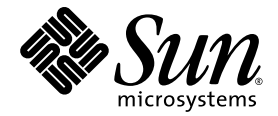

# Sun StorEdge<sup>™</sup> QFS 和 Sun StorEdge™ SAM-FS 软件安装和配置指南

版本 4.2

Sun Microsystems, Inc. www.sun.com

请将有关本文档的意见或建议提交至:http://www.sun.com/hwdocs/feedback 文件号码 817-7395-10 2004 年 10 月,修订版 A

版权所有 2004 Sun Microsystems, Inc., 4150 Network Circle, Santa Clara, California 95054, U.S.A. 保留所有权利。

对于本文档中介绍的产品, Sun Microsystems, Inc. 对其所涉及的技术拥有相关的知识产权。需特别指出的是 (但不局限 于此),这些知识产权可能包含在 http://www.sun.com/patents 中列出的一项或多项美国专利,以及在美国和其 他国家 / 地区申请的一项或多项其他专利或待批专利。

本文档及其所述产品按照限制其使用、复制、分发和反编译的许可证进行分发。未经 Sun 及其许可方 (如果有)的事 先书面许可,不得以任何形式、任何手段复制本产品或文档的任何部分。

第三方软件,包括字体技术,均已从 Sun 供应商处获得版权和使用许可。

本产品的某些部分可能是从 Berkeley BSD 系统衍生出来的,并获得了加利福尼亚大学的许可。 UNIX 是 X/Open Company, Ltd. 在美国和其他国家 / 地区独家许可的注册商标。

Sun、 Sun Microsystems、 Sun 徽标、 AnswerBook2、 docs.sun.com、 Solaris、 SunOS、 SunSolve、 Java、 JavaScript、 Solstice DiskSuite 和 StorEdge 是 Sun Microsystems, Inc. 在美国和其他国家 / 地区的商标或注册商标。

所有 SPARC 商标的使用均已获得许可, 它们是 SPARC International, Inc. 在美国和其他国家 / 地区的商标或注册商标。标 有 SPARC 商标的产品均基于由 Sun Microsystems, Inc. 开发的体系结构。

Mozilla 是 Netscape Communications Corporation 在美国和其他国家 / 地区的商标或注册商标。

OPEN LOOK 和 Sun™ 图形用户界面是 Sun Microsystems, Inc. 为其用户和许可证持有者开发的。Sun 感谢 Xerox 在研究和 开发可视或图形用户界面的概念方面为计算机行业所做的开拓性贡献。 Sun 已从 Xerox 获得了对 Xerox 图形用户界面的 非独占性许可证,该许可证还适用于实现 OPEN LOOK GUI 和在其他方面遵守 Sun 书面许可协议的 Sun 许可证持有者。

本文档按 "原样"提供,对所有明示或默示的条件、陈述和担保,包括对适销性、适用性和非侵权性的默示保证,均 不承担任何责任,除非此免责声明的适用范围在法律上无效。

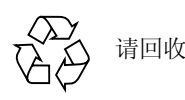

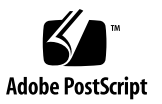

目录

[前言](#page-18-0) xix [本书结构](#page-18-1) xix 使用 [UNIX](#page-19-0) 命令 xx Shell [提示符](#page-19-1) xx [印刷约定](#page-20-0) xxi [相关文档](#page-20-1) xxi 访问 Sun [联机文档](#page-21-0) xxii ▼ 从 Sun [网络存储文档网站访问文档](#page-21-1) xxii ▼ [从](#page-22-0) docs.sun.com 访问文档 xxiii [第三方网站](#page-22-1) xxiii 联系 Sun [技术支持](#page-22-2) xxiii [使用许可](#page-22-3) xxiii [诊断程序](#page-23-0) xxiv [安装帮助](#page-23-1) xxiv Sun [欢迎您提出意见](#page-23-2) xxiv

#### 1. [系统要求和安装前的准备任务](#page-24-0) 1

[概述](#page-24-1) 1

[Sun StorEdge QFS](#page-25-0) 文件系统 2

[Sun StorEdge SAM-FS](#page-26-0) 文件系统 3

[Sun SAM-QFS](#page-28-0) 文件系统 5

[Sun StorEdge QFS](#page-29-0) 共享文件系统 6

Sun Cluster 环境中的 [Sun StorEdge QFS](#page-31-0) 文件系统 8

Sun Cluster 环境中的 [Sun StorEdge QFS](#page-31-1) 本地文件系统 8

Sun Cluster 环境中的 [Sun StorEdge QFS](#page-31-2) 高可用性文件系统 8

Sun Cluster 环境中的 [Sun StorEdge QFS](#page-33-0) 共享文件系统 10

[Sun SAM-Remote 1](#page-35-0)2

[服务器要求](#page-35-1) 12

Solaris [操作系统要求](#page-36-0) 13

▼ [检验环境](#page-36-1) 13

安装 [Solaris OS](#page-37-0) 修补程序 14

Sun StorEdge QFS 和 [Sun StorEdge SAM-FS](#page-37-1) 软件的主机要求 14 [规划文件系统和检验磁盘高速缓存](#page-37-2) 14

- <sup>W</sup> [规划文件系统](#page-38-0) 15
- <sup>W</sup> [估算对磁盘高速缓存大小的要求](#page-38-1) 15

实例 1 — [在通过光纤通道连接的磁盘上使用](#page-39-0) format(1M) 命令 16

实例 2 — 在通过 SCSI [连接的磁盘上使用](#page-40-0) format(1M) 命令 17 [检验磁盘空间](#page-42-0) 19

▼ [检验磁盘空间](#page-42-1) 19

[\(可选\)检验归档介质](#page-43-0) 20

▼ [连接可移动介质设备](#page-44-0) 21

[创建设备列表](#page-47-0) 24

▼ [创建设备列表](#page-48-0) 25

[获取软件许可证密钥](#page-50-0) 27

[获取发行文件](#page-51-0) 28

▼ 从 Sun [下载中心获取软件](#page-51-1) 28

▼ 从 [CD-ROM](#page-52-0) 安装 29

▼ 删除 Sun StorEdge OFS 或 [Sun StorEdge SAM-FS 4.2](#page-52-1) 版软件 29 [检验第三方产品的兼容性](#page-53-0) 30

(可选)检验 [Sun StorEdge QFS](#page-53-1) 共享文件系统要求 30

[元数据服务器要求](#page-54-0) 31

[操作系统和硬件要求](#page-54-1) 31

[Sun StorEdge QFS](#page-54-2) 版本级别 31

[Sun SAM-QFS](#page-55-0) 要求 32

(可选)检验在 Sun Cluster 环境中安装 [Sun StorEdge QFS](#page-56-0) 文件系统的要求。 33

实例 — 在 [Sun Cluster](#page-58-0) 中使用 scdidadm(1M) 命令 35

[确定高可用性](#page-58-1) 35

[确定冗余性](#page-60-0) 37

[分析命令的输出](#page-61-0) 38

[性能考虑](#page-61-1) 38

(可选)检验对 [SAM-QFS Manager](#page-61-2) 的要求 38

[硬件要求](#page-62-0) 39

[浏览器要求](#page-62-1) 39

[操作系统要求](#page-63-0) 40

Web [软件要求](#page-63-1) 40

[\(可选\)检验网络管理站点](#page-63-2) 40

#### 2. [Sun StorEdge QFS](#page-66-0) 初始安装过程 43

[确保满足安装的前提条件](#page-66-1) 43

在 Sun StorEdge QFS [服务器上添加软件包](#page-67-0) 44

<sup>W</sup> [添加软件包](#page-67-1) 44

启用 [Sun StorEdge QFS](#page-68-0) 软件的许可证 45

▼ 启用 [Sun StorEdge QFS](#page-69-0) 软件许可证 46

[设置](#page-69-1) PATH 和 MANPATH 变量 46

▼ [设置](#page-69-2) PATH 和 MANPATH 变量 46 [准备主机系统](#page-70-0) 47

▼ [准备主机系统](#page-70-1) 47

(可选)启用 [SAM-QFS Manager 4](#page-71-0)8

▼ 安装 [SAM-QFS Manager](#page-72-0) 软件 49

使用 [SAM-QFS Manager](#page-75-0) 软件 52

▼ 首次调用 [SAM-QFS Manager 5](#page-75-1)2

▼ 使用 [SAM-QFS Manager](#page-76-0) 执行配置操作 53

[通过创建](#page-77-0) mcf 文件来定义 Sun StorEdge QFS 的配置 54

 $\bullet$  [创建](#page-78-0) mcf 文件 55

[接下来应执行的操作](#page-79-0) 56

[mcf](#page-79-1) 文件的字段 56

"[Equipment Identifier](#page-79-2)" ( 设备标识 ) 字段 56

"[Equipment Ordinal](#page-80-0)" ( 设备序号 ) 字段 57

"[Equipment Type](#page-80-1)" ( 设备类型 ) 字段 57

"Family Set["\(系列集\)字段](#page-81-0) 58

"Equipment State["\(设备状况\)字段](#page-81-1) 58

"[Additional Parameters](#page-81-2)"(其他参数)字段 58

[本地文件系统的配置实例](#page-82-0) 59

[配置实例](#page-82-1) 1 59

▼ [配置系统](#page-83-0) 60

[配置实例](#page-85-0) 2 62

▼ [配置系统](#page-85-1) 62

[配置实例](#page-86-0) 3 63

▼ [配置系统](#page-87-0) 64

[配置实例](#page-88-0) 4 65

▼ [配置系统](#page-89-0) 66

Solaris OS 平台上 Sun StorEdge OFS [共享文件系统的配置实例](#page-90-0) 67

▼ [配置系统](#page-92-0) 69

Sun StorEdge QFS [高可用性文件系统的配置实例](#page-95-0) 72

▼ 为 Sun StorEdge OFS [高可用性文件系统创建](#page-95-1) mcf 文件 72 Sun Cluster 平台上 Sun StorEdge QFS [共享文件系统的配置实例](#page-96-0) 73

▼ 为 Sun Cluster 中的 [Sun StorEdge QFS](#page-96-1) 共享文件系统创建 mcf 文件 73 [\(可选\)编辑其他主机上的](#page-100-0) mcf 文件 77

▼ 在 Sun Cluster 中的其他主机上为 Sun StorEdge QFS [高可用性文件系统编辑](#page-100-1) mcf 文件 77

▼ 在其他主机上为 [Sun StorEdge QFS](#page-101-0) 共享文件系统编辑 mcf 文件 78 [实例](#page-102-0) 79

[\(可选\)创建共享主机文件](#page-104-0) 81

- <sup>W</sup> [在元数据服务器上创建共享主机文件](#page-104-1) 81 [Solaris OS](#page-106-0) 主机实例 83 [Sun Cluster](#page-106-1) 主机实例 83
- <sup>W</sup> [\(可选\)在客户机上创建本地主机文件](#page-106-2) 83

[获取地址](#page-107-0) 84

[实例](#page-108-0) 85

[初始化系统环境](#page-110-0) 87

- ▼ [初始化系统环境](#page-110-1) 87
- [\(可选\)编辑](#page-110-2) defaults.conf 文件 87
	- <sup>W</sup> [设置缺省值](#page-111-0) 88

[检验许可证和](#page-111-1) mcf 文件 88

<sup>W</sup> [检验许可证文件](#page-112-0) 89

 $\blacktriangledown$  [检验](#page-112-1) mcf 文件 89

[\(可选\)创建](#page-113-0) samfs.cmd 文件 90

▼ [创建](#page-114-0) samfs.cmd 文件 91

[更新](#page-115-0) /etc/vfstab 文件并创建安装点 92

▼ [更新](#page-116-0) /etc/vfstab 文件并创建安装点 93 [初始化文件系统](#page-118-0) 95

▼ [初始化文件系统](#page-118-1) 95

[Sun StorEdge QFS](#page-119-0) 文件系统实例 96

[Sun StorEdge QFS](#page-119-1) 共享文件系统实例 96

[\(可选\)检验守护进程是否在运行](#page-120-0) 97

▼ 检验守护讲程 97

[安装文件系统](#page-121-0) 98

<sup>W</sup> [在单个主机上安装文件系统](#page-121-1) 98

▼ [\(可选\)检验元数据服务器的更改](#page-122-0) 99

[\(可选\)配置](#page-123-0) SUNW.qfs 资源类型 100

▼ 将 [Sun StorEdge QFS](#page-123-1) 共享文件系统作为 SUNW.qfs(5) 资源启用 100 (可选)配置 [HAStoragePlus](#page-124-0) 资源 101

▼ 将 Sun StorEdge QFS [高可用性文件系统配置为](#page-124-1) HAStoragePlus 资源 101 (可选)与 NFS [客户机系统共享文件系统](#page-125-0) 102

▼ 在 Sun Cluster [环境中对文件系统实现](#page-125-1) NFS 共享 102

▼ 在 Solaris OS [环境中对文件系统实现](#page-125-2) NFS 共享 102

▼ 在 Solaris OS 环境的 NFS [客户机上对文件系统实现](#page-127-0) NFS 安装 104

[\(可选\)在线共享资源](#page-128-0) 105

▼ [在线共享资源](#page-128-1) 105

[\(可选\)检验所有节点上的资源组](#page-129-0) 106

<sup>W</sup> [\(可选\)检验所有节点上的资源组](#page-129-1) 106

[使用](#page-130-0) qfsdump(1M) 命令建立定期转储 107

▼ [自动运行](#page-131-0) qfsdump(1M) 命令 108

▼ [手动运行](#page-131-1) qfsdump(1M) 命令 108

[\(可选\)备份配置文件](#page-132-0) 109

[\(可选\)配置远程通知功能](#page-132-1) 109

<sup>W</sup> [启用远程通知功能](#page-133-0) 110

<sup>W</sup> [禁用远程通知功能](#page-134-0) 111

[\(可选\)添加管理员组](#page-135-0) 112

<sup>W</sup> [添加管理员组](#page-135-1) 112

[配置系统日志功能](#page-135-2) 112

<sup>W</sup> [启用日志功能](#page-136-0) 113

[\(可选\)配置其他产品](#page-137-0) 114

#### 3. [Sun StorEdge QFS](#page-138-0) 升级过程 115

[确保满足安装的前提条件](#page-138-1) 115 [\(可选\)备份现有文件系统](#page-139-0) 116 [使用版本](#page-140-0) 1 和版本 2 超级块 117

<sup>W</sup> [备份每一个文件系统](#page-140-1) 117

[\(可选\)取消文件系统共享](#page-142-0) 119

<sup>W</sup> [取消文件系统共享](#page-142-1) 119

[卸载文件系统](#page-142-2) 119

▼ [使用](#page-143-0) umount(1M) 命令卸载文件系统 120

▼ [使用](#page-143-1) fuser(1M)、 kill(1) 和 umount(1M) 命令卸载文件系统 120

▼ [通过编辑](#page-143-2) /etc/vfstab 文件并重新引导系统来卸载文件系统 120

▼ 卸载 [Sun StorEdge QFS](#page-143-3) 共享文件系统 120

删除现有 [Sun StorEdge QFS](#page-144-0) 软件 121

▼ 删除 4.1 [版软件](#page-144-1) 121

▼ 删除 4.0 [版本的软件](#page-144-2) 121

[添加软件包](#page-145-0) 122

▼ [添加软件包](#page-145-1) 122 [升级许可证密钥](#page-146-0) 123

▼ (可选)获取 [Sun StorEdge QFS](#page-146-1) 软件的许可证 123

(可选)启用 [SAM-QFS Manager 1](#page-147-0)24

[检验许可证和](#page-147-1) mcf 文件 124

<sup>W</sup> [检验许可证文件](#page-147-2) 124

▼ [检验](#page-148-0) mcf 文件 125

[\(可选\)修改](#page-149-0) /etc/vfstab 文件 126

▼ [修改](#page-149-1) /etc/vfstab 文件 126 [\(可选\)重新初始化并恢复文件系统](#page-150-0) 127

<sup>W</sup> [重新初始化并恢复文件系统](#page-150-1) 127 [\(可选\)检查文件系统](#page-151-0) 128 [安装文件系统](#page-151-1) 128

▼ [安装文件系统](#page-151-2) 128

[\(可选\)重新编译与](#page-151-3) API 相关的应用程序 128

#### 4. [Sun StorEdge SAM-FS](#page-152-0) 初次安装过程 129

[确保满足安装的前提条件](#page-152-1) 129

在 [Sun StorEdge SAM-FS](#page-153-0) 服务器上添加软件包 130

▼ [添加软件包](#page-153-1) 130

[\(可选\)检验和更新](#page-154-0) st.conf 和 samst.conf 文件 131

- ▼ [检验设备类型](#page-155-0) 132
- ▼ [\(可选\)在](#page-156-0) /kernel/drv/st.conf 文件中添加磁带设备 133
- ▼ [在](#page-160-0) st.conf 文件中检验或添加目标设备、 LUN 或全局名称 137
- ▼ (可选) 在 samst.conf 文件中检验或添加设备支持 139
- <sup>W</sup> [检验是否所有设备均已配置](#page-165-0) 142

[处理](#page-166-0) st.conf 文件中的错误 143

启用 [Sun StorEdge SAM-FS](#page-167-0) 软件的许可证 144

▼ 获取 [Sun StorEdge SAM-FS](#page-167-1) 软件的许可证 144

[设置](#page-167-2) PATH 和 MANPATH 变量 144

▼ [设置](#page-167-3) PATH 和 MANPATH 变量 144 [重新引导系统](#page-168-0) 145

<sup>W</sup> [重新引导系统](#page-169-0) 146

(可选)启用 [SAM-QFS Manager 1](#page-169-1)46

▼ 安装 [SAM-QFS Manager](#page-169-2) 软件 146

使用 [SAM-QFS Manager](#page-172-0) 软件 149

▼ 首次调用 [SAM-QFS Manager 1](#page-173-0)50

▼ 使用 [SAM-QFS Manager](#page-174-0) 执行配置操作 151

[通过创建](#page-176-0) mcf 文件来定义 Sun StorEdge SAM-FS 的配置 153

▼ [创建](#page-176-1) mcf 文件 153

[使用](#page-179-0) /var/adm/messages 文件识别外围设备 156

[Sun StorEdge SAM-FS](#page-180-0) 配置实例 157

[Sun StorEdge SAM-FS](#page-182-0) 磁盘高速缓存配置实例 159

 $\bullet$  [编写](#page-183-0) mcf 文件 160 [配置手动装载的磁光盘驱动器](#page-183-1) 160

▼ [配置驱动器](#page-184-0) 161

[配置磁光盘库](#page-185-0) 162

▼ [配置磁光盘库](#page-185-1) 162

[配置手动装载的](#page-186-0) DLT 驱动器 163

▼ 配置 DLT [驱动器](#page-186-1) 163

配置 [DLT](#page-187-0) 库 164

▼ 配置 [DLT](#page-188-0) 库 165

[有关网络连接库的](#page-190-0) mcf 文件条目实例 167

[\(可选\)为通过网络连接的自动化库创建参数文件](#page-192-0) 169

[ADIC/Grau](#page-193-0) 自动化库 170

▼ 为 ADIC/Grau [自动化库配置参数文件](#page-193-1) 170 [诊断信息](#page-195-0) 172

[Fujitsu LMF](#page-195-1) 自动化库 172

▼ 为 Fujitsu LMF [自动化库配置参数文件](#page-195-2) 172 [IBM 3494](#page-197-0) 自动化库 174

▼ 为 IBM 3494 [自动化库配置参数文件](#page-197-1) 174 Sony [网络连接式自动化库](#page-200-0) 177

▼ 为网络连接的 Sony [自动化库配置参数文件](#page-200-1) 177 [StorageTek ACSLS](#page-202-0) 连接式自动化库 179

▼ 为 ACSLS 连接的 StorageTek [自动化库配置参数文件](#page-202-1) 179 [共享驱动器](#page-206-0) 183

[Sun StorEdge SAM-FS](#page-207-0) 环境的初始化 184

[\(可选\)检查驱动器顺序](#page-207-1) 184

- <sup>W</sup> [检查自动化库的磁带或磁光盘驱动器顺序 \(配有前面板时\)](#page-208-0) 185
- <sup>W</sup> [检查自动化库的磁带机顺序 \(未配前面板时\)](#page-209-0) 186
- <sup>W</sup> [检查自动化库的磁光盘驱动器顺序 \(未配前面板时\)](#page-211-0) 188

[\(可选\)创建](#page-213-0) archiver.cmd 文件 190

▼ [创建](#page-214-0) archiver.cmd 文件 191

[归档程序命令文件中的指令](#page-215-0) 192

[指定日志文件:](#page-216-0)logfile=*pathname* 指令 193

[确定归档副本的数量:](#page-216-1) *copy\_number* [ -norelease ] [ *archive\_age* ] 指令 193

[保留卷:](#page-216-2)vsns 和 endvsns 指令 193

[确定是否归档元数据:](#page-217-0)archivemeta=on|off 指令 194

[定义归档组:归档组命名指令](#page-217-1) 194

[设置可归档的最大文件容量:](#page-217-2)archmax=*media size* 指令 194

[设置其他指令](#page-218-0) 195

[复杂的归档程序命令文件的实例](#page-218-1) 195

[\(可选\)启用磁盘归档功能](#page-220-0) 197

<sup>W</sup> [在包含待归档文件的主机上启用磁盘归档功能](#page-220-1) 197

▼ (可选) 在将接收归档文件的主机上启用磁盘归档功能 200 [\(可选\)编辑](#page-224-0) defaults.conf 文件 201

<sup>W</sup> [定制站点的缺省值](#page-225-0) 202

[defaults.conf](#page-226-0) 可控制的特性 203

[条码](#page-226-1) 203

[驱动器计时值](#page-226-2) 203

[检验许可证和](#page-227-0) mcf 文件 204

<sup>W</sup> [检验许可证文件](#page-227-1) 204

▼ [检验](#page-229-0) mcf 文件 206

[\(可选\)标记可移动介质卡盒](#page-229-1) 206

[\(可选\)填充目录](#page-231-0) 208

<sup>W</sup> [填充具有多个卷的自动化库](#page-232-0) 209

<sup>W</sup> [填充具有少量卷的自动化库](#page-233-0) 210

▼ 填充 [IBM 3494](#page-233-1) 自动化库 210

▼ [迅速填充库 \(仅针对](#page-234-0) ACSLS 连接的 StorageTek 库) 211

ACSLS 连接的 StorageTek 自动化库 — [常见问题与错误消息](#page-234-1) 211

[\(可选\)创建](#page-236-0) samfs.cmd 文件 213

▼ [创建](#page-236-1) samfs.cmd 文件 213

[更新](#page-236-2) /etc/vfstab 文件并创建安装点 213

▼ [更新](#page-237-0) /etc/vfstab 文件并创建安装点 214 [初始化文件系统](#page-238-0) 215

▼ [初始化文件系统](#page-238-1) 215

[安装文件系统](#page-239-0) 216

▼ [安装文件系统](#page-239-1) 216

(可选)与 NFS [客户端系统共享文件系统](#page-240-0) 217

▼ [将文件系统共享到](#page-240-1) NFS 217

<sup>W</sup> [在客户机中安装文件系统](#page-241-0) 218 [使用](#page-242-0) samfsdump(1M) 命令编写定期转储文件 219

- ▼ [自动运行](#page-243-0) samfsdump(1M) 命令 220
- ▼ [手动运行](#page-243-1) samfsdump(1M) 命令 220

[\(可选\)备份配置文件](#page-244-0) 221

#### [\(可选\)配置远程通知功能](#page-244-1) 221

- <sup>W</sup> [启用远程通知功能](#page-245-0) 222
- ▼ [禁用远程通知功能](#page-246-0) 223

[\(可选\)添加管理员组](#page-247-0) 224

- ▼ [添加管理员组](#page-247-1) 224
- [配置系统日志功能](#page-248-0) 225
	- ▼ [启用日志](#page-248-1) 225

[\(可选\)配置其他](#page-249-0) Sun StorEdge 产品 226

#### 5. [Sun StorEdge SAM-FS](#page-250-0) 升级过程 227

[确保满足安装的前提条件](#page-251-0) 228

[\(可选\)备份现有文件系统](#page-251-1) 228

[使用版本](#page-252-0) 1 和版本 2 超级块 229

<sup>W</sup> [备份文件系统](#page-253-0) 230

停止 [Sun StorEdge SAM-FS](#page-254-0) 文件系统 231

- <sup>W</sup> [停止文件系统](#page-254-1) 231
- [\(可选\)取消文件系统共享](#page-254-2) 231
	- ▼ [取消文件系统共享](#page-255-0) 232

[卸载文件系统](#page-255-1) 232

- ▼ [使用](#page-255-2) umount(1M) 命令卸载文件系统 232
- ▼ [使用](#page-255-3) fuser(1M)、 kill(1) 和 umount(1M) 命令卸载文件系统 232
- ▼ [通过编辑](#page-256-0) /etc/vfstab 文件并重新引导系统来卸载文件系统 233

删除现有 [Sun StorEdge SAM-FS](#page-256-1) 软件 233

▼ 删除 4.1 [版的软件](#page-256-2) 233

▼ 删除 4.0 [版的软件](#page-257-0) 234

[添加软件包](#page-257-1) 234

▼ [添加软件包](#page-257-2) 234

[恢复文件更改 \(](#page-259-0)inquiry.conf 和 samst.conf) 236 [升级许可证密钥](#page-259-1) 236

▼ (可选)获取 [Sun StorEdge SAM-FS](#page-260-0) 软件的许可证 237 (可选)启用 [SAM-QFS Manager 2](#page-260-1)37 [检验许可证、](#page-261-0) mcf、 archiver.cmd 和 stager.cmd 文件 238

<sup>W</sup> [检验许可证文件](#page-261-1) 238

▼ [检验](#page-263-0) mcf 文件 240

▼ (可选) 检验 archiver.cmd 文件 240

[\(可选\)修改](#page-264-0) /etc/vfstab 文件 241

▼ [修改](#page-264-1) /etc/vfstab 文件 241

[\(可选\)重新初始化并恢复文件系统](#page-264-2) 241

<sup>W</sup> [重新初始化并恢复文件系统](#page-264-3) 241

[\(可选\)检查文件系统](#page-265-0) 242

[安装文件系统](#page-265-1) 242

▼ [安装文件系统](#page-266-0) 243

[\(可选\)重新编译与](#page-266-1) API 相关的应用程序 243

#### A. [SAM-QFS Manager](#page-268-0) 软件说明 245

[创建附加的管理员和用户帐户](#page-268-1) 245

- ▼ [创建附加的管理员帐户](#page-269-0) 246
- ▼ [创建附加的](#page-269-1) Guest 帐户 246

删除 [SAM-QFS Manager](#page-269-2) 软件 246

▼ 删除 Sun StorEdge QFS 或 [Sun StorEdge SAM-FS](#page-270-0) 服务器上的 SAM-QFS [Manager](#page-270-0) 软件 247

[消息](#page-270-1) 247

[日志和跟踪文件](#page-272-0) 249

[SAM-QFS Manager](#page-273-0) 的日志记录功能 250

Web [服务器日志](#page-273-1) 250

[跟踪](#page-273-2) 250

- ▼ 为 SAM-QFS Manager [和本机代码启用跟踪功能](#page-273-3) 250
- <sup>W</sup> [启用跟踪功能或调整跟踪级别](#page-274-0) 251

[SAM-QFS Manager](#page-275-0) 守护进程信息 252

▼ 确定 RPC [守护进程是否在运行](#page-275-1) 252

#### B. [发行软件包的内容和创建的目录](#page-276-0) 253

[发行软件包的内容](#page-276-1) 253

[创建的目录和文件](#page-277-0) 254

[安装时创建的目录](#page-278-0) 255

[安装时创建的文件](#page-279-0) 256

[站点文件](#page-281-0) 258

[已修改的系统文件](#page-282-0) 259

#### C. [命令参考](#page-284-0) 261

[用户命令](#page-285-0) 262

[一般系统管理员命令](#page-286-0) 263

[文件系统命令](#page-286-1) 263

[自动化库命令](#page-288-0) 265

[归档程序命令](#page-288-1) 265

[专用维护命令](#page-289-0) 266

[为站点定制的脚本](#page-289-1) 266

[应用程序编程接口](#page-290-0) 267

[可操作公用程序](#page-291-0) 268

[术语表](#page-292-0) 269

[索引](#page-304-0) 281

**xviii** Sun StorEdge QFS 和 Sun StorEdge SAM-FS 文件系统管理指南 • 版本 4.2, 2004 年 10 月

# <span id="page-18-0"></span>前言

本手册 《Sun StorEdge QFS 和 Sun StorEdge SAM-FS 软件安装和配置指南》, 介绍 Sun StorEdge QFS 和 Sun StorEdge SAM-FS 软件产品 (版本 4.2)的安装和升级过 程。可以安装这些 4.2 版产品的最低 Solaris™ 操作系统 (OS) 平台为:

- Solaris 8 07/01
- Solaris 9 04/03

某些功能所要求的操作系统级别可能高于上面列出的要求。有关详细信息,请参阅 "发行说明"或特定功能的文档。

本手册旨在针对负责配置并维护 Sun StorEdge QFS 和 Sun StorEdge SAM-FS 软件 的系统管理员。并假定系统管理员非常熟悉 Sun Solaris 过程,包括创建帐户、执行 系统备份、创建文件系统和其他基本的 Sun Solaris 系统管理任务。表 [P-1](#page-18-2) 对此软件 产品进行了描述。

表 P-1 产品概述

<span id="page-18-2"></span>

| 产品                  | 组件                                                                  |
|---------------------|---------------------------------------------------------------------|
| Sun StorEdge QFS    | Sun StorEdge QFS 独立文件系统                                             |
| Sun StorEdge SAM-FS | 标准文件系统加存储和归档管理公用程序 (SAM)。                                           |
| Sun SAM-OFS         | 与 Sun StorEdge SAM-FS 软件中的存储和归档管理公用程序组<br>合的 Sun StorEdge QFS 文件系统。 |

<span id="page-18-1"></span>本书结构

本手册包括以下章节:

■ [第](#page-24-2) 1 章介绍系统要求和安装的前提条件。

- [第](#page-66-2) 2 章介绍 Sun StorEdge QFS 首次安装过程。
- [第](#page-138-2) 3 章介绍 Sun StorEdge QFS 升级过程。
- [第](#page-152-2) 4 章介绍 Sun StorEdge SAM-FS 初始安装过程。
- [第](#page-250-1) 5 章介绍 Sun StorEdge SAM-FS 升级过程。
- [附录](#page-268-2) A 介绍有关管理 SAM-QFS Manager 的信息。
- [附录](#page-276-2) B 介绍发行软件包的内容以及安装时创建的目录。
- **[附录](#page-284-1) C 提供了命令参考。**

术语表定义了本文档及其他 Sun StorEdge QFS 和 Sun StorEdge SAM-FS 文档中使 用的术语。

## <span id="page-19-0"></span>使用 UNIX 命令

本文档不包括基本 UNIX® 命令和步骤 (如关闭系统、引导系统和配置设备)的信 息。有关此类信息,请参阅以下内容:

- 系统附带的软件文档
- Solaris OS 文档,位于下面的 URL: http://docs.sun.com

## <span id="page-19-1"></span>Shell 提示符

表 [P-2](#page-19-2) 显示了本手册中使用的 shell 提示符。

<span id="page-19-2"></span>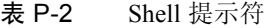

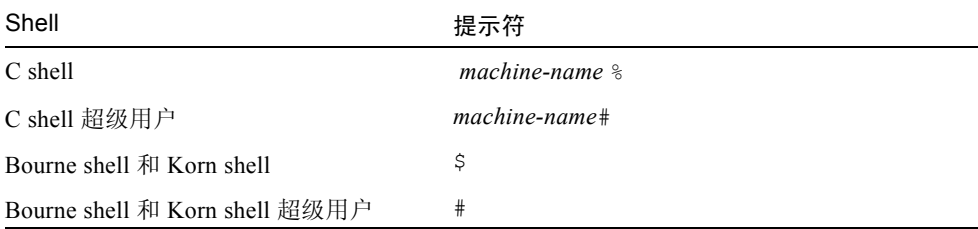

# <span id="page-20-0"></span>印刷约定

表 [P-3](#page-20-2) 列出了本手册中使用的印刷约定。

表 P-3 印刷约定

<span id="page-20-2"></span>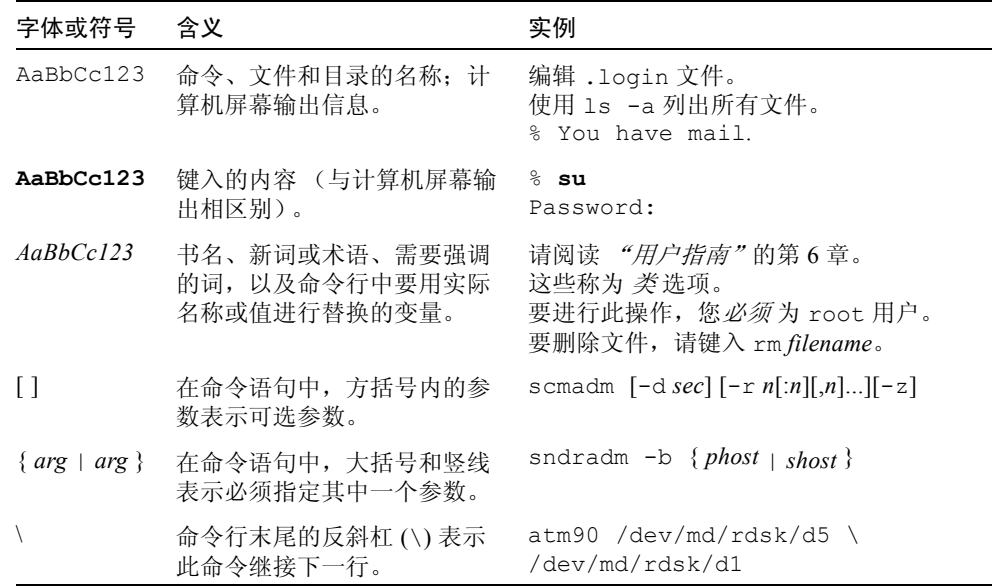

# <span id="page-20-1"></span>相关文档

本手册是介绍 Sun StorEdge QFS 和 Sun StorEdge SAM-FS 软件产品操作的文档集 中的一部分。表 [P-4](#page-20-3) 列出了这些产品的完整的版本 4.2 文档集。

<span id="page-20-3"></span>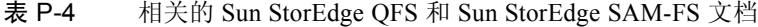

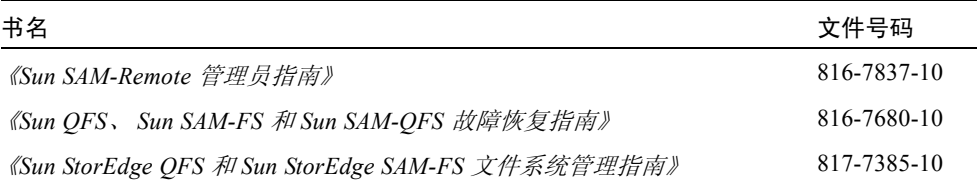

#### 表 P-4 相关的 Sun StorEdge QFS 和 Sun StorEdge SAM-FS 文档 (接上页)

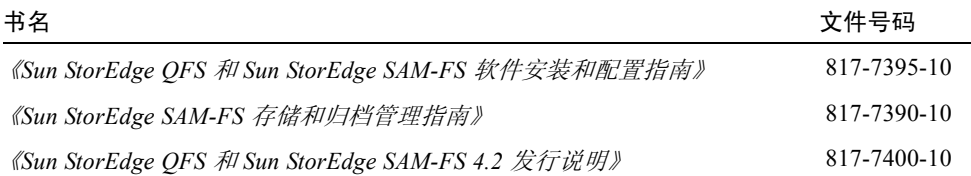

在 Sun Cluster 环境中配置 Sun StorEdge QFS 文件系统时, 您可能还需要以下附加 文档:

- <sup>Q</sup> 《*Sun Cluster Concepts Guide for Solaris OS*》
- <sup>Q</sup> 《*Sun Cluster Software Installation Guide for Solaris OS*》
- <sup>Q</sup> 《*Sun Cluster Data Services Planning and Administration Guide for Solaris OS*》
- <sup>Q</sup> 《*Sun Cluster Data Service for Oracle Real Application Clusters Guide for Solaris OS*》

## <span id="page-21-0"></span>访问 Sun 联机文档

Sun StorEdge QFS 和 Sun StorEdge SAM-FS 软件发行版中包括了这些产品文档的 PDF 文件, 您可以从 Sun 的网络存储文档网站或从 docs.sun.com 进行杳看。

### <span id="page-21-1"></span>▼ 从 Sun 网络存储文档网站访问文档

此网站包含网络存储产品的文档。

1. 转至以下 URL:

www.sun.com/products-n-solutions/hardware/docs/Software/Storage\_Software

将显示 "Storage Software"页面。

- 2. 从下面的列表中单击适当的链接:
	- Sun StorEdge QFS 软件
	- Sun StorEdge SAM-FS 软件

### <span id="page-22-0"></span>▼从 docs.sun.com 访问文档

此网站包含有关 Solaris 和其他多种 Sun 软件产品的文档。

1. 转至以下 URL:

docs.sun.com

将显示 docs.sun.com 页面。

- 2. 通过在搜索框中搜索下列产品之一,查找适用的产品文档。
	- $\blacksquare$  Sun StorEdge QFS 4.2
	- $\blacksquare$  Sun StorEdge SAM-FS 4.2

## <span id="page-22-1"></span>第三方网站

Sun 对本文档中所提及的第三方网站的可用性不承担责任。 Sun 也不对这些网站或 资源上或由此获得的任何内容、广告、产品或其他资料,做出任何担保或承担任何 责任。 Sun 不会对因使用通过这些网站或资源所获得的任何内容、商品或服务所带 来的直接或间接的、实际的或声称的任何损害承担任何责任。

# <span id="page-22-2"></span>联系 Sun 技术支持

如果您遇到本文档无法解决的技术问题,请访问以下网址:

http://www.sun.com/service/contacting

# <span id="page-22-3"></span>使用许可

有关获取 Sun StorEdge QFS 和 Sun StorEdge SAM-FS 软件许可证的信息,请联系 Sun 销售代表或授权的服务供应商 (ASP)。

<span id="page-23-0"></span>诊断程序

Sun StorEdge QFS 和 Sun StorEdge SAM-FS 软件包括 samexplorer(1M) 脚本。此 诊断脚本对您和 Sun 客户支持人员非常有用。它不仅可以生成服务器配置的诊断报 告,而且可以收集日志信息。安装软件之后,您可以访问 samexplorer(1M) 手册 页以获得有关此脚本的更多信息。

## <span id="page-23-1"></span>安装帮助

要获得安装和配置服务,请拨打 1-800-USA4SUN 联系 Sun 企业服务部门,或联系 当地的企业服务销售代表。

## <span id="page-23-2"></span>Sun 欢迎您提出意见

Sun 致力于提高文档的质量,并十分乐意收到您的意见和建议。可以将您的意见或 建议提交至以下网址:

http://www.sun.com/hwdocs/feedback

请在您的反馈信息中包含文档的书名和文件号码 (《*Sun StorEdge QFS* 和 *Sun StorEdge SAM-FS* 文件系统管理指南》,文件号码 817-7395-10)。

<span id="page-24-2"></span>第 1 章

## <span id="page-24-0"></span>系统要求和安装前的准备任务

本章介绍安装 Sun StorEdge QFS 和 Sun StorEdge SAM-FS 软件的系统应满足的要 求。本章的开始是概述部分。接下来的几节介绍安装和配置软件之前,系统必须满 足的要求或者您必须执行的操作。这些要求包括:

- 第 12 页的"服务器要求"
- 第 13 页的 "Solaris [操作系统要求"](#page-36-0)
- 第 14 页的 "Sun StorEdge QFS 和 [Sun StorEdge SAM-FS](#page-37-1) 软件的主机要求"
- 第 14 [页的 "规划文件系统和检验磁盘高速缓存"](#page-37-2)
- 第 19 [页的 "检验磁盘空间"](#page-42-0)
- 第 20 [页的 "\(可选\)检验归档介质"](#page-43-0)
- 第 27 页的"获取软件许可证密钥"
- 第 28 [页的 "获取发行文件"](#page-51-0)
- 第 30 页的"检验第三方产品的兼容性"
- 第 30 [页的 "\(可选\)检验](#page-53-1) Sun StorEdge QFS 共享文件系统要求"
- 第 33 [页的 "\(可选\)检验在](#page-56-0) Sun Cluster 环境中安装 Sun StorEdge QFS 文件系统 [的要求。"](#page-56-0)
- 第 38 页的"(可选)检验对 SAM-QFS Manager 的要求"
- 第 40 页的 "(可选) 检验网络管理站点"

## <span id="page-24-1"></span>概述

Sun StorEdge QFS 和 Sun StorEdge SAM-FS 文件系统非常相似,本手册在必要时指 出了二者之间的区别。以下几小节介绍这些软件产品以及您可以启用的其他文件系 统功能:

- 第 2 页的 "[Sun StorEdge QFS](#page-25-0) 文件系统"
- 第 3 页的 "[Sun StorEdge SAM-FS](#page-26-0) 文件系统"
- 第 5 页的 "Sun SAM-OFS 文件系统"
- 第 6 页的 "[Sun StorEdge QFS](#page-29-0) 共享文件系统"
- 第 8 页的 "Sun Cluster 环境中的 [Sun StorEdge QFS](#page-31-0) 文件系统"
- 第 12 页的 "[Sun SAM-Remote](#page-35-0)"

以下几节对文件系统进行了介绍,并提供了安装检查列表,在配置文件系统时您可 以使用它们。

### <span id="page-25-0"></span>Sun StorEdge QFS 文件系统

Sun StorEdge QFS 文件系统与 Sun StorEdge SAM-FS 产品所包含的文件系统有许多 相同的功能。但是, Sun StorEdge QFS 文件系统是为高性能而设计的,所支持的功 能比 Sun StorEdge SAM-FS 文件系统多。

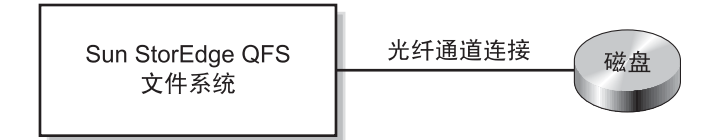

图 1-1 单个 Solaris 主机上的 Sun StorEdge QFS 配置

配置 Sun StorEdge QFS 文件系统时, 可以将表 [1-1](#page-25-1) 作为检查列表。

<span id="page-25-1"></span>表 1-1 在单个主机上配置 Sun StorEdge QFS 文件系统的步骤

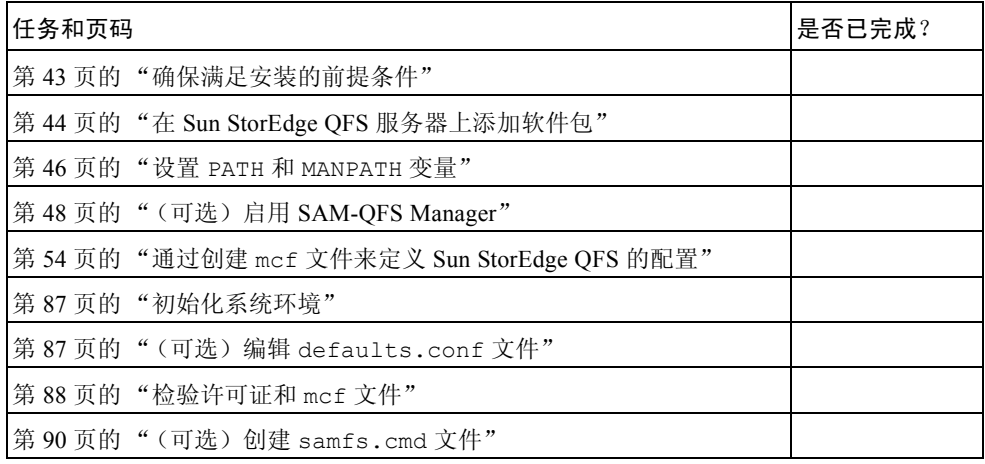

| 任务和页码                               | 是否已完成? |
|-------------------------------------|--------|
| 第 92 页的 "更新 /etc/vfstab 文件并创建安装点"   |        |
| 第 95 页的 "初始化文件系统"                   |        |
| 第98页的"安装文件系统"                       |        |
| 第 102 页的 "(可选)与 NFS 客户机系统共享文件系统"    |        |
| 第 107 页的 " 使用 qfsdump(1M) 命令建立定期转储" |        |
| 第109页的"(可选)备份配置文件"                  |        |
| 第109页的"(可选)配置远程通知功能"                |        |
| 第 112 页的 "(可选)添加管理员组"               |        |
| 第 112 页的"配置系统日志功能"                  |        |
| 第114页的"(可选)配置其他产品"                  |        |

表 1-1 在单个主机上配置 Sun StorEdge QFS 文件系统的步骤 (*接上页)* 

### <span id="page-26-0"></span>Sun StorEdge SAM-FS 文件系统

Sun StorEdge SAM-FS 环境包含一般用途文件系统以及存储和归档管理器 (SAM)。 Sun StorEdge SAM-FS 环境的文件系统允许数据以设备额定的速度归档至自动化 库。另外,数据还可以通过名为磁盘归档的进程,归档至另一个文件系统的文件 中。 Sun StorEdge SAM-FS 环境下的文件系统是一个完整的文件系统。用户可以使 用标准文件系统界面,并可以读写文件,如同在主磁盘存储上操作。

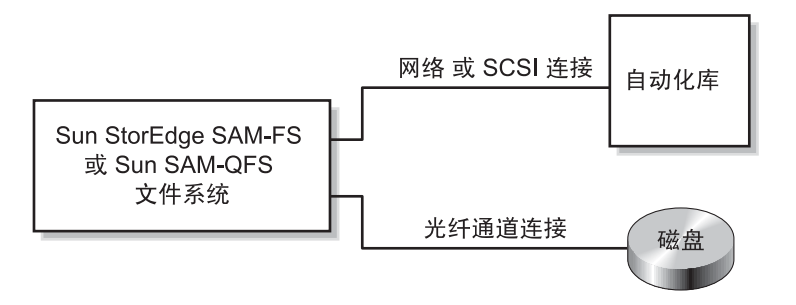

<span id="page-26-1"></span>图 1-2 单个 Solaris 主机上的 Sun StorEdge SAM-FS 或 Sun SAM-QFS 配置

配置 Sun StorEdge SAM-FS 文件系统时, 可以将表 [1-2](#page-27-0) 作为检查列表。

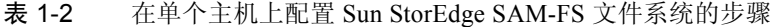

<span id="page-27-0"></span>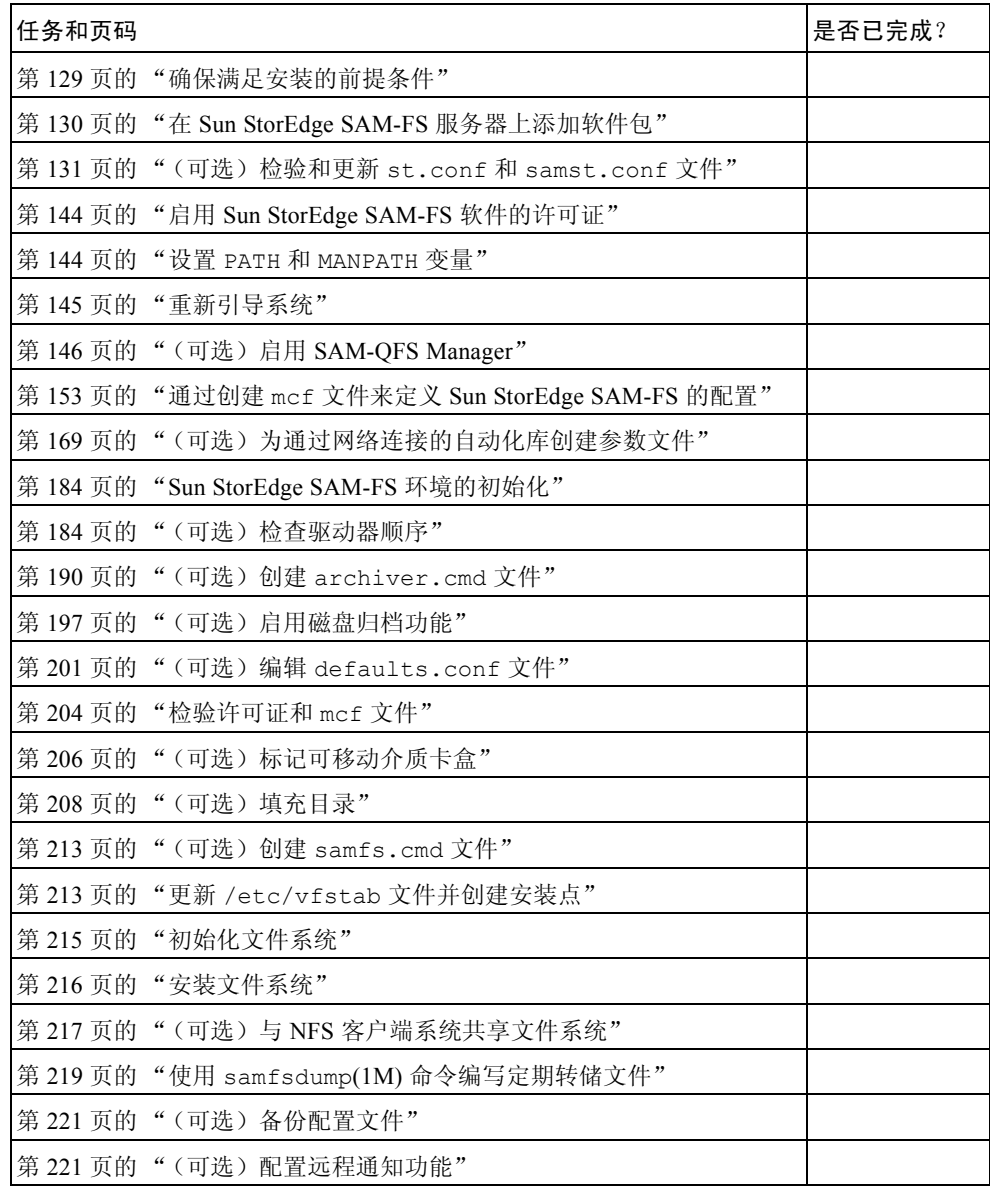

表 1-2 在单个主机上配置 Sun StorEdge SAM-FS 文件系统的步骤 (接上页)

| 任务和页码                            | 是否已完成? |
|----------------------------------|--------|
| 第224页的"(可选)添加管理员组"               |        |
| 第 225 页的 "配置系统日志功能"              |        |
| 第226页的"(可选)配置其他 Sun StorEdge 产品" |        |

### <span id="page-28-0"></span>Sun SAM-QFS 文件系统

如果您同时购买了 Sun StorEdge QFS 和 Sun StorEdge SAM-FS 软件的许可证, 您 就可以将 Sun StorEdge QFS 文件系统和 Sun StorEdge SAM-FS 软件中的存储及归 档管理器配合运行。此类系统称之为 *Sun SAM-QFS*。

除非在必须明确以避免混淆的情况下,否则本手册并不会对 Sun SAM-QFS 配置予 以特别说明。在本手册中介绍存储及归档管理时,您可以假定对 Sun StorEdge SAM-FS 软件的引用同样适用于各种 Sun SAM-QFS 配置。同样,当介绍文件系统 设计和性能时,您可以假定对 Sun StorEdge QFS 的引用同样适用于各种 Sun SAM-QFS 配置。

有关 Sun SAM-QFS 配置的描述,请参阅图 [1-2](#page-26-1)。

配置 Sun SAM-QFS 环境时,可以将表 [1-3](#page-28-1) 作为检查列表。创建 Sun SAM-QFS 环 境时,请参照创建 Sun StorEdge SAM-FS 文件系统的指导,但在 mcf 文件中定义 文件系统时, 则应使用针对 Sun StorEdge QFS 的指导来定义文件系统设备。

<span id="page-28-1"></span>表 1-3 在单个主机上配置 Sun SAM-QFS 环境的步骤

| 任务和页码                                                                                       | 是否已完成? |
|---------------------------------------------------------------------------------------------|--------|
| 第129页的"确保满足安装的前提条件"                                                                         |        |
| 第130页的"在 Sun StorEdge SAM-FS 服务器上添加软件包"                                                     |        |
| 第131页的"(可选)检验和更新 st.conf 和 samst.conf 文件"                                                   |        |
| 第 144 页的"启用 Sun StorEdge SAM-FS 软件的许可证"                                                     |        |
| 第 144 页的 "设置 PATH 和 MANPATH 变量"                                                             |        |
| 第 145 页的 "重新引导系统"                                                                           |        |
| 第146页的"(可选)启用 SAM-QFS Manager"                                                              |        |
| 第 54 页的"通过创建 mcf 文件来定义 Sun StorEdge QFS 的配置"<br>使用本节的信息, 配置您的 Sun SAM-QFS 环境中的文件系统。         |        |
| 第 153 页的 "通过创建 mcf 文件来定义 Sun StorEdge SAM-FS 的配置"<br>使用本节的信息, 配置您的 Sun SAM-QFS 环境中的可移动介质设备。 |        |

| 任务和页码                                  | 是否已完成? |
|----------------------------------------|--------|
| 第169页的"(可选)为通过网络连接的自动化库创建参数文件"         |        |
| 第 184 页的 "Sun StorEdge SAM-FS 环境的初始化"  |        |
| 第184页的"(可选)检查驱动器顺序"                    |        |
| 第190页的"(可选)创建 archiver.cmd 文件"         |        |
| 第197页的"(可选)启用磁盘归档功能"                   |        |
| 第201页的"(可选)编辑 defaults.conf 文件"        |        |
| 第 204 页的 "检验许可证和 mcf 文件"               |        |
| 第206页的"(可选)标记可移动介质卡盒"                  |        |
| 第 208 页的 " (可选) 填充目录"                  |        |
| 第 213 页的"(可选) 创建 samfs.cmd 文件"         |        |
| 第 213 页的"更新 /etc/vfstab 文件并创建安装点"      |        |
| 第 215 页的 "初始化文件系统"                     |        |
| 第 216 页的"安装文件系统"                       |        |
| 第 217 页的"(可选)与 NFS 客户端系统共享文件系统"        |        |
| 第 219 页的 "使用 samfsdump(1M) 命令编写定期转储文件" |        |
| 第221页的"(可选)备份配置文件"                     |        |
| 第 221 页的 "(可选) 配置远程通知功能"               |        |
| 第 224 页的 "(可选)添加管理员组"                  |        |
| 第 225 页的"配置系统日志功能"                     |        |
| 第 226 页的"(可选) 配置其他 Sun StorEdge 产品"    |        |

表 1-3 在单个主机上配置 Sun SAM-QFS 环境的步骤 (接上页)

### <span id="page-29-0"></span>Sun StorEdge QFS 共享文件系统

Sun StorEdge QFS 或 Sun SAM-QFS 共享文件系统是一种分布式、多主机的文件系 统,您可以将其安装到多个 Solaris 操作系统 (OS) 主机上。其中一台 Solaris OS 主 机作为元数据服务器,其他的主机作为客户机。如果希望可以更改元数据服务器, 则必须将一台或多台客户机指定为潜在的元数据服务器。

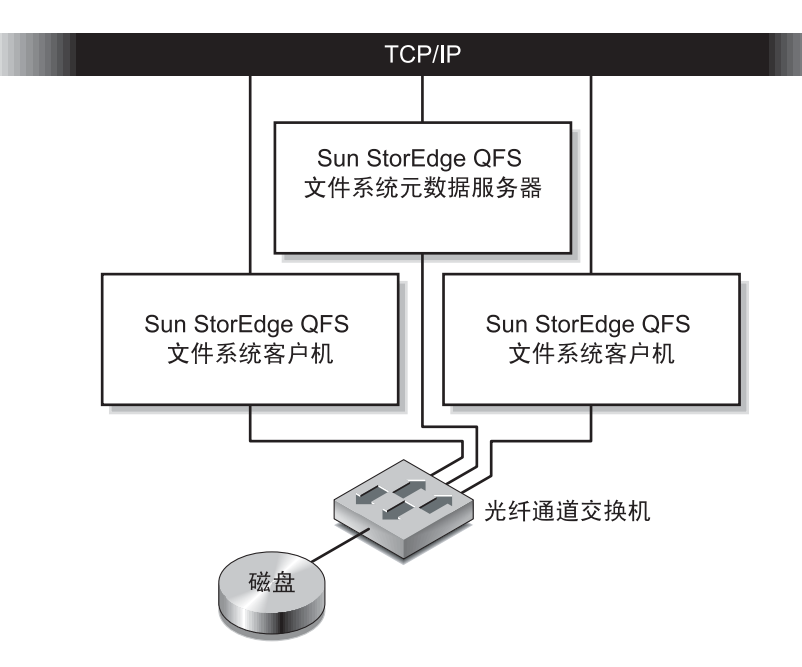

图 1-3 Solaris 主机上的 Sun StorEdge QFS 共享文件系统配置

在 Solaris OS 主机上配置 Sun StorEdge QFS 共享文件系统时,可以将表 [1-4](#page-30-0) 作为检 查列表。如果在 Sun Cluster 主机上配置 Sun StorEdge QFS 共享文件系统,请参阅 第 8 页的 "Sun Cluster 环境中的 [Sun StorEdge QFS](#page-31-0) 文件系统",以获取相应的检 查列表。

<span id="page-30-0"></span>表 1-4 在 Solaris OS 主机上配置 Sun StorEdge QFS 文件系统的步骤

| 任务和页码                                        | 是否已完成? |
|----------------------------------------------|--------|
| 第43页的"确保满足安装的前提条件"                           |        |
| 第 44 页的 "在 Sun StorEdge QFS 服务器上添加软件包"       |        |
| 第46页的"设置 PATH 和 MANPATH 变量"                  |        |
| 第 47 页的 "准备主机系统"                             |        |
| 第 54 页的"通过创建 mcf 文件来定义 Sun StorEdge QFS 的配置" |        |
| 第 77 页的"(可选)编辑其他主机上的 mcf 文件"                 |        |
| 第 81 页的 "(可选)创建共享主机文件"                       |        |
| 第 87 页的"初始化系统环境"                             |        |
| 第87页的"(可选)编辑 defaults.conf 文件"               |        |
| 第 88 页的 "检验许可证和 mcf 文件"                      |        |

| 任务和页码                               | 是否已完成? |
|-------------------------------------|--------|
| 第 90 页的 " (可选) 创建 samfs.cmd 文件"     |        |
| 第 92 页的 "更新 /etc/vfstab 文件并创建安装点"   |        |
| 第 95 页的 "初始化文件系统"                   |        |
| 第 97 页的 "(可选)检验守护进程是否在运行"           |        |
| 第 98 页的 "安装文件系统"                    |        |
| 第 102 页的 "(可选)与 NFS 客户机系统共享文件系统"    |        |
| 第 107 页的 " 使用 qfsdump(1M) 命令建立定期转储" |        |
| 第109页的"(可选)备份配置文件"                  |        |
| 第109页的"(可选)配置远程通知功能"                |        |
| 第112页的"(可选)添加管理员组"                  |        |
| 第 112 页的"配置系统日志功能"                  |        |
| 第114页的"(可选)配置其他产品"                  |        |

表 1-4 在 Solaris OS 主机上配置 Sun StorEdge QFS 文件系统的步骤 (接上页)

### <span id="page-31-0"></span>Sun Cluster 环境中的 Sun StorEdge QFS 文件系统

以下几节介绍了可在 Sun Cluster 环境中配置的 Sun StorEdge QFS 文件系统类型。

### <span id="page-31-1"></span>Sun Cluster 环境中的 Sun StorEdge QFS 本地文件系统

Sun StorEdge QFS 本地文件系统位于某主机的本地。本手册包括了配置此类型文件 系统所需要的所有说明。本地文件系统是指,只能从安装了 Sun StorEdge QFS 软 件的主机系统进行访问的磁盘上所配置的文件系统。在 Sun Cluster 环境中,本地 文件系统只能够从创建这些文件系统的节点上访问。

有关在 Sun Cluster 环境中将 Sun StorEdge QFS 文件系统配置为本地文件系统时使 用的检查列表,请参阅表 [1-1](#page-25-1)。

#### <span id="page-31-2"></span>Sun Cluster 环境中的 Sun StorEdge QFS 高可用性文件系统

Sun StorEdge QFS 高可用性文件系统为一种多主机文件系统资源, 在 Sun Cluster 主机发生故障时, Sun Cluster 软件可以移动到另一节点。此文件系统使用 SUNW.HAStoragePlus 资源类型,可以在出现故障后自动转移到其他节点。

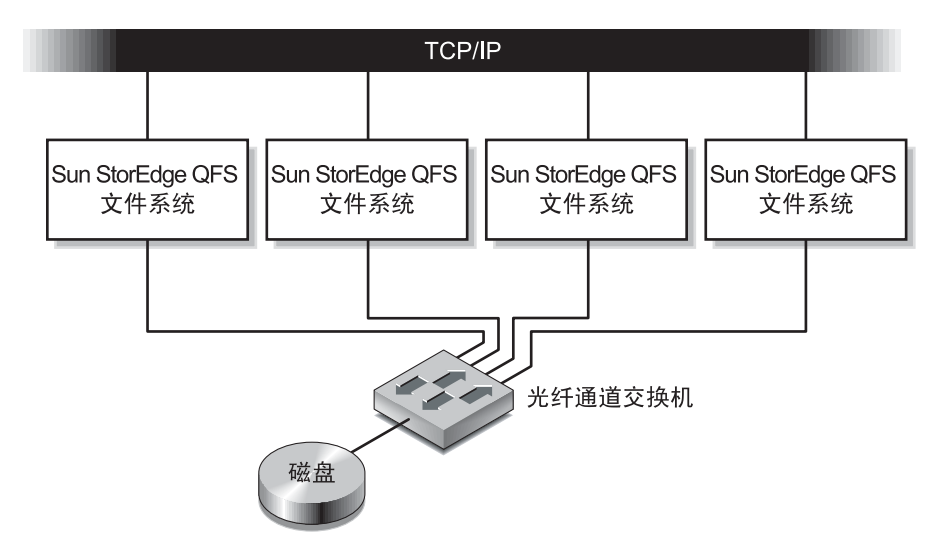

图 1-4 Sun Cluster 中的 Sun StorEdge QFS 高可用性文件系统配置

在 Sun Cluster 主机上配置 Sun StorEdge QFS 高可用性共享文件系统时,可以将 表 [1-5](#page-32-0) 作为检查列表。

<span id="page-32-0"></span>表 1-5 在 Sun Cluster 主机上配置 Sun StorEdge 高可用性文件系统的 步骤

| 任务和页码 |                                               | 是否已完成? |
|-------|-----------------------------------------------|--------|
|       | 第 43 页的 "确保满足安装的前提条件"                         |        |
|       | 第44页的"在 Sun StorEdge QFS 服务器上添加软件包"           |        |
|       | 第 45 页的 "启用 Sun StorEdge QFS 软件的许可证"          |        |
|       | 第 46 页的 "设置 PATH 和 MANPATH 变量"                |        |
|       | 第 54 页的 "通过创建 mcf 文件来定义 Sun StorEdge QFS 的配置" |        |
|       | 第77页的"(可选)编辑其他主机上的 mcf 文件"                    |        |
|       | 第 87 页的"初始化系统环境"                              |        |
|       | 第87页的"(可选)编辑 defaults.conf 文件"                |        |
|       | 第 88 页的 "检验许可证和 mcf 文件"                       |        |
|       | 第 90 页的 "(可选) 创建 samfs.cmd 文件"                |        |
|       | 第 92 页的"更新 /etc/vfstab 文件并创建安装点"              |        |
|       | 第 95 页的 "初始化文件系统"                             |        |
|       | 第 98 页的 "安装文件系统"                              |        |

表 1-5 在 Sun Cluster 主机上配置 Sun StorEdge 高可用性文件系统的 步骤 (接上页)

| 任务和页码 |                                     | 是否已完成? |
|-------|-------------------------------------|--------|
|       | 第101页的"(可选)配置 HAStoragePlus 资源"     |        |
|       | 第 105 页的 "(可选)在线共享资源"               |        |
|       | 第106页的"(可选)检验所有节点上的资源组"             |        |
|       | 第 107 页的 " 使用 qfsdump(1M) 命令建立定期转储" |        |
|       | 第 109 页的 "(可选)备份配置文件"               |        |
|       | 第109页的"(可选)配置远程通知功能"                |        |
|       | 第112页的"(可选)添加管理员组"                  |        |
|       | 第 112 页的"配置系统日志功能"                  |        |
|       | 第114页的"(可选)配置其他产品"                  |        |

### <span id="page-33-0"></span>Sun Cluster 环境中的 Sun StorEdge QFS 共享文件系统

Sun StorEdge QFS 共享文件系统为 Sun Cluster 节点上的一种可伸缩的、多主机文 件系统。如果是在 Sun Cluster 节点上配置 Sun StorEdge OFS 共享文件系统, 当作 为元数据服务器的 Sun Cluster 节点发生故障时, Sun Cluster 软件会将此文件系统 的元数据服务器操作转移到其他节点。此文件系统使用 SUNW.qfs(5) 资源类型。

与 Solaris OS 主机上的 Sun StorEdge QFS 共享文件系统不同,在此类 Sun StorEdge QFS 共享文件系统中配置的所有 Sun Cluster 节点都是潜在的元数据服务器。

如果 Sun StorEdge QFS 共享文件系统的元数据服务器为 Sun Cluster 中的一个节点, 那么该文件系统的所有主机也必须为群集节点。任何主机都不能位于群集之外。

本手册介绍如何安装该软件以及如何选择将使用的设备。

表 [1-6](#page-33-1) 列出了为配置 Sun StorEdge QFS 共享文件系统必须执行的任务以及需要参阅 的文档。

#### <span id="page-33-1"></span>表 1-6 配置 Sun StorEdge QFS 共享文件系统需要执行的任务

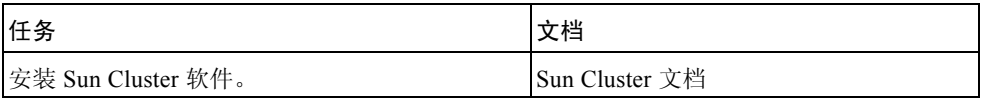

#### 表 1-6 配置 Sun StorEdge QFS 共享文件系统需要执行的任务 (接上页)

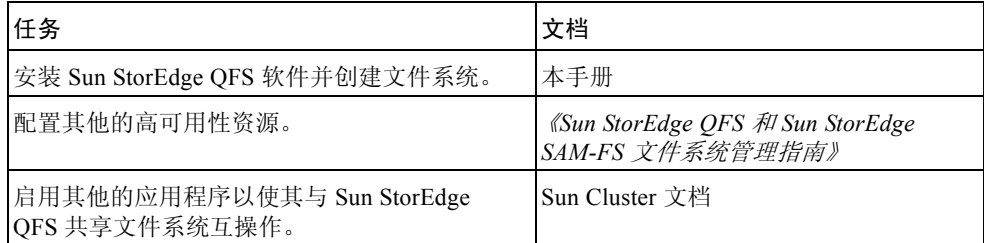

在 Sun Cluster 主机上配置 Sun StorEdge QFS 共享文件系统时,可以将表 [1-7](#page-34-0) 作为 检查列表。

<span id="page-34-0"></span>表 1-7 在 Sun Cluster 主机上配置 Sun StorEdge QFS 共享文件系统的 步骤

| 任务和页码                                        | 是否已完成? |
|----------------------------------------------|--------|
| 第43页的"确保满足安装的前提条件"                           |        |
| 第 44 页的 "在 Sun StorEdge QFS 服务器上添加软件包"       |        |
| 第 45 页的 "启用 Sun StorEdge QFS 软件的许可证"         |        |
| 第46页的"设置 PATH 和 MANPATH 变量"                  |        |
| 第47页的"准备主机系统"                                |        |
| 第 54 页的"通过创建 mcf 文件来定义 Sun StorEdge QFS 的配置" |        |
| 第 77 页的"(可选)编辑其他主机上的 mcf 文件"                 |        |
| 第 81 页的 "(可选)创建共享主机文件"                       |        |
| 第 87 页的"初始化系统环境"                             |        |
| 第87页的"(可选)编辑 defaults.conf 文件"               |        |
| 第88页的"检验许可证和 mcf 文件"                         |        |
| 第 90 页的"(可选)创建 samfs.cmd 文件"                 |        |
| 第 92 页的"更新 /etc/vfstab 文件并创建安装点"             |        |
| 第 95 页的 "初始化文件系统"                            |        |
| 第 97 页的 "(可选) 检验守护进程是否在运行"                   |        |
| 第98页的"安装文件系统"                                |        |
| 第100页的"(可选)配置 SUNW.qfs 资源类型"                 |        |
| 第105页的"(可选)在线共享资源"                           |        |
| 第106页的"(可选)检验所有节点上的资源组"                      |        |

表 1-7 在 Sun Cluster 主机上配置 Sun StorEdge QFS 共享文件系统的 步骤 (接上页)

| 任务和页码                              | 是否已完成? |
|------------------------------------|--------|
| 第 107 页的 "使用 qfsdump(1M) 命令建立定期转储" |        |
| 第109页的"(可选)备份配置文件"                 |        |
| 第109页的"(可选)配置远程通知功能"               |        |
| 第112页的"(可选)添加管理员组"                 |        |
| 第 112 页的"配置系统日志功能"                 |        |
| 第114页的"(可选)配置其他产品"                 |        |

### <span id="page-35-0"></span>Sun SAM-Remote

Sun SAM-Remote 客户机和 Sun SAM-Remote 服务器存储管理系统允许在 Sun StorEdge SAM-FS 或 Sun SAM-QFS 环境中共享库以及其他可移动介质设备。 Sun SAM-Remote 环境中的所有主机系统都必须安装相同版本级别的 Sun StorEdge SAM-FS 软件,而且可以正常运行。

如果需要配置 SAM-Remote,请按照本手册中的过程创建 Sun StorEdge SAM-FS 文 件系统。测试完 Sun StorEdge SAM-FS 文件系统并且确认已正确配置后, 就可以使 用 《*Sun SAM-Remote* 管理员指南》中的说明启用远程存储和归档管理。

## <span id="page-35-1"></span>服务器要求

Sun StorEdge QFS 和 Sun StorEdge SAM-FS 软件必须安装在基于 UltraSPARC® 技 术的 Sun 服务器上。

例如,下面的 uname(1M) 命令可以为 ontheball 检索信息:

```
ontheball# uname -p
sparc
```
如果计划安装 SAM-QFS Manager 图形用户界面工具,那么对于要用作 Web 服务器 主机的服务器,还应满足其他要求。有关这些要求的详细信息,请参阅第 38 [页的](#page-61-2) "(可选)检验对 [SAM-QFS Manager](#page-61-2) 的要求"。
# <span id="page-36-0"></span>Solaris 操作系统要求

Sun StorEdge QFS 和 Sun StorEdge SAM-FS 软件包可以运行在多种 Sun 工作站和服 务器上。安装之前,您应检验硬件的适用性、 Solaris 操作系统 (OS) 的版本级别, 以及所安装的修补程序的版本。若要安装 Sun StorEdge QFS 或 Sun StorEdge SAM-FS 软件, 还必须确保您对系统拥有 root 用户级别的访问权限。

### <sup>W</sup>检验环境

对每个需要安装 Sun StorEdge QFS 或 Sun StorEdge SAM-FS 软件的主机重复这些 步骤。

1. 检验系统是否装有 CD-ROM 驱动器,或是否可以访问 Sun 下载中心的发行软件包。 Sun 下载中心的 URL 为:

http://www.sun.com/software/downloads

2. 以 root 用户身份登录系统。

您必须具有超级用户访问权限才能安装该软件。

3. 检验系统的 Solaris OS 的版本级别。

要安装这些软件,系统上必须正确地配置了 Solaris 软件,而且其版本级别不得低 于以下版本:

- Solaris 8  $7/01$
- Solaris 9  $4/03$

例如,下面的命令可以为 ontheball 检索操作系统和版本级别信息:

```
ontheball% cat /etc/release
               Solaris 9 4/04 s9s u6wos 08a SPARC
  Copyright 2004 Sun Microsystems, Inc. All Rights Reserved.
               Use is subject to license terms.
                     Assembled 22 March 2004
ontheball%
```
## 安装 Solaris OS 修补程序

Sun Microsystems 以维修合同的形式, 为客户提供 Solaris OS 修补程序, 提供这些 程序的途径有: CD-ROM、匿名 FTP 以及 Sun Microsystems SunSolve<sup>SM</sup> 网站 (http://sunsolve.sun.com)。

若要在安装 Sun StorEdge QFS 或 Sun StorEdge SAM-FS 发行软件包后,安装修补 程序,请装入 CD-ROM 或将修补程序软件传输到您的系统。阅读修补程序或 jumbo 修补程序组附带的 EADME 文件中的 "*Patch Installation Instructions and Special Install Instructions*",然后按照其中的说明进行安装。

# Sun StorEdge QFS 和 Sun StorEdge SAM-FS 软件的主机要求

如果计划在多主机环境 (比如 Sun SAM-Remote 配置或 Sun StorEdge QFS 共享文 件系统配置)中安装 Sun StorEdge QFS 或 Sun StorEdge QFS 软件,请确保包含在 配置中的所有主机都安装了相同的版本级别和修补程序集。多主机环境中的所有主 机必须安装相同版本级别的 Sun StorEdge QFS 或 Sun StorEdge SAM-FS 软件,而 且可以正常运行。

# <span id="page-37-0"></span>规划文件系统和检验磁盘高速缓存

为了创建和管理数据文件和目录, Sun StorEdge QFS 和 Sun StorEdge SAM-FS 软件 包需要一定数量的磁盘高速缓存 (文件系统设备)。

- Sun StorEdge QFS 软件至少需要两个磁盘设备或分区,一个用于存储文件数据, 一个用于存储元数据。多个磁盘设备或分区可以提高 I/O 的性能。
- Sun StorEdge SAM-FS 软件至少需要一个磁盘设备或分区。

磁盘设备或分区不需要任何特殊的格式化操作。如果配置多个跨越多个接口 (HBA) 和磁盘控制器的设备,那么系统的性能可能会更好。

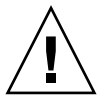

注意 – 确保您要使用的磁盘和分区当前未处于使用状态,并且不含任何现存数据。 因为在创建 Sun StorEdge QFS 或 Sun StorEdge SAM-FS 文件系统时,这些数据会 被删除。

这些磁盘必须通过光纤通道或 SCSI 控制器连接到服务器。您可以将磁盘的个别分 区指定为磁盘高速缓存,也可以将整个磁盘用作磁盘高速缓存。此软件支持磁盘阵 列, 包括那些处于卷管理软件 (如 Solstice DiskSuite™、 Solaris 卷管理器和其他卷 管理软件产品)控制之下的磁盘阵列。

## ▼ 规划文件系统

● 熟悉 Sun StorEdge QFS 和 Sun StorEdge SAM-FS 文件系统的各种可能布局。 本手册不会对 Sun StorEdge QFS 和 Sun StorEdge SAM-FS 文件系统的各个方面进

行介绍。要了解有关卷管理、文件系统布局和其他文件系统设计方面的信息,请参 阅 《*Sun StorEdge QFS* 和 *Sun StorEdge SAM-FS* 文件系统管理指南》。

### ▼ 估算对磁盘高速缓存大小的要求

- 1. 估算 Sun StorEdge QFS 软件 (ma 文件系统)对磁盘高速缓存的最低要求。
	- <sup>Q</sup> 磁盘高速缓存大小 = 最大文件的大小 (以字节为单位) + 工作文件所需的空间 大小
	- 元数据高速缓存大小 = (文件数 + 目录数) \* 512 + (16384 \* 目录数)
- 2. 估算 Sun StorEdge SAM-FS 软件对磁盘高速缓存的最低要求。
	- 磁盘高速缓存大小 = 最大文件的大小(以字节为单位)+(文件数 + 目录数)\* 512 + (4096 \* 目录数) + 工作文件所需的空间大小

#### 3. 估算 Sun SAM-QFS 软件 (ma 文件系统加存储和归档管理器)对磁盘高速缓存的 最低要求。

当您安装 SUNWsamfsr 和 SUNWsamfsu 软件包,并取得 Sun StorEdge QFS 和 Sun StorEdge SAM-FS 软件的许可证后,您就可以创建 Sun SAM-QFS 文件系统了。安装 Sun StorEdge SAM-FS 软件包后,许可证密钥可以启用速度更快的 Sun StorEdge QFS 文件系统。如果要创建 Sun SAM-QFS 文件系统, 那么可以参考以下指导原则:

- <sup>Q</sup> 磁盘高速缓存大小 = 最大文件的大小 (以字节为单位) + 工作文件所需的空间 大小
- 元数据高速缓存大小 = (文件数 + 目录数) \* 512 + (16384 \* 目录数)
- 4. 输入 format(1M) 命令检验是否具有足够的磁盘高速缓存空间。

如果是在单台服务器上安装 Sun StorEdge QFS 或 Sun StorEdge SAM-FS 文件系统, 或者是在 Sun Cluster 节点上安装 Sun StorEdge QFS 文件系统以用作本地文件系 统,那么请使用 format(1M) 命令。

请记住使用 Ctrl-d 组合键退出 format(1M) 命令。

#### 实例 1 — 在通过光纤通道连接的磁盘上使用 format(1M) 命令

[代码实例](#page-39-0) 1-1 中显示了六个连接到服务器上的磁盘。其中两个磁盘为内部磁盘,它 们通过目标 10 和 11 上的控制器 0 (c0t10d0 和 c0t11d0)连接到服务器,而其 他磁盘则为外部磁盘。

为清楚起见[,代码实例](#page-39-0) 1-1 中 format 命令的输出经过了编辑。

<span id="page-39-0"></span>代码实例 1-1 用于光纤通道连接的磁盘的 format(1M) 命令

```
# format
Searching for disks...done
AVAILABLE DISK SELECTIONS:
       0. c0t10d0 <SUN36G cyl 24620 alt 2 hd 27 sec 107>
          /sbus@3,0/SUNW,fas@3,8800000/sd@a,0
       1. c0t11d0 <SUN36G cyl 24620 alt 2 hd 27 sec 107>
          /sbus@3,0/SUNW,fas@3,8800000/sd@b,0
      2. c9t60020F2000003A4C3ED20F150000DB7Ad0 <SUN-T300-0118 cyl 34530 alt 2 h
d 48 sec 128>
          /scsi_vhci/ssd@g60020f2000003a4c3ed20f150000db7a
       3. c9t60020F2000003A4C3ED215D60001CF52d0 <SUN-T300-0118 cyl 34530 alt 2 h
d 48 sec 128>
          /scsi_vhci/ssd@g60020f2000003a4c3ed215d60001cf52
       4. c9t60020F2000003A4C3ED21628000EE5A6d0 <SUN-T300-0118 cyl 34530 alt 2 h
d 48 sec 128>
          /scsi_vhci/ssd@g60020f2000003a4c3ed21628000ee5a6
       5. c9t60020F2000003A4C3ED216500009D48Ad0 <SUN-T300-0118 cyl 34530 alt 2 h
d 48 sec 128>
          /scsi_vhci/ssd@g60020f2000003a4c3ed216500009d48a
Specify disk (enter its number):^d
#
# format /dev/rdsk/c9t60020F2000003A4C3ED216500009D48Ad0s2
# format f
partition> p
Part Tag Flag Cylinders Size Blocks<br>0 unassigned wm 0 - 4778 14.00GB (4779/0/0)
   0 unassigned wm 0 - 4778 14.00GB (4779/0/0) 29362176
  1 unassigned wm 4779 - 9557 14.00GB (4779/0/0) 29362176
   2 backup wu 0 - 34529 101.16GB (34530/0/0) 212152320
  3 unassigned wm 9558 - 14336 14.00GB (4779/0/0) 29362176
  4 unassigned wm 14337 - 19115 14.00GB (4779/0/0) 29362176
  5 unassigned wm 19116 - 23894 14.00GB (4779/0/0) 29362176
   6 unassigned wm 23895 - 28673 14.00GB (4779/0/0) 29362176
  7 unassigned wm 28674 - 33452 14.00GB (4779/0/0) 29362176
```
partition> **^D** #

#### 实例 2 — 在通过 SCSI 连接的磁盘上使用 format(1M) 命令

[代码实例](#page-40-0) 1-2 中显示了四个连接到服务器上的磁盘。其中两个磁盘为内部磁盘,它 们通过目标 0 和 1 上的控制器 0 (c0t0d0 和 c0t1d0)进行连接。另外两个磁盘 为外部磁盘, 它们通过目标 0 和 2 上的控制器 3 (c3t0d0 和 c3t2d0)进行连接。

<span id="page-40-0"></span>代码实例 1-2 用于 SCSI 连接的磁盘的 format(1M) 命令

```
# format
Searching for disks...done
AVAILABLE DISK SELECTIONS:
        0. c0t0d0 <SUN9.0G cyl 4924 alt 2 hd 27 sec 133>
           /sbus@1f,0/SUNW,fas@e,8800000/sd@0,0
        1. c0t1d0 <SUN2.1G cyl 2733 alt 2 hd 19 sec 80>
           /sbus@1f,0/SUNW,fas@e,8800000/sd@1,0
        2. c3t0d0 <SUN36G cyl 24620 alt 2 hd 27 sec 107>
          /sbus@1f,0/QLGC,isp@0,10000/sd@0,0
        3. c3t2d0 <SUN36G cyl 24620 alt 2 hd 27 sec 107>
           /sbus@1f,0/QLGC,isp@0,10000/sd@2,0
Specify disk (enter its number): 1
selecting c0t1d0
[disk formatted]
Warning: Current Disk has mounted partitions.
FORMAT MENU:
        disk - select a disk
         type - select (define) a disk type
         partition - select (define) a partition table
        current - describe the current disk
        format - format and analyze the disk
        repair - repair a defective sector
        label - write label to the disk
        analyze - surface analysis
        defect - defect list management
        backup - search for backup labels
        verify - read and display labels
        save - save new disk/partition definitions
         inquiry - show vendor, product and revision
```

```
代码实例 1-2   用于 SCSI 连接的磁盘的 format(1M) 命令 (接上页)
```

```
 volname - set 8-character volume name
        !<cmd> - execute <cmd>, then return
       quit
format> par
PARTITION MENU:
      0 - change '0' partition<br>1 - change '1' partition
           - change '1' partition
       2 - change '2' partition
       3 - change '3' partition
       4 - change '4' partition
       5 - change '5' partition
       6 - change '6' partition
      7 - change '7' partition
       select - select a predefined table
       modify - modify a predefined partition table
       name - name the current table
       print - display the current table
       label - write partition map and label to the disk
       !<cmd> - execute <cmd>, then return
       quit
partition> pri
Current partition table (original):
Total disk cylinders available: 2733 + 2 (reserved cylinders)
Part Tag Flag Cylinders Size Blocks
 0 var wm 0 - 2732 1.98GB (2733/0/0) 4154160<br>1 unassigned wm 0 0 0 (0/0/0) 0
 1 unassigned wm 0 0 0 (0/0/0) 0
  2 backup wm 0 - 2732 1.98GB (2733/0/0) 4154160
 3 unassigned wm 0 0 0 (0/0/0) 0
 4 unassigned wm 0 0 0 (0/0/0) 0<br>5 unassigned wm 0 0 0 (0/0/0) 0
 5 unassigned wm 0 0 0 (0/0/0) 0
 6 unassigned wm 0 0 (0/0/0) 0<br>7 unassigned wm 0 0 (0/0/0) 0
 7 unassigned wm 0 0 0 (0/0/0) 0
partition> q
```
## <span id="page-42-3"></span><span id="page-42-2"></span>检验磁盘空间

本软件要求磁盘高速缓存由 RAID 设备、 JBOD 设备或这二者组成。它还要求在 / (根目录)、 /opt 和 /var 目录下保留一定容量的磁盘空间。所需的实际容量因 安装的软件包不同而异。表 [1-8](#page-42-0) 列出了这些目录中所需的最小磁盘空间。

表 1-8 最小磁盘空间要求

<span id="page-42-0"></span>

| Sun StorEdge<br>SAM-FS 要求的<br>最小空间<br>目录 |          | Sun StorEdge<br>SAM-FS 要求的<br>最小空间 | SAM-QFS<br>MANAGER 要求的<br>最小空间 |  |
|------------------------------------------|----------|------------------------------------|--------------------------------|--|
| 目录 (根目录)                                 | 2,000 KB | 2,000 KB                           | 25,000 KB                      |  |
| 8,000 KB<br>/opt 目录                      |          | 21,000 KB                          | 5,000 KB                       |  |
| 1,000 KB<br>/var 目录                      |          | $6,000$ KB                         | 2,000 KB                       |  |
| /usr 目录                                  | 2,000 KB | 2,000 KB                           | 7,000 KB                       |  |
| /tmp 目录                                  | $0$ KB   | $0$ KB                             | 200,000 KB                     |  |

请注意,归档程序数据目录、归档程序队列文件和日志文件将写入到 /var 目录 中,因此表 [1-8](#page-42-0) 中所示的容量应视为 /var 目录所需的最小容量。

### ▼ 检验磁盘空间

下面的过程介绍了如何检验您的系统是否具有足够的磁盘空间,来安装 SUNWsamfsu 或 SUNWsamfsr 软件包。

1. 运行 df(1M) 命令。

[代码实例](#page-42-1) 1-3 显示该命令及其输出。

<span id="page-42-1"></span>代码实例 1-3 使用 df(1M) 命令检验磁盘空间

| $# df - k /$                          |        |      |                |            |
|---------------------------------------|--------|------|----------------|------------|
| Filesystem                            | kbytes | used | avail capacity | Mounted on |
| /dev/dsk/c0t1dos0 76767 19826         |        |      | 29.8<br>49271  |            |
| $# df - k / opt$                      |        |      |                |            |
| Filesystem                            | kbytes | used | avail capacity | Mounted on |
| /dev/dsk/c0t1dos4 192423 59006 114177 |        |      | 35%            | /opt       |

2. 检验 / 目录的 avail 列中所示的可用空间至少为 2,000 KB。

- 3. 检验 /opt 目录的 avail 列中所示的可用空间至少为 21,000 KB。
- 4. 检验 /var 目录下的可用空间至少为 6,000 KB。

建议保留 30,000 KB 或更大的可用空间,以便有足够的空间来存储不断增大的日志 文件和其他系统文件。

5. 如果不是每个目录下都有足够的空间供软件使用,请重新分区磁盘,以使每个文件 系统具有更多的可用空间。

若要重新分区磁盘,请参阅 Sun Solaris 系统管理文档。

## (可选)检验归档介质

如果计划使用 Sun StorEdge SAM-FS 软件,请执行该检验。

如果计划归档到另一个文件系统的磁盘空间上 (称作磁盘归档),请检验以下各项:

- 磁盘所连接到的主机系统上至少应该已经创建一个 Sun StorEdge SAM-FS 文件 系统。
- 磁盘上有足够的可用空间来存放归档副本。

如果计划归档至可移动介质设备,那么您的环境中必须包括以下各项:

- 至少有一个用于接收归档文件的可移动介质设备。此类设备可以是单个磁带或光 盘驱动器,也可以是多个设备,如自动化库中的驱动器。
- 具有可接收归档文件的磁带或磁光卡盒。对于多数通过 SCSI 或光纤通道连接的 库, Sun StorEdge SAM-FS 软件仅支持一种介质类型。如果具有可以从逻辑上分 区为两个或更多个库的磁带库,那么不同的逻辑库中可以使用不同的介质类型。 Sun StorEdge SAM-FS 软件记录了库目录 中每个库所使用的卡盒。由于您不能混 合地使用库目录中的磁带介质类型,因此应该只在每个库或逻辑库中使用一种介 质类型。

Sun StorEdge SAM-FS 环境可支持许多种可移动介质设备。您可以从 Sun Microsystems 销售人员或支持人员处获取当前可支持的驱动器和库列表。为确保您 的设备已经连接且位于这个易于检索的列表中,请执行以下一个或两个过程:

- 如果您的可移动介质设备并没有连接到服务器上,那么可以执行第 21 [页的 "连](#page-44-0) [接可移动介质设备"中](#page-44-0)所述的过程。
- 按照第 25 [页的 "创建设备列表"](#page-48-0)中的说明枚举出您要使用的设备。您将会在[第](#page-152-0) 129 页的 "[Sun StorEdge SAM-FS](#page-152-0) 初次安装过程"中再次用到此列表。

## <span id="page-44-0"></span>▼ 连接可移动介质设备

本节介绍如何将可移动介质设备连接到服务器上。所介绍的内容只是将可移动介质 设备连接到服务器上的一般性指导原则。有关将这些外围设备连接到服务器上的详 细说明,请参阅自动化库或驱动器附带的硬件 "安装指南"。

- 1. 确保您位于连接至服务器的控制台中。
- 2. 连接设备之前,请关闭服务器的电源。

一般而言,应该先关闭中央组件的电源,然后再关闭外围设备的电源。因此,请使 用 init(1M) 命令关闭服务器的电源,具体如下:

# **init 5**

此命令将系统关闭到 PROM 级别。在此级别, 您可以安全地关闭服务器和外围设 备的电源。有关设备的特别说明,请参阅硬件供应商提供的有关开启和关闭电源的 正确顺序的文档。

- 3. 确保 Sun StorEdge SAM-FS 文件系统所用的可移动介质设备和磁盘已连接到服务 器上,并且已正确设定它们的地址。
- 4. (可选)确保每一个 SCSI 启动器 (主机适配器)均具有唯一的 SCSI 目标 ID。

如果您通过 SCSI 接口将库连接到主机系统上,请执行本步骤。

应避免将外围设备的 SCSI 目标 ID 设置为 ID 7, 因为此 ID 通常保留给启动器。例 如,如果您将 SCSI 主机适配器与先前连接的且目标 ID 设置为 3 的磁盘驱动器集 结合使用, 则其他任何连接到此总线的外围设备均不能使用 ID 3。对于 SPARC<sup>®</sup> 系统,内部磁盘驱动器通常使用 ID 3: 对于 UltraSPARC 系统, 内部磁盘驱动器通 常使用 ID 0。

5. 根据生产商建议的顺序,打开外围设备的电源。

一般情况下,应首先打开最外层外围设备的电源,然后按由外向内的顺序依次打开 各个设备的电源。

6. 禁用自动引导功能。

在 >ok 提示符下,输入以下命令禁用自动引导功能:

>ok **setenv auto-boot? false**

7. 在接下来的提示符下键入 reset。

例如:

>ok **reset**

本过程后面的步骤介绍了如何重新启用自动引导功能。

8. (可选)生成一份通过 SCSI 接口连接到主机系统的每个设备的目标 ID 和 LUN 清单。

如果您通过 SCSI 接口将库连接到主机系统上,请执行本步骤。

[代码实例](#page-45-0) 1-4 显示了 PROM >ok 提示符和 probe-scsi-all 命令的输出。

<span id="page-45-0"></span>代码实例 1-4 probe-scsi-all 命令的输出

| {0} ok probe-scsi-all                                                |                         |                              |                      |      |  |  |
|----------------------------------------------------------------------|-------------------------|------------------------------|----------------------|------|--|--|
|                                                                      | /pci@6,400/scsi@2,1     |                              |                      |      |  |  |
| Target 0                                                             |                         |                              |                      |      |  |  |
| Unit 0                                                               | Removable Device type 8 |                              | STK 9730             | 1700 |  |  |
| Target 1                                                             |                         |                              |                      |      |  |  |
| Unit 0                                                               | Removable Tape          | type 7                       | OUANTUM DLT7000 2565 |      |  |  |
| Target 2                                                             |                         |                              |                      |      |  |  |
| Unit 0                                                               | Removable Tape          | type 7                       | OUANTUM DLT7000 2565 |      |  |  |
|                                                                      |                         |                              |                      |      |  |  |
| /pci@1f,4000/scsi@3                                                  |                         |                              |                      |      |  |  |
| Target 0                                                             |                         |                              |                      |      |  |  |
| Unit $0$                                                             | Disk                    | SEAGATE ST318404LSUN18G 4207 |                      |      |  |  |
| Target 6                                                             |                         |                              |                      |      |  |  |
| Unit 0<br>Removable Read Only device<br>TOSHIBA XM6201TASUN32XCD1103 |                         |                              |                      |      |  |  |

9. (可选)保存上一步的输出。

如果执行了上一步,保存其输出。您在下一过程 (第 25 [页的 "创建设备列表"](#page-48-0)) 中将使用到该输出内容中的信息。

#### 10. (可选)生成一份通过光纤通道接口连接到主机系统的每个设备的目标 ID 和 LUN 清单。

如果您通过光纤通道接口将库或磁带机连接到主机系统上,请执行本步骤。 [代码实例](#page-46-0) 1-5 中显示的命令用于执行以下操作:查找主机适配器目录、选择项目并 显示光纤通道主机总线适配器 (HBA, host bus adapter) 设备。

<span id="page-46-0"></span>代码实例 1-5 显示如何生成目标 ID 和 LUN 清单的命令和命令输出

| {0} ok show-devs                                                         |  |
|--------------------------------------------------------------------------|--|
| /SUNW, ffb@le, 0                                                         |  |
| /SUNW, UltraSPARC-II@2,0                                                 |  |
| /SUNW, UltraSPARC-II@0,0                                                 |  |
| /counter-timer@1f,1c00                                                   |  |
| /pci@1f,2000                                                             |  |
| /pci@1f,4000                                                             |  |
| /virtual-memory                                                          |  |
| /memory@0,a0000000                                                       |  |
| /aliases                                                                 |  |
| /options                                                                 |  |
| /openprom                                                                |  |
| /chosen                                                                  |  |
| /packages                                                                |  |
| /pci@1f,2000/SUNW,qlc@1                                                  |  |
| /pci@1f,2000/SUNW,qlc@1/fp@0,0                                           |  |
| /pci@1f,2000/SUNW,qlc@1/fp@0,0/disk                                      |  |
| /pci@1f,4000/SUNW,ifp@2                                                  |  |
| /pci@1f,4000/scsi@3,1                                                    |  |
| /pci@1f, 4000/scsi@3                                                     |  |
| /pci@1f,4000/network@1,1                                                 |  |
| /pci@1f,4000/ebus@1                                                      |  |
| /pci@1f,4000/SUNW,ifp@2/ses                                              |  |
| $\{0\}$ ok select /pci@1f,2000/SUNW,qlc@1                                |  |
| {0} ok show-children                                                     |  |
| LiD HA LUN<br>--- Port WWN --- ----- Disk description                    |  |
| $\overline{2}$<br>0236<br>7e<br>$\Omega$<br>500104f00041182b STK<br>L700 |  |
| 1.28<br>500104f00043abfc<br>STK<br>7с<br>7e i<br>0<br>9840               |  |
| 1.28<br>7d<br>7e<br>$\Omega$<br>500104f00045eeaf<br>STK<br>9840          |  |
| 6f<br>500104f000416304<br>ULT3580-TD1<br>16E0<br>7e -<br>$\Omega$<br>IBM |  |
| 7e<br>$\Omega$<br>500104f000416303<br>ULT3580-TD1<br>16E0<br>бe<br>IBM   |  |

如果服务器不能识别所有已知设备 (包括磁盘驱动器、磁带或光盘驱动器、自动 化库等),则应检查电缆连接情况。当设备和控制器不能通信时,通常是电缆连接 出现了问题。确保在检测时显示了所有设备,然后继续下一步骤。

#### 11. (可选)保存上一步的输出。

如果执行了上一步,保存其输出。您在下一过程 (第 25 [页的 "创建设备列表"](#page-48-0)) 中将使用到该输出内容中的信息。

12. 重新启用自动引导功能。

在 >ok 提示符下,输入以下命令启用自动引导功能:

>ok **setenv auto-boot? true**

#### 13. 引导系统。

例如:

>ok **boot**

#### 14. 复查系统文件。

复查下列文件:

- /var/adm/messages, 确保系统已识别所有设备
- /dev/rmt, 确定所需的磁带设备
- /dev/dsk 和 /dev/rdsk, 确定所需的磁盘

由于磁光设备或库对驱动程序有特殊要求,因此只有在安装了 Sun StorEdge SAM-FS 软件包之后, /var/adm/messages 中才会显示磁光设备或库的有关信息。

#### 15. 禁用自动清洁和自动载入功能。

如果自动化库支持自动清洁或自动载入功能,那么在同时使用该库和 Sun StorEdge SAM-FS 软件的情况下,应禁用这些功能。有关如何禁用自动清洁和自动载入功能 的信息,请参阅库的生产商提供的文档。

注 – 您只能在首次载入卡盒以及 Sun StorEdge SAM-FS 软件未在运行时, 方可使用 自动载入功能。在运行 Sun StorEdge SAM-FS 系统时, 请不要忘记禁用此功能。

<span id="page-47-0"></span>16. 请转至第 24 [页的 "创建设备列表"。](#page-47-0)

## 创建设备列表

您所要使用的设备必须已经连接到将要安装 Sun StorEdge SAM-FS 软件的服务器 上,并且服务器可以识别该设备。要配置 Sun StorEdge SAM-FS 软件,您需要了解 设备的以下信息:

- 设备类型、制造商及其型号。
- 设备连接至服务器所使用的机制。您可以采用以下方式来连接设备:
	- 驱动器可以使用 SCSI 连接方式,也可以使用光纤通道连接方式。每个驱动器 都可以接受磁带卡盒或磁光 (MO) 卡盒。

对于通过 SCSI 连接的驱动器, 您需要知道每个驱动器的 SCSI 目标 ID 和 LUN。

对于通过光纤通道连接的驱动器,您需要知道每个驱动器的 LUN 和全局节点 名称。

■ 自动化库可以使用 SCSI 连接方式,也可以使用光纤通道连接方式或网络连接 方式。

使用 SCSI 或光纤通道连接方式的库称为*直接连接* 库。对于通过 SCSI 连接的 库,您需要知道每个库的 SCSI 目标 ID 和 LUN。对于通过光纤通道连接的 库,您需要知道每个库的 LUN 和全局节点名称。

使用网络连接方式的库称为网络连接 库。您无法在现有的系统配置文件中配 置网络连接库。您需要为每个网络连接库创建参数文件,后面的安装过程将 会对此进行解释。

#### <span id="page-48-0"></span>▼ 创建设备列表

该过程显示如何搜集设备信息。

1. 创建设备列表。

在表 [1-9](#page-48-1) 中, 填写每个将要添加到 Sun StorEdge SAM-FS 环境中的设备的名称、生 产商、型号和连接类型。

| 设备名、制造商和型号     | 目标 ID | LUN | 全局节点名称 |
|----------------|-------|-----|--------|
| 通过 SCSI 连接的磁带机 |       |     |        |
|                |       |     | 无      |
|                |       |     | 无      |
|                |       |     | 无      |
|                |       |     | 无      |
|                |       |     | 无      |
| 通过光纤通道连接的磁带机   |       |     |        |
|                | 无     |     |        |
|                | 无     |     |        |

<span id="page-48-1"></span>表 1-9 需要配置的设备清单

#### 表 1-9 需要配置的设备清单 (接上页)

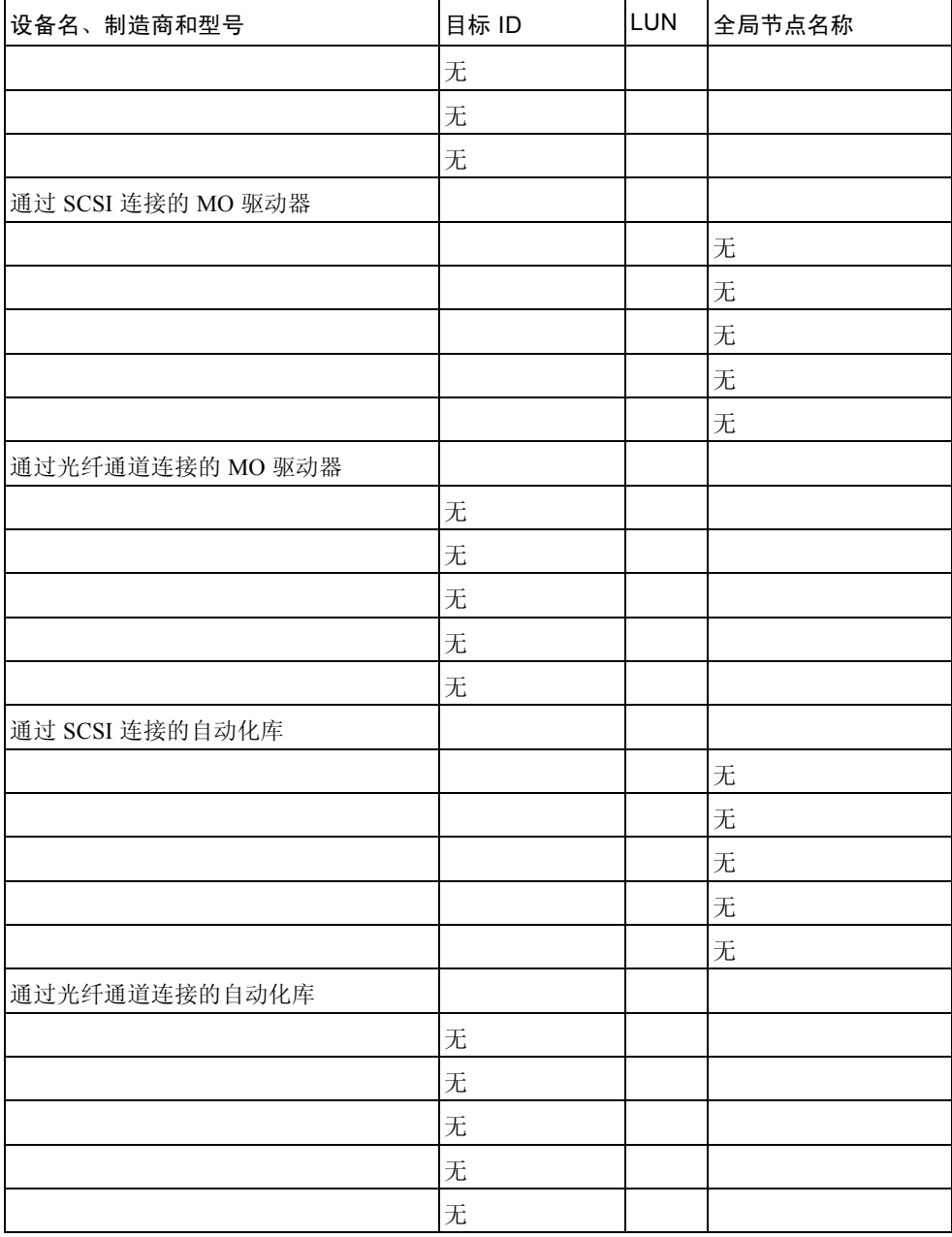

2. 保存表 [1-9](#page-48-1), 后面的配置过程中将再次使用该表。

# <span id="page-50-0"></span>获取软件许可证密钥

确保您拥有针对所要安装的 Sun StorEdge QFS 或 Sun StorEdge SAM-FS 版本的软 件许可证密钥。

如果您没有与您所安装的版本级别相对应的 Sun Microsystems 许可证密钥,请与您 的授权服务供应商 (ASP) 或 Sun 联系。向 Sun 联系有关许可证的事宜时,您需要 提供与您的环境相关的信息。

对于 Sun StorEdge QFS 许可证, 您需要提供下列信息:

- 您的 Sun 销售序列号。
- 要安装 Sun StorEdge QFS 软件的系统的主机 ID。
- 要在 Sun StorEdge OFS 环境中使用的每个主机系统的服务器类型。如果计划配 置多主机文件系统 (比如 Sun StorEdge QFS 共享文件系统), 则必须拥有针对 每个主机的许可证。

对于 Sun StorEdge SAM-FS 许可证, 您需要提供下列信息:

- 您的 Sun 销售序列号。
- 要安装 Sun StorEdge SAM-FS 软件的系统的主机 ID。
- 要在 Sun StorEdge SAM-FS 环境中使用的库的类型。
- 要在 Sun StorEdge SAM-FS 库中使用的驱动器的介质类型。
- 要维护的归档数据量, 以 TB (兆兆字节) 为单位。
- 可用于 Sun StorEdge SAM-FS 软件的总插槽数。

Sun StorEdge QFS 和 Sun StorEdge SAM-FS 软件包的许可证密钥可以使系统无限期 地正常运行,除非出现以下情况之一:

- 您获得的是临时许可证。临时许可证到期后,系统将不能装卸卡盒,也不能归 档、登台或释放文件。
- 您使用了 Sun StorEdge SAM-FS 软件, 且使用的插槽数量超出了许可证允许的数 量。这种情况下,您不能导入或标记卡盒,但仍可继续访问磁盘上已有的文件。
- 您更改了必须与软件配合使用的硬件。此类更改包括对驱动器、自动化库和服务 器的更改。许可证只分配给特定的 hostid (主机标识)且不能转移。

如果许可证到期,您仍可安装文件系统,但不能在 Sun StorEdge SAM-FS 环境中归 档或登台文件。

完成初始安装后,如果您要升级软件或更改环境的配置,则可能需要更改软件许可 证。更改环境 (包括添加库或更改主机系统),可能需要升级您的许可证。如果对 现有的许可证有疑问,请运行 samcmd(1M) 1 命令 (小写字母 l 代表*许可证*)。如 果您需要升级许可证,请与您的 Sun 销售代表联系。

注 - 如果是从 Sun StorEdge QFS 或 Sun StorEdge SAM-FS 4.0 或 4.1 版本升级, 那 么可能需要升级许可证,具体取决于环境中是否存在其他变化。

# <span id="page-51-0"></span>获取发行文件

确保您拥有一份发行软件。您可以从 Sun 下载中心或 CD-ROM 获取 Sun StorEdge QFS 和 Sun StorEdge SAM-FS 软件。如果您对如何获取软件有任何疑问,请与 Sun 授权的服务供应商 (ASP) 或 Sun 销售代表联系。

获得发行文件之后,您可以从下面的 URL 获取升级修补程序:

http://sunsolve.sun.com

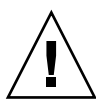

注意 – 如果您尚未阅读 《*Sun StorEdge QFS* 和 *Sun StorEdge SAM-FS 4.2* 发行说 明》,请在执行后续步骤之前阅读此书。您可以随时从本手册序言部分所提供的文 档网站之一访问针对此版本的 《*Sun StorEdge QFS* 和 *Sun StorEdge SAM-FS 4.2* 发 行说明》。

## ▼ 从 Sun 下载中心获取软件

- 1. 在浏览器中输入以下 URL: http://www.sun.com/software/download/sys\_admin.html
- 2. 单击所需的 Sun StorEdge QFS 或 Sun StorEdge SAM-FS 软件包。
- 3. 按照网站上的说明下载软件。

## $\bullet\,$  从 CD-ROM 安装

1. 以 root 用户身份登录 Sun StorEdge QFS 或 Sun StorEdge SAM-FS 服务器。

Sun StorEdge QFS 和 Sun StorEdge SAM-FS 软件使用 Sun Solaris 操作系统 (OS) 软 件包公用程序来添加和删除软件。您必须以超级用户 (root) 的身份登录才能更改 软件包。 pkgadd(1M) 公用程序会提示您确认安装软件包所需执行的各项操作。

#### 2. 将 CD 放入 CD-ROM 驱动器。

系统应自动检测到此 CD。如果未能检测到 CD,请运行[代码实例](#page-52-0) 1-6 中的命令来停 止然后启动 Sun Solaris Volume Manager,并切换到包含 Sun StorEdge QFS 和 Sun StorEdge SAM-FS 软件包的目录。

```
代码实例 1-6 用于访问 Sun StorEdge QFS 和 Sun StorEdge SAM-FS 软件包的命令
```

```
# /etc/init.d/volmgt stop
# /etc/init.d/volmgt start
# volcheck
# cd /cdrom/cdrom0
```
这些软件包位于 CD 的 /cdrom/cdrom0 目录下 (按 Sun Solaris 版本排列)。

## <sup>W</sup>删除 Sun StorEdge QFS 或 Sun StorEdge SAM-FS 4.2 版软件

如果日后需要删除 4.2 版软件包,请执行以下步骤。

1. (可选)从管理站点以及 Sun StorEdge QFS 和 Sun StorEdge SAM-FS 服务器上 删除 SAM-QFS Manager 软件。

如果已经安装了 SAM-QFS Manager 软件,请执行第 246 [页的 "删除](#page-269-0) SAM-QFS [Manager](#page-269-0) 软件"中所述的过程。

2. 使用 pkginfo(1) 命令确定您的系统中安装了哪些 Sun StorEdge QFS 和 Sun StorEdge SAM-FS 软件包。

若要查找 Sun StorEdge QFS4.2 版软件,请输入以下命令:

```
# pkginfo | grep qfs
```
若要查找 Sun StorEdge SAM-FS 4.2 版软件,请输入以下命令:

```
# pkginfo | grep sam
```
#### 3. 使用 pkgrm(1M) 命令删除现有的软件。

如果使用了任何可选软件包,请确保在删除主要的 SUNWqfsr/SUNWqfsu 或 SUNWsamfsr/SUNWsamfsu 软件包之前,先删除这些可选软件包。此外,请确保 在删除 SUNWqfsr 和 SUNWsamfsr 软件包之前,先删除 SUNWqfsu 和 SUNWsamfsu 软件包。

实例 1: 若要删除 Sun StorEdge OFS 软件包, 请输入以下命令:

# **pkgrm SUNWcqfs SUNWfqfs SUNWjqfs SUNWqfsu SUNWqfsr**

SUNWqfsr 软件包应最后删除。

实例 2: 若要删除 Sun StorEdge SAM-FS 软件包, 请输入以下命令:

# **pkgrm SUNWcsamf SUNWfsamf SUNWjsamf SUNWsamfsu SUNWsamfsr**

SUNWsamfsr 软件包应最后删除。

# <span id="page-53-1"></span>检验第三方产品的兼容性

Sun StorEdge QFS 和 Sun StorEdge SAM-FS 软件可与许多第三方的软硬件产品进行 互操作。根据具体的环境,您可能需要在安装或升级 Sun StorEdge QFS 或 Sun StorEdge SAM-FS 软件包之前,升级其他软件或固件。有关自动化库型号、固件级 别以及其他兼容性方面的信息,请参阅 《*Sun StorEdge QFS* 和 *Sun StorEdge SAM-FS 4.2* 发行说明》。

## <span id="page-53-0"></span>(可选)检验 Sun StorEdge QFS 共享文 件系统要求

如果计划配置 Sun StorEdge QFS 共享文件系统,请执行此检验。

以下几节将描述系统安装 Sun StorEdge QFS 共享文件系统所必须满足的要求。

## 元数据服务器要求

必须至少有一台 Solaris 元数据服务器。如果希望可以更改元数据服务器,则至少 必须有一个其他主机可以转为元数据服务器,这些其他主机系统被称为*潜在的* 元 数据服务器。在 Sun Cluster 中,包括在 Sun StorEdge QFS 共享文件系统中的所有 节点均为潜在的元数据服务器。

以下是有关元数据的配置建议:

- Sun StorEdge QFS 共享文件系统应当具有多个元数据 (mm) 分区。这可扩展元数 据 I/O 并提高文件系统吞吐量。
- Sun StorEdge QFS 共享文件系统应当使用独立的专用元数据网络;这样,典型的 用户通信便不会与元数据通信相互干扰。建议使用基于交换机的 (而不是基于 集线器的)网络。

### 操作系统和硬件要求

确保您的配置满足以下的操作系统和硬件要求:

- 将在 Sun StorEdge QFS 共享文件系统中配置的主机系统必须通过网络连接。
- 所有主机必须可以直接访问在线数据存储设备。所有潜在的元数据服务器主机必 须可以直接访问所有在线元数据存储设备。

### Sun StorEdge QFS 版本级别

确保您的配置满足以下 Sun StorEdge QFS 要求:

- 要在 Sun StorEdge QFS 共享文件系统中配置的每台主机必须已安装了 Sun StorEdge QFS 软件包。
- Sun StorEdge OFS 共享文件系统中的 Solaris 系统上安装的所有 Sun StorEdge QFS 软件必须是相同的版本级别。这将确保 Sun StorEdge QFS 共享文件系统中 的所有 Solaris 系统都具有相同的传输线上协议版本。如果版本级别不匹配,系 统会在尝试安装时生成以下消息:

SAM-FS: *client* client package version *x* mismatch, should be *y*.

系统会将以上消息写入元数据服务器的 /var/adm/messages 文件中。

■ 当为 Sun OFS 或 Sun SAM-OFS 共享文件系统应用修补程序或升级软件时,请确 保为共享文件系统中的所有主机应用相同的修补程序。如果所有主机系统运行的 修补程序级别不一致,则可能会出现意外的结果。

## Sun SAM-QFS 要求

如果希望可以在 Sun SAM-QFS 环境中更改元数据服务器, 则必须满足以下要求:

- 对于要配置为潜在的元数据服务器的 Solaris 系统, 必须通过存储区域网络 (如 3.0 或更高版本的 Sun StorEdge SAN Foundation 软件)或通过网络连接方式,连 接至包含归档介质信息库的库和 / 或安装点。这将使得其他潜在的元数据服务器 可以存取归档映像。
- 介质目录应驻留在可通过元数据服务器和所有潜在的元数据服务器访问的文件系 统中。
- 如果希望可以更改 Sun SAM-QFS 环境中的元数据服务器,所有潜在的元数据服 务器必须同时连接到自动化库和归档介质设备。
- 要确保在元数据服务器更改期间仍可以执行 NFS 输入 / 输出 (I/O) 操作,请采取 以下某一措施:
	- 使用 hard 选项在 NFS 客户机上安装文件系统。例如:

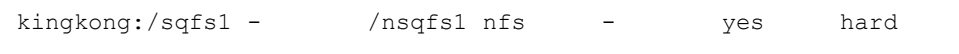

■ 设置 NFS 客户机上的 timeo NFS 安装参数,以延长故障转移的时间。将此 值设置为 3000 (5 分钟), 应当可以处理大多数故障转移情况。例如:

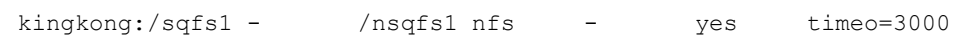

■ 如果元数据服务器出现紧急状态或发生故障, 应将从旧的元数据服务器中导 出的所有 NFS 安装参数移动到新的元数据服务器上。要完成此操作,请使用 群集软件或从新的元数据服务器中导出 NFS 安装参数。然后,在每个 NFS 客 户机上卸载并重新安装文件系统。

注 – 在 Sun Cluster 环境中, Sun Microsystems 不支持 Sun SAM-QFS 软件的存储和 归档管理功能。本节的信息不适用于 Sun Cluster 环境中的 Sun StorEdge QFS 共享 文件系统。

# (可选)检验在 Sun Cluster 环境中安装 Sun StorEdge QFS 文件系统的要求。

如果希望在 Sun Cluster 环境中安装 Sun StorEdge QFS 文件系统,请执行此检验。

可以按如下方式在 Sun Cluster 环境中同时配置 Sun StorEdge QFS 文件系统和 Sun StorEdge QFS 共享文件系统:

■ 对于 Sun StorEdge QFS 共享文件系统, 当 Sun Cluster 软件出现故障进行转移 时,它将 Sun StorEdge QFS 文件系统操作从故障服务器转移到其他服务器上。 Sun Cluster 软件将元数据服务器操作从故障节点移动到另一个节点,而不需要您 输入命令来将元数据服务器转移到另一台主机。

同时,还应确保您的环境满足第 30 [页的 "\(可选\)检验](#page-53-0) Sun StorEdge OFS 共享 [文件系统要求"中](#page-53-0)列出的要求。

■ Sun StorEdge QFS 高可用性文件系统是配置在 Sun Cluster 环境中的 Sun StorEdge QFS 非共享文件系统。这样的文件系统配置在一个节点上,但是在群 集中作为高可用性资源启用。当该文件系统所在的节点发生故障时,群集软件就 将文件系统移动到另一个节点。

如果计划在 Sun Cluster 环境中配置 Sun StorEdge QFS 共享文件系统,请检验以下 各项:

1. 检验您的硬件。

确保您拥有两到八个 UltraSPARC 主机可以作为群集使用。

2. 检验您的软件。

确保每个群集节点上所安装软件的版本不低于以下版本级别:

- Solaris 8 2/02 或 Solaris 9 4/03
- $\blacksquare$  Sun Cluster 3.1 4/04

每个节点必须使用相同的 Sun Cluster 软件级别和 Sun Cluster 修补程序集。对于将 安装 Sun StorEdge QFS 文件系统的群集,其每个节点上都必须安装 Sun StorEdge QFS 软件包。

3. 确保熟悉如何在 Sun Cluster 中使用磁盘。

在 Sun Cluster 中,磁盘高速缓存空间必须配置在高可用性和冗余的存储设备上。 确保已经很好地理解了 《*Sun Cluster System Administration Guide for Solaris OS*》 中的概念。

您还必须熟悉 Sun Cluster 操作。有关 Sun Cluster 操作的信息,请参阅以下手册:

■ *«Sun Cluster Concepts Guide for Solaris OS*»

- *«Sun Cluster Software Installation Guide for Solaris OS*
- <sup>Q</sup> 《*Sun Cluster Data Services Planning and Administration Guide for Solaris OS*》
- 4. 根据第 19 [页的 "检验磁盘空间"](#page-42-2)中的说明检验磁盘空间。

第 19 [页的 "检验磁盘空间"介](#page-42-2)绍了文件系统所需的各种目录所占的磁盘空间。

#### 5. 检验您所使用的磁盘设备类型是否正确。

高可用性文件系统必须基于高可用性设备构建。可使用的磁盘设备类型取决于所配 置的文件系统类型以及是否使用了卷管理器,具体如下:

■ 如果将要配置 Sun StorEdge OFS 共享文件系统, 请使用原始 DID (设备标识) 设备。在 scdidadm(1M) 命令的输出中,这些设备显示为 /dev/did/\* 设备。 共享此文件系统的 Sun Cluster 节点必须有权通过 HBA (主机总线适配器)直接 连接, 访问每个 DID 设备。在安装了 Sun StorEdge OFS 共享文件系统的 Sun Cluster 中,所有设备对于所有节点的文件系统都必须是可访问的。有关此类 DID 设备的详细信息,请参阅 did(7) 手册页。

在 mcf 文件中指定这些设备时,可以使用 scdidadm(1M) 输出中的 /dev/did 设备。有关这一点的详细信息,请参阅第 54 [页的 "通过创建](#page-77-0) mcf 文件来定义 [Sun StorEdge QFS](#page-77-0) 的配置"。

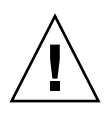

注意 - 如果在 Sun Cluster 中配置 Sun StorEdge QFS 共享文件系统, 请不要使用卷 管理器。这可能导致数据损坏。

■ 如果将配置 Sun StorEdge QFS 高可用性文件系统,可以使用原始设备或由卷管 理器管理的设备。

如果希望从原始设备配置,请使用 Sun Cluster 全局设备。当在 mcf(1) 文件中指 定设备时,请使用 scdidadm(1M) 命令的输出确定全局设备的名称,并将 global 替换为 did。全局设备可从 Sun Cluster 中的所有节点上进行访问, 即 使这些设备并未从物理上连接到所有节点上也是如此。如果通过硬件连接到磁盘 的所有节点崩溃或失去连接,则其余的节点将无法访问该磁盘。在全局设备上创 建的文件系统不一定必须具有高可用性。

如果希望使用卷管理器,请使用以下命令之一:

- Solstice DiskSuite 卷管理器。这些设备位于 /dev/md 下。
- VERITAS 卷管理器 (VxVM)。这些设备位于 /dev/vx 下。

配置文件系统之前,请使用 scsetup(1M) 注册由卷管理的、具有 Sun Cluster 框架的设备。

注 - 如果使用卷管理器, 仅在提供冗余时使用。出于性能的考虑, 请不要使用卷管 理器在独立的设备上进行连续存储,这会导致 Sun StorEdge QFS 高可用性文件系 统不能有效地在组件设备之间分布 I/O 操作。

如果您对设备情况不太了解,可使用带有 -L 选项的 scdidadm(1M) 命令确定 Sun Cluster 中的高可用性设备。此命令可列出 DID 配置文件中的设备路径。在 scdidadm(1M) 命令的输出中,查找那些具有两个或多个 DID 设备且这些 DID 设 备号完全相同的设备。这些是 Sun Cluster 中的高可用性的设备,也可配置为文件 系统的全局设备,即使这些设备只是直接连接到单个节点。

从某个非直接连接的节点向全局设备发出的 I/O 请求, 是通过 Sun Cluster 互连发出 的。当所有可直接访问设备的节点均变得不可使用时,这些单节点的全局设备也无 法继续使用。

6. 检验设备的冗余性。

确定高可用性设备集后,即可检查设备的冗余性。所有的设备必须使用镜像 (RAID-1) 或分散读写 (RAID-5),来确保一旦发生故障时操作仍可以继续,具体 如下:

- 如果配置的是 Sun StorEdge QFS 共享文件系统, 那么磁盘设备硬件必须支持冗 余。请不要通过卷管理器来获取冗余性。
- 如果配置的是 Sun StorEdge QFS 高可用性文件系统,可以使用 Solstice DiskSuite 或 VERITAS 卷管理器来获取镜像 (RAID-1) 或分散读写 (RAID-5)。

有关卷大小和冗余配置的更多信息,请参阅 《*Solaris Volume Manager Administration Guide*》或 VERITAS 卷管理器文档。

## 实例 — 在 Sun Cluster 中使用 scdidadm(1M) 命令

要查找合适的设备,首先应确定哪些设备是高可用性的,然后确定哪些设备是冗 余的。

#### 确定高可用性

[代码实例](#page-58-0) 1-7 显示了 scdidadm(1M) Sun Cluster 命令本实例使用该命令的 -L 选 项,为所有节点列出 DID 配置文件中的设备的路径。在 scdidadm(1M) 命令的输 出中,查找对两个或多个节点可见且具有相同的全局名称的设备。这样的设备是全 局设备。

[代码实例](#page-58-0) 1-7 使用了 RAID-5 配置中的 Sun StorEdge T3 阵列。磁盘设备的命令输 出可能因所使用的设备不同而不同。

<span id="page-58-0"></span>代码实例 1-7 scdidadm(1M) 命令实例

| ash# scdidadm -L     |                  |  |
|----------------------|------------------|--|
| ash:/dev/rdsk/c0t6d0 | /dev/did/rdsk/d1 |  |
| ash:/dev/rdsk/c1t1d0 | /dev/did/rdsk/d2 |  |
| ash:/dev/rdsk/c1t0d0 | /dev/did/rdsk/d3 |  |

#### 代码实例 1-7 scdidadm(1M) 命令实例 (接上页)

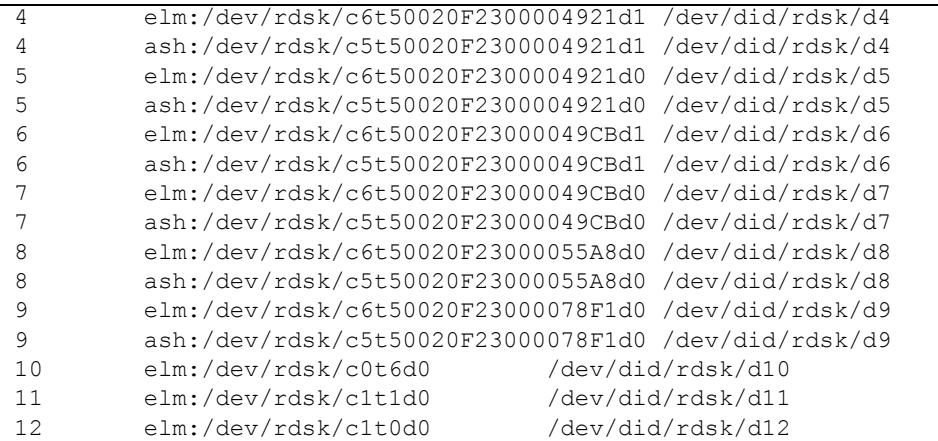

 *# The preceding output indicates that both ash and elm can access disks 4, 5, 6, 7, 8, and 9. # These disks are highly available.*

#### ash# **format /dev/did/rdsk/d5s2**

```
selecting /dev/did/rdsk/d5s2
[disk formatted]
```
FORMAT MENU:

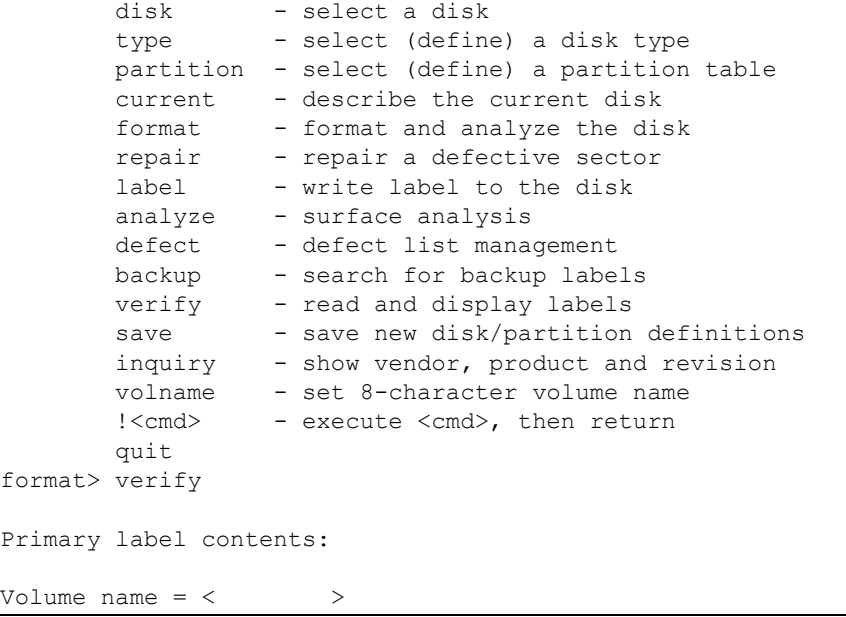

| ascii name |              |           | $=$ <sun-t300-0118 192="" 2="" 34530="" 64="" alt="" cyl="" hd="" sec=""></sun-t300-0118> |          |          |                       |   |
|------------|--------------|-----------|-------------------------------------------------------------------------------------------|----------|----------|-----------------------|---|
| pcyl       |              | $= 34532$ |                                                                                           |          |          |                       |   |
| ncyl       |              | $= 34530$ |                                                                                           |          |          |                       |   |
| acyl       | $=$          | 2         |                                                                                           |          |          |                       |   |
| nhead      | $=$          | 192       |                                                                                           |          |          |                       |   |
| nsect      | $=$          | 64        |                                                                                           |          |          |                       |   |
| Part       | Taq          | Flaq      | Cylinders                                                                                 |          | Size     | Blocks                |   |
| 0          | usr          | wm        | 0                                                                                         | $-17264$ | 101.16GB | (17265/0/0) 212152320 |   |
|            | usr          | wm        | $17265 - 34529$                                                                           |          | 101.16GB | (17265/0/0) 212152320 |   |
| 2          | backup       | wu        | $\Omega$                                                                                  | $-34529$ | 202.32GB | (34530/0/0) 424304640 |   |
|            | 3 unassigned | wu        | $\Omega$                                                                                  |          | 0        | (0/0/0)               | 0 |
|            | 4 unassigned | wu        | $\Omega$                                                                                  |          | 0        | (0/0/0)               | 0 |
|            | 5 unassigned | wu        | 0                                                                                         |          | 0        | (0/0/0)               | 0 |
| 6          | unassigned   | wu        | 0                                                                                         |          | 0        | (0/0/0)               | 0 |
|            | 7 unassigned | wu        |                                                                                           |          |          | (0/0/0)               | 0 |

代码实例 1-7 scdidadm(1M) 命令实例 (接上页)

[代码实例](#page-58-0) 1-7 表明可以使用设备 4 到 9 来为文件系统配置磁盘高速缓存。

#### 确定冗余性

在 Sun Cluster 环境中有两种可考虑的冗余类型:基于 RAID 的冗余和数据路径冗 余。这两种冗余的相关信息如下:

- 基于 RAID 的冗余是通过 RAID-1 (镜像)和 RAID-5 (带有奇偶检验的分散读 写)配置实现的。这些磁盘配置允许在没有卷管理器的情况下,在 Sun Cluster 中配置原始设备。由于这些原始设备可从多个节点访问,所以可从任何节点运行 format(1M) 命令来获取这些磁盘的信息。
- 数据路径冗余是通过从单个节点配置的多主机总线适配器 (HBA) 实现的。如果 您的环境为了实现冗余而包括了多个 HBA,那么应注意,这时 Sun StorEdge QFS 文件系统需要使用多路径软件 (比如 Sun StorEdge Traffic Manager 软件 (MPxIO))来启用数据路径冗余。有关更多信息,请参阅 《*Sun StorEdge Traffic Manager Software Installation and Configuration Guide*》或 scsi\_vhci(7D) 手 册页。

要确定冗余性,请查阅适用于您的磁盘控制器和磁盘设备的硬件文档。您需要知道 (或需要调查)由 scdidadm(1M) 报告的磁盘控制器或磁盘设备是否位于冗余存储 中。有关信息,请参阅存储控制器供应商提供的文档集和查看当前的控制器配置。

#### 分析命令的输出

本实例中的 scdidadm(1M) 命令列出了设备 /dev/rdsk/c6t50020F2300004921d0,此设备为 DID 设备 /dev/did/rdsk/d5 或全局设备 /dev/global/rdsk/d5。该设备有两个分区 (0 和 1),每个分区都提供了 212152320 个数据块供 Sun StorEdge QFS 高可用性 文件系统使用,即 /dev/global/rdsk/d5s0 和 /dev/global/rdsk/d5s1。

您需要为即将配置成由 Sun StorEdge QFS 高可用性文件系统使用的所有设备, 运 行 scdidadm(1M) 和 format(1M) 命令。

- 如果需要在群集中配置 Sun StorEdge OFS 共享文件系统, 必须使用高可用性的、 冗余设备。
- 如果希望配置 Sun StorEdge QFS 高可用性文件系统,并且 scdidadm(1M) 命令 输出表明,您将用于 Sun StorEdge QFS 高可用性文件系统中的设备为 JBOD (简单磁盘捆绑), 或双端口 SCSI 磁盘设备, 那么您需要使用 Sun Cluster 中所 支持的卷管理器来获取冗余性。此类卷管理器可提供的选项和功能超出了此手册 的叙述范围。

您不能使用卷管理器来构建冗余设备以支持 Sun StorEdge QFS 共享文件系统。

关于配置冗余存储中的设备的更多信息,请参阅 Sun Cluster 软件安装文档。

#### 性能考虑

为优化文件系统性能,元数据和文件数据应该可以通过多互连和多磁盘控制器访 问。除此之外,还应规划将文件数据写入独立、冗余、高可用性的磁盘设备中。

请规划将文件系统的元数据写入 RAID-1 磁盘。可以将文件数据写入 RAID-1 或 RAID-5 磁盘。

如果配置 Sun StorEdge QFS 高可用性 文件系统时使用了卷管理器,那么当文件系 统在所有的控制器和磁盘之间分散读写数据,而不是通过卷管理器执行分散读写 时,所实现的性能是最佳的。您应该仅在需要提供冗余性时使用卷管理器。

# <span id="page-61-0"></span>(可选)检验对 SAM-QFS Manager 的 要求

如果希望通过 Web 服务器,使用 SAM-QFS Manager 来配置、控制、监视或重新配 置 Sun StorEdge QFS 或 Sun StorEdge SAM-FS 环境,请执行此检验。

您可以按以下配置之一安装 SAM-QFS Manager:

- 作为独立管理站点, 用于管理一个或多个 Sun StorEdge QFS 或 Sun StorEdge SAM-FS 主机。
- 作为 Sun StorEdge OFS 或 Sun StorEdge SAM-FS 主机上的附加软件。

安装 SAM-QFS Manager 软件后, 您能够从网络中可以访问其 Web 服务器的任何一 台机器上调用 SAM-QFS Manager。

如果计划使用 SAM-QFS Manager, 那么配置了 SAM-QFS Manager 软件的主机必 须符合以下几节介绍的要求:

- 第 39 页的"硬件要求"
- 第 39 页的"浏览器要求"
- 第 40 [页的 "操作系统要求"](#page-63-0)
- 第 40 页的 "Web [软件要求"](#page-63-1)

### <span id="page-62-0"></span>硬件要求

您必须在 SPARC 服务器上安装 SAM-QFS MANAGER 。其他最低硬件要求如下:

- SPARC 400 MHz (或更高)的 CPU
- $\blacksquare$  1 GB 的内存
- 一个 20 GB 的磁盘
- 一个 10/100/1000Base-T 以太网端口

#### <span id="page-62-1"></span>浏览器要求

确保安装环境中的浏览器满足以下要求:

- Web 服务器中必须安装版本不低于以下级别的浏览器:
	- Solaris 操作系统中至少必须安装 Netscape 7.*x* / Mozilla 1.2.1ml
	- Microsoft Windows 98、 SE、 ME、 2000、 XP 中至少必须安装 Netscape 7.*x*
	- Microsoft Windows 98、 SE、 ME、 2000 和 XP 中至少必须安装 Internet Explorer 5.5
- 您必须在浏览器中启用 JavaScript™ 技术。例如, 在 Mozilla 中, 可通过依次单 击以下菜单来进入显示是否启用了 JavaScript 技术的面板: Edit、 Preferences、 Advanced 和 Scripts & Plugins。

## <span id="page-63-0"></span>操作系统要求

确保 Web 服务器上所安装的 Solaris 操作系统不低于以下版本:

- Solaris 8 7/01
- Solaris 9  $4/03$

## <span id="page-63-1"></span>Web 软件要求

SAM-QFS Manager 安装软件包中所包含软件的版本不低于以下级别:

- Java 2 Standard Edition 1.4.1 03
- TomCat 4.0.5 版

在安装过程中,系统会提示您回答问题。如果没有找到这些软件包的兼容版本,安 装软件会根据您的回答为您安装正确的版本。

## <span id="page-63-2"></span>(可选)检验网络管理站点

如果希望通过简单网络管理协议 (SNMP) 软件监视配置,请执行此检验。

您可以对 Sun StorEdge QFS 和 Sun StorEdge SAM-FS 软件进行配置,以便在环境 中出现了潜在问题时通知您。 SNMP 软件可以管理网络设备 (如服务器、自动化 库和驱动器)之间的信息交换过程。当 Sun StorEdge QFS 和 Sun StorEdge SAM-FS 软件检测到环境中存在潜在问题时,它们会将信息发送到管理站点,这样您可以对 系统进行远程监控。

您可以使用以下的站点管理软件:

- Storage Automated Diagnostic Environment (StorADE)
- Sun<sup>™</sup> Management Center (Sun MC)
- $\blacksquare$  Sun Remote Server (SRS)
- Sun Remote Services NetConnect

如果要启用 SNMP 陷阱,请先确保系统中安装了管理站点软件且该软件可以正常 运行,然后再安装 Sun StorEdge QFS 和 Sun StorEdge SAM-FS 软件。有关管理站 点软件的安装和使用信息,请参阅随软件附带的文档。

Sun StorEdge QFS 和 Sun StorEdge SAM-FS 软件可以检测的问题类型或事件,在 Sun StorEdge QFS 和 Sun StorEdge SAM-FS 管理信息库 (MIB) 中进行了定义。其中 的事件包括配置错误、 tapealert(1M) 事件以及其他异常的系统活动。有关 MIB 的详细信息,请在安装软件包后参阅

/opt/SUNWsamfs/mibs/SUN-SAM-MIB.mib。

Sun StorEdge QFS 和 Sun StorEdge SAM-FS 软件支持 TRAP SNMP (V2c) 协议。但 是这些软件不支持 GET-REQUEST、 GETNEXT-REQUEST 和 SET\_REQUEST。

Sun StorEdge QFS 和 Sun StorEdge SAM-FS 文件系统管理指南 • 版本 4.2, 2004 年 10 月

# Sun StorEdge QFS 初始安装过程

本章介绍第一次安装和配置 Sun StorEdge QFS 独立软件的过程。如果您是初次在站 点上安装 Sun StorEdge QFS 独立软件包,请使用本过程。如果要在现有服务器上升 级 [Sun StorEdge QFS](#page-138-0) 软件, 请参阅第 115 页的 "Sun StorEdge QFS 升级过程"。

本章介绍了获取软件包的途径、在服务器或节点上安装软件包的方法以及如何配置 软件以适合站点中安装的硬件。

您可以完全使用 Solaris 操作系统 (OS) 命令来安装和配置 Sun StorEdge QFS 文件系 统, 也可以结合使用命令以及 SAM-OFS Manager (它为一个图形用户界面 (GUI) 配置工具)来完成该过程。

您必须以超级用户的身份登录,以完成本章中的大部分过程。

## 确保满足安装的前提条件

第 1 [页的 "系统要求和安装前的准备任务"](#page-24-0)一章介绍了在安装和配置 Sun StorEdge OFS 软件之前, 您需要检验的内容。如果您尚未完成系统检验步骤, 请在执行后续 步骤前先完成这些检验步骤。本章介绍检验系统要求和进行安装准备所需执行的步 骤,具体如下:

- 第 12 [页的 "服务器要求"](#page-35-0)
- 第 13 页的 "Solaris [操作系统要求"](#page-36-0)
- 第 14 [页的 "规划文件系统和检验磁盘高速缓存"](#page-37-0)
- 第 19 [页的 "检验磁盘空间"](#page-42-3)
- 第 27 [页的 "获取软件许可证密钥"](#page-50-0)
- 第 28 [页的 "获取发行文件"](#page-51-0)
- 第 30 页的"检验第三方产品的兼容性"
- 第 38 [页的 "\(可选\)检验对](#page-61-0) SAM-QFS Manager 的要求"
- 第 40 页的 "(可选) 检验网络管理站点"

# 在 Sun StorEdge QFS 服务器上添加软 件包

Sun StorEdge QFS 软件使用 Sun Solaris 所包含的公用程序来添加或删除软件。 pkgadd(1M) 公用程序会提示您确认安装软件包所需执行的各项操作。

### ▼ 添加软件包

- 1. 成为超级用户。
- 2. 使用 cd(1) 命令切换到软件包发行文件所在的目录。

在完成安装准备任务后,您可以如第 28 [页的 "获取发行文件"](#page-51-0)中所述获取发行文 件。使用 cd(1) 命令切换到发行文件所在的目录。切换至适当目录的步骤因发行介 质而异,具体如下:

- 如果发行文件是下载而来的, 那么切换至存放下载文件的目录。
- 如果发行文件是从 CD-ROM 中获取的, 那么使用以下命令之一:
	- 如果是在 Solaris 2.8 平台上安装软件,请使用以下命令:

# **cd /cdrom/cdrom0/2.8**

■ 如果是在 Solaris 2.9 平台上安装软件,请使用以下命令:

# **cd /cdrom/cdrom0/2.9**

3. 使用 pkgadd(1M) 命令添加 SUNWqfsr 和 SUNWqfsu 软件包。

例如:

# **pkgadd -d . SUNWqfsr SUNWqfsu**

4. 对每个问题回答  $y$ es 或  $y$ 。

在安装 SUNWqfsr 和 SUNWqfsu 时,系统会询问是否要定义管理员组。如果不需 要定义管理员组, 请选择缺省值 y ; 如果需要定义管理员组, 请选择 n。将来, 您 可使用 set\_admin(1M) 命令来重设某些命令的使用权限。有关此命令的详细信 息,请参阅 set\_admin(1M) 手册页。

5. (可选)使用 pkgadd(1M) 命令添加一个或多个本地化软件包。

仅在需要安装中文、法文或日文本地化软件包时执行此步骤[。代码实例](#page-68-0) 2-1 显示了 用于安装本地化软件包的命令。

<span id="page-68-0"></span>代码实例 2-1 使用 pkgadd(1M) 命令安装本地化软件包

```
# pkgadd -d SUNWcqfs
# pkgadd -d SUNWfqfs
# pkgadd -d SUNWjqfs
```
本章的后面介绍了添加 SAM-QFS Manager 软件的过程。 SAM-QFS Manager 安装 脚本会提示您添加该软件的本地化版本。

6. 在每台主机上,运行 pkginfo(1M) 命令,并检查其输出以确保安装了 Sun StorEdge QFS 软件包。

每台主机上都必须安装 SUNWqfsr 和 SUNWqfsu 软件包。 [代码实例](#page-68-1) 2-2 显示了所需的 SUNWqfsr/SUNWqfsu 软件包。

<span id="page-68-1"></span>代码实例 2-2 Sun SAM-QFS 文件系统中的 pkginfo(1M) 命令实例

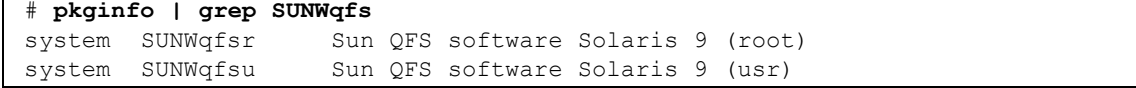

7. (可选)在其他主机系统上安装这些软件包。 如果配置多主机文件系统,请执行此步骤。

在每台主机上重复此过程,安装这些软件包。

# 启用 Sun StorEdge QFS 软件的许可证

要运行 Sun StorEdge QFS 软件, 您需要有许可证密钥。有关详细信息, 请参阅[第](#page-50-0) 27 [页的 "获取软件许可证密钥"。](#page-50-0)

Sun StorEdge QFS 文件系统使用加密的许可证密钥。该密钥由经过编码的字母数字 字符串组成。

### ▼ 启用 Sun StorEdge QFS 软件许可证

- 1. 创建 /etc/opt/SUNWsamfs/LICENSE.4.2 文件。
- 2. 从第一列开始,将您从 ASP 或 Sun Microsystems 获得的许可证密钥填写在 /etc/opt/SUNWsamfs/LICENSE.4.2 文件的第一行。 填写密钥时,必须从第一列开始。 /etc/opt/SUNWsamfs/LICENSE.4.2 文件中 不得包含其他任何关键字、主机 ID、注释或其他信息。
- 3. (可选) 在其他主机系统上安装许可证密钥。 如果配置多主机文件系统,请执行此步骤。 在每台主机上重复此过程,安装许可证密钥。

## 设置 PATH 和 MANPATH 变量

此过程介绍如何修改 PATH 和 MANPATH 环境变量, 以便可以便捷地访问 Sun StorEdge QFS 命令和手册页。

## ▼ 设置 PATH 和 MANPATH 变量

- 1. 对于需要访问 Sun StorEdge QFS 用户命令 (比如 sls(1))的用户,请将 /opt/SUNWsamfs/bin 添加到用户的 PATH 变量中。
- 2. 使用 vi(1) 或其他编辑器来编辑您的系统设置文件,以将正确的路径包含在命令和 手册页中。
	- a. 在 Bourne 或 Korn shell 下,编辑 .profile 文件,更改 PATH 和 MANPATH 变 量,然后导出这两个变量。

[代码实例](#page-69-0) 2-3 显示了 .profile 文件在编辑后的内容。

<span id="page-69-0"></span>代码实例 2-3 编辑完成的 .profile 文件

```
PATH=$PATH:/opt/SUNWsamfs/bin:/opt/SUNWsamfs/sbin
MANPATH=$MANPATH:/opt/SUNWsamfs/man
export PATH MANPATH
```
b. 在 C shell 下,编辑 .login 和 .cshrc 文件。

编辑完成后, .cshrc 文件中的 path 语句可能如下行所示:

set path = (\$path /opt/SUNWsamfs/bin /opt/SUNWsamfs/sbin)

编辑完成后, .login 文件中的 MANPATH 可能如[代码实例](#page-70-0) 2-4 所示。

<span id="page-70-0"></span>代码实例 2-4 .login 文件中编辑完成后的 MANPATH

setenv MANPATH /usr/local/man:opt/SUNWspro/man:/\$OPENWINHOME/\ share/man:/opt/SUNWsamfs/man

3. (可选)设置其他主机系统上的 PATH 和 MANPATH 变量。 如果配置的是多主机文件系统,请执行此步骤。 重复此过程,并在每台主机上设置 PATH 和 MANPATH 变量。

## 准备主机系统

如果要配置以下类型的文件系统,请执行此过程:

- 在 Solaris OS 中配置 Sun StorEdge QFS 共享文件系统
- 在 Sun Cluster 中配置 Sun StorEdge QFS 共享文件系统

▼ 准备主机系统

1. 检验所有的主机是否具有相同的用户和组 ID。

如果网络信息名称服务 (NIS) 未运行,请确保所有 /etc/passwd 和所有 /etc/group 文件均相同。如果 NIS 正在运行,则 /etc/passwd 和 /etc/group 文件应当已经相同。

有关详细信息,请参阅 nis+(1) 手册页。

2. (可选)启用网络时间守护进程命令 xntpd(1M),以同步所有主机的时间。

如果是在 Solaris OS 中配置 Sun StorEdge QFS 共享文件系统,请执行此步骤。如果 是在 Sun Cluster 中配置 Sun StorEdge QFS 共享文件系统, 则不需要执行此步骤, 因为在安装 Sun Cluster 时已经完成此操作。

在 Sun StorEdge QFS 共享文件系统操作期间,所有主机上的时间必须同步,并且 必须保持同步。有关详细信息,请参阅 xntpd(1M) 手册页。

以下步骤用于在一个主机上启用 xntpd(1M) 守护进程:

a. 停止 xntpd(1M) 守护进程。

例如:

# **/etc/init.d/xntpd stop**

- b. 使用 vi(1) 或其他编辑器创建文件 /etc/inet/ntp.conf。
- c. 在文件 /etc/inet/ntp.conf 中创建一行,用于指定本地时间服务器。 此行的格式如下:

server *IP-address* prefer

在上一条命令中, server 和 prefer 是必须填入的关键字。将 *IP-address* 指定 为本地时间服务器的 IP 地址。

如果无本地时间服务器,请参阅以下 URL 之一,以获取有关如何访问公共时间 源的信息:

http://www.eecis.udel.edu/~mills/ntp/servers.html http://www.boulder.nist.gov/timefreq/general/pdf/1383.pdf

另外,可以在搜索引擎中搜索 public time sources。

d. 关闭文件 /etc/inet/ntp.conf。

e. 启动 xntpd(1M) 守护进程。

# **/etc/init.d/xntpd start**

3. 在每台主机上重复上述步骤。

## (可选)启用 SAM-QFS Manager

如果您希望使用 SAM-QFS Manager 来配置、控制、监视或重新配置 Sun StorEdge QFS 环境, 那么请执行此任务。

本节介绍以下过程:
- 第 49 页的 "安装 [SAM-QFS Manager](#page-72-0) 软件"。
- 第 52 页的"首次调用 [SAM-QFS Manager](#page-75-0)"。
- 第 53 页的"使用 SAM-OFS Manager 执行配置操作"。可通过此过程来确定需要 使用 SAM-QFS Manager 软件执行哪些配置任务。

除了本节中提供的信息外,本手册的附录第 245 页的 "[SAM-QFS Manager](#page-268-0) 软件说 [明",](#page-268-0)还从其他方面对如何使用 SAM-QFS Manager 进行了介绍。

注 - SAM-QFS Manager 既不不支持 Sun StorEdge QFS 共享文件系统, 也不支持 Sun Cluster 环境中的共享文件系统。

# <span id="page-72-0"></span>▼ 安装 SAM-QFS Manager 软件

- 1. 确保您的环境已经满足第 38 [页的 "\(可选\)检验对](#page-61-0) SAM-QFS Manager 的要求" 中所述的安装要求。
- 2. 登录到您将用作管理站点的服务器。

这台服务器可以是您在其上安装 SUNWsamfsr 和 SUNWsamfsu 软件包的服务器。

- 3. 成为超级用户。
- 4. 使用 cd(1) 命令切换到服务器上软件包发行文件所在的目录。

在完成安装准备任务后,您可以如第 28 [页的 "获取发行文件"](#page-51-0)中所述获取发行文 件。使用 cd(1) 命令切换到发行文件所在的目录。

例如,如果发行文件是从 CD-ROM 中获取的,请使用以下命令:

# **cd /cdrom/cdrom0**

如果发行文件是下载而来的,那么切换至存放下载文件的目录。

5. 执行 samqfsmgr\_setup 脚本安装 SAM-QFS Manager 软件。 例如:

# **samqfsmgr\_setup**

6. 回答 samqfsmgr\_setup 脚本提示的问题。

在安装过程中,系统会要求您回答有关您的系统环境方面的问题。脚本将提示您输 入 SAMadmin 角色以及 samadmin 和 samuser 登录 ID 所使用的口令。

samqfsmqr\_setup 脚本会自动安装以下软件包:

- TomCat、 Java 运行时环境 (JRE)、 JATO 和 Sun Web Console 软件包。如果您的 这些软件包的现有版本与 SAM-QFS Manager 不兼容, 那么安装软件会询问您此 时要否安装这些软件的适当版本。
- SUNWsamqfsuiu 软件包。
- SUNWsamqfsuir 软件包。

安装脚本将提示您回答是否希望安装任何本地化软件包。

安装这些软件包后,将启动 TomCat Web Server,启用日志记录,并创建 SAMadmin 角色。

- 7. 使用 vi(1) 或其他编辑器来编辑您的系统设置文件,以将正确的路径包含在命令和 手册页中。
	- a. 在 Bourne 或 Korn shell 下,编辑 .profile 文件,更改 PATH 和 MANPATH 变 量,然后导出这两个变量。

[代码实例](#page-73-0) 2-5 显示了 .profile 文件在编辑后的内容。

<span id="page-73-0"></span>代码实例 2-5 编辑完成的 .profile 文件

```
PATH=$PATH:/opt/SUNWsamqfsui/bin
MANPATH=$MANPATH:/opt/SUNWsamqfsui/man
export PATH MANPATH
```
b. 在 C shell 下,编辑 .login 和 .cshrc 文件。

编辑完成后, .cshrc 文件中的 path 语句可能如下行所示:

set path = (\$path /opt/SUNWsamqfsui/bin)

编辑完成后, .login 文件中的 MANPATH 可能如[代码实例](#page-73-1) 2-6 所示。

<span id="page-73-1"></span>代码实例 2-6 .login 文件中编辑完成后的 MANPATH

setenv MANPATH /usr/local/man:opt/SUNWspro/man:/\$OPENWINHOME/\ share/man:/opt/SUNWsamfs/man:/opt/SUNWsamqfsui/man

8. 登录到 Sun StorEdge QFS 服务器并成为超级用户。

9. 使用 ps(1) 和 grep(1) 命令进行检查,确保 rpcbind 服务正在运行。 例如:

# **ps -ef | grep rpcbind**

10. 查阅上述命令的输出。

输出中应该包括如下所示的行:

root 269 1 0 Feb 08 ? 0:06 /usr/sbin/rpcbind

如果输出中未包括 rpcbind,请输入以下命令:

# **/usr/sbin/rpcbind**

11. (可选)启动 SAM-QFS Manager (sam-mgmtrpcd) 守护进程。 如果安装时没有选择将该守护进程设置为自动启动,请执行此步骤。

输入以下命令启动 SAM-QFS Manager 守护进程:

# **/opt/SUNWsamfs/sbin/samadm config -a**

有了此配置,系统会在每次守护进程中止时自动重新启动守护进程。守护进程会在 系统重新引导时自动重新启动。

如果希望彻底停止守护进程,请输入以下命令:

```
# /opt/SUNWsamfs/sbin/samadm config -n
```
上述命令也会阻止守护进程自动重新启动。

如果希望 SAM-QFS Manager 守护进程只运行一次而不再自动重新启动,请使用下 面的命令:

# **/opt/SUNWsamfs/sbin/samadm start**

如果已经使用上述命令启动了守护进程,请使用下面的命令将其停止:

# **/opt/SUNWsamfs/sbin/samadm stop**

有关详细信息,请参阅 samadm(1M) 手册页。

# 使用 SAM-QFS Manager 软件

在安装 SAM-QFS Manager 后,您可以使用两个可能的用户名 (samadmin 和 samuser)以及两个不同的角色 (SAMadmin 或 no role)登录此软件。您使用 SAM-QFS Manager 所能执行的任务,因您登录时使用的用户名和角色而异。这些 差异是:

- 如果以 samadmin 身份登录,那么可以从上述两种角色中任选一种角色。
	- SAMadmin 角色可赋予您完全的管理员权限,您能够对 Sun StorEdge QFS 环 境中的设备进行配置、监视、控制和重新配置。

只有 Sun StorEdge QFS 管理员才应使用 SAMadmin 角色登录。其他所有用户 应该以 samuser 身份登录。

- 如果以 no role 角色登录, 那么您只能对环境进行监视, 而无法对环境进行 任何更改或重新配置。
- 如果以 samuser 角色登录, 那么您只能对环境进行监视, 而无法对环境进行任 何更改或重新配置。

至于在系统管理方面,请记住,在安装了 SAM-QFS Manager 的服务器上, Solaris 操作系统的 root 用户不必是 SAM-QFS Manager 的管理员。只有 samadmin 具有 SAM-QFS Manager 应用程序的管理员权限,而 root 用户则是管理站点的管理员。

#### <span id="page-75-0"></span>▼ 首次调用 SAM-QFS Manager

如果希望调用并使用 SAM-QFS Manager 而不是命令来执行某些配置步骤,请执行 本过程。

- 1. 登录到管理站点 Web 服务器。
- 2. 通过 Web 浏览器调用 SAM-QFS Manager 软件。

输入以下 URL:

https://*hostname*:6789

其中的 hostname, 用于指定主机名称。如果除了指定主机名外, 还需要指定域名, 请按以下格式指定 *hostname*:*hostname*.*domainname*。

注意,此 URL 的开始部分为 https,而不是 http。此后,将会显示 Sun Web Console 登录屏幕。

3. 在 User Name 提示符下,输入 samadmin。

- <span id="page-76-1"></span>4. 在提示输入 Password 时, 输入在第 49 页的 "安装 [SAM-QFS Manager](#page-72-0) 软件" 过程中, 处理 samqfsmqr\_setup 脚本时指定的口令。
- 5. 单击 SAMadmin 角色。

只有 Sun StorEdge QFS 管理员才应使用 SAMadmin 角色登录。

- $6.$  在提示输入 Role Password 时, 输入[在步骤](#page-76-1) 4 中输入的口令。
- 7. 单击 Log In。
- 8. 单击 SAM-QFS Manager 1.1。

您现在已登录到 SAM-QFS Manager。

- 如果此时希望使用 SAM-OFS Manager 对环境进行配置, 那么请在此屏幕中添加 要管理的服务器。如果在完成此任务时需要帮助,请单击 "帮助"。添加服务器 后, 请参阅第 53 页的 "使用 SAM-OFS Manager 执行配置操作", 来了解有关 使用 SAM-QFS Manager 进行环境配置的详细信息。
- 如果此时希望退出 SAM-QFS Manager,请单击 Log Out。
- 如果此时希望创建其他帐户,请参阅第 245 页的"[SAM-QFS Manager](#page-268-0) 软件说明"。

#### <span id="page-76-0"></span>▼ 使用 SAM-QFS Manager 执行配置操作

本手册主要向您介绍如何使用 Solaris OS 命令执行配置过程,但是您也可以使用 SAM-QFS Manager 而非命令来完成其中的多项任务。

- 1. 单击屏幕右上角的 Help,即可访问 SAM-QFS Manager 在线文档。
- 2. 完成配置任务。

表 [2-1](#page-76-2) 列出了为安装和配置 Sun StorEdge QFS 文件系统所必须执行的其余步骤, 并 提供了完成每一任务的方法。

按照表 [2-1](#page-76-2) 中的顺序执行配置步骤。在必须交替地使用命令和 SAM-QFS Manager 时,您可以在 SAM-QFS Manager 窗口旁打开一个终端窗口来使用命令。

| 任务  |                                            | 可否通过<br>GUI 完成 | 可否通过<br>命令完成 |
|-----|--------------------------------------------|----------------|--------------|
| 配置" | 第 54 页的 "通过创建 mcf 文件来定义 Sun StorEdge QFS 的 | 是              | 是            |
|     | 第87页的"(可选)编辑 defaults.conf 文件"             | 否              | 是            |
|     | 第88页的 "检验许可证和 mcf 文件"                      | 否              | 是            |
|     | 第90页的" (可选) 创建 samfs.cmd 文件"               | 是              | 是            |
|     | 第 92 页的 "更新 /etc/vfstab 文件并创建安装点"          | 是              | 是            |

<span id="page-76-2"></span>表 2-1 Sun StorEdge QFS 安装任务

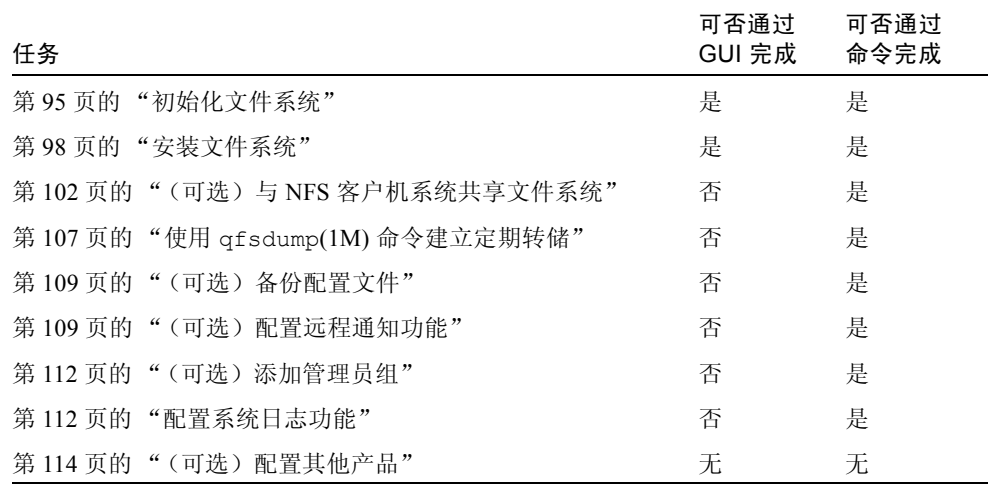

表 2-1 Sun StorEdge QFS 安装任务 (接上页)

表 [2-1](#page-76-2) 介绍了多个可选的安装步骤。下面列出了只能通过 Solaris OS 命令执行的安 装步骤:

- 第 88 [页的 "检验许可证和](#page-111-0) mcf 文件"。您需要检验系统中是否安装了许可证文 件且该文件是否可以正常运行,但是如果您使用 SAM-QFS Manager 来创建 mcf 文件,则不需要检验 mcf 文件。
- 第 107 页的 "使用 qfsdump(1M) [命令建立定期转储"](#page-130-0)。此步骤对于数据保存是 非常关键的。

表 [2-1](#page-76-2) 中的其他安装步骤是必需的步骤, 或是强烈推荐的, 具体使用情况取决于您 的操作环境。

# <span id="page-77-0"></span>通过创建 mcf 文件来定义 Sun StorEdge QFS 的配置

每一个 Sun StorEdge QFS 环境都是独一无二的。系统要求和使用的硬件也会因站 点的不同而有所差异。作为站点的系统管理员,您有权决定如何对您的 Sun StorEdge QFS 环境进行特定的配置。

主配置文件 /etc/opt/SUNWsamfs/mcf 用于定义 Sun StorEdge QFS 文件系统所 管理的设备的拓扑。此文件指定了环境中包含的设备和文件系统。在 mcf 文件中, 每一个设备均分配有唯一的设备标识。

若要配置 Sun StorEdge QFS 设备,请在 /etc/opt/SUNWsamfs/mcf 目录下创建 mcf 文件。对于您的配置环境中的每一个设备和系列集,均应在该文件中建立相应 的行。 mcf 中包含的信息可以使您识别要使用的磁盘分片,并将其组织到 Sun StorEdge QFS 文件系统中。

/opt/SUNWsamfs/examples 目录下提供了 mcf 文件的实例。

注 – 有关文件系统设计的注意事项,请参阅 《*Sun StorEdge QFS* 和 *Sun StorEdge SAM-FS* 文件系统管理指南》。

下面几节提供与创建和维护 mcf 文件相关的实例并介绍相关活动:

- 第 55 [页的 "创建](#page-78-0) mcf 文件"
- 第 56 页的 "mcf [文件的字段"](#page-79-0)
- 第 59 [页的 "本地文件系统的配置实例"](#page-82-0)
- 第 72 页的 "Sun StorEdge QFS [高可用性文件系统的配置实例"](#page-95-0)
- 第 73 页的 "Sun Cluster 平台上 Sun StorEdge QFS [共享文件系统的配置实例"](#page-96-0)

注 – 创建 mcf 文件的说明不尽相同,这取决于您创建的是 Sun StorEdge QFS 环 境, 还是 Sun SAM-QFS 环境。

如果您要安装 Sun StorEdge QFS 软件, 那么所有配置说明都可从本节找到。

如果您要创建 Sun SAM-OFS 环境,那么有关如何在 mcf 文件中对文件系统部分讲 行配置的说明也可从本节找到。但是,有关库和驱动器的配置说明,则需参[阅第](#page-176-0) 153 页的 "通过创建 mcf 文件来定义 [Sun StorEdge SAM-FS](#page-176-0) 的配置"。

<span id="page-78-0"></span>▼ 创建 mcf 文件

#### <sup>O</sup> 使用 vi(1) 或其他编辑器创建 mcf 文件。

创建 mcf 文件时,请遵循以下指导原则:

- 使用空格或制表符来分隔每一行中的各个字段。
- <sup>Q</sup> 对于输入到此文件中的各注释行,均应以井号 (#) 开头。
- <sup>Q</sup> 使用破折号 (-) 来表示省略的可选字段。
- 如果创建的是 Sun StorEdge OFS 共享文件系统, 请先在元数据服务器上创建 mcf 文件。

[代码实例](#page-79-1) 2-7 显示了 mcf 文件中每行条目的字段。

#### <span id="page-79-1"></span>代码实例 2-7 mcf 文件的字段

```
#
# Sun QFS file system configuration
#
# Equipment Equip Equip Fam Dev Additional
# Identifier Ord Type Set State Parameters
# ---------- ----- ----- ---- ----- ----------
```
### 接下来应执行的操作

在参照本节的实例创建完 mcf 文件后,请转至以下某一节,具体取决于您所配置 的文件系统的类型。

- 如果创建的是共享文件系统, 请转至第 81 [页的 "\(可选\)创建共享主机文件"](#page-104-0)。
- 如果创建的是 Sun StorEdge OFS 单主机文件系统, 或 Sun StorEdge OFS 高可用 性 文件系统,请转至第 87 [页的 "初始化系统环境"](#page-110-1)。

## <span id="page-79-0"></span>mcf 文件的字段

mcf 文件中的字段都是一样的,这与所创建的文件系统类型无关[。代码实例](#page-79-1) 2-7 显 示了这些字段。以下几节介绍这些字段。有关 mcf 文件的这些字段内容的更多信 息,请参阅 《*Sun StorEdge QFS* 和 *Sun StorEdge SAM-FS* 文件系统管理指南》。

#### "Equipment Identifier" ( 设备标识 ) 字段

这是必须填入的字段。请输入以下任一项:

- 文件系统的名称。如果此字段包含的是文件系统名,则其长度限制为 31 个字 符。在系列集字段中,请为此文件系统中的所有设备输入相同的文件系统名。
- 关键字 nodev。在 Solaris OS 环境中,该关键字位于不属于元数据服务器的 Sun StorEdge QFS 共享文件系统客户机的 mcf 文件中。对于 Sun Cluster 环境中配置 的主机,请不要使用 nodev。
- 磁盘分区或磁盘分片的标识。mcf 文件支持多种文件系统。在设备标识字段中指 定的设备决定了可配置的文件系统类型。

磁盘分区或磁盘分片的参数长度限于 127 个字符。表 [2-2](#page-80-0) 显示了在创建 Sun StorEdge QFS 文件系统时可使用的设备类型。

表 2-2 文件系统类型和可使用的磁盘设备

<span id="page-80-0"></span>

| 平台          | Sun StorEdge QFS (共享)                 | Sun StorEdge QFS (单个主机)                                                                                                    |
|-------------|---------------------------------------|----------------------------------------------------------------------------------------------------|
| Solaris OS  | 原始设备 $(\Delta \text{dev/dsk}/\ldots)$ | 原始设备(/dev/dsk/cntndnsn)<br>卷管理器所控制的设备:<br>$\left(\frac{\text{dev}}{\text{vx}}, \ldots, \frac{\text{dv}}{\text{dev}}\right)$ ( $\frac{\text{dev}}{\text{wd}}$ ,) |
| Sun Cluster |                                       | 全局设备(/dev/qlobal/)                                                                                                    |

以下是与表 [2-2](#page-80-0) 中的信息相关的一些说明:

- 在 Sun Cluster 环境中, 可以从原始设备或卷管理器管理的设备来配置 Sun StorEdge QFS 高可用性文件系统。而且可以使用 Sun 或 VERITAS 卷管理器。
- 请不要对 Sun StorEdge OFS 共享文件系统中配置的设备使用卷管理器。
- 如果创建的是 Sun StorEdge QFS 高可用性文件系统, 使用卷管理器将不能保 证磁盘具有高可用性。有关在 Sun Cluster 环境中如何配置设备的信息,请参 阅第 33 [页的 "\(可选\)检验在](#page-56-0) Sun Cluster 环境中安装 Sun StorEdge QFS 文 [件系统的要求。"。](#page-56-0)

#### "Equipment Ordinal" ( 设备序号 ) 字段

这是必须填入的字段。用于输入以下范围内的一个唯一整数:1 ≤ *eq\_ord* ≤ 65534.。

### "Equipment Type" ( 设备类型 ) 字段

这是必须填入的字段。用于输入设备类型的代码,如下所述:

- ma 设备类型用于定义 Sun StorEdge QFS 文件系统中的文件系统。这是文件系统 的首行。该文件系统的后面所有行都用于定义设备。
- mm 设备类型用于定义元数据设备。
- mr 和 md 设备类型用于定义循环式或分散读写式数据设备。
- gXXX 设备类型用于定义分散读写组数据设备。分散读写组以字母 g 开头, 后面 紧跟 1 位、 2 位或 3 位整数。例如, g2 和 g14 均是分散读写组的有效值。

有关设备类型的详细信息,请参阅 mcf(4) 手册页。

## "Family Set"(系列集)字段

这是必须填入的字段。用于输入设备所属文件系统的名称。系统将所有具有相同 系列集名的设备都组织到一个 Sun StorEdge QFS 文件系统中。其长度限制为 31 个 字符。

如果此行是用于定义特定文件系统设备的一系列行中的第一行,那么输入的名称应 与 Equipment Identifier (设备标识)字段中的相同。

如果此行用于定义某文件系统内的设备,那么在此字段中输入该文件系统的名称。

### "Equipment State"(设备状况)字段

这是可选字段。如果指定,该字段中应包含关键字 on 或破折号 (-)。输入设备的 状态, 以指明何时初始化 Sun StorEdge QFS 文件系统。

## "Additional Parameters"(其他参数)字段

这是可选字段。仅在配置 Sun StorEdge QFS 共享文件系统时,才在此字段中指定 shared。有关 Sun StorEdge QFS 共享文件系统的详细信息,请参阅 《*Sun StorEdge QFS* 和 *Sun StorEdge SAM-FS* 文件系统管理指南》。

有关详细信息,请参阅 mcf(4) 手册页。 mcf 文件实例位于 /opt/SUNWsamfs/examples/mcf 目录下。

注意 – 确保所指定的磁盘分区不是系统中正在使用的分区。请不要使用重叠的 分区。

如果您给出的分区名称不正确,则可能会损坏用户或系统数据。在创建任何类型的 文件系统时,均可能会发生这种情况。如果所指定的分区中包含当前尚未安装的 UFS 文件系统,则数据损坏的可能性最大。

[代码实例](#page-81-0) 2-8 显示了某 Sun StorEdge QFS 文件系统 (某个 Solaris OS 主机的本地 文件系统)的 mcf 文件中的文件系统条目。

<span id="page-81-0"></span>代码实例 2-8 Sun StorEdge QFS mcf 文件实例

# # Sun QFS file system configuration # # Equipment Equip Equip Fam Dev Additional # Identifier Ord Type Set State Parameters ----- ----- ---- -----

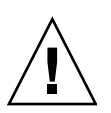

代码实例 2-8 Sun StorEdge QFS mcf 文件实例 (接上页)

| afsl<br>gfs1 on<br>ma                 |
|---------------------------------------|
|                                       |
|                                       |
| /dev/dsk/c1t0d0s0 11<br>gfs1 on<br>mm |
|                                       |
| /dev/dsk/c1t1d0s4 12<br>gfs1 on<br>mr |
|                                       |
| /dev/dsk/c1t2d0s4 13<br>gfs1 on       |
| mr                                    |
|                                       |
| /dev/dsk/c1t3d0s4 14<br>gfs1 on<br>mr |

注 – 如果您在 Sun StorEdge QFS 文件系统处于使用状态时更改 mcf 文件, 那么您 必须将新的 mcf 参数应用到 Sun StorEdge QFS 软件。有关如何将 mcf 文件更改应 用到系统中的信息,请参阅 《*Sun StorEdge QFS* 和 *Sun StorEdge SAM-FS* 文件系统 管理指南》。

# <span id="page-82-0"></span>本地文件系统的配置实例

使用本节的配置实例,来为将安装在以下配置类型中的 Sun StorEdge QFS 文件系 统配置 mcf 文件:

- 在单个 Sun Solaris OS 主机上。
- 在 Sun Cluster 中的单个主机上。此类文件系统不具有高可用性, 并且不可共享。

有关在 Sun Cluster 环境中可以使用的 mcf 实例,请参阅第 70 页的 "Sun Cluster 文件系统配置实例"。

#### 配置实例 1

本实例说明如何使用具有 Sun StorEdge Multipack 桌面阵列的服务器 (以 SCSI 方 式连接)来配置两个 Sun StorEdge QFS 文件系统。

您可以使用 format(1M) 命令来确定如何对磁盘进行分区[。代码实例](#page-82-1) 2-9 显示了 format(1M) 命令的输出。

<span id="page-82-1"></span>代码实例 2-9 针对配置实例 1 的 format(1M) 命令的输出

```
# format < /dev/null
Searching for disks...done
AVAILABLE DISK SELECTIONS:
        0. c0t10d0 <SUN36G cyl 24620 alt 2 hd 27 sec 107>
           /sbus@3,0/SUNW,fas@3,8800000/sd@a,0
        1. c0t11d0 <SUN36G cyl 24620 alt 2 hd 27 sec 107>
           /sbus@3,0/SUNW,fas@3,8800000/sd@b,0
        2. c6t2d0 <SUN9.0G cyl 4924 alt 2 hd 27 sec 133>
```
代码实例 2-9 针对配置实例 1 的 format(1M) 命令的输出 (接上页)

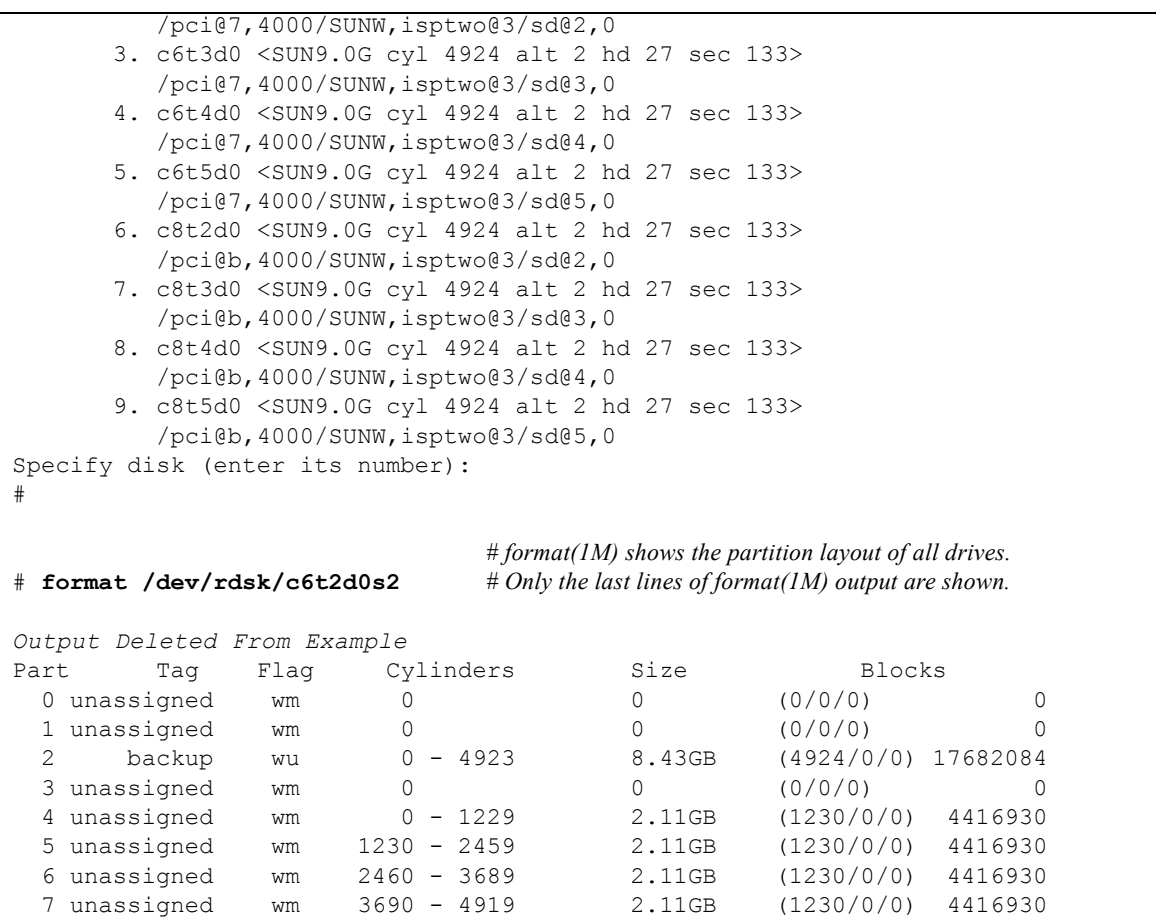

## ▼ 配置系统

请先定义文件系统及其磁盘分区,然后开始编写此配置实例的 mcf 文件,具体 如下:

1. 编写 mcf 文件。

a. 为第一个文件系统创建 ma 条目。

- b. 创建 mm 条目, 在其中列出包含 qfs1 文件系统的元数据的分区。
- c. 创建一组 mr 条目, 在其中列出包含 qfs1 文件系统的文件数据的分区。
- d. 为第二个 (qfs2) 文件系统创建类似的条目。

完成后的 mcf 文件定义了以下两个文件系统:

- qfs1 文件系统, 它位于以下磁盘的分片 4 上: c8t2d0 (元数据)、 c6t2d0 (文件数据)和 c6t3d0 (文件数据)。
- qfs2 文件系统, 它位于以下磁盘的分片 5 上: c8t2d0 (元数据)、 c6t2d0 (文件数据)和 c6t3d0 (文件数据)。

[代码实例](#page-84-0) 2-10 显示了具备以上条件的 mcf 文件。

<span id="page-84-0"></span>代码实例 2-10 Sun StorEdge QFS 实例 1 的 mcf 文件

| cat /etc/opt/SUNWsamfs/mcf<br># |     |      |        |        |            |  |  |
|---------------------------------|-----|------|--------|--------|------------|--|--|
| #                               |     |      |        |        |            |  |  |
| #<br>Equipment                  | Eα  | Εq   | Family | Device | Additional |  |  |
| Identifier<br>$_{\rm \#}$       | Ord | Type | Set    | State  | Parameters |  |  |
|                                 |     |      |        |        |            |  |  |
| #                               |     |      |        |        |            |  |  |
| qfs1                            | 10  | ma   | gfs1   | on     |            |  |  |
| /dev/dsk/c8t2d0s4               | 11  | mm   | gfs1   | on     |            |  |  |
| /dev/dsk/c6t2d0s4               | 12  | mr   | gfs1   | on     |            |  |  |
| /dev/dsk/c6t3d0s4               | 13  | mr   | gfs1   | on     |            |  |  |
| #                               |     |      |        |        |            |  |  |
| qfs2                            | 20  | ma   | qfs2   | on     |            |  |  |
| /dev/dsk/c8t2d0s5               | 21  | mm   | qfs2   | on     |            |  |  |
| /dev/dsk/c6t2d0s5               | 22  | mr   | qfs2   | on     |            |  |  |
| /dev/dsk/c6t3d0s5               | 23  | mr   | qfs2   | on     |            |  |  |

#### 2. 修改 /etc/vfstab 文件。

在 /etc/vfstab 文件中,为您在 mcf 文件中定义的 qfs1 和 qfs2 文件系统创建 条目[。代码实例](#page-84-1) 2-11 的最后两行显示了这些新文件系统的条目。

<span id="page-84-1"></span>代码实例 2-11 Sun StorEdge QFS 实例 1 的 /etc/vfstab 文件

| cat /etc/vfstab<br># |                          |         |        |      |       |          |
|----------------------|--------------------------|---------|--------|------|-------|----------|
| device<br>#          | device                   |         | file   |      | mount |          |
| #<br>to              | to                       | mount   | system | fsck | at    | mount    |
| mount<br>#           | fsck                     | point   | type   | pass | boot  | params   |
|                      |                          |         |        |      |       |          |
| fd                   |                          | /dev/fd | fd     |      | no    |          |
| /proc                |                          | /proc   | proc   |      | no    |          |
| /dev/dsk/c0t10d0s1   | $\overline{\phantom{0}}$ |         | swap   |      | no    |          |
| /dev/dsk/c0t10d0s0   | /dev/rdsk/c0t10d0s0      |         | ufs    |      | no    | logging  |
| swap                 |                          | /tmp    | tmpfs  | -    | yes   |          |
| qfsl                 |                          | /qfsl   | samfs  |      | yes   | stripe=1 |
| qfs2                 |                          | afs2/   | samfs  |      | yes   | stripe=1 |

注 – 在本章的配置过程的后续步骤中,将介绍如何修改 /etc/vfstab 文件。在此 介绍 /etc/vfstab 文件的修改操作只是为了保证步骤的完整性。

#### 配置实例 2

本实例显示了一个 Sun StorEdge QFS 文件系统, 它循环地分配在四个磁盘驱动器上。

本实例假定:

- 元数据设备是一个位于磁盘 4 控制器 8 上的单分区 (s1)。
- 数据设备包含了四个连接到控制器 6 上的磁盘,且每个磁盘都位于一个单独的目 标 (1-4) 上。

### W 配置系统

本实例介绍循环式数据布局。有关数据布局的详细信息,请参阅 《*Sun StorEdge QFS* 和 *Sun StorEdge SAM-FS* 文件系统管理指南》。

<span id="page-85-0"></span>1. 编写 mcf 文件。

[代码实例](#page-85-0) 2-12 显示了此循环式磁盘配置所使用的 mcf 文件。

/dev/dsk/c6t5d0s4 15 mr qfs3 on

| 代码实例 2-12                                 |     |      | Sun StorEdge QFS 买例 2 的 mcf 又件 |        |            |
|-------------------------------------------|-----|------|--------------------------------|--------|------------|
| cat /etc/opt/SUNWsamfs/mcf<br>#           |     |      |                                |        |            |
| #                                         |     |      |                                |        |            |
| ${}^{\scriptscriptstyle \#}$<br>Equipment | Eα  | Eα   | Family                         | Device | Additional |
| Identifier<br>#                           | Ord | Type | Set                            | State  | Parameters |
|                                           |     |      |                                |        |            |
| $_{\rm \#}$                               |     |      |                                |        |            |
| qfs3                                      | 10  | ma   | afs3                           | on     |            |
| /dev/dsk/c8t4d0s4                         | 11  | mm   | qfs3                           | on     |            |
| /dev/dsk/c6t2d0s4                         | 12  | mr   | afs3                           | on     |            |
| /dev/dsk/c6t3d0s4                         | 13  | mr   | afs3                           | on     |            |
| /dev/dsk/c6t4d0s4                         | 14  | mr   | afs3                           | on     |            |

代码实例 2-12 Sun StorEdge QFS 实例 2 的 mcf 文件

注- 在本章的配置过程的后续步骤中,将介绍如何修改 /etc/vfstab 文件, 以及 如何使用 sammkfs(1M) 命令。在此介绍这些操作只是为了保证步骤的完整性。

2. 修改 /etc/vfstab 文件。

编辑 /etc/vfstab 文件,在 "mount params"(安装参数)字段中指定 stripe=0, 以在此文件系统中显式地设置循环式分配[。代码实例](#page-86-0) 2-13 中, 已为 qfs3 文件系统设置 stripe=0。

<span id="page-86-0"></span>代码实例 2-13 Sun StorEdge QFS 实例 2 的 /etc/vfstab 文件

| # cat /etc/vfstab  |                                        |         |        |         |       |          |
|--------------------|----------------------------------------|---------|--------|---------|-------|----------|
| #device            | device                                 |         | file   |         | mount |          |
| #to                | to                                     | mount   | system | fsck at |       | mount    |
| #mount             | fsck                                   | point   | type   | pass    | boot  | params   |
| $#$ $---$          |                                        |         |        |         |       |          |
| fd                 |                                        | /dev/fd | fd     |         | no    |          |
| /proc              |                                        | /proc   | proc   |         | no    |          |
| /dev/dsk/c0t10d0s1 |                                        |         | swap   |         | no    |          |
|                    | /dev/dsk/c0t10d0s0 /dev/rdsk/c0t10d0s0 |         | ufs    |         | no    | logging  |
| swap               |                                        | /tmp    | tmpfs  |         | yes   |          |
| qfs3               |                                        | /qfs3   | samfs  |         | yes   | stripe=0 |

3. 运行 sammkfs(1M) 命令。

使用 sammkfs(1M) 命令初始化 Sun StorEdge QFS 文件系统。缺省 DAU 为 64 KB, 但以下实例将 DAU 大小设置为 128 KB:

# **sammkfs -a 128 qfs1**

#### 配置实例 3

本实例介绍了一个 Sun StorEdge QFS 文件系统。它将文件数据分散读写到四个磁 盘驱动器上。本实例假定:

- 元数据设备是连接到控制器 0 (位于 LUN 0 上)的单分区 (s6)。
- 数据设备包含了四个连接到控制器 6 上的磁盘, 且每个磁盘都位于一个单独的磁 盘 (2-5) 上。

## ▼ 配置系统

1. 编写 mcf 文件。

根据磁盘配置假定条件编写 mcf 文件[。代码实例](#page-87-0) 2-14 显示了此分散读写式磁盘配 置所使用的 mcf 文件示例。

<span id="page-87-0"></span>代码实例 2-14 Sun StorEdge QFS 实例 3 的 mcf 文件

| Equipment<br>#    | Εq  | Eq   | Family | Device   | Additional |  |
|-------------------|-----|------|--------|----------|------------|--|
| Identifier<br>#   | Ord | Type | Set    | State    | Parameters |  |
|                   |     |      |        |          |            |  |
| #                 |     |      |        |          |            |  |
| qfs4              | 40  | ma   | qfs4   | on       |            |  |
| /dev/dsk/c8t4d0s4 | 41  | mm   | qfs4   | on       |            |  |
| /dev/dsk/c6t2d0s4 | 42  | m r  | qfs4   | $\cap$ n |            |  |
| /dev/dsk/c6t3d0s4 | 43  | m r  | qfs4   | on       |            |  |
| /dev/dsk/c6t4d0s4 | 44  | mr   | qfs4   | on       |            |  |
| /dev/dsk/c6t5d0s4 | 45  | m r  | afs4   | on       |            |  |
|                   |     |      |        |          |            |  |

注 – 在本章的配置过程的后续步骤中,将介绍如何修改 /etc/vfstab 文件,以及 如何使用 sammkfs(1M) 命令。在此介绍这些操作只是为了保证步骤的完整性。

2. 修改 /etc/vfstab 文件。

使用 stripe= 选项设置分散读写宽度[。代码实例](#page-87-1) 2-15 显示了一个 /etc/vfstab 文件,其中将 qfs4 文件系统的安装参数设置为 stripe=1。

<span id="page-87-1"></span>代码实例 2-15 Sun StorEdge QFS 实例 3 的 /etc/vfstab 文件

| # cat /etc/vfstab  |                                        |         |             |                |       |          |
|--------------------|----------------------------------------|---------|-------------|----------------|-------|----------|
| #                  |                                        |         |             |                |       |          |
| #device            | device                                 |         | file        |                | mount |          |
| #to                | to                                     | mount   | system fsck |                | at    | mount    |
| #mount             | fsck                                   | point   | type        | pass           | boot  | params   |
| #-----             |                                        |         |             |                |       |          |
| fd                 |                                        | /dev/fd | fd          |                | no    |          |
| /proc              |                                        | /proc   | proc        |                | no    |          |
| /dev/dsk/c0t10d0s1 | $\overline{\phantom{a}}$               |         | swap        |                | no    |          |
|                    | /dev/dsk/c0t10d0s0 /dev/rdsk/c0t10d0s0 |         | ufs         |                | no    | logging  |
| swap               |                                        | /tmp    | tmpfs       | $\overline{a}$ | yes   |          |
| qfs4               |                                        | /qfs4   | samfs       |                | yes   | stripe=1 |

stripe=1 参数将文件数据以分散读写方式存储到所有四个 mr 数据磁盘中, 分散 读写宽度为一个磁盘分配单元 (DAU)。请注意, DAU 是您在使用 sammkfs(1M) 命令初始化文件系统时设置的分配单元。

3. 运行 sammkfs(1M) 命令。

使用 sammkfs(1M) 命令初始化 Sun StorEdge QFS 文件系统。以下实例将 DAU 大 小设置为 128 KB:

# **sammkfs -a 128 qfs1**

使用该分散读写磁盘配置时,所有写入此文件系统的文件均以 128 KB 为增量分散 读写到所有设备中。如果文件大小小于分散读写宽度与设备数量的乘积,则该文件 仍然占用 128 KB 的磁盘空间。如果文件大于 128 KB, 则会以 128 KB 为总空间增 量,为其分配所需的空间。该文件系统仅将元数据写入设备 41。

#### 配置实例 4

分散读写组使得您可以创建独立磁盘设备的 RAID-0 设备。但在使用分散读写组 时,每个分散读写组仅具有一个 DAU。这种在 RAID 设备之间写入大量、有效的 DAU 的方法可以节省系统更新时间,并支持高速、连续 I/O。分散读写组对向磁盘 设备组写入大型文件的情况很有用。

注 – DAU 是分配的最小磁盘空间。分散读写组内分配的最小磁盘空间如下所示:

*allocation\_unit* x 分散读写组中磁盘的数量

写入单字节数据也会消耗整个分散读写组中每个成员的一个 DAU。请确保您理解 使用分散读写组对文件系统的影响。

同一分散读写组中的设备必须具有相同的容量。分散读写组的大小是不能增加的。 但是,您可以将其他分散读写组添加到文件系统中。

本配置实例介绍了一个 Sun StorEdge QFS 文件系统,该文件系统将元数据单独存 储到低延迟磁盘中。本实例的 mcf 文件定义了两个位于四个驱动器上的分散读写 组。本实例假定:

- 元数据设备是一个位于磁盘 4 控制器 8 上的单分区 (s5)。
- 数据设备包含了四个连接到控制器 6 上的磁盘 (以两两相同的磁盘分组的方式 组成两个组), 且每个磁盘都位于一个单独的磁盘 (目标 2-5)上。

## ▼ 配置系统

1. 编写 mcf 文件。

根据磁盘配置假定条件编写 mcf 文件[。代码实例](#page-89-0) 2-16 显示了针对分散读写组配置 的 mcf 文件。

<span id="page-89-0"></span>代码实例 2-16 Sun StorEdge QFS 实例 4 的 mcf 文件

| # cat /etc/opt/SUNWsamfs/mcf |     |      |        |        |            |
|------------------------------|-----|------|--------|--------|------------|
| ${}^{\#}$                    |     |      |        |        |            |
| Equipment<br>#               | Eα  | Eα   | Family | Device | Additional |
| Identifier<br>#              | Ord | Type | Set.   | State  | Parameters |
| #<br>----------              |     |      |        |        |            |
| #                            |     |      |        |        |            |
| gfs5                         | 50  | ma   | qfs5   | on     |            |
| /dev/dsk/c8t4d0s5            | 51  | mm   | qfs5   | on     |            |
| /dev/dsk/c6t2d0s5            | 52  | q0   | gfs5   | on     |            |
| /dev/dsk/c6t3d0s5            | 53  | q0   | gfs5   | on     |            |
| /dev/dsk/c6t4d0s5            | 54  | q1   | gfs5   | on     |            |
| /dev/dsk/c6t5d0s5            | 55  | q1   | qfs5   | on     |            |

注 – 在本章的配置过程的后续步骤中,将介绍如何修改 /etc/vfstab 文件, 以及 如何使用 sammkfs(1M) 命令。在此介绍此过程只是为了保证步骤的完整性。

2. 修改 /etc/vfstab 文件。

使用 stripe= 选项设置分散读写宽度[。代码实例](#page-89-1) 2-17 显示了一个 /etc/vfstab 文件, 其中将安装参数设置为 stripe=0, 从而指定在分散读写组 g0 至分散读写 组 g1 之间循环地分配数据。

<span id="page-89-1"></span>代码实例 2-17 Sun StorEdge QFS 实例 4 的 /etc/vfstab 文件

| # cat /etc/vfstab  |                                        |         |        |                   |       |          |
|--------------------|----------------------------------------|---------|--------|-------------------|-------|----------|
| #device            | device                                 |         | file   |                   | mount |          |
| #to                | to                                     | mount   | system | fsck              | at    | mount    |
| #mount             | fsck                                   | point   | type   | pass              | boot  | params   |
| $#$ $-- ---$       |                                        |         |        |                   |       |          |
| fd                 |                                        | /dev/fd | fd     |                   | no    | —        |
| /proc              |                                        | /proc   | proc   |                   | no    |          |
| /dev/dsk/c0t10d0s1 | $\overline{\phantom{a}}$               |         | swap   |                   | no    |          |
|                    | /dev/dsk/c0t10d0s0 /dev/rdsk/c0t10d0s0 |         | ufs    | 1                 | no    | logging  |
| swap               |                                        | /tmp    | tmpfs  | -                 | yes   | -        |
| qfs5               |                                        | qfs5    | samfs  | $\qquad \qquad -$ | yes   | stripe=0 |

3. 运行 sammkfs(1M) 命令。

使用 sammkfs(1M) 命令初始化 Sun StorEdge QFS 文件系统。由于 DAU 的大小等 于一个分配单元的大小或每个组的大小,因此 -a 选项不能用于分散读写组。

# **sammkfs qfs5**

在此实例中有两个分散读写组:g0 和 g1。由于在 /etc/vfstab 文件中设置了 stripe=0,设备 12 和 13 将采用分散读写布局,设备 14 和 15 也采用分散读写布 局;但文件将以循环方式存储到这两个分散读写组中。事实上,分散读写组可以当 作一个捆绑在一起的实体。分散读写组一旦配置,您就无法再次使用 sammkfs(1M) 命令来更改它。

# Solaris OS 平台上 Sun StorEdge QFS 共享文件系 统的配置实例

图 [2-1](#page-91-0) 给出了 Sun SAM-QFS 环境中的 Sun StorEdge QFS 共享文件系统配置。

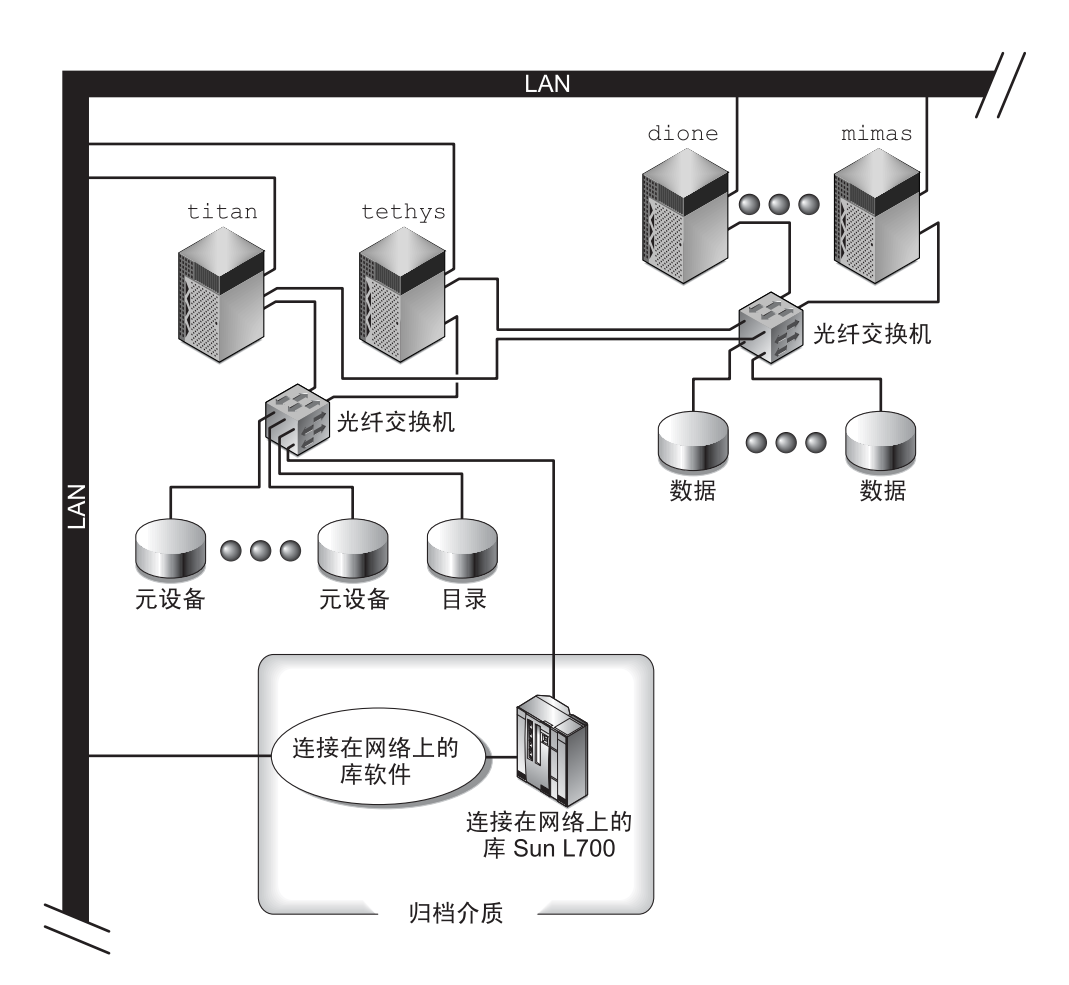

<span id="page-91-0"></span>图 2-1 Sun SAM-QFS 环境中的 Sun StorEdge QFS 共享文件系统配置

图 [2-1](#page-91-0) 显示了四个通过网络连接的主机: titan、 tethys、 dione 和 mimas。其 中, tethys、 dione 和 mimas 主机是客户机, titan 是当前的元数据服务器。 titan 和 tethys 主机是潜在的元数据服务器。

归档介质包括通过网络连接的自动化库和通过光纤连接到 titan 和 tethys 的磁 带机。此外,归档介质目录驻留在当前元数据服务器 titan 上安装的文件系统中。

元数据通过网络在客户机与元数据服务器之间传输。元数据服务器负责所有的名称 空间修改,从而使元数据保持一致。元数据服务器还提供锁定功能、块分配和取消 块分配。

titan 和 tethys 上连接了多个元数据磁盘,只有潜在的元数据服务器才能对它 们进行访问。 titan 不可用时,可以将元数据服务器更改为 tethys, 并且 tethys 可访问作为 Sun StorEdge QFS 共享文件系统一部分的库、磁带机和目录。 数据磁盘通过光纤通道连接方法连接到四个主机。

## ▼ 配置系统

1. 运行 format(1M) 命令,并检查其输出。

确保为 Sun StorEdge QFS 共享文件系统安装点配置的元数据磁盘分区,已连接到 潜在的元数据服务器。同时确保为 Sun StorEdge QFS 共享文件系统配置的数据磁 盘分区,已连接到此文件系统中潜在的元数据服务器和所有客户机主机。

如果主机支持多路径 I/O 驱动程序, format(1M) 命令输出中所显示的单独设备可能 显示多个控制器。这与到实际设备的多路径相对应。

[代码实例](#page-92-0) 2-18 显示了 titan 上的 format(1M) 命令输出。控制器 2 上有一个元数 据磁盘,控制器 3 上有三个数据磁盘。

<span id="page-92-0"></span>代码实例 2-18 titan 上的 format (1M) 命令输出

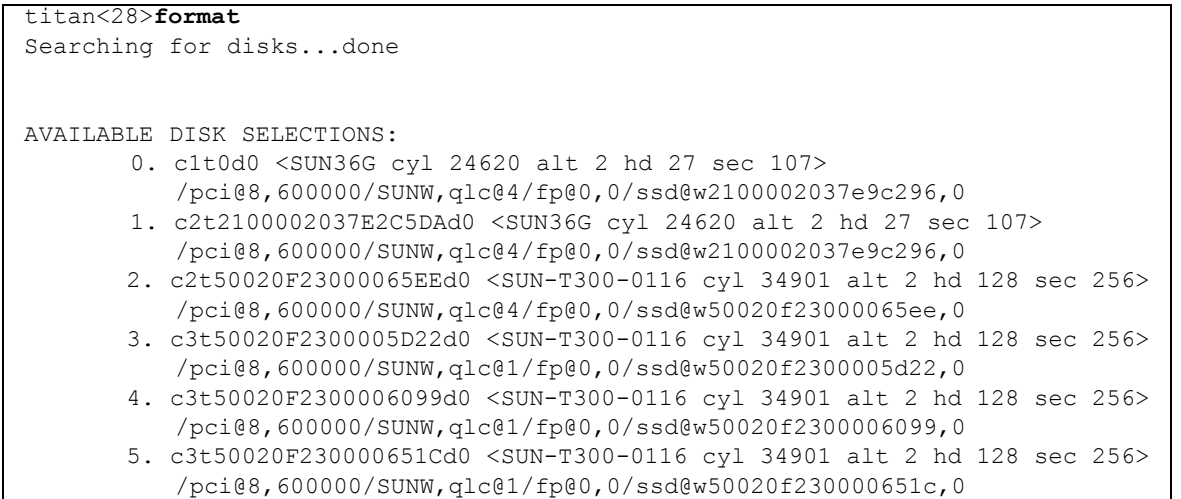

[代码实例](#page-93-0) 2-19 显示了 tethys 上的 format(1M) 命令输出。控制器 2 上有一个元 数据磁盘,控制器 7 上有四个数据磁盘。

<span id="page-93-0"></span>代码实例 2-19 tethys 上的 format (1M) 命令输出

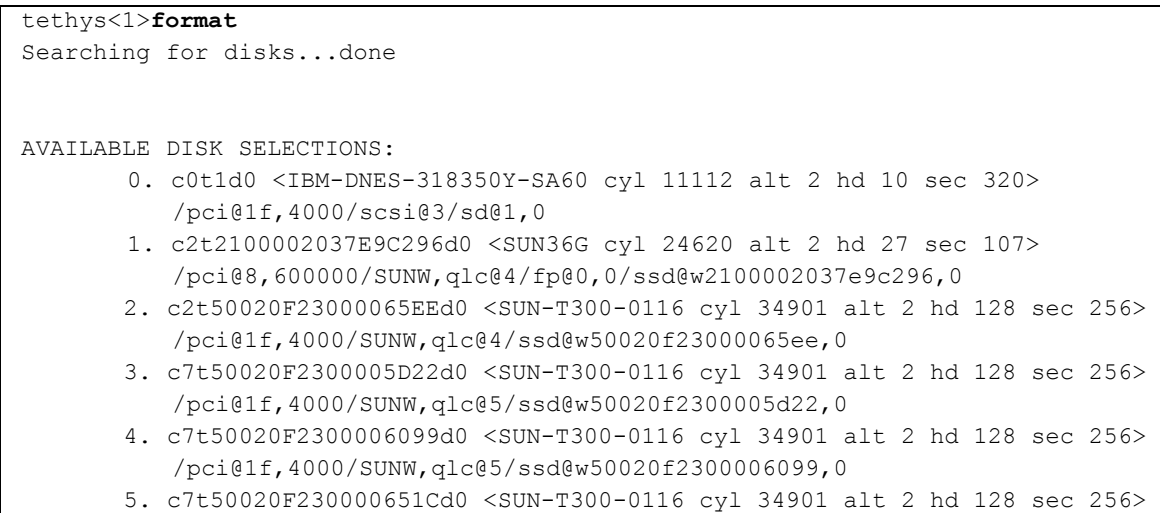

请注[意代码实例](#page-93-0) 2-19 中的以下细节:

/pci@1f,4000/SUNW,qlc@5/ssd@w50020f230000651c,0

- titan 的控制器 3 上的数据磁盘与 tethys 的控制器 7 上的数据磁盘相同。这 可以通过查看其全球通用名称 (设备名称中的最后一部分)来检验。 titan 中 编号为 3 的磁盘具有全球通用名称 50020F2300005D22。这与 tethys 中控制 器 7 上编号为 3 的磁盘具有相同的名称。
- titan 的元数据磁盘具有全球通用名称 50020F23000065EE。这也是 tethys 中目标 0 控制器 2 上的元数据磁盘。

[代码实例](#page-93-1) 2-20 显示了 mimas 上的 format(1M) 命令输出。此实例显示了控制器 1 上的三个数据磁盘,并且没有元数据磁盘。

<span id="page-93-1"></span>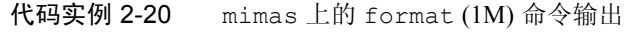

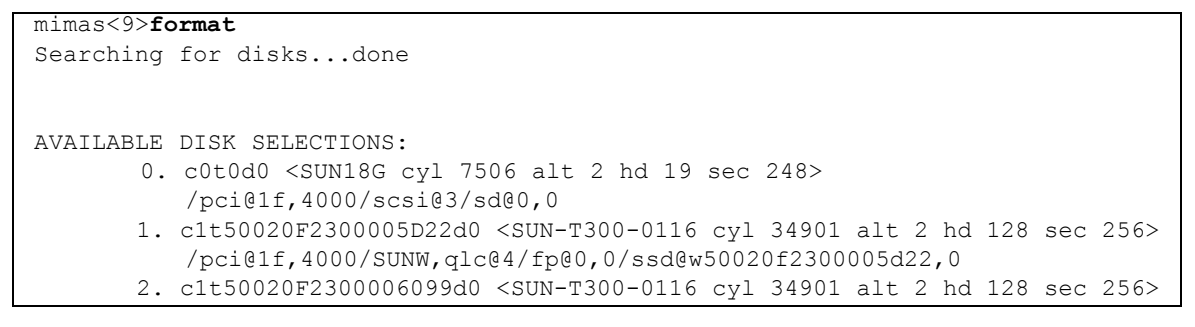

#### 代码实例 2-20 mimas 上的 format (1M) 命令输出 (接上页)

/pci@1f,4000/SUNW,qlc@4/fp@0,0/ssd@w50020f2300006099,0

 3. c1t50020F230000651Cd0 <SUN-T300-0116 cyl 34901 alt 2 hd 128 sec 256> /pci@1f,4000/SUNW,qlc@4/fp@0,0/ssd@w50020f230000651c,0

[代码实例](#page-93-0) 2-19 和[代码实例](#page-93-1) 2-20 中, titan 中控制器 3 上的数据磁盘与 mimas 中 控制器 1 上的数据磁盘相同。这可以通过查看它们的全球通用名称 (设备名称中 的最后一部分)来检验。 titan 中编号为 3 的磁盘具有全球通用名称 50020F2300005D22。这与 mimas 中控制器 1 上的编号为 3 的磁盘具有相同的 名称。

注 – 所有数据磁盘分区必须均已连接,并可从共享此文件系统的任一主机访问。用 于数据和元数据的所有磁盘分区必须均已连接,并可由所有潜在的元数据服务器访 问。您可以使用 format(1M) 命令检验这些连接。

对于某些存储设备, format(1M) 命令的输出中可能没有显示唯一的全球通用名 称。如果您发现这种情况,请参阅 libdevid(3LIB) 手册页,以获取在不同主机上 查找这类设备的信息。

#### 2. 使用 vi(1) 或其他编辑器在元数据服务器上创建 mcf 文件。

Sun StorEdge QFS 共享文件系统和 Sun StorEdge QFS 非共享文件系统的 mcf 文件 的唯一区别是: 在 Sun StorEdge QFS 共享文件系统中, 文件系统名称行的 "Additional Parameters"(其他参数)字段中有 shared 关键字。

注 – 如果 Sun StorEdge QFS 或 Sun StorEdge SAM-FS 文件系统已经在 Sun StorEdge QFS 共享文件系统的元数据服务器或任何客户机主机系统上运行,则在 Sun StorEdge QFS 共享文件系统将包括的任一主机上,选择与现有系列集名称或设 备序号不冲突的系列集名称和设备序号。

[代码实例](#page-94-0) 2-21 显示了 titan 上的 mcf 文件片断, 它定义了 Sun StorEdge QFS 共 享文件系统中要使用的几块磁盘,并显示了文件系统名称行的 "Additional Parameters"(其他参数)字段中的 shared 关键字。

<span id="page-94-0"></span>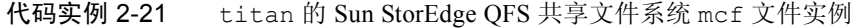

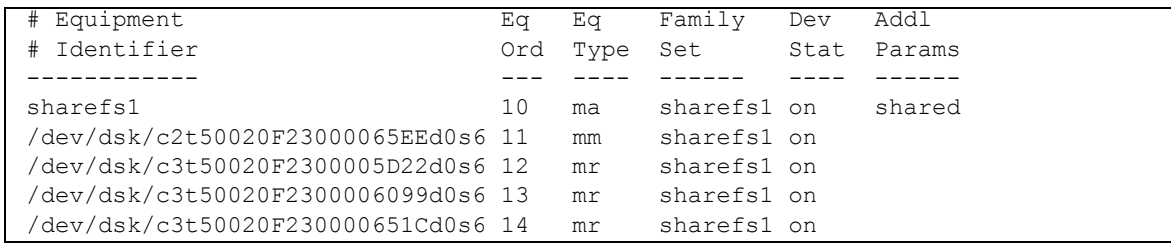

注 – 在 Sun SAM-QFS 共享文件系统中,对于每台属于元数据服务器或潜在的元数 据服务器的主机,它们的 mcf 文件必须定义由其自身共享文件系统和潜在共享文 件系统使用的所有库和库目录。如果需要更改元数据服务器,这就是必要的。有关 在 mcf 文件中定义库的信息,请参阅第 129 页的 "[Sun StorEdge SAM-FS](#page-152-0) 初次安 [装过程"。](#page-152-0)

# <span id="page-95-0"></span>Sun StorEdge QFS 高可用性文件系统的配置实例

当有节点发生故障时, Sun Cluster 软件会将 Sun StorEdge QFS 高可用性文件系统 从故障节点转移到某个可用的节点。

Sun Cluster 中能安装此文件系统的每个节点都必须有一个 mcf 文件。在本章后面 的配置过程中,您可将 mcf 文件行从元数据服务器的 mcf 文件复制到 Sun Cluster 的其他节点。

#### ▼ 为 Sun StorEdge QFS 高可用性文件系统创建 mcf 文件

为 Sun StorEdge QFS 高可用性文件系统创建 mcf 文件的过程如下:

- 1. 为该文件系统创建 ma 条目。
- 2. 创建 mm 条目, 在其中列出包含 qfs1 文件系统的元数据的分区。
- 3. 创建一组 mr、 gXXX 或 md 条目, 在其中列出包含 qfs1 文件系统的文件数据的 分区。

您可以使用 scdidadm(1M) 命令确定将要使用的分区。

实例 1: [代码实例](#page-95-1) 2-22 显示了使用原始设备的 Sun StorEdge QFS 高可用性文件系 统的 mcf 文件条目。

| Equipment               | Eα   | Eα   | Family | Additional |
|-------------------------|------|------|--------|------------|
| Identifier              | Ord  | Type | Set    | Parameters |
|                         |      |      |        |            |
| gfs1                    |      | ma   | gfsl   | on         |
| /dev/global/dsk/d4s0 11 |      | mm   | gfs1   |            |
| /dev/global/dsk/d5s0 12 |      | mr   | gfs1   |            |
| /dev/global/dsk/d6s0    | - 13 | mr   | gfs1   |            |
| /dev/qlobal/dsk/d7s0 14 |      | m r  | $afs1$ |            |

<span id="page-95-1"></span>代码实例 2-22 指定原始设备的 mcf 文件

实例 2: 代码实例 2-23 显示了使用 Solaris 卷管理器元设备的 Sun StorEdge QFS 高 可用性文件系统的 mcf 文件条目。本实例假定所使用的 Solaris 卷管理器元集被命 名为 red。

<span id="page-96-1"></span>代码实例 2-23 指定 Solaris 卷管理器设备的 mcf 文件

| Equipment               | Eq Eq |              | Family | Additional |
|-------------------------|-------|--------------|--------|------------|
| Identifier              |       | Ord Type Set |        | Parameters |
|                         |       |              |        |            |
| qfsl                    |       | ma           | afsl   | on         |
| /dev/md/red/dsk/d0s0 11 |       | mm           | gfs1   |            |
| /dev/md/red/dsk/d1s0 12 |       | mr           | afs1   |            |

实例 3: 代码实例 2-24 显示了使用 VxVm 设备的 Sun StorEdge QFS 高可用性文件 系统的 mcf 文件条目。

<span id="page-96-2"></span>代码实例 2-24 指定 VxVM 设备的 mcf 文件

| Equipment               | Ea Ea |          | Family | Additional |
|-------------------------|-------|----------|--------|------------|
| Identifier              |       | Ord Type | Set    | Parameters |
|                         |       |          |        |            |
| afs1                    | $\pm$ | ma       | afsl   | on         |
| /dev/vx/dsk/oradg/m1 11 |       | mm       | afs1   |            |
| /dev/vx/dsk/oradq/m2 12 |       | mr       | afs1   |            |

# <span id="page-96-0"></span>Sun Cluster 平台上 Sun StorEdge QFS 共享文件 系统的配置实例

本实例假定 ash 和 elm 均为 Sun Cluster 中的节点。主机 ash 为元数据服务器。 本实例 mcf 文件中的 shared 关键字表明这个系统是共享文件系统。本实例是基 于第 35 页的 "实例 — 在 [Sun Cluster](#page-58-0) 中使用 scdidadm(1M) 命令"建立的。

## ▼ 为 Sun Cluster 中的 Sun StorEdge QFS 共享文件系统创建 mcf 文件

确保在将指派为元数据服务器的节点上创建 mcf 文件。为 Sun Cluster 中的 Sun StorEdge QFS 高可用性文件系统创建 mcf 文件的过程如下:

#### 1. 使用 scdidadm(1M) -L 命令获取包括在 Sun Cluster 中的设备的信息。

scdidadm(1M) 命令管理设备标识 (DID) 设备。 -L 选项列出所有 DID 设备路径, 其中包括了 Sun Cluster 中所有节点上的设备[。代码实例](#page-97-0) 2-25 显示了所有 /dev/did 设备的格式化输出。创建 mcf 文件时需要此信息。

<span id="page-97-0"></span>代码实例 2-25 format(1M) 命令的输出

```
ash# format /dev/did/rdsk/d4s2
selecting /dev/did/rdsk/d4s2
Primary label contents:
Volume name = < >ascii name = <SUN-T300-0118 cyl 34530 alt 2 hd 64 sec 32>
pcyl = 34532ncy1 = 34530acy1 = 2nhead = 64nsect = 32Part Tag Flag Cylinders Size Blocks
  0 usr wm 0 - 17264 16.86GB (17265/0/0) 35358720
  1 usr wm 17265 - 34529 16.86GB (17265/0/0) 35358720
  2 backup wu 0 - 34529 33.72GB (34530/0/0) 70717440
  3 unassigned wu 0 0 (0/0/0) 0
  4 unassigned wu 0 0 (0/0/0) 0
  5 unassigned wu 0 0 (0/0/0) 0
  6 unassigned wu 0 0 (0/0/0) 0
  7 unassigned wu 0 0 (0/0/0) 0
ash# format /dev/did/rdsk/d5s2
selecting /dev/did/rdsk/d5s2
Volume name = < >ascii name = <SUN-T300-0118 cyl 34530 alt 2 hd 192 sec 64>
pcyl = 34532ncyl = 34530acy1 = 2nhead = 192nsect = 64Part Tag Flag Cylinders Size Blocks
  0 usr wm 0 - 17264 101.16GB (17265/0/0) 212152320
  1 usr wm 17265 - 34529 101.16GB (17265/0/0) 212152320
  2 backup wu 0 - 34529 202.32GB (34530/0/0) 424304640
  3 unassigned wu 0 0 (0/0/0) 0
  4 unassigned wu 0 0 (0/0/0) 0
 5 unassigned wu 0 0 (0/0/0) 0 0
  6 unassigned wu 0 0 (0/0/0) 0
```
7 unassigned wu 0 0 0 (0/0/0) 0 0

代码实例 2-25 format(1M) 命令的输出 (接上页)

```
ash# format /dev/did/rdsk/d6s2
selecting /dev/did/rdsk/d6s2
Volume name = < >ascii name = \langleSUN-T300-0118 cyl 34530 alt 2 hd 64 sec 32>
pcyl = 34532ncyl = 34530acy1 = 2nhead = 64nsect = 32Part Tag Flag Cylinders Size Blocks
  0 usr wm 0 - 17264 16.86GB (17265/0/0) 35358720
  1 usr wm 17265 - 34529 16.86GB (17265/0/0) 35358720
  2 backup wu 0 - 34529 33.72GB (34530/0/0) 70717440
  3 unassigned wu 0 0 (0/0/0) 0
4 unassigned wu 0 0 (0/0/0) 0
  5 unassigned wu 0 0 (0/0/0) 0
  6 unassigned wu 0 0 (0/0/0) 0
  7 unassigned wu 0 0 (0/0/0) 0
ash# format /dev/did/rdsk/d7s2
selecting /dev/did/rdsk/d7s2
Volume name = < >ascii name = \langleSUN-T300-0118 cyl 34530 alt 2 hd 192 sec 64>
pcyl = 34532ncy1 = 34530acy1 = 2nhead = 192nsect = 64Part Tag Flag Cylinders Size Size Blocks
 0 usr wm 0 - 17264 101.16GB (17265/0/0) 212152320
 1 usr wm 17265 - 34529 101.16GB (17265/0/0) 212152320
  2 backup wu 0 - 34529 202.32GB (34530/0/0) 424304640
 3 unassigned wu 0 0 (0/0/0) 0
  4 unassigned wu 0 0 (0/0/0) 0
 5 unassigned wu 0 0 0 (0/0/0) 0 0
 6 unassigned wu 0 0 0 (0/0/0) 0
 7 unassigned wu 0 0 0 (0/0/0) 0
ash# format /dev/did/rdsk/d8s2
selecting /dev/did/rdsk/d8s2
Volume name = < >ascii name = <SUN-T300-0118 cyl 34530 alt 2 hd 128 sec 128>
```
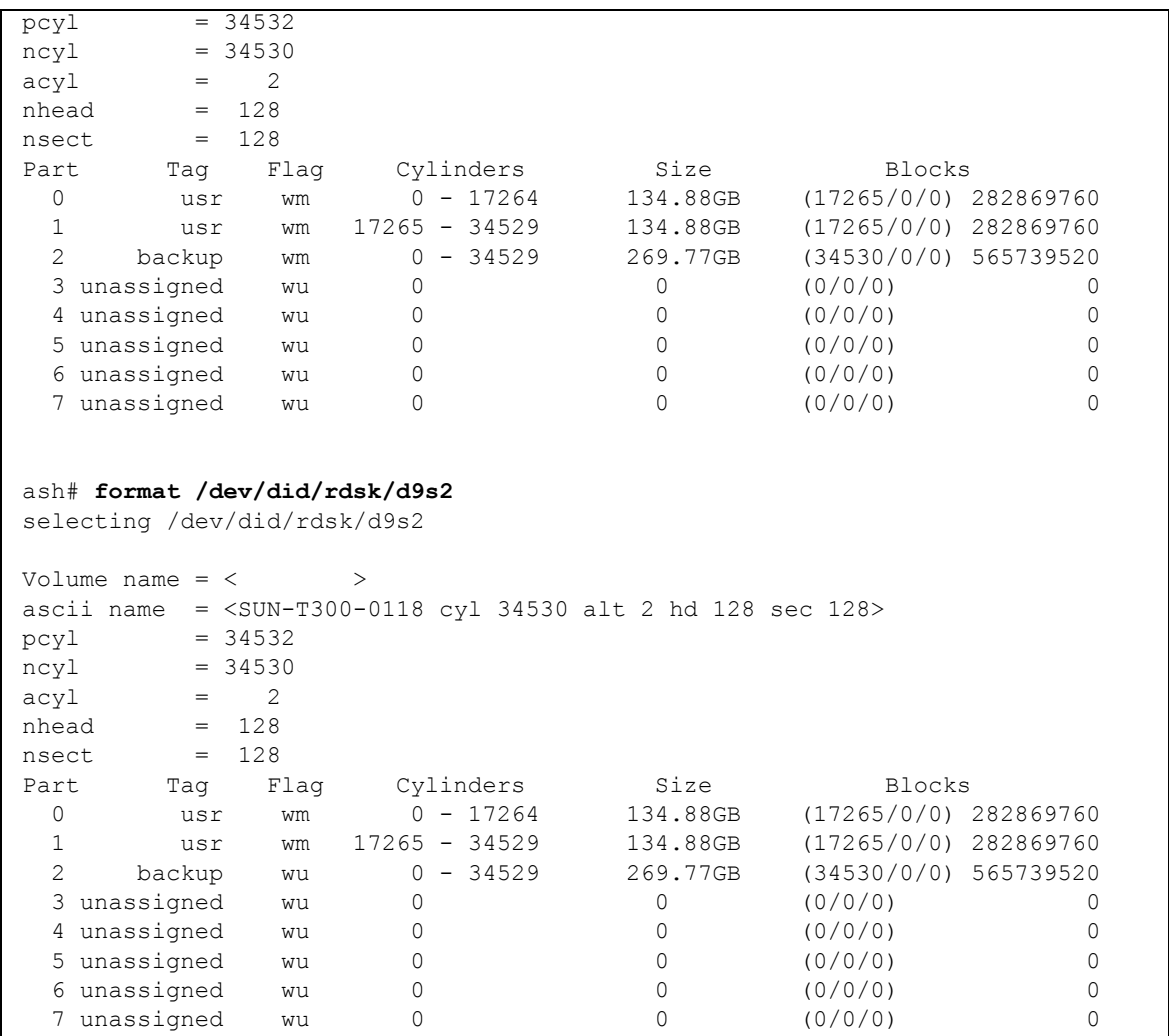

#### 代码实例 2-25 format(1M) 命令的输出 (接上页)

format(1M) 命令显示设备中的可用空间,但不显示设备是否进行了镜像或分散读 写。将文件系统的 mm 设备置于镜像 (RAID-1) 磁盘中。 mm 设备会占用分配给整个 文件系统的 10% 的空间[。代码实例](#page-97-0) 2-25 的 format(1M) 输出中,显示了在编写如 [代码实例](#page-100-0) 2-26 所示的 mcf 文件时所需使用的以下信息:

- d4s0 和 d6s0 设备的输出表明它们的容量均为 16.86 GB。这些设备的设备序号 分别为 501 和 502。
- d8s0 和 d9s0 设备的输出表明它们的容量均为 134.88 GB。这些设备的设备序 号分别为 503 和 504。

2. 为文件系统创建 ma 条目。

在此行条目中,请确保 "Additional Parameters"(其他参数)字段中包括了 shared 关键字。

- 3. 创建 mm 条目,在其中列出包含 qfs1 文件系统的元数据的分区。
- 4. 创建一组 mr 条目, 在其中列出包含 qfs1 文件系统的文件数据的分区。

[代码实例](#page-100-0) 2-26 显示了此 mcf 文件。

<span id="page-100-0"></span>代码实例 2-26 元数据服务器 ash 上的 mcf 文件

| Equipment                                        | Eα  | Eα   | Family | Additional |
|--------------------------------------------------|-----|------|--------|------------|
| Identifier                                       | Ord | Type | Set    | Parameters |
|                                                  |     |      |        |            |
| #                                                |     |      |        |            |
| Family Set sqfs1 (shared FS for SunCluster)<br># |     |      |        |            |
| #                                                |     |      |        |            |
| sgfs1                                            | 500 | ma   | sqfs1  | shared     |
| /dev/did/dsk/d4s0                                | 501 | mm   | sqfs1  |            |
| /dev/did/dsk/d6s0                                | 502 | mm   | sqfs1  |            |
| /dev/did/dsk/d8s0                                | 503 | mr   | sqfs1  |            |
| /dev/did/dsk/d9s0                                | 504 | mr   | sqfs1  |            |

# (可选)编辑其他主机上的 mcf 文件

如果配置以下类型之一的文件系统,请执行此任务:

- Solaris OS 中的 Sun StorEdge QFS 共享文件系统
- Sun Cluster 中的 Sun StorEdge QFS 共享文件系统
- Sun Cluster 中的 Sun StorEdge QFS 高可用性文件系统

对于每一个支持某一特定文件系统的主机系统,它们的 mcf 文件中用于定义该文 件系统的 mcf 文件行必须相同。每一个主机上只能包含一个 mcf 文件。但由于可 以在 mcf 文件中定义其他的 Sun StorEdge QFS 文件系统, 所以不是每台主机上的 mcf 文件都相同。

# ▼ 在 Sun Cluster 中的其他主机上为 Sun StorEdge QFS 高可用性文件系统编辑 mcf 文件

为 Sun Cluster 主机上的 Sun StorEdge QFS 高可用性文件系统执行此过程。

- 1. 登录到您希望支持正在配置的文件系统的 Sun Cluster 节点。
- 2. 成为超级用户。
- 3. 在该节点上使用 vi(1) 或其他编辑器创建 mcf 文件。 如果该主机上已经有 mcf 文件,请在此 mcf 文件中为该新文件系统添加行。
- 4. 将主节点的 mcf 文件中用于定义该文件系统的行,复制到此节点的 mcf 文件中。
- 5. 对您希望支持此文件系统的每台主机重复上述步骤。
- ▼ 在其他主机上为 Sun StorEdge QFS 共享文件系统 编辑 mcf 文件

在 Solaris OS 主机或 Sun Cluster 主机上为共享文件系统执行此过程。

- 1. 登录到您希望包括在此文件系统中的其他主机。
- 2. 成为超级用户。
- 3. 使用 format(1M) 命令检验客户机主机磁盘是否存在。
- 4. 使用 vi(1) 或其他编辑器创建 mcf 文件。 如果该主机上已经有 mcf 文件,请在此 mcf 文件中为该新文件系统添加行。
- 5. 运行 samfsconfig(1M) 命令。

检查此命令的输出,为每个将配置到 Sun StorEdge QFS 共享文件系统中的其他主 机查找本地设备名称。

6. 更新其他客户机主机上的 mcf 文件。

任何要访问或安装共享文件系统的主机系统,都必须在其 mcf 文件中对此共享文 件系统进行定义。 mcf 文件的内容会有所不同,这取决于该文件系统是安装在 Solaris OS 中, 还是安装在 Sun Cluster 中, 具体如下:

- Solaris 主机上有三种类型的主机: 元数据服务器、属于潜在的元数据服务器的 客户机以及永远不可能成为元数据服务器的客户机。对于永远不可能成为元数据 服务器的客户机, 请在"Equipment Identifier"(设备标识)字段使用关键字 nodev。本节的实例显示了如何使用它。
- Sun Cluster 主机上有两种类型的主机: 主元数据服务器和潜在的元数据服务器。 所有的主机都可以成为元数据服务器,因为 Sun Cluster 软件在节点发生故障时 能够对系统资源进行故障转移。

使用 vi(1) 或其他编辑器编辑某一客户机主机系统的 mcf 文件。对于要包括在此 Sun StorEdge QFS 共享文件系统中的所有客户机主机,它们的 mcf 文件都必须进行 更新。文件系统和磁盘声明信息必须与元数据服务器上的配置具有相同的系列集名 称、设备序号和设备类型数据。客户机主机上的 mcf 文件也必须包括 shared 关键 字。但是,正如控制器分配可以在主机之间进行更改一样,设备名称也可以更改。

samfsconfig(1M) 命令可生成配置信息,这些信息可以帮助您识别 Sun StorEdge QFS 共享文件系统中包括的设备。分别在每台客户机主机上输入 samfsconfig(IM) 命令。请注意,由于控制器编号由每个客户机主机分配,因 此,所显示的控制器编号可能与元数据服务器上的控制器编号不同。

7. 对每个您希望包括在此文件系统中的主机重复此过程。

## 实例

实例 1 — Solaris OS 主机[。代码实例](#page-102-0) 2-27 显示了如何使用 samfsconfig(1M) 命 令,检索客户机 tethys 上系列集 sharefs1 的设备信息。请注意, tethys 是潜 在的元数据服务器,因此它连接的元数据磁盘与 titan 相同。

<span id="page-102-0"></span>代码实例 2-27 tethys 上的 samfsconfig(1M) 命令实例

```
tethys# samfsconfig /dev/dsk/*
#
# Family Set 'sharefs1' Created Wed Jun 27 19:33:50 2003
#
sharefs1 10 ma sharefs1 on shared
/dev/dsk/c2t50020F23000065EEd0s6 11 mm sharefs1 on
/dev/dsk/c7t50020F2300005D22d0s6 12 mr sharefs1 on
/dev/dsk/c7t50020F2300006099d0s6 13 mr sharefs1 on
/dev/dsk/c7t50020F230000651Cd0s6 14 mr sharefs1 on
```
通过将 samfsconfig(1M) 命令输出的最后五行复制到客户机主机 tethys 上的 mcf 文件中,对客户机主机 tethys 上的 mcf 文件进行编辑。请检验以下内容:

- 每个 "Device State"(设备状况)字段都必须设为 on。
- shared 关键字必须出现在文件系统名称的 "Additional Parameters"(其他参 数)字段。

[代码实例](#page-102-1) 2-28 显示了具备以上条件的 mcf 文件。

<span id="page-102-1"></span>代码实例 2-28 sharefs1 客户机主机 tethys 的 mcf 文件

| # Equipment                            |    |              | Eq Eq Family | Dev | Add          |
|----------------------------------------|----|--------------|--------------|-----|--------------|
| # Identifier                           |    | Ord Type Set |              |     | State Params |
| #<br>----------                        |    |              |              |     |              |
| sharefs1                               | 10 | ma           | sharefs1 on  |     | shared       |
| /dev/dsk/c2t50020F23000065EEd0s6 11 mm |    |              | sharefs1 on  |     |              |

代码实例 2-28 sharefs1 客户机主机 tethys 的 mcf 文件 (接上页)

| /dev/dsk/c7t50020F2300005D22d0s6 12 mr |  | sharefs1 on |  |
|----------------------------------------|--|-------------|--|
| /dev/dsk/c7t50020F2300006099d0s6 13 mr |  | sharefs1 on |  |
| /dev/dsk/c7t50020F230000651Cd0s6 14 mr |  | sharefs1 on |  |

请注意[,代码实例](#page-102-1) 2-28 中的设备序号值与元数据服务器 titan 的 mcf 文件实例中 的设备序号值相匹配。这些设备序号值必须尚未在客户机主机 tethys 或其他任何 客户机主机上使用。

实例 2 — Solaris OS 主机[。代码实例](#page-103-0) 2-29 显示了如何使用 samfsconfig(1M) 命 令,检索客户机 mimas 上系列集 sharefs1 的设备信息。请注意, mimas 永远不 能成为元数据服务器,并且未连接到元数据磁盘上。

<span id="page-103-0"></span>代码实例 2-29 mimas 上的 samfsconfig(1M) 命令实例

|             | mimas# samfsconfig /dev/dsk/*                            |    |          |    |
|-------------|----------------------------------------------------------|----|----------|----|
| ${}^{\#}$   |                                                          |    |          |    |
|             | # Family Set 'sharefs1' Created Wed Jun 27 19:33:50 2001 |    |          |    |
| $_{\rm \#}$ |                                                          |    |          |    |
|             | # Missing slices                                         |    |          |    |
|             | # Ordinal 0                                              |    |          |    |
|             | # /dev/dsk/c1t50020F2300005D22d0s6<br>12                 | mr | sharefs1 | on |
|             | # /dev/dsk/c1t50020F2300006099d0s6<br>13                 | mr | sharefs1 | on |
|             | # /dev/dsk/c1t50020F230000651Cd0s6<br>14                 | mr | sharefs1 | on |

请注意,在 mimas 上的 samfsconfig(1M) 命令输出中,作为元数据磁盘的 Ordinal 0 并不存在。因为存在设备丢失现象,所有 samfsconfig(1M) 命令注 释掉了文件系统要素,并省略了文件系统系列集声明行。请对 mcf 文件进行以下 类型的编辑:

- 在客户机主机 mimas 的 mcf 文件中, 创建以 sharefs1 开头的文件系统系列 集声明行。在文件系统系列集声明行中的 "Additional Parameters"(其他参数) 字段中输入 shared 关键字。
- 为每个丢失的设备序号创建一个或多个 nodev 行。对于这些行, 关键字 nodev 必须出现在每个不可访问设备的 "Equipment Identifier"(设备标识)字段中。 在此实例中,您可以在 mcf 文件中创建名为 nodev 的设备条目以表示丢失的元 数据磁盘。
- 确保每个"Device State"(设备状况)字段均设为 on。
- 取消设备行注释。

[代码实例](#page-87-0) 2-14 显示了 mimas 的具备以上条件的 mcf 文件。

代码实例 2-30 客户机主机 mimas 的 mcf 文件

| # The mcf File For mimas               |    |              |              |              |        |
|----------------------------------------|----|--------------|--------------|--------------|--------|
| Equipment<br>#                         |    |              | Eq Eq Family | Device Addl  |        |
| # Identifier                           |    | Ord Type Set |              | State Params |        |
|                                        |    |              |              |              |        |
| sharefs1                               | 10 | ma           | sharefs1 on  |              | shared |
| nodev                                  | 11 | mm           | sharefs1 on  |              |        |
| /dev/dsk/c1t50020F2300005D22d0s6 12 mr |    |              | sharefs1 on  |              |        |
| /dev/dsk/c1t50020F2300006099d0s6 13 mr |    |              | sharefs1 on  |              |        |
| /dev/dsk/c1t50020F230000651Cd0s6 14 mr |    |              | sharefs1 on  |              |        |

注 – 在安装 Sun SAM-QFS 共享文件系统后, 每次对元数据服务器的 mcf 文件进行 更新时,都应确保在可以访问共享文件系统的所有主机上对 mcf 文件进行必要的 更新。

# <span id="page-104-0"></span>(可选)创建共享主机文件

如果配置的是以下类型的文件系统,请执行此任务:

- Solaris OS 中的 Sun StorEdge OFS 共享文件系统
- Sun Cluster 中的 Sun StorEdge QFS 共享文件系统

## ▼ 在元数据服务器上创建共享主机文件

在创建文件系统时,系统会将主机文件中的信息复制到共享文件系统中的共享主机 文件中。运行 samsharefs(1M) -u 命令可更新此信息。

- 1. 运行 cd(1) 命令切换到 /etc/opt/SUNWsamfs 目录下。
- 2. 使用 vi(1) 或其他编辑器创建一个名为 hosts.*fs-name* 的 ASCII 主机文件。 其中的 *fs-name*,用于指定 Sun StorEdge QFS 共享文件系统的系列集名称。 主机文件中允许存在注释。注释行必须以井号 (#) 开头。井号右侧的字符将被忽略。
- 3. 使用表 [2-3](#page-105-0) 中的信息填充主机文件中的行。

文件主机。 *fs-name* 包含有关 Sun StorEdge QFS 共享文件系统中所有主机的配置信 息。此 ASCII 主机文件对具有相同系列集名称的主机进行定义。

表 [2-3](#page-105-0) 显示了主机文件中的字段。

#### <span id="page-105-0"></span>表 2-3 主机文件的字段

字段编号 内容

1 主机名称字段。此字段必须包含以字母数字表示的主机名称。它定义了 Sun StorEdge QFS 共享文件系统主机。可以使用 hostname(1) 命令的输出来创建 此字段。 2 主机 IP 地址字段。此字段必须包含以逗号分隔的主机 IP 地址列表。可以使用 ifconfig(1M) -a 命令的输出来创建此字段。您可以通过以下方法之一指定 各个地址: • 点分十进制 IP 地址形式 • IPv6 十六进制地址形式 • 本地域名称服务 (DNS) 的符号名称可以解析为特定的主机接口 元数据服务器使用此字段确定是否允许主机连接到 Sun StorEdge QFS 共享文 件系统。元数据服务器会拒绝来自此字段中未列出的任何接口的连接尝试。不 过,由于元数据服务器接受具有与此字段中地址相匹配 IP 地址的任何主机, 因此,在此处添加要素时要谨慎。 客户机主机使用此字段确定在尝试连接到元数据服务器时使用的元数据服务器 接口。每个主机会从左至右检验地址,然后使用列表中的第一个响应地址进行 连接。 3 服务器字段。此字段必须包含一个破折号字符 (-) 或介于 0 与 *n* 之间的一个整 数。 - 和 0 的效果相同。 如果服务器字段为非零整数,则表示该主机是一台潜在的元数据服务器。其余 的行将此服务器定义为元数据主机。元数据服务器处理文件系统的所有元数据 修改。在任何时刻,最多只能存在一台元数据服务器主机,该元数据服务器支 持 Sun SAM-QFS 共享文件系统的归档、登台、释放和回收操作。 如果服务器字段为 - 或 0, 则表示该主机不具备充当元数据服务器的资格。 4 Sun Microsystems 保留给将来使用的使用。此字段必须包含破折号字符 (-) 或 0。 - 和 0 的效果相同。 5 服务器主机字段。此字段可以为空,或者在定义活动元数据服务器的行中包含 server 关键字。主机文件中只有一行可包含 server 关键字。此字段在其他 所有行必须为空。

系统会读取和处理主机文件。您可以使用 samsharefs(1M) 命令检查当前运行系 统的元数据服务器和客户机主机信息。

### Solaris OS 主机实例

[代码实例](#page-106-0) 2-31 是一个显示了四个主机的主机文件实例。

<span id="page-106-0"></span>代码实例 2-31 Sun StorEdge QFS 共享文件系统主机文件实例

|        | # File /etc/opt/SUNWsamfs/hosts.sharefs1 |                    |            |
|--------|------------------------------------------|--------------------|------------|
| # Host | Host IP                                  | Server             | Not Server |
| # Name | Addresses                                | Priority Used Host |            |
|        |                                          |                    |            |
| titan  | 172.16.0.129, titan.xyzco.com            |                    | server     |
| tethys | 172.16.0.130, tethys.xyzco.com           | 2                  |            |
| mimas  | mimas.xyzco.com                          |                    |            |
| dione  | dione.xyzco.com                          |                    |            |

[代码实例](#page-106-0) 2-31 显示了包含 sharefs1 文件系统的信息字段和注释行的主机文件。 在此实例中, "Server Priority"(服务器优先级)字段中包含了数字 1, 这表示将 主元数据服务器定义为 titan。如果 titan 关闭,则下一个充当元数据服务器的 为 tethys, 因为其服务器优先级字段中包含了表示第二优先级的数字 2。请注 意, dione 或 mimas 永远都不能作为元数据服务器。

## Sun Cluster 主机实例

如果在 Sun Cluster 上配置 Sun StorEdge QFS 共享文件系统,每个主机都是潜在的 元数据服务器。主机文件和本地主机配置文件的 "Host Names"(主机名称)字段 中必须包含节点名称。这些文件的 "Host IP Addresses"(主机 IP 地址)字段中必 须包含 Sun Cluster 专用互连名称。

[代码实例](#page-106-1) 2-32 显示了共享文件系统 sharefs1 的本地主机配置文件。此文件系统 所包含的主机有 Sun Cluster 节点 scnode-A 和 scnode-B。"Host IP Addresses" (主机 IP 地址)字段中列出了每个节点的专用互连名称。

<span id="page-106-1"></span>代码实例 2-32 Sun StorEdge QFS 共享文件系统主机文件实例

|           | # File /etc/opt/SUNWsamfs/hosts.sharefs1 |                    |        |
|-----------|------------------------------------------|--------------------|--------|
| Host<br># | Host IP                                  | Server Not Server  |        |
| #         | Name Addresses                           | Priority Used Host |        |
|           |                                          |                    |        |
|           | scnode-A clusternode1-priv               |                    | server |
|           | scnode-B clusternode2-priv               |                    |        |

## ▼(可选)在客户机上创建本地主机文件

对于以下情形,请执行此过程:

- 如果您的 Sun StorEdge QFS 共享文件系统主机系统具有多个主机接口。您可以 使用此文件指定文件系统通信如何在系统环境中的公共网络和专用网络上传输。
- 如果在 Solaris OS 主机上配置 Sun StorEdge QFS 共享文件系统。如果是在 Sun Cluster 中配置 Sun StorEdge QFS 共享文件系统,请不要创建此文件。

#### 1. 在客户机主机上创建本地主机配置文件。

使用 vi(1) 或其他编辑器创建一个 ASCII 本地主机配置文件,以定义元数据服务器 和客户机主机在访问文件系统时可以使用的主机接口。本地主机配置文件必须驻留 在以下位置:

/etc/opt/SUNWsamfs/hosts.*fsname*.local

其中的 fsname, 用于指定 Sun StorEdge QFS 共享文件系统的系列集名称。

本地主机配置文件中允许存在注释。注释行必须以井号 (#) 开头。井号右侧的字符 可以忽略。

表 [2-4](#page-107-0) 列出了本地主机配置文件中的字段。

#### <span id="page-107-0"></span>表 2-4 本地主机配置文件字段

#### 字段编号 内容

- 1 主机名称字段。此字段必须包含 Sun StorEdge QFS 共享文件系统中元数据服 务器或潜在的元数据服务器的名称,名称以字母数字表示。
- 2 主机接口字段。此字段必须包含以逗号分隔的主机接口地址列表。可以使用 ifconfig(1M) -a 命令的输出来创建此字段。您可以通过以下方法之一指定 单个接口:
	- 点分十进制 IP 地址形式。
	- IPv6 十六进制地址形式。
	- 本地域名称服务 (DNS) 的符号名称可以解析为特定的主机接口 每个主机均使用此字段确定主机是否尝试连接到指定的主机接口。系统从左至 右检验地址,并使用列表 (该列表同样包含在共享主机文件中)中第一个响 应的地址进行连接。

#### 2. 对每个您希望包括在 Sun StorEdge QFS 共享文件系统中的客户机主机重复此 过程。

#### 获取地址

本节的信息可能在进行调试时有用。

在 Sun StorEdge QFS 共享文件系统中,每个客户机主机均可从共享主机文件中获 取元数据服务器的 IP 地址列表。
元数据服务器和客户机主机使用元数据服务器上的共享主机文件以及每个客户机主 机上的 hosts.*fsname*.local 文件 (如果存在),来确定在访问元数据服务器时 使用的主机接口。具体过程如下 (请注意,在以下过程中, *client* 和 *network client* 一样,是指客户机主机和元数据服务器主机):

- 1. 客户机从文件系统磁盘上的共享主机文件中获取元数据服务器主机 IP 接口的列 表。要检查此文件,请从元数据服务器或潜在的元数据服务器运行 samsharefs(1M) 命令。
- 2. 客户机搜索 /etc/opt/SUNWsamfs/hosts.*fsname*.local 文件。根据搜索的 结果,会发生以下情况之一:
	- 如果 hosts*.fsname.*local 文件不存在, 客户机将尝试依次连接到共享主机 文件中服务器行所列出的每个地址,直到连接成功。
	- 如果 hosts*.fsname*.local 文件存在, 客户机将执行以下任务:
		- i. 比较文件系统的共享主机文件和 hosts.*fsname*.local 文件中的元数据服 务器地址列表。
		- ii. 根据这两个文件构建一个地址列表,然后,依次尝试连接到每个地址,直 到与服务器连接成功。如果这些文件中的地址顺序不同,则客户机使用 hosts.*fsname*.local 文件中的次序。

#### 实例

本实例是图 [2-1](#page-91-0) 的扩展[。代码实例](#page-106-0) 2-31 显示了该配置的主机文件。图 [2-2](#page-109-0) 显示了到 这些系统的接口。

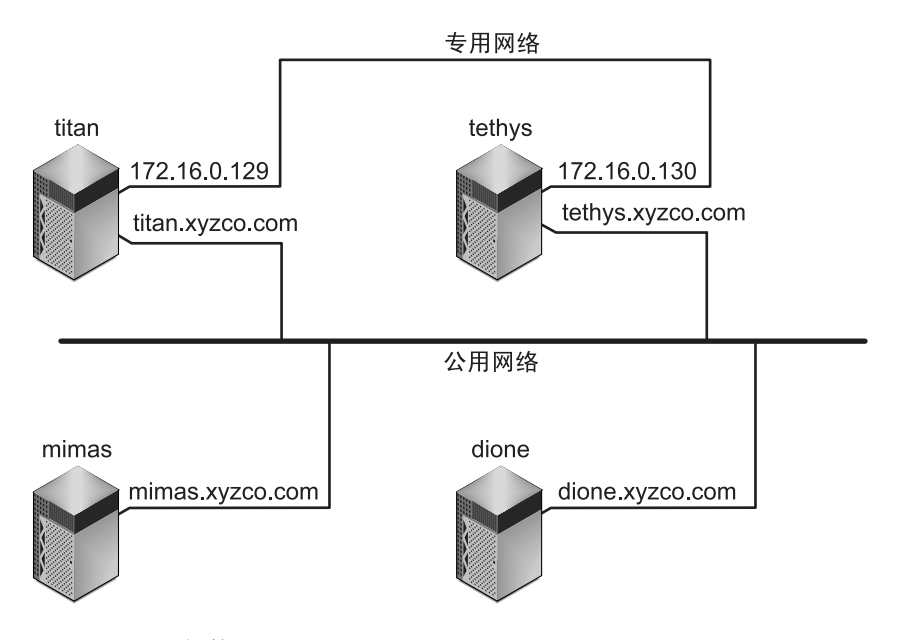

#### <span id="page-109-0"></span>图 2-2 网络接口

系统 titan 和 tethys 分别通过接口 172.16.0.129 和 172.16.0.130 共享专 用网络连接。为保证 titan 和 tethys 始终通过其专用网络连接进行通信,系统 管理员在每个系统上都创建了一份相同的

/etc/opt/SUNWsamfs/hosts.sharefs1.local 副本[。代码实例](#page-109-1) 2-33 显示了 这些文件中的信息。

<span id="page-109-1"></span>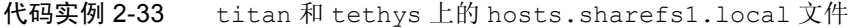

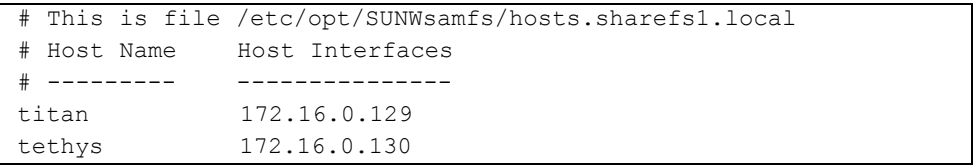

系统 mimas 和 dione 不在专用网络上。为保证它们通过 titan 和 tethys 的公 共接口连接到 titan 和 tethys,并且从不尝试连接到 titan 或 tethys 的专用 接口 (无法接通),系统管理员分别在 mimas 和 dione 上创建了一份相同的 /etc/opt/SUNWsamfs/hosts.sharefs1.local 副本[。代码实例](#page-110-0) 2-34 显示了 这些文件中的信息。

<span id="page-110-0"></span>代码实例 2-34 mimas 和 dione 上的 hosts.sharefs1.local 文件

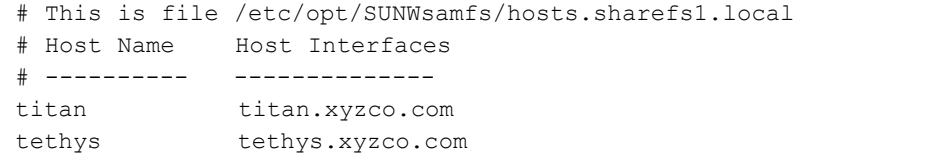

# 初始化系统环境

此过程将初始化系统环境。

#### <sup>W</sup>初始化系统环境

● 键入 samd(1M) confiq 命令初始化 Sun StorEdge QFS 环境。 例如:

# **samd config**

如果配置的是 Sun StorEdge QFS 共享文件系统或 Sun StorEdge QFS 高可用性文件 系统,请对每个主机重复此命令。

# $($ 可选)编辑 defaults.conf 文件

/opt/SUNWsamfs/examples/defaults.conf 文件中包含了 Sun StorEdge QFS 环境的缺省设置。您可在完成初始安装后随时更改这些设置。如果现在需要更改任 何缺省设置,可以查阅 defaults.conf(4) 手册页,了解这个文件所控制的行为 类型。

如果希望更改系统缺省值,请执行此任务。

#### ▼ 设置缺省值

- 1. 阅读 defaults.conf(4) 手册页并查阅这个文件,以确定您是否需要更改任何 设置。
- 2. 使用 cp(1) 命令将 /opt/SUNWsamfs/examples/defaults.conf 复制到其运 行位置。 例如:

# **cp /opt/SUNWsamfs/examples/defaults.conf /etc/opt/SUNWsamfs/defaults.conf**

3. 使用 vi(1) 或其他编辑器来编辑这个文件。

编辑要更改的控制系统的行为方式的行。删除要编辑行的第 1 列的井号 (#)。

例如,如果是在 Sun Cluster 中配置 Sun StorEdge QFS 共享文件系统[,代码实例](#page-111-0) 2-35 中显示的 defaults.conf 条目将对调试很有用。

<span id="page-111-0"></span>代码实例 2-35 用于调试的 defaults.conf 条目

```
# File defaults.conf
trace
all=on
endtrace
```
- 4. 运行 samd(1M) config 命令重新启动 sam-fsd(1M) 守护进程,使它可识别 defaults.conf 文件中的更改。
- 5. (可选)对希望包括在 Sun StorEdge QFS 共享文件系统或 Sun StorEdge QFS 高 可用性文件系统中的每个主机重复此过程。

为了便于调试,所有主机上的 defaults.conf 文件都应该相同。

## 检验许可证和 mcf 文件

当安装和配置过程进行到此处时,每个 Sun StorEdge QFS 主机上应存在以下文件:

- /etc/opt/SUNWsamfs/LICENSE.4.2
- /etc/opt/SUNWsamfs/mcf

本节中的过程将向您介绍如何检验这些配置文件的正确性。

如果配置的是 Sun StorEdge QFS 共享文件系统或 Sun StorEdge QFS 高可用性文件 系统,请对所有主机执行此检验。

#### ▼ 检验许可证文件

● 运行 samcmd(1M) 1 (L 的小写字母) 命令检验许可证文件。

samcmd(1M) 输出中包含了有关已启用功能的信息。如果所显示的输出[与代码实](#page-112-0) 例 [2-36](#page-112-0) 类似, 请返回到第 45 页的 "启用 Sun StorEdge OFS 软件的许可证"。

<span id="page-112-0"></span>代码实例 2-36 使用 samcmd(1M)

```
# samcmd l
License information samcmd 4.2 Fri Aug 27 16:24:12 2004
hostid = XXXXXXLicense never expires
Fast file system feature enabled
QFS stand alone feature enabled
Shared filesystem support enabled
SAN API support enabled
```
### ▼ 检验 mcf 文件

● 使用 sam-fsd(1M) 命令检验 mcf 文件。

查阅输出并确认其中是否存在错误,具体如下:

■ 如果您的 mcf 文件没有语法错误, sam-fsd(1M) 的输出将[如代码实例](#page-112-1) 2-37 所 示。输出中包含了文件系统以及其他系统的有关信息。

<span id="page-112-1"></span>代码实例 2-37 未显示错误的 sam-fsd(1M) 输出

```
# sam-fsd
Trace file controls:
sam-amld off
```

```
sam-archiverd off
sam-catserverd off
sam-fsd off
sam-rftd off
sam-recycler off
sam-sharefsd off
sam-stagerd off
sam-serverd off
sam-clientd off
sam-mgmt off
License: License never expires.
```
■ 如果您的 mcf 文件中包含了语法错误或其他错误, 它会将这些错误显示在其输 出中。

如果 mcf 文件中有错误,请参阅第 54 [页的 "通过创建](#page-77-0) mcf 文件来定义 Sun [StorEdge QFS](#page-77-0) 的配置", 以及 mcf(4) 手册页, 以了解如何正确地创建此文件的 信息。

注 – 如果您在 Sun StorEdge QFS 文件系统处于使用状态时更改 mcf 文件, 那么您 必须将新的 mcf 参数应用到 Sun StorEdge QFS 软件。有关如何将 mcf 文件更改应 用到系统中的信息,请参阅 《*Sun StorEdge QFS* 和 *Sun StorEdge SAM-FS* 文件系统 管理指南》。

# (可选)创建 samfs.cmd 文件

您可以创建 /etc/opt/SUNWsamfs/samfs.cmd 文件,以便系统从中读取安装参 数。如果您要使用多个安装参数来配置多个 Sun StorEdge QFS 系统,请考虑创建 此文件。

您可以按以下方法指定安装参数:

- 在 mount(1M) 命令中。此处指定的安装选项将取代在 /etc/vfstab 文件以及 samfs.cmd 文件中指定的选项。
- 在 /etc/vfstab 文件中。此处指定的安装选项将取代在 samfs.cmd 文件中指 定的选项。
- 在 samfs.cmd 文件中。

使用 samfs.cmd 文件可以更便捷地管理某些功能。这些功能包括:

- <sup>Q</sup> 分散读写。
- 提前读取,用于指定在执行分页 I/O 时可以预先读取的字节数。
- <sup>Q</sup> 向后写入,用于指定在执行分页 I/O 时可随后写入的字节数。
- Owrite, 启用此功能时, 可从不同线程同时对文件执行读写操作。

有关 /etc/vfstab 文件的详细信息,请参阅第 92 页的 "更新 [/etc/vfstab](#page-115-0) 文 [件并创建安装点"](#page-115-0)。有关 mount(1M) 命令的详细信息,请参阅 mount\_samfs(1M) 手册页。

#### ▼ 创建 samfs.cmd 文件

1. 使用 vi(1) 或其他编辑器创建 samfs.cmd 文件。

在 samfs.cmd 文件中创建用于控制安装方式、性能特征或其他文件系统管理功能 的指令行。有关 samfs.cmd 文件的详细信息,请参阅 《*Sun StorEdge QFS* 和 *Sun StorEdge SAM-FS* 文件系统管理指南》或 samfs.cmd(4) 手册页。

[代码实例](#page-114-0) 2-38 显示了一个 Sun StorEdge QFS 文件系统的 samfs.cmd 文件。

<span id="page-114-0"></span>代码实例 2-38 Sun StorEdge QFS 文件系统的 samfs.cmd 文件实例

qwrite # Global mount option.Enables qwrite for all file systems fs=qfs1 # Enables mount options for the qfs1 file system only trace # Enables file system tracing for qfs1 only

2. (可选)如果需要,将相关行复制到其他主机上的 samfs.cmd 文件中。

如果创建的是多主机文件系统,请执行此步骤。

如果已经在 Sun Cluster 的某个主机上创建了 samfs.cmd 文件,来描述某特定文件 系统的安装参数,请将这些行复制到可以访问此文件系统的所有节点的 samfs.cmd 文件中。

为了便于调试,所有主机的 samfs.cmd 文件中与某特定文件系统相关的行都应该 相同。例如,如果从 Sun Cluster 中的所有节点可以访问 qfs3 文件系统, 那么 samfs.cmd 文件中描述 qfs3 文件系统的行, 在 Sun Cluster 中的所有节点上应该 相同。

根据您的站点需求情况,从 samfs.cmd 文件管理安装选项可能会比从 /etc/vfstab 文件管理更为便捷。当二者发生冲突时, /etc/vfstab 文件中的 安装选项将取代 samfs.cmd 文件的安装选项。

有关安装选项的详细信息,请参阅第 92 页的 "更新 [/etc/vfstab](#page-115-0) 文件并创建安 [装点"。](#page-115-0)

# <span id="page-115-0"></span>更新 /etc/vfstab 文件并创建安装点

此任务显示如何编辑 /etc/vfstab 文件。

注 – 尽管在本章的实例中, 将 /global 用作了 Sun Cluster 环境中安装的文件系统 的安装点,但这并不是必需的。您可以使用任一安装点。

表 [2-5](#page-115-1) 给出了 /etc/vfstab 文件的各个字段中可以输入的值。

#### <span id="page-115-1"></span>表 2-5 /etc/vfstab 文件中的字段

#### 字段 字段标题和内容

- 1 要安装的设备。要安装的 Sun StorEdge QFS 文件系统的名称。该名称必须与在 mcf 文件中指定的文件系统系列集名相同。
- 2 要对其执行 fsck(1M) 命令的设备。必须为一个破折号 (-)。破折号表示无选项。 这可防止 Solaris 系统在 Sun StorEdge QFS 文件系统上执行 fsck(1M) 命令。有关 此过程的详细信息,请参阅 fsck(1M) 或 samfsck(1M) 手册页。
- 3 安装点。实例:
	- /qfs1,用于单个主机上的本地 Sun StorEdge QFS 文件系统。
	- /global/qfs1,用于 Sun Cluster 中的 Sun StorEdge QFS 共享文件系统。
	- /global/qfs1,用于 Sun Cluster 中的 Sun StorEdge QFS 高可用性文件系统。
- 4 文件系统类型。必须为 samfs。

表 2-5 /etc/vfstab 文件中的字段 (接上页)

#### 字段 字段标题和内容

- 5 fsck(1M) 执行顺序。必须为一个破折号 (-)。破折号表示无选项。
- 6 引导时安装。指定 yes 或 no。
	- 如果在此字段中指定 yes,系统将在引导期间自动安装 Sun StorEdge QFS 文件 系统。如果要创建在 Sun Cluster 中使用的文件系统,请不要指定 yes。
	- 如果在此字段中指定 no,表示您不希望自动安装此文件系统。如果要创建在 Sun Cluster 中使用的文件系统,请在此字段指定 no,表明此文件系统处于 Sun Cluster 控制之下。

有关这些条目的格式信息,请参阅 mount\_samfs(1M) 手册页。

7 安装参数。由逗号分隔 (无空格)的参数列表。在安装文件系统时,将会用到这 些参数。您可以在 mount(1M) 命令、 /etc/vfstab 文件或 samfs.cmd 文件中 指定安装选项。在 mount(1M) 命令中指定的安装选项,将取代在 /etc/vfstab 文件或 samfs.cmd 文件中指定的安装选项。而在 /etc/vfstab 文件中指定的 安装选项,将取代在 samfs.cmd 文件中指定的选项。 例如,如果设置 stripe=1,分散读写宽度将被指定为一个 DAU。有关可用安装 选项的列表, 请参阅 mount\_samfs(1M) 手册页。

#### ▼ 更新 /etc/vfstab 文件并创建安装点

1. 使用 vi(1) 或其他编辑器打开 /etc/vfstab 文件,并为每个 Sun StorEdge QFS 文件系统创建一个条目。

[代码实例](#page-116-0) 2-39 显示了一个本地 Sun StorEdge QFS 文件系统的文件头字段和条目。

<span id="page-116-0"></span>代码实例 2-39 Sun StorEdge QFS 文件系统的 /etc/vfstab 文件条目实例

| #DEVICE | DEVICE | MOUNT FS |               | FSCK MOUNT | MOUNT                                                |
|---------|--------|----------|---------------|------------|------------------------------------------------------|
|         |        |          |               |            | #TO MOUNT TO FSCK POINT TYPE PASS AT BOOT PARAMETERS |
|         |        |          |               |            |                                                      |
| qfsl    | $-$    |          | /qfs1 samfs – | ves        | stripe=1                                             |

表 [2-5](#page-115-1) 列出了 /etc/vfstab 文件中的各个字段及其内容。

如果是为 Sun Cluster 环境配置文件系统, 就需要使用或建议使用安装选项, 但具 体情况会因所配置的文件系统的类型而有所不同。表 [2-6](#page-117-0) 对安装选项进行了解释。

<span id="page-117-0"></span>表 2-6 Sun Cluster 文件系统的安装选项

| 文件系统类型                                                                 | 必需的选项                                                                                                    | 建议的选项                                                                                                    |
|------------------------------------------------------------------------|----------------------------------------------------------------------------------------------------|----------------------------------------------------------------------------------------------------|
| Sun StorEdge QFS 共享文件系统                                                | shared                                                                                                    | forcedirectio<br>sync meta=1<br>mh write<br>qwrite<br>nstreams=1024<br>rdlease=300<br>aplease=300<br>wrlease=300 |
| 支持 Oracle Real Application Clusters 数据库文<br>件的 Sun StorEdge QFS 共享文件系统 | shared<br>forcedirectio<br>sync meta=1<br>mh write<br>qwrite<br>nstreams=1024<br>stripe>=1<br>rdlease=300<br>aplease=300<br>wrlease=300 |                                                                                                    |
| Sun StorEdge QFS 高可用性文件系统                                              |                                                                                                    | sync meta=1                                                                                                    |

对于表 [2-6](#page-117-0) 中所列的安装选项,其中大部分既可以在 /etc/vfstab 文件中指定, 也可以在 samds.cmd 文件中指定。不过 shared 选项必须在 /etc/vfstab 文件 中指定。

提示 – 除了 表 [2-6](#page-117-0) 中所列的安装选项之外, 还可以指定的 trace 安装选项, 以便 于对配置进行调试。

#### 2. 使用 mkdir(1) 命令创建文件系统安装点。

安装点的位置因文件系统的安装位置不同而异。有关情形,请参阅以下实例。 实例 1: 本实例假设 /qfs1 是 qfs1 文件系统的安装点。这是一个本地文件系统。 它位于某台独立服务器或 Sun Cluster 的某一个本地节点上。例如:

# **mkdir /qfs1**

实例 2: 本实例假定 /global/qfs1 为 qfs1 文件系统的安装点, 此系统为要安 装在 Sun Cluster 中的 Sun StorEdge QFS 共享文件系统:

# **mkdir /global/qfs1**

注 – 如果配置了多个安装点,请对每个安装点重复这些步骤,但应使用不同的安装 点 (如 /qfs2) 和系列集名称 (如 qfs2)。

3. (可选) 如果配置的是 Sun StorEdge QFS 共享文件系统或 Sun StorEdge QFS 高 可用性文件系统,请对所有主机重复上述步骤。

为了便于调试,如果配置的是 Sun StorEdge QFS 共享文件系统,所有可以安装此 文件系统的主机上的安装选项都应该相同。

# 初始化文件系统

本过程介绍如何使用 sammkfs(1M) 命令和您已定义的系列集名称,来初始化文件 系统。

注 – sammkfs(1M) 设置了一个调节参数,即磁盘分配单元 (DAU)。若要重设该参 数, 您必须重新初始化文件系统。有关 DAU 如何影响调节操作的信息, 请参阅 《*Sun StorEdge QFS* 和 *Sun StorEdge SAM-FS* 文件系统管理指南》或 sammkfs(1M) 手册页。

## <sup>W</sup>初始化文件系统

● 使用 sammkfs(1M) 命令,为您在 mcf 文件中定义的每一个系列集初始化文件 系统。

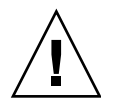

注意 – 运行 sammkfs(1M) 命令将会创建一个新文件系统。它将删除与 /etc/opt/SUNWsamfs/mcf 文件中文件系统相关联的分区当前所含数据的所有 引用。

### Sun StorEdge QFS 文件系统实例

[代码实例](#page-119-0) 2-40 显示了用于初始化系列集名称为 qfs1 的文件系统的命令。

<span id="page-119-0"></span>代码实例 2-40 初始化实例文件系统 qfs1

```
# sammkfs -a 128 qfs1
Building 'qfs1' will destroy the contents of devices:
                 /dev/dsk/c1t0d0s0
                 /dev/dsk/c3t1d0s6
                 /dev/dsk/c3t1d1s6
                 /dev/dsk/c3t2d0s6
Do you wish to continue? [y/N]
```
键入 y 以继续文件系统的创建过程。

## Sun StorEdge QFS 共享文件系统实例

如果配置的是 Sun StorEdge QFS 共享文件系统,请仅在元数据服务器上运行 sammkfs(1M) 命令。

在系统提示符下,输入 sammkfs(1M) 命令。 -S 选项用于指定该文件系统为 Sun StorEdge QFS 共享文件系统。按照以下格式使用此命令:

**sammkfs -S -a** *allocation\_unit fs\_name*

表 2-7 sammkfs(1M) 命令变量

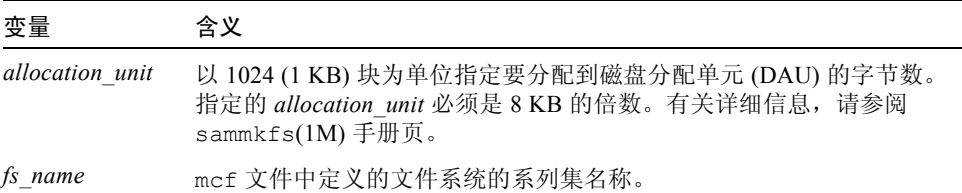

有关 sammkfs(1M) 命令的详细信息,请参阅 sammkfs(1M) 手册页。例如,您可 以使用以下 sammkfs(1M) 命令初始化 Sun StorEdge QFS 共享文件系统,并将其指 定为共享:

```
# sammkfs -S -a 512 sharefs1
```
如果 shared 关键字出现在 mcf 文件中,则文件系统必须已使用 sammkfs(1M) 命 令的 -s 选项初始化为共享文件系统。如果文件系统未初始化为共享文件系统, 则 无法将其安装为共享文件系统。

如果要将文件系统初始化为 Sun StorEdge OFS 文件系统, 那么在运行 sammkfs(1M) 命令时,文件 /etc/opt/SUNWsamfs/hosts.sharefs1 必须存 在。创建文件系统时, sammkfs(1M) 命令使用主机文件。以后可以使用 samsharefs(1M) 命令替换或更新主机文件的内容。

# (可选)检验守护进程是否在运行

如果配置以下类型的文件系统,请执行此任务:

- Solaris OS 中的 Sun StorEdge OFS 共享文件系统
- Sun Cluster 中的 Sun StorEdge QFS 共享文件系统

▼ 检验守护进程

对每个可以安装此文件系统的主机执行这些步骤。

<span id="page-120-0"></span>1. 使用 ps(1) 和 grep(1) 命令检验文件系统正在运行 sam-sharefsd 守护进程。 [代码实例](#page-120-0) 2-41 显示了这些命令。

#### 代码实例 2-41 ps(1) 和 grep(1) 命令的输出

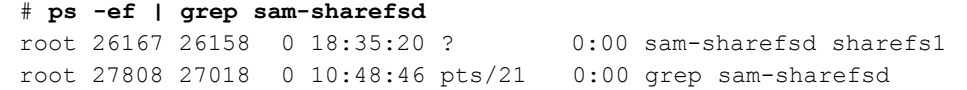

[代码实例](#page-120-0) 2-41 中, sharefs1 文件系统中的 sam-sharefsd 守护进程处于活动状 态。如果您的系统属于这种情况,则可以继续进行此过程中的下一步骤。但是,如 果返回的输出内容没有表明 Sun StorEdge QFS 共享文件系统中的 sam-sharefsd 守护进程处于活动状态,那么您需要执行一些诊断过程。有关这些过程的信息,请 参阅 《*Sun StorEdge QFS* 和 *Sun StorEdge SAM-FS* 文件系统管理指南》。

根据守护进程是否在运行,执行本过程中的其他步骤。

2. (可选)确定 sam-fsd 守护进程是否在运行。

如果上一步骤的输出指明 sam-sharefsd 守护进程未在运行,请执行此步骤:

a. 使用 ps(1) 和 grep(1) 命令检验文件系统正在运行 sam-fsd 守护进程。

b. 检查输出。

[代码实例](#page-121-0) 2-42 中, sam-fsd 的输出指明此守护进程正在运行。

<span id="page-121-0"></span>代码实例 2-42 显示 sam-fsd 守护进程正在运行的 sam-fsd(1M) 输出

```
cur% ps -ef | grep sam-fsd 
 user1 16435 16314 0 16:52:36 pts/13 0:00 grep sam-fsd
    root 679 1 0 Aug 24 ? 0:00 
/usr/lib/fs/samfs/sam-fsd
```
■ 如果输出指明 sam-fsd 守护进程未在运行,并且自系统最近一次引导后没有访 问过任何文件系统,请运行 samd(1M) config 命令,具体如下:

# **samd config**

- 如果输出指明 sam-fsd 守护进程正在运行,在 defaults.conf(4) 文件中启 用跟踪功能,并检查以下文件,以确定是否是配置错误导致该问题:
	- /var/opt/SUNWsamfs/trace/sam-fsd
	- /var/opt/SUNWsamfs/trace/sam-sharefsd

# <span id="page-121-1"></span>安装文件系统

您可以使用 mount(1M) 命令来安装文件系统。该命令还可以读取 /etc/vfstab 和 samfs.cmd 配置文件。有关 mount(1M) 命令的详细信息,请参阅 mount samfs $(1M)$  手册页。

使用以下一个或多个过程来安装您的文件系统。每个过程的简介部分都说明了其适 用的文件系统。

#### ▼ 在单个主机上安装文件系统

在所有的 Sun StorEdge QFS 文件系统上执行此过程,具体如下:

- 如果是在单个主机上配置 Sun StorEdge QFS 文件系统, 请在该主机上执行此过 程。完成后,请转至第 102 页的 "(可选)与 NFS [客户机系统共享文件系统"。](#page-125-0)
- 如果是在 Solaris OS 环境中配置 Sun StorEdge QFS 共享文件系统,请首先在元 数据服务器上执行此过程。完成后,请在文件系统的其他主机上执行此过程。
- 如果是在 Sun Cluster 环境中配置 Sun StorEdge QFS 共享文件系统,请在可以安 装此文件系统的所有节点上执行此过程。
- 如果是在 Sun Cluster 中配置 Sun StorEdge QFS 高可用性文件系统,请在可以安 装此文件系统的所有节点上执行此过程。
- 1. 使用 mount(1M) 命令安装文件系统。

指定文件系统安装点作为变量。例如:

# **mount /qfs1**

2. 使用不带变量的 mount(1M) 命令来检验安装情况。

此步骤用于确认文件系统是否已正确安装,并显示如何设置权限[。代码实例](#page-122-0) 2-43 显示了 mount(1M) 命令的输出,该命令用于检验实例文件系统 qfs1 是否已正确 安装。

<span id="page-122-0"></span>代码实例 2-43 使用 mount(1M) 命令检验文件系统是否已正确安装

```
# mount
<<< information deleted >>>
/qfs1 on qfs1 read/write/setuid/dev=8001b1 on Mon Jan 14 12:21:03 2002
<<< information deleted >>>
```
3. (可选)使用 chmod(1) 和 chown(1) 命令,更改文件系统根目录的权限和所有权。 如果此文件系统是首次安装,那么通常需要执行此步骤[。代码实例](#page-122-1) 2-44 显示了用 于更改文件系统权限和所有权的命令。

<span id="page-122-1"></span>代码实例 2-44 使用 chmod(1M) 和 chown(1M) 更改文件系统的权限和所有权

# **chmod 755 /qfs1** # **chown root:other /qfs1**

#### ▼(可选)检验元数据服务器的更改

如果是在 Solaris OS 或 Sun Cluster 环境中创建 Sun StorEdge QFS 共享文件系统, 请执行此过程。此过程确保文件系统配置为支持更改元数据服务器。

1. 以超级用户身份登录到元数据服务器。

<span id="page-123-0"></span>2. 使用 samsharefs(1M) 命令安装元数据服务器。 例如:

ash# **samsharefs -s oak qfs1**

<span id="page-123-1"></span>3. 使用 ls(1) -al 命令来检验是否可以访问新元数据服务器上的这些文件。 例如:

oak# **ls -al /qfs1**

4. 重[复步骤](#page-123-0) 2 和[步骤](#page-123-1) 3。

如果是在 Solaris OS 环境中创建 Sun StorEdge QFS 共享文件系统,请在每个元数据 服务器或潜在的元数据服务器上运行这些命令。

如果是在 Sun Cluster 中创建 Sun StorEdge QFS 共享文件系统,请在可以安装此文 件系统的所有主机上重复这些步骤。

# (可选)配置 SUNW.qfs 资源类型

如果是在 Sun Cluster 平台上配置 Sun StorEdge QFS 共享文件系统,请执行此任务:

### ▼ 将 Sun StorEdge QFS 共享文件系统作为 SUNW.qfs(5) 资源启用

- 1. 以超级用户身份登录到元数据服务器。
- 2. 运行 scrgadm(1M) -p 命令并搜索 SUNW.qfs(5) 资源类型。

本步骤用于检验上一步骤是否成功执行。例如:

metadataserver# **scrgadm -p | grep SUNW.qfs**

如果没有找到 SUNW.qfs 资源类型,请运行以下命令:

```
metadataserver# scrgadm -a -t SUNW.qfs
```
3. 使用 scrgadm(1M) 命令将 SUNW.qfs(5) 资源类型的 FilesystemCheckCommand 属性设置为 /bin/true。

SUNW.qfs(5) 资源类型是 Sun StorEdge QFS 软件包的一部分。将共享文件系统配 置为这种资源类型,可使共享文件系统的元数据服务器具有高可用性。这样, Sun Cluster 的可伸缩应用程序就可以访问包含在此文件系统中的数据。有关更多信息, 请参阅 《*Sun StorEdge QFS* 和 *Sun StorEdge SAM-FS* 文件系统管理指南》。

[代码实例](#page-124-0) 2-45 显示了如何使用 scrgadm(1M) 命令注册和配置 SUNW.qfs 资源类 型。本实例中,节点为 scnode-A 和 scnode-B。 /global/sharefs1 为在 /etc/vfstab 文件中指定的安装点。

<span id="page-124-0"></span>代码实例 2-45 配置 SUNW.qfs 资源

```
# scrgadm -a -g qfs-rg -h scnode-A,scnode-B
# scrgadm -a -g qfs-rg -t SUNW.qfs -j qfs-res \
          -x QFSFileSystem=/global/sharefs1
```
# (可选)配置 HAStoragePlus 资源

如果是在 Sun Cluster 平台上配置 Sun StorEdge QFS 高可用性文件系统,请执行此 任务:

- ▼ 将 Sun StorEdge QFS 高可用性文件系统配置为 HAStoragePlus 资源
	- <sup>O</sup> 使用 scrgadm(1M) 命令将 HAStoragePlus 的 FilesystemCheckCommand 属性设 置为 /bin/true。

HAStoragePlus 的所有其他资源属性按照 SUNW.HAStoragePlus(5) 中的指定值予 以应用。

下面的命令实例显示了如何使用 scrgadm(1M) 命令配置 HAStoragePlus 资源:

```
# scrgadm -a -g qfs-rg -j ha-qfs -t SUNW.HAStoragePlus \
         -x FilesystemMountPoints=/global/qfs1 \
         -x FilesystemCheckCommand=/bin/true
```
# <span id="page-125-0"></span>(可选)与 NFS 客户机系统共享文件 系统

如果正在配置文件系统并希望该文件系统可以进行 NFS 共享,请执行此任务。

此过程使用 Sun Solaris share(1M) 命令实现从远程系统安装文件系统。 share(1M) 命令通常放置在 /etc/dfs/dfstab 文件中,当您输入 init(1M) state 3 命令时, Sun Solaris OS 将自动执行此命令。

### ▼ 在 Sun Cluster 环境中对文件系统实现 NFS 共享

以下过程说明了在一般情况下如何在 Sun Cluster 环境中实现文件系统的 NFS 共享。 有关对受 HAStorage Plus 控制的文件系统实现 NFS 共享的更多信息,请参阅 《*Sun StorEdge QFS* 和 *Sun StorEdge SAM-FS* 文件系统管理指南》、《*Sun Cluster Data Service for Network File System (NFS) Guide for Solaris OS*》以及您的 NFS 文档。

1. 查找 dfstab.*resource\_name* 文件。

HAStoragePlus 的 Pathprefix 属性指定了 dfstab.*resource\_name* 文件驻留的 目录。

2. 使用 vi(1) 或其他编辑器将 share(1M) 命令添加到 *Pathprefix*/SUNW.nfs/dfstab.*resource\_name* 文件中。 例如,添加类似以下内容的行,以对新文件系统实现 NFS 共享:

share -F nfs -o rw /global/qfs1

#### ▼ 在 Solaris OS 环境中对文件系统实现 NFS 共享

如果是在配置 Sun StorEdge QFS 共享文件系统,可以从元数据服务器或共享客户 机之一执行此过程。

1. 使用 vi(1) 或其他编辑器将 share(1M) 命令添加到 /etc/dfs/dfstab 文件中。 例如,添加类似于以下内容的行,以命令 Solaris 操作系统对新的 Sun StorEdge QFS 文件系统实现 NFS 共享:

share -F nfs -o rw=client1:client2 -d "QFS" /qfs1

2. 使用 ps(1) 和 grep(1) 命令来确定 nfs.server 是否正在运行。 [代码实例](#page-126-0) 2-46 显示了这些命令及其输出。

<span id="page-126-0"></span>代码实例 2-46 显示 NFS 活动的命令和输出

| # ps -ef   grep nfsd              |  |                       |                |                                  |
|-----------------------------------|--|-----------------------|----------------|----------------------------------|
|                                   |  | root 694 1 0 Apr 29 ? |                | $0:36$ /usr/lib/nfs/nfsd -a 16   |
| en17 29996 29940 0 08:27:09 pts/5 |  |                       | 0:00 grep nfsd |                                  |
| # ps -ef   grep mountd            |  |                       |                |                                  |
|                                   |  | root 406 1 0 Apr 29 ? |                | 95:48 /usr/lib/autofs/automountd |
|                                   |  | root 691 1 0 Apr 29 ? |                | 2:00 /usr/lib/nfs/mountd         |
| en17 29998 29940 0 08:27:28 pts/5 |  |                       |                | $0:00$ grep mountd               |

在[代码实例](#page-126-0) 2-46 中, 包含 /usr/lib/nfs 的行表明已安装 NFS 服务器。

3. (可选)启动 NFS 服务器。

如果 nfs.server 服务器未在运行,请执行本步骤。请使用以下命令:

# **/etc/init.d/nfs.server start**

4. (可选)在 root shell 提示符下键入 share(1M)命令。

如果您现在就希望对新的 Sun StorEdge QFS 文件系统实现 NFS 共享,请执行本 步骤。

如果在 Sun Solaris OS 执行引导时,没有发现 NFS 共享文件系统, NFS 服务器将 不会启动[。代码实例](#page-126-1) 2-47 显示了用于启用 NFS 共享功能的命令。在该文件中添加 第一个共享条目之后, 您必须切换到运行级别 3。

<span id="page-126-1"></span>代码实例 2-47 NFS 命令

|                          | $#$ init 3   |                                |               |  |  |  |
|--------------------------|--------------|--------------------------------|---------------|--|--|--|
|                          | $#$ who $-r$ |                                |               |  |  |  |
|                          |              | run-level 3 Dec 12 14:39 3 2 2 |               |  |  |  |
|                          | # share      |                                |               |  |  |  |
| $\overline{\phantom{0}}$ |              |                                | /afs1 - "OFS" |  |  |  |

某些 NFS 安装参数会影响已安装的 NFS Sun StorEdge QFS 文件系统的性能。您可 以如下所述在 /etc/vfstab 文件中设置这些参数:

- <sup>Q</sup> timeo = *n*。此值用于将 NFS 超时设置为十分之 *n* 秒。缺省值为十分之十一 秒。为了获得较好的性能,请使用缺省值。您可以根据自身系统的需要相应增加 或减少此值。
- rsize = *n*。此值用于将读缓冲区大小设置为 *n* 字节。如在 NFS 2 中, 请将缺 省值 (8192) 更改为 32768。如在 NFS 3 中, 则保留缺省值 32768。
- wsize = *n*。此值用于将写缓冲区大小设置为 *n* 字节。如在 NFS 2 中, 请将缺 省值 (8192) 更改为 32768。如在 NFS 3 中,则保留缺省值 32768。

有关这些参数的详细信息,请参阅 mount\_nfs(1M) 手册页。

5. 请继续执行第 104 页的 "在 Solaris OS 环境的 NFS [客户机上对文件系统实现](#page-127-0) NFS [安装"](#page-127-0)。

### <span id="page-127-0"></span>▼在 Solaris OS 环境的 NFS 客户机上对文件系统实 现 NFS 安装

如果是在配置 Sun StorEdge QFS 共享文件系统,可以从元数据服务器或共享客户 机之一执行此过程。

1. 在 NFS 客户机系统中,使用 vi(1) 或其他编辑器编辑 /etc/vfstab 文件,并添 加一行用于将服务器的 Sun StorEdge QFS 文件系统安装到适当安装点的指令。 以下实例行将在 /qfs1 安装点处安装 server:/qfs1:

server:/qfs1 - /qfs1 nfs - no intr,timeo=60

在本实例中, server:/qfs1 安装在 /qfs1 上,并且在 /etc/vfstab 文件中输 入了相关信息。

- 2. 保存并关闭 /etc/vfstab 文件。
- 3. 输入 mount(1M) 命令。

您可以使用以下 mount(1M) 命令来安装 qfs1 文件系统:

client# **mount /qfs1**

如果需要,也可以让自动安装程序执行此步骤。根据您的站点情况,将 server:/qfs1 添加到自动安装程序图表中。有关自动安装的详细信息,请参阅 automountd(1M) 手册页。

注 – 有时, Sun StorEdge QFS 文件系统响应 NFS 客户机请求的时间可能会相当 长。 Sun StorEdge QFS 共享文件系统中会发生这种情况。这将导致系统生成一条错 误消息,而非不停地进行重试直至操作完成。

为避免这种情况, Sun 建议当您在客户机上安装文件系统时,启用 hard、soft、 retrans 和 timeo 选项。如果您使用 soft 选项,还需指定 retrans=120 (或 更大)以及 timeo=3000 (或更大)。

# (可选)在线共享资源

如果配置以下类型的文件系统,请执行此任务:

- Sun Cluster 中的 Sun StorEdge QFS 共享文件系统
- Sun Cluster 中的 Sun StorEdge QFS 高可用性文件系统

#### ▼ 在线共享资源

1. 登录到适当的主机。

- 如果是在配置 Sun StorEdge QFS 共享文件系统, 请登录到元数据服务器。
- 如果配置的是 Sun StorEdge QFS 高可用性文件系统, 请登录到文件系统所在的 节点。

只能对在所有节点上安装的文件系统执行此步骤。如果尚未安装此软件,请转回至 第 98 [页的 "安装文件系统"](#page-121-1),并按照其中的说明进行安装。

2. 使用 scswitch(1M) 命令将文件系统资源移动到另一节点。

例如:

metadataserver# **scswitch -Z -g qfs-rg**

3. 使用 scswitch(1M) 命令检验文件系统资源是否已移动到另一节点。 例如:

```
代码实例 2-48 使用 scstat(1M)
```
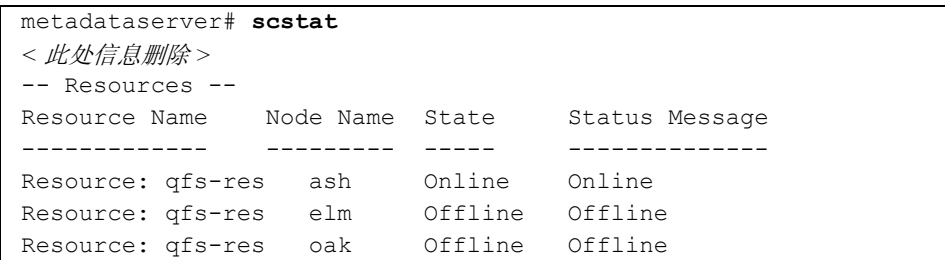

# (可选)检验所有节点上的资源组

如果配置以下类型的文件系统,请执行此任务:

- Sun Cluster 中的 Sun StorEdge QFS 共享文件系统。此步骤将确保元数据服务器 可以在节点之间移动。
- Sun Cluster 中的 Sun StorEdge OFS 高可用性文件系统。此步骤可确保当 Sun Cluster 软件执行故障转移时,文件系统可以在节点之间移动。

#### <sup>W</sup>(可选)检验所有节点上的资源组

1. 从 Sun Cluster 中的任一节点,使用 scswitch(1M) 命令将文件系统资源从一个 节点移动到另一节点。

例如:

server# **scswitch -z -g qfs-rg -h elm**

2. 使用 scstat(1M) 命令检验文件系统资源是否已移动到另一节点。 例如:

代码实例 2-49 使用 scstat(1M)

| server# scstat                   |                 |                |  |  |  |
|----------------------------------|-----------------|----------------|--|--|--|
| $--$ Resources $--$              |                 |                |  |  |  |
| Node Name State<br>Resource Name |                 | Status Message |  |  |  |
|                                  |                 |                |  |  |  |
| Resource: qfs-res ash            | Offline Offline |                |  |  |  |
| Resource: qfs-res<br>elm         | Online Online   |                |  |  |  |
| Resource: qfs-res<br>oak         | Offline Offline |                |  |  |  |

3. 在群集中的其他节点上重复上述命令。

# <span id="page-130-0"></span>使用 qfsdump(1M) 命令建立定期转储

文件系统由目录、文件和链接组成。 Sun StorEdge QFS 文件系统将所有文件的跟踪 信息保存在 .inodes 文件中。 .inodes 文件存储在单独的元数据设备中。文件系 统将所有文件数据写入到数据设备中。

定期使用 qfsdump(1M) 命令创建元数据和文件数据的转储文件非常重要。 qfsdump(1M) 命令可以保存完整文件系统或部分文件系统中包含的每个文件的相 对路径信息。在系统出现故障时,这种预防措施可以保护您的数据免遭破坏。

每天至少创建一次转储文件。具体频率取决于您的站点要求。定期地对文件系统数 据执行转储操作,使得您可以还原旧的数据文件和文件系统。您还可以将文件或文 件系统从一台服务器移动至另外一台。

以下是一些创建转储文件的指导原则:

- qfsdump(1M) 命令可以转储文件名称、索引节点信息和数据。此命令用于创建 指定文件和目录的完整转储,但不能进行递增式转储。由于这些因素, qfsdump(1M) 转储文件可能会非常大。 qfsdump(1M) 与 ufsdump(1M) 不同, 前者不具有磁带管理、转储大小估算或递增式转储功能,而后者则具有这些功 能。此外, qfsdump(1M)命令不支持卷溢出功能, 因此在使用此命令之前, 您 应考虑转储文件的空间占用问题,并确保文件系统的大小不得超过转储介质的 容量。
- qfsdump(1M) 命令可以转储稀疏 (sparse) 文件的所有数据, 而 qfsrestore(1M) 命令可以恢复所有数据。但是,这两条命令并不保留文件的 性质,以使稀疏文件具有稀疏的特征。因此,这会导致文件在转储文件和恢复后 的文件系统中占用的空间大于预期的空间。
- 在已安装的文件系统上运行 qfsdump(1M) 命令。在磁盘上创建新文件时会导致 出现不一致性问题。在 "空闲"期间 (即未正在创建或修改文件时)转储文件 系统是一个很好的主意,因为这可以最大限度地降低不一致性。
- 确保转储所有 Sun StorEdge QFS 文件系统的元数据和数据。这可通过在 /etc/vfstab 文件中查找 samfs 类型的文件系统来予以确认。

您可以手动或自动运行 qfsdump(1M) 命令。不过,即使您将 qfsdump(1M) 命令设 置为自动运行,有时也可能需要手动运行此命令,具体取决于您的站点环境。系统 出现灾难性故障时,您可以使用 qfsrestore(1M) 命令重建文件系统。您还可以 恢复单个目录或文件。有关详细信息,请参阅 qfsdump(1M) 手册页或 《*Sun QFS*、 *Sun SAM-FS* 和 *Sun SAM-QFS* 故障恢复指南》。

有关创建转储文件的详细信息,请参阅 qfsdump(1M) 手册页。以下两节介绍了自 动和手动运行此命令的过程。

### ▼ 自动运行 qfsdump(1M) 命令

1. 在 root 用户的 crontab 文件中创建一个条目,以使 cron 守护进程定期运行 qfsdump(1M) 命令。

例如:

10 0 \* \* \* (cd /qfs1; /opt/SUNWsamfs/sbin/qfsdump -f /dev/rmt/0cbn)

此条目表示在午夜 0 点 10 分运行 qfsdump(1M) 命令。它首先使用 cd(1) 命令切 换到 qfs1 文件系统的安装点,然后执行 /opt/SUNWsamfs/sbin/qfsdump 命 令以将数据写入到磁带设备 /dev/rmt/0cbn。

2. (可选)参照上一步骤,为每一个文件系统创建类似的 crontab 文件条目。 如果您有多个 Sun StorEdge QFS 文件系统, 请执行本步骤。确保将每一个转储文 件分别保存在不同的文件中。

### ▼ 手动运行 qfsdump(1M) 命令

1. 使用 cd(1) 命令切换到包含文件系统安装点的目录。 例如:

# **cd /qfs1**

2. 使用 qfsdump(1M) 命令将转储文件写入至未执行转储操作的文件系统中。 例如:

```
# qfsdump -f /save/qfs1/dump_file
```
# (可选)备份配置文件

Sun StorEdge QFS 会定期访问在此安装和配置过程中创建的几个文件。您应该定期 将这些文件备份到当前系统之外的某个文件系统。一旦出现灾难性故障,您可以从 备份副本还原这些文件。

注 - Sun Microsystems 强烈建议您对环境配置文件进行备份,因为一旦文件系统出 现灾难性故障,就需要使用这些文件进行恢复操作。

您应定期备份以下文件,或是在修改它们后立即进行备份:

- /etc/opt/SUNWsamfs/mcf
- $\blacksquare$ /etc/opt/SUNWsamfs/LICENSE.4.2
- /etc/opt/SUNWsamfs/samfs.cmd

有关应当保护的文件的详细信息,请参阅 《*Sun QFS*、 *Sun SAM-FS* 和 *Sun SAM-QFS* 故障恢复指南》。

# (可选)配置远程通知功能

您可以对 Sun StorEdge QFS 软件进行配置,以便在环境中出现了潜在问题时通知 您。系统可以将消息发送至您所选择的管理站点。简单网络管理协议 (SNMP) 软件 可以管理网络设备 (如服务器、自动化库和驱动器)之间的信息交换过程。

Sun StorEdge QFS 和 Sun StorEdge SAM-FS 管理信息库 (MIB) 用于定义 Sun StorEdge QFS 软件可以检测的问题类型或事件。该软件可以检测配置错误、 tapealert(1M) 事件以及其他异常的系统活动。有关 MIB 的详细信息,请参阅 /opt/SUNWsamfs/mibs/SUN-SAM-MIB.mib。

以下几节介绍如何启用和禁用远程通知功能。

#### ▼ 启用远程通知功能

- 1. 确保已经对远程管理站点进行配置,并保证它可以正常运行。 第40 页的"(可选)检验网络管理站点"对此前提条件进行了介绍。
- 2. 使用 vi(1) 或其他编辑器查阅文件 /etc/hosts。

例如[,代码实例](#page-133-0) 2-50 显示了一个用于定义管理站点的 /etc/hosts 文件。本实例 中,管理站点的主机名为 mgmtconsole。

<span id="page-133-0"></span>代码实例 2-50 /etc/hosts 文件实例

| 999.9.9.9     | localhost   |         |  |
|---------------|-------------|---------|--|
| 999.999.9.999 | loggerhost  | loghost |  |
| 999.999.9.998 | mgmtconsole |         |  |
| 999.999.9.9   | samserver   |         |  |

查阅此 /etc/hosts 文件,以确保其中定义了用于接收通知的管理站点。如果未 定义,在其中添加用于定义适当主机的行。

- 3. 保存对 /etc/hosts 文件所做的更改,并关闭此文件。
- 4. 使用 vi(1) 或其他编辑器打开文件 /etc/opt/SUNWsamfs/scripts/sendtrap。
- 5. 在 /etc/opt/SUNWsamfs/scripts/sendtrap 中查找 TRAP DESTINATION='hostname' 指令。 该行指定将远程通知消息发送到服务器上的端口 161, 该服务器为安装了 Sun StorEdge QFS 软件的服务器。注意以下细节:
	- 如果要更改主机名或 / 和端口,请将 TRAP\_DESTINATION 指令行替换为 TRAP\_DESTINATION="*mgmt\_console\_name*:*port*"。注意,在新指令中,应使 用引号 (" "), 而非撇号 (' ')。
	- 如果希望将远程通知消息发送到多台主机, 请按以下格式指定指令:

TRAP\_DESTINATION="*mgmt\_console\_name*:*port* [ *mgmt\_console\_name*:*port*]"

例如:

TRAP\_DESTINATION="localhost:161 doodle:163 mgmt\_station:1162"

6. 在 /opt/SUNWsamfs/scripts/sendtrap 中查找 COMMUNITY="public" 指令。

此行相当于口令。它阻止未经授权即可查看或使用 SNMP 陷阱消息。查阅这一行, 并确定以下各项:

- 如果管理站点的团体字符串也被设置为 public, 则不必编辑该值。
- 如果管理站点的团体字符串未被设置为 public, 请编辑此指令, 用管理站点中 使用的值替换其中的 public。
- 7. 保存对 /etc/opt/SUNWsamfs/scripts/sendtrap 文件所做的更改,并关闭 此文件。

#### ▼ 禁用远程通知功能

缺省情况下,系统启用远程通知功能。如果您希望禁用远程通知功能,请执行本 过程。

- 1. (可选)使用 cp(1) 命令将 /opt/SUNWsamfs/examples/defaults.conf 复 制到 /etc/opt/SUNWsamfs/defaults.conf。 如果文件 /etc/opt/SUNWsamfs/defaults.conf 不存在,则执行此步骤。
- 2. 使用 vi(1) 或其他编辑器打开文件 /etc/opt/SUNWsamfs/defaults.conf。 在 defaults.conf 中查找用于指定 SNMP 警告的行。该行如下所示:

#alerts=on

3. 编辑该行,以禁用 SNMP 警告。

删除符号 #, 并将 on 更改为 off。编辑后, 该行如下所示:

alerts=off

- 4. 保存对 /etc/opt/SUNWsamfs/defaults.conf 文件所做的任何更改,并关闭 此文件。
- 5. 使用 samd(1M) config 命令重新启动 sam-fsd(1M) 守护进程。 此命令的格式如下所示:

# samd config

此命令将重新启动 sam-fsd(1M) 守护进程,使之识别 defaults.conf 文件中的 更改。

# (可选)添加管理员组

缺省情况下,只有超级用户可以执行 Sun StorEdge OFS 管理员命令。不过, 您可 以在安装期间创建管理员组。管理员组成员可以执行除下列命令之外的所有管理员 命令: star(1M)、 samfsck(1M)、 samgrowfs(1M)、 sammkfs(1M) 和 samd(1M)。这些管理员命令位于 /opt/SUNWsamfs/sbin 文件中。

安装软件包后,您可以使用 set\_admin(1M) 命令添加或删除此管理员组。您必须 以超级用户的身份登录,才能使用 set\_admin(1M) 命令。此外,您还可以取消此 选择功能,以便只允许超级用户执行 /opt/SUNWsamfs/sbin 中的程序。有关此 命令的详细信息,请参阅 set\_admin(1M) 手册页。

#### ▼ 添加管理员组

- 1. 选择某个管理员组名或从环境中选择现有的组。
- 2. 使用 groupadd(1M) 命令,或编辑 /etc/group 文件。

下面是 /etc/group 文件中的一个条目,它用于指派 Sun StorEdge QFS 软件的管 理员组。在本实例中, samadm 组由 adm 和 operator 用户组成。

samadm::1999:adm,operator

# 配置系统日志功能

Sun StorEdge QFS 系统可以使用标准的 Sun Solaris syslog(3) 接口,记录错误、注 意、警告和其他消息。缺省情况下, Sun StorEdge QFS 使用 local7 接口。

### ▼ 启用日志功能

1. 使用 vi(1) 或其他编辑器打开文件 /etc/syslog.conf。 阅读下面文件中的行: /opt/SUNWsamfs/examples/syslog.conf\_changes 该行可能会类似于 (如果不同)下面的行:

local7.debug /var/adm/sam-log

注 - 上述条目只有一行, 且字段之间用制表符 (而不是空格) 分隔。

本步骤假定您使用缺省设置 local7。如果您在 /etc/syslog.conf 文件中指定 了其他日志设置 (而不是 local7),则需要编辑 defaults.conf 文件,重新对 它进行设置。有关详细信息,请参阅 defaults.conf(4) 手册页。

2. 使用以下命令将 /opt/SUNWsamfs/examples/syslog.conf\_changes 中的日 志行添加到 /etc/syslog.conf 文件: [代码实例](#page-136-0) 2-51 显示了用于添加日志行的命令。

<span id="page-136-0"></span>代码实例 2-51 使用 cp(1) 和 cat(1) 将日志行添加到 /etc/syslog.conf 中

# **cp /etc/syslog.conf /etc/syslog.conf.orig** # **cat /opt/SUNWsamfs/examples/syslog.conf\_changes >> /etc/syslog.conf**

3. 创建一个空日志文件,并向 syslogd 进程发送 HUP 信号。

[代码实例](#page-136-1) 2-52 显示了一个命令序列,该命令序列将在 /var/adm/sam-log 中创 建一个日志文件,并将 HUP 信号发送至 syslogd 守护进程。

<span id="page-136-1"></span>代码实例 2-52 创建空日志文件并将 HUP 信号发送至 syslogd

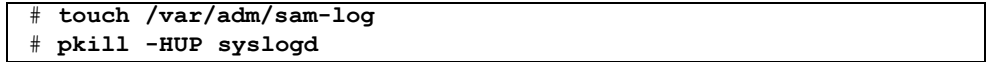

有关详细信息,请参阅 syslog.conf(4) 和 syslogd(1M) 手册页。

4. (可选)使用 log\_rotate.sh(1M) 命令启用日志文件循环功能。

日志文件可能会变得很大,可以使用 log\_rotate.sh(1M) 命令帮助您管理日志 文件。有关详细信息, 请参阅 log\_rotate.sh(1M) 手册页。

# (可选)配置其他产品

Sun StorEdge QFS 的安装和配置过程到此已经完成。此时,您可以配置其他 Sun 产品。

例如,如果希望配置 Oracle 数据库,请参阅 《*Sun Cluster Data Service for Oracle Real Application Clusters Guide for Solaris OS*》。 Oracle Real Application Clusters 应 用程序为在 Sun Cluster 环境中, Sun StorEdge QFS 支持的唯一可伸缩应用程序。

# Sun StorEdge QFS 升级过程

本章介绍如何将服务器升级到新版的 Sun StorEdge 软件。升级 Sun StorEdge QFS 文件系统时,请执行本过程。您必须具有超级用户权限才能执行本章所述的所有 任务。

以下主要任务必须按所列顺序完成:

- 第 115 页的"确保满足安装的前提条件"
- 第 116 [页的 "\(可选\)备份现有文件系统"](#page-139-0)
- 第 119 [页的 "\(可选\)取消文件系统共享"](#page-142-0)
- 第 119 页的"卸载文件系统"
- 第 121 页的"删除现有 [Sun StorEdge QFS](#page-144-0) 软件"
- 第 122 [页的 "添加软件包"](#page-145-0)
- 第 123 页的"升级许可证密钥"
- 第 124 [页的 "\(可选\)启用](#page-147-0) SAM-QFS Manager"
- 第 124 页的"检验许可证和 mcf 文件"
- 第 126 [页的 "\(可选\)修改](#page-149-0) /etc/vfstab 文件"
- 第 127 [页的 "\(可选\)重新初始化并恢复文件系统"](#page-150-0)
- 第 128 [页的 "\(可选\)检查文件系统"](#page-151-0)
- 第 128 [页的 "安装文件系统"](#page-151-1)
- 第 128 页的 "(可选) 重新编译与 API 相关的应用程序"

## <span id="page-138-0"></span>确保满足安装的前提条件

第 1 [页的 "系统要求和安装前的准备任务"](#page-24-0)介绍了在升级至 Sun StorEdge QFS 版 本 4.2 之前,您需要检验的内容。如果您尚未完成系统检验步骤,请在执行后续步 骤前先完成这些检验步骤。本章介绍的步骤用于检验系统要求,以升级至版本 4.2, 这些步骤具体如下:

- 第 12 [页的 "服务器要求"](#page-35-0)
- 第 13 页的 "Solaris [操作系统要求"](#page-36-0)
- 第 19 [页的 "检验磁盘空间"](#page-42-0)
- 第 27 页的"获取软件许可证密钥"
- 第 28 页的"获取发行文件"
- 第 30 [页的 "检验第三方产品的兼容性"](#page-53-0)
- 第 38 页的"(可选)检验对 SAM-QFS Manager 的要求"
- 第 40 页的 "(可选) 检验网络管理站点"

## <span id="page-139-0"></span>(可选)备份现有文件系统

请在具备以下条件时执行此任务:

- 当前您在 Sun OFS 4.0 系统中使用版本 1 超级块, 但您希望使用版本 2 超级块重 新初始化文件系统。第127页的"(可选)重新初始化并恢复文件系统"中介绍 了如何重新初始化文件系统和还原数据。
- 您怀疑当前的 qfsdump(1M) 文件不正确或已过时。

以下几节介绍这两个超级块之间的区别,以及备份文件系统的过程:

- 第 117 [页的 "使用版本](#page-140-0) 1 和版本 2 超级块"
- 第 117 [页的 "备份每一个文件系统"](#page-140-1)

[代码实例](#page-139-1) 3-1 显示了如何使用 samfsinfo(1M) 命令检索 qfs2 文件系统的有关信 息。输出内容的第二行表明此文件系统正在使用版本 2 超级块。

<span id="page-139-1"></span>代码实例 3-1 使用 samfsinfo(1M)

| # samfsinfo qfs2                        |                      |                                  |
|-----------------------------------------|----------------------|----------------------------------|
| samfsinfo: filesystem qfs2 is mounted.  |                      |                                  |
| name: qfs2                              | version: 2<br>shared |                                  |
| Sun Sep 28 08:20:11 2003<br>time:       |                      |                                  |
| 3<br>count:                             |                      |                                  |
| capacity:<br>05aa8000                   | DAU:                 | 64                               |
| 0405ba00<br>space:                      |                      |                                  |
| meta capacity: 00b4bd20                 | meta DAU:            | 16                               |
| 00b054c0<br>meta space:                 |                      |                                  |
| capacity<br>ord<br>eq                   | device<br>space      |                                  |
| $\Omega$<br>21                          | /dev/md/dsk/d0       |                                  |
| $\mathbf{1}$<br>22<br>02d54000 01f43d80 |                      | /dev/dsk/c9t50020F2300010D6Cd0s6 |
| $\mathcal{P}$<br>23<br>02d54000         | 02117c80             | /dev/dsk/c9t50020F2300010570d0s6 |

#### <span id="page-140-0"></span>使用版本 1 和版本 2 超级块

Sun StorEdge QFS 4.0、 4.1 和 4.2 版既支持版本 1 超级块,又支持版本 2 超级块。 但只有版本 2 超级块支持以下功能:

- 存取控制表 (ACL)
- Sun StorEdge OFS 共享文件系统
- Sun StorEdge QFS 或 Sun SAM-QFS (ma) 文件系统中的 md 设备
- mm 设备中的双磁盘分配单元 (DAU)

Sun StorEdge QFS 4.1 和 4.2 版既支持版本 1 超级块,又支持版本 2 超级块。您可 以使用 sammkfs(1M) 命令创建版本 2 超级块,但是您无法初始化任何具有版本 1 超级块的文件系统。此外,您无法将文件从具有版本 2 超级块的文件系统移动到具 有版本 1 超级块的文件系统。

重新初始化文件系统后,您可以使用 qfsrestore(1M) 命令,将文件从安装期间 创建的转储文件中还原至新文件系统。

如果您是从 Sun QFS 4.0 系统升级, 那么请注意, Sun StorEdge QFS 4.0 文件系统 既允许您初始化包含版本 1 超级块的文件系统,也允许您初始化包含版本 2 超级块 的文件系统。如果您希望重新初始化任何具有版本 1 超级块的文件系统,并且将它 们重新创建为具有版本 2 超级块的文件系统,请现在备份这些文件系统。

注 – Sun StorEdge QFS 4.2 软件不允许您初始化具有版本 1 超级块的文件系统。 Sun StorEdge QFS 4.2 文件系统仅允许您初始化具有版本 2 超级块的文件系统。

### <span id="page-140-1"></span>▼ 备份每一个文件系统

- 1. (可选)通过控制台连接成为超级用户。 如果尚未以 root 用户身份登录,请执行本步骤。
- 2. 使用 boot(1M) 命令以单用户模式引导系统。 例如:

# **boot -s**

3. 运行 mount(1M) 命令安装 Sun StorEdge QFS 文件系统。

例如:

# **mount /qfs1**

4. 使用 qfsdump(1M) 命令备份每一个 Sun StorEdge QFS 文件系统的文件数据和元 数据。

qfsdump(1M) 命令可以转储文件名称、 inode 信息和文件数据。 qfsdump(1M) 命 令输出 (通常为文件)目标位置的容量必须大于或等于您要备份的 Sun StorEdge QFS 文件系统。目标位置必须具有足够的空间 (磁盘或磁带)以容纳您所转储的 文件数据量和元数据量。有关使用 qfsdump(1M) 命令的详细信息,请参阅第 [107](#page-130-0) 页的 "使用 qfsdump(1M) [命令建立定期转储"](#page-130-0)或 qfsdump(1M) 手册页。

将每一个文件系统转储至当前 Sun StorEdge QFS 文件系统之外的某个位置。有关 详细信息,请参阅 qfsdump(1M) 手册页。

例如,您希望备份名为 qfs1 (安装在 /qfs1 中)的文件系统, 您可以进行如下 选择:

a. 将 qfsdump(1M) 命令的输出写入磁带设备。

[代码实例](#page-141-0) 3-2 显示了如何将输出写入至设备 /dev/rmt/1cbn 中的磁带。

<span id="page-141-0"></span>代码实例 3-2 将 qfsdump( $1M$ ) 的输出写入至磁带设备

| $\vert$ # cd /qfs1                                                                                                    |  |
|----------------------------------------------------------------------------------------------------|--|
| $\frac{1}{2}$ = 4 $\frac{1}{2}$ + $\frac{1}{2}$ + $\frac{1}{2}$ + $\frac{1}{2}$ + $\frac{1}{2}$ + $\frac{1}{2}$ + $\frac{1}{2}$ + $\frac{1}{2}$ + $\frac{1}{2}$ + $\frac{1}{2}$ + $\frac{1}{2}$ + $\frac{1}{2}$ + $\frac{1}{2}$ + $\frac{1}{2}$ + $\frac{1}{2}$ + $\frac{1}{2}$ + $\frac{1}{2}$ + $\frac$ |  |

b. 将 qfsdump(1M) 输出写入 UFS 文件系统中的某个文件。

[代码实例](#page-141-1) 3-3 显示了如何将输出写入至 UFS 文件系统中的文件。

<span id="page-141-1"></span>代码实例 3-3 将  $qfsclump(1M)$  的输出写入至 UFS 文件系统中的文件

```
# cd /qfs1
# qfsdump -f /save/qfs/qfs1.bak
```
c. 您可以使用 Sun StorEdge QFS 版本 4.2 初始化新的 Sun StorEdge QFS 文件 系统,然后执行 qfsrestore(1M) 命令以将文件直接恢复到此新 Sun StorEdge QFS 文件系统中。

此备选方法适用的前提条件是:已安装 Sun StorEdge QFS 软件,且该软件可以 作为文件系统在系统环境中的某处进行操作。如果您希望使用 Sun StorEdge QFS 4.2 版和版本 2 超级块所支持的功能, 那么请执行此备选方法。

例如,假定您要将转储文件写入到第二个 Sun StorEdge QFS 文件系统 (名为 qfs2,且安装在 /qfs2 中)。您必须确保已经使用 Sun StorEdge QFS 4.2 软件 初始化 qfs2 文件系统[。代码实例](#page-142-2) 3-4 显示了如何使用命令完成此过程。

<span id="page-142-2"></span>代码实例 3-4 将 qfsdump(1M) 的输出写入至 Sun StorEdge QFS 文件系统

```
# mount /qfs2
# cd /qfs1
# qfsdump -f - | (cd /qfs2; qfsrestore -f -)
```
5. 对系统环境中的每一个 Sun StorEdge QFS 文件系统重复上述步骤。

有关备份文件系统的详细信息,请参阅 《*Sun QFS*、 *Sun SAM-FS* 和 *Sun SAM-QFS*  故障恢复指南》。

## <span id="page-142-0"></span>(可选)取消文件系统共享

如果您的 Sun StorEdge QFS 文件系统是 NFS 共享文件系统,则执行此任务。

#### ▼ 取消文件系统共享

● 在 Sun StorEdge QFS 文件系统上运行 unshare(1M) 命令。 例如,以下命令将取消共享 qfs1 文件系统:

# **unshare /qfs1**

## <span id="page-142-1"></span>卸载文件系统

您可以采用多种方法来卸载文件系统。下面的任一方法均可完成此任务,但首先介 绍的方法最为简单。卸载文件系统后,您可以继续执行第 121 [页的 "删除现有](#page-144-0) Sun [StorEdge QFS](#page-144-0) 软件"。

▼ 使用 umount(1M) 命令卸载文件系统

● 使用 umount(1M) 命令卸载每一个 Sun StorEdge QFS 文件系统。 如果必要,请使用 umount(1M) 命令的 -f 选项。 -f 选项用于强制卸载文件系统。

### ▼ 使用 fuser(1M)、 kill(1)和 umount(1M) 命令卸 载文件系统

如果使用 umount(1M) 命令未能成功卸载文件系统,则可能是因为您或其他用户正 在使用该文件系统,或是因为您或其他用户切换到了该文件系统的目录下。

1. 使用 fuser(1M) 命令确定文件系统中是否存在处于运行状态的进程。

例如,下面的命令将对 qfs1 文件系统进行查询:

# **fuser** 杣 **c /qfs1**

- 2. 如果文件系统中有正在运行的进程,请使用 kill(1M) 命令终止它们。
- 3. 使用 umount(1M) 命令卸载每一个 Sun StorEdge QFS 文件系统。
- ▼ 诵讨编辑 /etc/vfstab 文件并重新引导系统来卸 载文件系统
	- 1. 编辑 /etc/vfstab 文件。

对于所有 Sun StorEdge QFS 文件系统, 请将 "Mount at Boot"(引导时安装)字段 从 yes 或 delay 更改为 no。

2. 重新引导系统。

#### ▼ 卸载 Sun StorEdge QFS 共享文件系统

● 请使用 《Sun StorEdge OFS 和 Sun StorEdge SAM-FS 文件*系统管理指南》*中的指导 卸载 Sun StorEdge QFS 共享文件系统。
# 删除现有 Sun StorEdge QFS 软件

以下过程显示如何删除版本早于 4.2 的 Sun StorEdge QFS 软件。

## **删除 4.1 版软件**

1. 使用 pkginfo(1) 命令确定您的系统中安装了哪些 Sun StorEdge QFS 软件包。 例如:

# **pkginfo | grep qfs**

2. 使用 pkgrm(1M) 命令删除现有的 Sun StorEdge QFS 软件。

安装新版的软件包之前,您必须删除所有现有的 Sun StorEdge QFS 软件包。如果 您使用可选的 Sun StorEdge QFS 软件包, 则应在删除主 SUNWqfs 软件包之前删除 这些软件包。安装脚本会提示您确认几个删除步骤。

以下命令实例将删除 SUNWqfsu 和 SUNWqfsr 软件包:

# **pkgrm SUNWqfsu SUNWqfsr**

注 – SUNWqfsr 软件包应最后删除。 4.1 版的所有软件包均未本地化。

### ▼ 删除 4.0 版本的软件

1. 使用 pkginfo(1) 命令确定您的系统中安装了哪些 Sun StorEdge QFS 软件包。 例如:

# **pkginfo | grep qfs**

2. 使用 pkgrm(1M) 命令删除现有的 Sun StorEdge QFS 软件。

安装新版的软件包之前,您必须删除所有现有的 Sun StorEdge QFS 软件包。如果 您安装了可选的 Sun StorEdge QFS 软件包,请确保在删除 SUNWqfs 主软件包之前 删除这些软件包。安装脚本会提示您确认几个删除步骤。

以下命令实例将删除 SUNWcqfs、 SUNWfqfs 和 SUNWjqfs 本地化的软件包:

#### # **pkgrm SUNWcqfs SUNWfqfs SUNWjqfs SUNWqfs**

注 – SUNWqfs 软件包应最后删除。

## 添加软件包

Sun StorEdge QFS 软件包使用 Sun Solaris 所包含的公用程序来添加或删除软件。 pkgadd(1M) 命令会提示您确认升级 Sun StorEdge QFS 软件包所需执行的各项操作。

安装期间,系统如检测到存在冲突文件,则会询问您是否要继续进行安装。您可以 转至另一个窗口并将您要复制的文件保存到其他位置。

### ▼ 添加软件包

#### 1. 使用 cd(1) 命令切换到软件包发行文件所在的目录。

在完成安装准备任务后,您可以如第 28 [页的 "获取发行文件"](#page-51-0)中所述获取发行文 件。使用 cd(1) 命令切换到发行文件所在的目录。切换到的目录因发行介质而异, 具体如下:

- 如果发行文件是下载而来的, 请切换至存放下载文件的目录。
- 如果发行文件是从 CD-ROM 中获取的,请使用以下命令之一:
	- 如果是在 Solaris 2.8 平台上安装软件, 请使用以下命令:

# **cd /cdrom/cdrom0/2.8**

■ 如果是在 Solaris 2.9 平台上安装软件,请使用以下命令:

# **cd /cdrom/cdrom0/2.9**

2. 使用 pkgadd(1M) 命令升级 SUNWqfsr 和 SUNWqfsu 软件包。 例如:

```
# pkgadd -d . SUNWqfsr SUNWqfsu
```
- 3. 对每个问题回答 yes 或  $y<sub>o</sub>$
- 4. (可选)使用 pkgadd(1M) 命令添加一个或多个本地化的软件包。

如果希望安装本地化的中文、法文或日文软件包时,请执行此步骤[。代码实例](#page-146-0) 3-5 显示安装本地化的软件包要使用的命令。

<span id="page-146-0"></span>代码实例 3-5 使用 pkgadd(1M) 命令安装本地化的软件包

```
# pkgadd -d SUNWcqfs
# pkgadd -d SUNWfqfs
# pkgadd -d SUNWjqfs
```
## <span id="page-146-1"></span>升级许可证密钥

您必须具有许可证密钥才能运行 Sun StorEdge QFS 软件。有关许可证密钥的信息, 请参阅第 27 [页的 "获取软件许可证密钥"](#page-50-0)。

Sun StorEdge QFS 文件系统使用加密的许可证密钥。该密钥由经过编码的字母数字 字符串组成。

## ▼ (可选)获取 Sun StorEdge QFS 软件的许可证

如果是从 Sun StorEdge QFS 版本 4.0 或 4.1 升级,则不需要执行此过程,除非向系 统添加的功能或设备会更改系统的许可证。如果未添加设备,升级完成后,系统会 将版本 4.0 或 4.1 的许可证复制到正确的位置。

1. 检验许可证文件是否存在。

此许可证文件的位置如下所示:

/etc/opt/SUNWsamfs/LICENSE.4.2

2. 如果 /etc/opt/SUNWsamfs/LICENSE.4.2 文件不存在,请创建此文件。

3. 从第一列开始,将您从 ASP 或 Sun Microsystems 获得的许可证密钥填写在 /etc/opt/SUNWsamfs/LICENSE.4.2 文件的第一行。

填写密钥时,必须从第一列开始。 /etc/opt/SUNWsamfs/LICENSE.4.2 文件中 不得包含其他任何关键字、主机 ID、注释或其他信息。 许可证密钥可以使系统无期限地正常运行,除非您获得的是临时许可证。使用

samcmd(1M) l 命令确定您所获得的是否是临时许可证。

# <span id="page-147-0"></span>(可选)启用 SAM-QFS Manager

如果您希望能够使用 SAM-QFS Manager,请执行此任务。

SAM-QFS Manager 是连接到 Sun StorEdge QFS 的一个在线界面,您可以使用它配 置 Sun StorEdge QFS 环境中的多个组件。您可使用这个工具来控制、监视、配置和 重新配置系统环境中的组件。

有关如何启用 SAM-QFS Manager 的信息, 请参阅第 124 页的 "(可选) 启用 [SAM-QFS Manager](#page-147-0)"。

# 检验许可证和 mcf 文件

您的 Sun StorEdge QFS 服务器上应包含以下文件:

- /etc/opt/SUNWsamfs/LICENSE.4.2
- /etc/opt/SUNWsamfs/mcf

本任务中的以下过程将向您介绍如何检验这些文件的正确性。

## ▼ 检验许可证文件

1. 运行 samd(1M) config 命令初始化 Sun StorEdge QFS 软件。 例如:

# **samd config**

#### 2. 运行 samcmd(1M) 1 (L 的小写字母) 命令检验许可证文件。

samcmd(1M) 输出内容中包含了有关已启用功能的信息。如果所显示的输出[与代码](#page-148-0) [实例](#page-148-0) 3-6 不相类似,请返回第 123 [页的 "升级许可证密钥"。](#page-146-1)

<span id="page-148-0"></span>代码实例 3-6 <br>
使用 samcmd(1M)

```
# samcmd l
License information samcmd 4.2 Fri Aug 27 16:24:12 2004
hostid = xxxxxxxLicense never expires
Fast file system feature enabled
QFS stand alone feature enabled
Shared filesystem support enabled
SAN API support enabled
```
## ▼ 检验 mcf 文件

- 使用 sam-fsd(1M) 命令检验 mcf 文件。 查阅输出内容并确认其中是否存在错误,具体如下:
	- 如果您的 mcf 文件没有语法错误, sam-fsd(1M) 的输出将[如代码实例](#page-148-1) 3-7 所 示。输出内容中包含了文件系统以及其他系统的有关信息。

<span id="page-148-1"></span>代码实例 3-7 未显示错误的 sam-fsd(1M) 输出

```
# sam-fsd
Trace file controls:
sam-amld off
sam-archiverd off
sam-catserverd off
sam-fsd off
sam-rftd off
```
sam-recycler off sam-sharefsd off sam-stagerd off sam-serverd off sam-clientd off sam-mgmt off License: License never expires.

代码实例 3-7 来显示错误的 sam-fsd(1M) 输出 (接上页)

■ 如果您的 mcf 文件中包含了语法错误或其他错误, 它会将这些错误显示在其输 出内容中。

如果 mcf 文件中有错误,请参阅第 54 [页的 "通过创建](#page-77-0) mcf 文件来定义 Sun [StorEdge QFS](#page-77-0) 的配置", 以及 mcf(4) 手册页, 以了解如何正确地创建此文件的 信息。

注 – 如果您在 Sun StorEdge QFS 文件系统处于使用状态时更改 mcf 文件, 那么您 必须将新的 mcf 参数应用到 Sun StorEdge QFS 软件。有关如何将 mcf 文件更改应 用到系统中的信息,请参阅 《*Sun StorEdge QFS* 和 *Sun StorEdge SAM-FS* 文件系统 管理指南》。

# (可选)修改 /etc/vfstab 文件

如果您在第 119 [页的 "卸载文件系统"过](#page-142-0)程中修改了 /etc/vfstab 文件,请执 行此任务。

- <sup>W</sup>修改 /etc/vfstab 文件
	- 再次编辑此文件, 并将所有 Sun StorEdge QFS 文件系统的引导时安装字段从 no 更改为 yes 或 delay。

# <span id="page-150-2"></span>(可选)重新初始化并恢复文件系统

本任务中,您将重新初始化文件系统,并将您已保存的数据恢复到新文件系统 中。本任务的目标是完成在第 116 [页的 "\(可选\)备份现有文件系统"](#page-139-0)中启动的 过程。要完成此操作,请对每一个文件系统运行 sammkfs(1M) 和 qfsrestore(1M) 命令。

注 – Sun StorEdge QFS 4.2 软件不允许您初始化具有版本 1 超级块的文件系统。 Sun StorEdge QFS 4.2 文件系统仅允许您初始化具有版本 2 超级块的文件系统。如 果使用版本 1 超级块从 4.0 版本升级, 请记住在此处运行版本 4.2 的 sammkfs(1M) 命令,以便用版本 2 超级块重新初始化您的文件系统。

### 重新初始化并恢复文件系统

1. 运行 samfsinfo(1M) 命令检索文件系统的有关信息。

您可以查阅 samfsinfo(IM) 命令的输出, 从而确定创建文件系统时, 在 sammkfs(1M) 命令中指定的 DAU 大小。 DAU 大小显示在 samfsinfo(1M) 输出 内容中。执行[步骤](#page-150-0) 2 时, 将再次使用此 DAU 大小值。

<span id="page-150-0"></span>2. 使用 sammkfs(1M) 命令初始化新的 Sun StorEdge QFS 文件系统。

在以下实例中, sammkfs(1M) 命令将重新初始化一个名为 qfs1 的文件系统, 使 其具有 Sun StorEdge QFS 4.2 版本的功能特性:

# **sammkfs qfs1**

有关 sammkfs(1M) 命令选项的详细信息,请参阅 sammkfs(1M) 手册页。

3. 使用 qfsrestore(1M) 命令将转储的数据恢复到新文件系统中。

例如[,代码实例](#page-150-1) 3-8 中的命令假设您有一个名为 qfs1 的文件系统 (安装在 /qfs1 下),您希望使用转储到 Sun StorEdge QFS 文件系统之外的 qfs1.bak 中 的文件恢复该文件系统:

<span id="page-150-1"></span>代码实例 3-8 使用 qfsrestore(1M) 将文件恢复至新文件系统中

```
# cd /qfs1
# qfsrestore -f /save/qfs/qfs1.bak
```
## (可选)检查文件系统

如果您尚未执行第 127 [页的 "\(可选\)重新初始化并恢复文件系统",](#page-150-2)请执行此 任务。

● 使用 samfsck(1M) 命令检查现有文件系统之间是否存在冲突。 对每一个 Sun StorEdge QFS 文件系统运行此命令。

## 安装文件系统

运行 mount(1M) 命令安装 Sun StorEdge QFS 文件系统。

## 安装文件系统

● 运行 mount(1M) 命令安装文件系统。 在以下实例中, qfs1 是要安装的文件系统的名称:

# **mount qfs1**

# (可选)重新编译与 API 相关的应用程序

如果您需要运行使用 Sun StorEdge QFS 应用程序编程接口 (API) 的应用程序,则必 须完成本任务。

由于 API 的文件头、调用顺序和其他要素随版本的不同而变化,因此您应根据此时 使用的 API 重新编译所有应用程序。

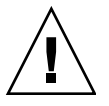

注意 – 如果不在此处重新编译与 API 相关的应用程序,可能会导致您的应用程序 产生意外的结果。

# Sun StorEdge SAM-FS 初次安装过程

本章介绍首次安装和配置 Sun StorEdge SAM-FS 软件的过程。如果您是初次在站点 上安装 Sun StorEdge SAM-FS 软件包, 请使用本过程。

如果要在现有服务器上升级 Sun StorEdge SAM-FS 软件,请参阅第 227 [页的 "](#page-250-0)Sun [StorEdge SAM-FS](#page-250-0) 升级过程"。

本章中的过程介绍了如何将软件包复制并安装到您的服务器,以及如何配置软件 以使之与站点中安装的硬件相适应。您必须具有超级用户 (root) 访问权限才能 执行本章所述的大多数任务。

您可以完全使用 Solaris 命令来安装和配置 Sun StorEdge SAM-FS 文件系统,也可 以组合使用命令和 SAM-QFS Manager (图形用户界面 (GUI) 配置工具) 来完成该 过程。

为执行本章中的大多数操作过程,您必须具有 root 用户访问权限。

## 确保满足安装的前提条件

第 1 [页的 "系统要求和安装前的准备任务"](#page-24-0)一章介绍了在安装和配置 Sun StorEdge SAM-FS 软件之前,您需要检验的内容。如果您尚未完成系统检验步骤,请在执行 后续步骤前先完成这些检验步骤。本章介绍检验系统要求和进行安装准备所需执行 的步骤,具体如下:

- 第 12 [页的 "服务器要求"](#page-35-0)
- 第 13 页的 "Solaris [操作系统要求"](#page-36-0)
- 第 14 [页的 "规划文件系统和检验磁盘高速缓存"](#page-37-0)
- 第 19 [页的 "检验磁盘空间"](#page-42-0)
- 第 20 [页的 "\(可选\)检验归档介质"](#page-43-0)
- 第 27 [页的 "获取软件许可证密钥"](#page-50-0)
- 第 28 [页的 "获取发行文件"](#page-51-0)
- 第 30 [页的 "检验第三方产品的兼容性"](#page-53-0)
- 第 38 [页的 "\(可选\)检验对](#page-61-0) SAM-QFS Manager 的要求"
- 第 40 [页的 "\(可选\)检验网络管理站点"](#page-63-0)

# 在 Sun StorEdge SAM-FS 服务器上添加 软件包

Sun StorEdge SAM-FS 软件使用 Sun Solaris 所包含的打包公用程序来添加或删除软 件。 pkgadd(1M) 公用程序会提示您确认安装软件包所需执行的各项操作。

### ▼ 添加软件包

- 1. 成为超级用户。
- 2. 使用 cd(1) 命令切换到软件包发行文件所在的目录。

在完成安装准备任务后,您可以如第 28 [页的 "获取发行文件"](#page-51-0)中所述获取发行文 件。使用 cd(1) 命令切换到发行文件所在的目录。切换至适当目录的步骤因发行介 质而异,具体如下:

- 如果发行文件是下载而来的, 那么切换至存放下载文件的目录。
- 如果发行文件是从 CD-ROM 中获取的,那么使用以下命令之一:
	- 如果是在 Solaris 2.8 平台上安装软件, 请使用以下命令:

# **cd /cdrom/cdrom0/2.8**

■ 如果是在 Solaris 2.9 平台上安装软件,请使用以下命令:

# **cd /cdrom/cdrom0/2.9**

3. 使用 pkgadd(1M) 命令添加 SUNWsamfsr 和 SUNWsamfsu 软件包。

例如:

```
# pkgadd –d . SUNWsamfsr SUNWsamfsu
```
4. 对每个问题回答 yes 或 y。

在安装 SUNWsamfsr 和 SUNWsamfsu 时,系统会询问是否要定义管理员组。如果 不需要定义管理员组, 请选择缺省值 y; 如果需要定义管理员组, 请选择 n。将 来, 您可使用 set\_admin(1M) 命令来复位某些命令的使用权限。有关此命令的详 细信息,请参阅 set\_admin(1M) 手册页。

5. (可选)使用 pkgadd(1M) 命令添加一个或多个本地化软件包。

如果希望安装本地化的中文、法文或日文软件包,请执行此步骤[。代码实例](#page-154-0) 4-1 显 示安装本地化软件包要使用的命令。

<span id="page-154-0"></span>代码实例 4-1 使用 pkgadd(1M) 命令安装本地化软件包

# **pkgadd -d SUNWcsamf** # **pkgadd -d SUNWfsamf** # **pkgadd -d SUNWjsamf**

本章稍后部分将介绍添加 SAM-QFS Manager 软件的过程。 SAM-QFS Manager 安 装脚本提示您添加该软件的本地化版本。

6. 查阅 /tmp/SAM\_install.log。

文件 /tmp/SAM\_install.log 为 Sun StorEdge SAM-FS 的日志文件。

此文件应显示 pkgadd(1M) 命令已添加了 SUNWsamfsr 和 SUNWsamfsu 软件包。 确保该命令还安装了 Sun StorEdge SAM-FS samst 驱动程序。如果所有文件都已 正确安装,将显示以下消息:

Restarting the sysevent daemon

# (可选)检验和更新 st.conf 和 samst.conf 文件

如果您计划将数据归档至磁带或磁光盘介质,请执行此任务。如果您计划将数据归 档至磁盘,则不需要执行此过程。

此任务向您介绍如何检验或更新以下两个文件:

- /kernel/drv/st.conf 文件, 用于列出通过 SCSI 和光纤通道连接至服务器 的磁带机的配置信息。
- /kernel/drv/samst.conf 文件, 用于列出以下设备的配置信息 (缺省情况 下, Sun StorEdge SAM-FS 软件可识别这些设备):
	- <sup>Q</sup> 直接连接自动化库。
	- 通过 SCSI 或光纤通道连接至服务器的磁光盘驱动器。

#### Sun StorEdge SAM-FS 软件包中包含了

/opt/SUNWsamfs/examples/st.conf\_changes 文件。此文件中包含了以下 磁带机的配置信息:

- 缺省情况下不受 Solaris 内核支持的磁带机。
- Solaris 内核可支持但是所使用的设置与 Sun StorEdge SAM-FS 软件不兼容的磁 带机。

此任务包括下列过程:

- 第 132 页的"检验设备类型"
- 第 133 页的 "(可选) 在 [/kernel/drv/st.conf](#page-156-0) 文件中添加磁带设备"
- 第 137 页的 "在 st.conf [文件中检验或添加目标设备、](#page-160-0) LUN 或全局名称"
- 第 139 页的 "(可选) 在 samst.conf [文件中检验或添加设备支持"](#page-162-0)
- 第 142 [页的 "检验是否所有设备均已配置"](#page-165-0)

## <span id="page-155-0"></span>▼ 检验设备类型

#### 1. 获取执行第 25 [页的 "创建设备列表"](#page-48-1)步骤时创建的设备列表。

执行第 25 页的"创建设备列表"过程时, 您会罗列出希望用于 Sun StorEdge SAM-FS 环境中的设备。如果尚未创建设备清单,并将设备列于表 [1-9](#page-48-0) 中,请现在 完成此操作。在本安装任务的其余过程中,本手册将把表 [1-9](#page-48-0) 作为您的设备清单。 本任务的许多过程中都含有实例,这些实例假定您的设备清单如表 [4-1](#page-155-1) 所示。

| │设备名、制造商和型号            | 目标 ID | LUN      | 全局节点名            |
|------------------------|-------|----------|------------------|
| 通过 SCSI 连接的磁带机         |       |          |                  |
| <b>QUANTUM DLT7000</b> |       | -0       | 无                |
| <b>QUANTUM DLT7000</b> |       |          | 无                |
| 通过光纤通道连接的磁带机           |       |          |                  |
| <b>STK 9840</b>        | 无     | $\left($ | 500104f00043abfc |

<span id="page-155-1"></span>表 4-1 设备清单实例 — 要配置的设备

| 设备名、制造商和型号      | 目标 ID    | LUN | 全局节点名            |
|-----------------|----------|-----|------------------|
| <b>STK 9840</b> | 无        | 0   | 500104f00045eeaf |
| IBM ULT3580-TD1 | 无        | 0   | 500104f000416304 |
| IBM ULT3580-TD1 | 无        | 0   | 500104f000416303 |
| 通过 SCSI 连接的自动化库 |          |     |                  |
| <b>STK 9730</b> | $\theta$ | 0   | 无                |
| 通过光纤通道连接的自动化库   |          |     |                  |
| <b>STK L700</b> | 无        | 0   | 500104f00041182b |

表 4-1 设备清单实例 — 要配置的设备 (接上页)

注 – 表 [4-1](#page-155-1) 中的设备名称将会出现在搜索操作的输出中。

#### 2. 继续执行本安装和配置过程的下一步。

您需要完成以下一个或多个过程,具体情况取决于设备清单中所列的设备:

- 如果您希望在 Sun StorEdge SAM-FS 环境中使用磁带机, 请转至第 133 [页的](#page-156-0) "(可选)在 [/kernel/drv/st.conf](#page-156-0) 文件中添加磁带设备"。
- 如果您希望在 Sun StorEdge SAM-FS 环境中使用磁光盘驱动器、通过 SCSI 连接 的自动化库或通过光纤通道连接的自动化库,请转至第139页的"(可选)在 samst.conf [文件中检验或添加设备支持"](#page-162-0)。

## <span id="page-156-0"></span>▼(可选)在 /kernel/drv/st.conf 文件中添加 磁带设备

如果希望在 Sun StorEdge SAM-FS 环境中使用磁带机,请执行本过程。

在本过程中,您要为将在 Sun StorEdge SAM-FS 环境中使用的每个单独的磁带机类 型创建一个条目。对于设备清单中的每个单独的磁带机,都必须在 st.conf 文件 中有其对应的条目。

1. 使用 cp(1) 命令将 /kernel/drv/st.conf 复制到一个备份文件中。 例如:

# **cp /kernel/drv/st.conf /kernel/drv/st.conf.orig**

2. 使用 vi(1) 或其他编辑器打开 /kernel/drv/st.conf 文件。

3. 在其中查找包含 tape-config-list 字符串的行。

该行如下所示:

#tape-config-list=

删除此行第 1 列的井号 (#)。

- 4. 使用 vi(1) 或其他编辑器打开文件 /opt/SUNWsamfs/examples/st.conf\_changes。
- 5. 在文件 /opt/SUNWsamfs/examples/st.conf changes 中, 查找您的列表上 的第一个设备。

对于设备清单实例,需要查找的第一个驱动器为 Quantum DLT 7000 磁带机。在该 文件中查找包含以下条目的行:

"QUANTUM DLT7000", "DLT 7000 tape drive", "dlt7-tape",

这是 Quantum DLT 7000 磁带机的设备定义。

<span id="page-157-3"></span>6. 将包含所需设备定义的行从 st.conf\_changes 复制到 st.conf,并将它放置在 tape-config-list 行的后面。

[代码实例](#page-157-0) 4-2 显示了 st.conf 文件此时包含的内容。

<span id="page-157-0"></span>代码实例 4-2 包含了第一个设备定义条目的 st.conf

```
...
tape-config-list =
"QUANTUM DLT7000", "DLT 7000 tape drive", "dlt7-tape",
...
```
<span id="page-157-1"></span>7. 查阅您刚才复制的行,注意最后一个包含在引号中的字符串。

在本实例中,最后一个字符串为-dlt7-tape。

<span id="page-157-2"></span>8. 在文件 /opt/SUNWsamfs/examples/st.conf\_changes 中,查找以[步骤](#page-157-1) 7 中 所记录的最后一个字符串开头的另一行。 您所查找的行中包含了磁带配置值。 本实例中,该行如下所示:

```
dlt7-tape = 1,0x36,0,0xd679,4,0x82,0x83,0x84,0x85,3;
```
<span id="page-158-4"></span>9. 将[在步骤](#page-157-2) 8 中找到的磁带配置行复制到 st.conf 文件中。 将此设备配置行放置到[步骤](#page-157-3) 6 中所复制的设备定义行之后。 [代码实例](#page-158-0) 4-3 显示了本实例的 st.conf 文件中所包含的行。

<span id="page-158-0"></span>代码实例 4-3 包含了设备条目及其磁带配置值的 st.conf

```
...
tape-config-list=
"QUANTUM DLT7000", "DLT 7000 tape drive", "dlt7-tape",
"STK 9840", "STK 9840 Fast Access", "CLASS_9840",
...
```
- 10. 确定您是否希望在 st.conf 文件中配置其他设备。 如果这是您希望配置的最后一个设备或是唯一的设备,请继续执行[步骤](#page-160-1) 17。 如果还需要配置其他设备,请继续执行[步骤](#page-158-1) 11。
- <span id="page-158-1"></span>11. 在文件 /opt/SUNWsamfs/examples/st.conf\_changes 中,查找您的设备清 单中的下一个设备。

在本实例列表中,需要查找的下一个驱动器是 StorageTek 9840 磁带机。在该文件 中查找包含以下条目的行:

"STK 9840", "STK 9840 Fast Access", "CLASS\_9840",

这是 StorageTek 9840 磁带机的设备定义。

12. 将包含所需设备定义的行从 st.conf\_changes 复制到 st.conf, 并将它放置在 上一个设备定义行的后面。

[代码实例](#page-158-2) 4-4 显示了 st.conf 文件此时包含的内容。

<span id="page-158-2"></span>代码实例 4-4 包含了另一个设备定义条目的 st.conf

```
...
tape-config-list=
"QUANTUM DLT7000", "DLT 7000 tape drive", "dlt7-tape",
"STK 9840", "STK 9840 Fast Access", "CLASS_9840",
...
```
<span id="page-158-3"></span>13. 查阅您刚才复制的行,注意最后一个包含在引号中的字符串。

在本实例中, 最后一个字符串为 "CLASS\_9840"。

<span id="page-159-0"></span>14. 在文件 /opt/SUNWsamfs/examples/st.conf\_changes 中,查找以[步骤](#page-158-3) 13 中所记录的最后一个字符串开头的另一行。 您所查找的行中包含了磁带配置值。 本实例中,该行如下所示:

CLASS  $9840 = 1,0x36,0,0x1d679,1,0x00,0;$ 

15. 将[在步骤](#page-159-0) 14 找到的磁带配置行复制到 st.conf 文件中。

将此设备配置行放置到[步骤](#page-158-4) 9 中所复制的设备配置行之后。 [代码实例](#page-158-0) 4-3 显示了实例 st.conf 文件此时包含的磁带机配置行。

代码实例 4-5 包含了设备条目及其磁带配置值的 st.conf

```
...
tape-config-list=
"QUANTUM DLT7000", "DLT 7000 tape drive", "dlt7-tape",
"STK 9840", "STK 9840 Fast Access", "CLASS_9840",
dlt7-tape = 1,0x36,0,0xd679,4,0x82,0x83,0x84,0x85,3;
CLASS 9840 = 1,0x36,0,0x1d679,1,0x00,0;...
```
16. 确定您是否希望在 st.conf 文件中配置其他设备。

...

如果还需要配置其他设备,请返回到[步骤](#page-158-1) 11。 如果这是您希望配置的最后一个设备,请继续执[行步骤](#page-160-1) 17。 例如[,代码实例](#page-160-2) 4-7 显示了在您添加 Quantum DLT 7000、 StorageTek 9840 和 IBM ULT3580 磁带机后, st.conf 文件的内容。

代码实例 4-6 配置了多个设备的 st.conf (中间格式)

```
tape-config-list=
"QUANTUM DLT7000", "DLT 7000 tape drive", "dlt7-tape",
"STK 9840", "STK 9840 Fast Access", "CLASS_9840",
"IBM ULT3580-TD1", "IBM 3580 Ultrium", "CLASS_3580",
dlt7-tape = 1,0x36,0,0xd679,4,0x82,0x83,0x84,0x85,3;
CLASS 9840 = 1,0x36,0,0x1d679,1,0x00,0;CLASS 3580 = 1,0x24,0,0x418679,2,0x00,0x01,0;...
```
<span id="page-160-2"></span><span id="page-160-1"></span>17. 将最后一个设备定义行末尾的逗号 (,) 替换为分号 (;)。

[代码实例](#page-160-2) 4-7 显示了配置多个设备后的 st.conf 文件。

代码实例 4-7 配置了多个设备的 st.conf (最终格式)

```
...
tape-config-list=
"QUANTUM DLT7000", "DLT 7000 tape drive", "dlt7-tape",
"STK 9840", "STK 9840 Fast Access", "CLASS_9840",
"IBM ULT3580-TD1", "IBM 3580 Ultrium", "CLASS_3580";
dlt7-tape = 1,0x36,0,0xd679,4,0x82,0x83,0x84,0x85,3;
CLASS 9840 = 1,0x36,0,0x1d679,1,0x00,0;CLASS 3580 = 1,0x24,0,0x418679,2,0x00,0x01,0;...
```
注 - st.conf\_changes 中的某些设备配置行支持多个设备定义,但是对于此类 设备, 您只需 $E = \text{ct}$  st.conf 文件中放置一行设备定义行。例如, 在 Sony SDT-5000 和 Sony SDT-5200 的设备定义行中, 最后一个字符串中都包含了 "DAT"。如果您 要在环境使用这两种 Sony 设备, 那么在 st.conf 文件中, 只需包含 DAT = 1,0x34,0,0x0439,1,0x00,0; 设备定义的一个实例。

18. 保存您所做的更改,继续执行第 137 页的 "在 st.conf [文件中检验或添加目标设](#page-160-0) 备、 LUN [或全局名称"](#page-160-0)。

您现在不必关闭 st.conf 文件,因为在下一个过程中,仍需编辑 st.conf 文件。 但是您最好保存您所做的更改。

## <span id="page-160-0"></span>▼ 在 st.conf 文件中检验或添加目标设备、 LUN 或 全局名称

如果希望在 Sun StorEdge SAM-FS 环境中使用磁带机,请执行本过程。您通常需要 在执行完第 133 页的 "(可选)在 [/kernel/drv/st.conf](#page-156-0) 文件中添加磁带设 [备"](#page-156-0)后,再执行本过程。

对于硬件设备清单中通过 SCSI 接口连接的每个磁带机, 您都必须确保在 st.conf 文件中包含了对该接口进行定义的条目。此过程将介绍如何检验和添加 (如必要) 目标 ID 和 LUN 条目。请勿使用此过程为磁光盘驱动器添加接口信息。

1. (可选)使用 vi(1) 或其他编辑器打开 /kernel/drv/st.conf 文件。

如果在上一过程 (第 133 页的 "(可选)在 [/kernel/drv/st.conf](#page-156-0) 文件中添加 [磁带设备"\)](#page-156-0)中没有关闭该文件,那么现在无需执行此步骤。

#### <span id="page-161-4"></span>2. (可选)在 st.conf 文件中查找 SCSI 目标 ID 和 LUN 列表。

如果您希望在环境中使用通过 SCSI 接口连接的磁带机,请执行此步骤。 在 st.conf 文件中查找具有如下格式的条目:

name="st" class="scsi" target=*target* lun=*lun*;

*target* 为所找到的每个 SCSI 驱动器的目标 ID, *lun* 则为所找到的每个 SCSI 驱动器 的 LUN。

<span id="page-161-2"></span>3. 在 SCSI 目标和 LUN 列表中,查找与列表上的 SCSI 目标和 LUN 相对应的条目。 例如,假设有两个连接到 LUN 0 的 Quantum DLT 7000 驱动器,其目标 ID 分别为 1 和 2[。代码实例](#page-161-0) 4-8 显示了与这两个接口对应的行。

<span id="page-161-0"></span>代码实例 4-8 SCSI 目标 ID 和 LUN 信息实例

name="st" class="scsi" target=1 lun=0; name="st" class="scsi" target=2 lun=0;

注意,如果 st.conf 文件中的上面两行包含了回车符,那么行数可能不止两行。 如果您找不到所需的 SCSI 目标和 LUN, 请继续执[行步骤](#page-161-1) 5。

4. 确[保步骤](#page-161-2) 3 中所找到的行的第一个字符不是井号 (#)。

井号 (#) 代表该行是注释行。如果您所需的 SCSI 目标和 LUN 行的第一个字符为井 号, 那么删除这个井号。请继续执行[步骤](#page-161-3) 6。

<span id="page-161-1"></span>5. (可选)创建您所需的 SCSI 目标和 LUN 行。

如果您所需的 SCSI 目标和 LUN 行不在 st.conf 文件中,那么请执行此步骤。 按照[如步骤](#page-161-4) 2 中所示的格式添加行。

<span id="page-161-3"></span>6. 确定是否需要在 st.conf 文件中配置其他 SCSI 目标和 LUN。 如果还需要配置其他 SCSI 目标和 LUN,请返回至[步骤](#page-161-2) 3。 如果不需要配置其他 SCSI 目标和 LUN, 请继续执[行步骤](#page-162-1) 4-9。

7. (可选)为每一个通过光纤通道接口连接的设备创建相应的行。

仅当您的列表中包含了通过光纤通道接口连接的磁带机,而且您不打算使用 Sun SAN Foundation Software I/O 堆栈时,才执行此步骤。

缺省情况下, st.conf 文件中不包含光纤通道接口。在 SCSI 目标 ID 和 LUN 列 表的末尾,为每个光纤通道接口创建行。光纤通道定义行的格式应如下所示:

name="st" parent="fp" lun=*lun* fc-port-wwn="*world-wide-name*"

其中的 lun, 用于指定驱动器的 LUN。

其中的 world-wide-name, 用于指定驱动器的全局通用名。

例如[,代码实例](#page-162-1) 4-9 显示了为支持列表中通过光纤通道接口连接的 StorageTek 9840 和 IBM ULT3580 磁带机, 所应添加的行。

<span id="page-162-1"></span>代码实例 4-9 st.conf 文件中的光纤通道接口定义行

```
name="st" parent="fp" lun=0 fc-port-wwn="500104f00043abfc"
name="st" parent="fp" lun=0 fc-port-wwn="500104f00045eeaf"
name="st" parent="fp" lun=0 fc-port-wwn="500104f000416304"
name="st" parent="fp" lun=0 fc-port-wwn="500104f000416303"
```
8. 保存您所做的更改,并关闭 st.conf 文件。

如果您的列表中包含有下列任何一种设备,请继续执行第139页的"(可选)在 samst.conf [文件中检验或添加设备支持"](#page-162-0):

- 磁光盘驱动器
- 通过 SCSI 或光纤通道接口连接的自动化库

## <span id="page-162-0"></span>▼(可选)在 samst.conf 文件中检验或添加设备 支持

如果您要使用磁光盘驱动器,或是要使用通过 SCSI 或光纤通道接口连接的自动 化库,请执行此步骤。如果您只使用通过网络连接的自动化库,则不需要执行此 步骤。

/kernel/drv/samst.conf 文件中列出了 SCSI 和光纤通道的条目。本过程将向 您介绍如何检验这些设备的条目,以及如何在必要时更新这个文件。samst.conf 文件和 /opt/SUNWsamfs/examples/inquiry.conf 文件协同工作, 对 Sun StorEdge SAM-FS 环境中所使用的设备进行定义。 inquiry.conf 文件中列出了 所有可支持的设备,因此您无需检验或编辑此文件。

1. 使用 cp(1) 命令将 /kernel/drv/samst.conf 复制到一个备份文件中。 例如:

# **cp /kernel/drv/samst.conf /kernel/drv/samst.conf.orig**

- 2. 使用 vi(1) 或其他编辑器打开 /kernel/drv/samst.conf 文件。
- 3. (可选) 在 samst.conf 文件中查找 SCSI 目标和 LUN 列表。

仅当您要使用通过 SCSI 连接的磁光盘驱动器或通过 SCSI 连接的自动化库时,才 执行此步骤。

在 samst.conf 文件中, 您所要查找的条目的格式如下所示:

name="samst" class="scsi" target=*target* lun=*lun*;

*target* 为所找到的每个 SCSI 驱动器的目标 ID, *lun* 则为所找到的每个 SCSI 驱动器 的 LUN。

<span id="page-163-2"></span>4. 在 SCSI 目标和 LUN 列表中,查找与列表上的 SCSI 目标 ID 和 LUN 相对应的 条目。

例如,假设 StorageTek 9730 自动化库连接到目标 0 和 LUN 0, 那么与该接口对应 的行将如下所示:

name="samst" class="scsi" target=0 lun=0;

注意,如果 st.conf 文件中的上述行包含了回车符,那么行数可能不止两行。 如果您找不到所需的 SCSI 目标和 LUN, 请继续执[行步骤](#page-163-0) 6。

5. 确[保步骤](#page-161-2) 3 中所找到的行的第一个字符不是井号 (#)。

井号 (#) 代表该行是注释行。如果您所需的 SCSI 目标和 LUN 行的第一个字符为井 号, 那么删除这个井号。请继续执行[步骤](#page-163-1) 7。

<span id="page-163-0"></span>6. (可选)创建您所需的 SCSI 目标和 LUN 行。

如果您所需的 SCSI 目标和 LUN 行不在 samst.conf 文件中, 那么请执行此 步骤。

按照[如步骤](#page-161-2) 3 中所示的格式添加行。

<span id="page-163-1"></span>7. 确定是否需要在 samst.conf 文件中配置其他 SCSI 目标和 LUN。 如果还需要配置其他 SCSI 目标和 LUN,请返回至[步骤](#page-163-2) 4。 如果不需要配置其他 SCSI 目标和 LUN,请继续执[行步骤](#page-164-0) 8。

<span id="page-164-0"></span>8. (可选) 为列表中第一个通过光纤通道接口连接的设备创建相应的行。

仅当您要使用通过光纤通道连接的磁光盘驱动器或通过光纤通道连接的自动化库 时,才执行此步骤。

缺省情况下, samst.conf 文件中不包含光纤通道接口。在 SCSI 目标和 LUN 列 表的末尾,为每个光纤通道接口创建行。光纤通道定义行的格式应如下所示:

name="samst" parent="fp" lun=*lun* fc-port-wwn="*world-wide-name*"

其中的 lun, 用于指定驱动器的 LUN。

其中的 *world-wide-name*,用于指定驱动器的全局通用名。

下面的实例显示了要添加的行,以支持实例设备清单中通过光纤通道接口连接的 StorageTek L700 磁带机:

name="samst" parent="fp" lun=0 fc-port-wwn="00104f00041182b"

9. (可选)对每一个通过光纤通道接口连接的设备重复[步骤](#page-164-0) 8。

10. 保存您所做的更改,并关闭 samst.conf 文件。

## <span id="page-165-0"></span>▼ 检验是否所有设备均已配置

● 使用 cfgadm(1M) 命令检验 Sun StorEdge SAM-FS 环境中包含的设备。 例如:

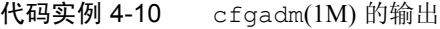

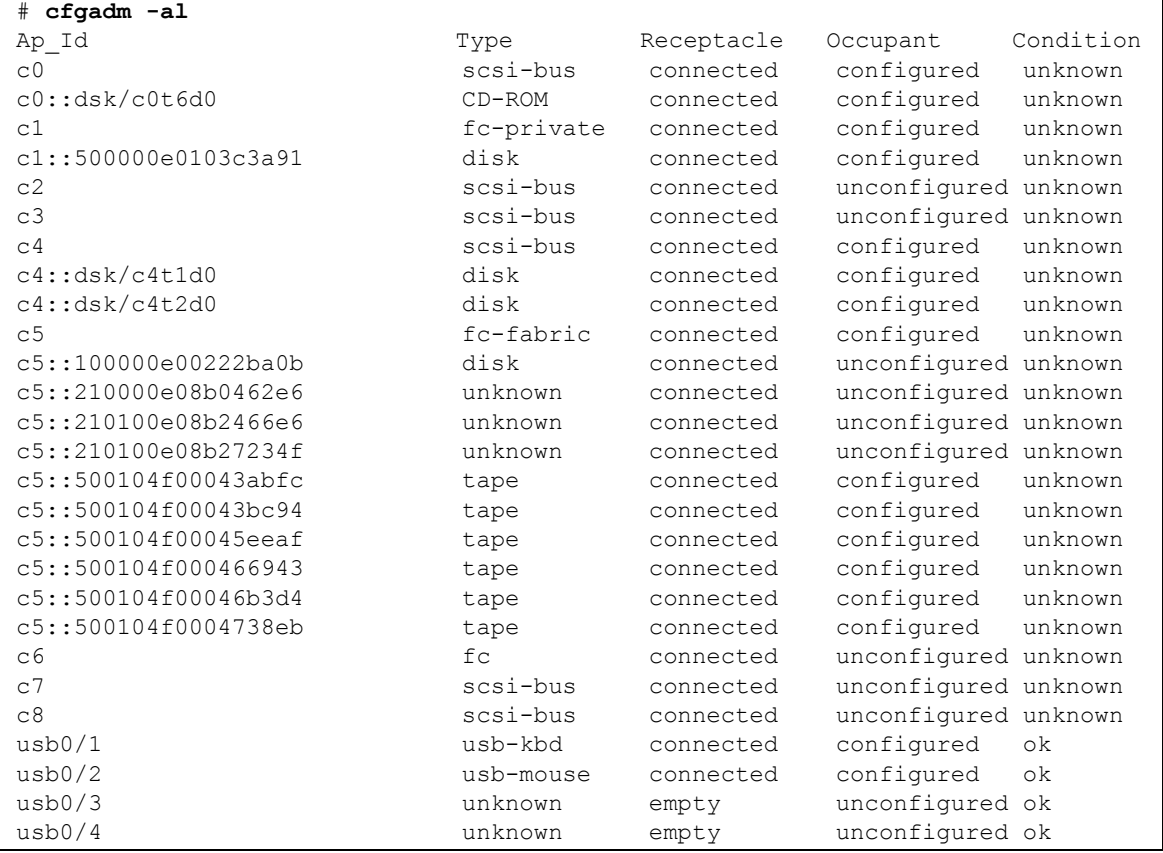

查阅输出,以确保其中显示了您要在 Sun StorEdge SAM-FS 环境中配置的所有设 备。如果某设备应该显示为已配置,但在输出中却显示为未配置,则可以使用 cfgadm(1M) 命令配置它。有关详细信息,请参阅 cfgadm(1M) 手册页。

由于 cfgadm(1) 命令中存在缺陷,因此您可能会看到[如代码实例](#page-166-0) 4-11 所示的设备 忙错误消息。

<span id="page-166-0"></span>代码实例 4-11 显示可以忽略的设备忙错误消息的 cfgadm(1M) 输出

```
# cfgadm -c configure -o force_update c4::500104f000489fe3
cfgadm: Library error: failed to create device node: 500104f00043abfc: Device 
busy
```
尽管存在此错误, cfgadm(1M) 命令仍然完全可以处理这个请求。

## 处理 st.conf 文件中的错误

如果在安装 Sun StorEdge SAM-FS 软件期间,未能正确地配置 st.conf 文件, 则 系统可能会出错。下面的实例显示了常见的错误消息,并提供了解决问题的建议。

下面是可能出现在 sam-log 文件中的消息:

```
May 18 12:38:18 baggins genu-30[374]: Tape device 31 is default 
type.Update '/kernel/drv/st.conf'.
```
[代码实例](#page-166-1) 4-12 显示了与 sam-log 消息对应的设备日志消息。

<span id="page-166-1"></span>代码实例 4-12 设备日志文件中的错误消息

```
1999/05/18 12:34:27*0000 Initialized. tp
1999/05/18 12:34:28*1002 Device is QUANTUM , DLT7000
1999/05/18 12:34:28*1003 Serial CX901S4929, rev 2150
1999/05/18 12:34:28*1005 Known as Linear Tape(lt)
1999/05/18 12:34:32 0000 Attached to process 374
1999/05/18 12:38:18 1006 Slot 1
1999/05/18 12:38:18 3117 Error: Device is type default. Update 
/kernel/drv/st.conf
```
上述消息指出尚未对 /kernel/drv/st.conf 文件进行相应的更改。

# 启用 Sun StorEdge SAM-FS 软件的许 可证

要运行 Sun StorEdge SAM-FS 软件,您需要有许可证密钥。有关获取许可证密钥的 信息,请参阅第 27 [页的 "获取软件许可证密钥"](#page-50-0)。

Sun StorEdge SAM-FS 环境使用加密的许可证密钥。此许可证密钥由经过编码的字 母数字字符串组成。您可能会收到一个或多个密钥,视您的系统配置情况和所注册 的产品而定。

## ▼ 获取 Sun StorEdge SAM-FS 软件的许可证

- 1. 创建 /etc/opt/SUNWsamfs/LICENSE.4.2 文件。
- 2. 从第一列开始,将您从 ASP 或 Sun Microsystems 获得的许可证密钥填写在 /etc/opt/SUNWsamfs/LICENSE.4.2 文件的第一行。 填写密钥时,必须从第一列开始。 /etc/opt/SUNWsamfs/LICENSE.4.2 文件中 不得出现其他关键字、主机 ID、注释或其他信息。

## 设置 PATH 和 MANPATH 变量

此任务显示如何修改 PATH 和 MANPATH 环境变量,以便轻松的访问 Sun StorEdge SAM-FS 命令和手册页。

- $\bullet$  设置 PATH 和 MANPATH 变量
	- 1. 对于需要访问 Sun StorEdge SAM-FS 用户命令 (例如 sls(1))的用户,请将 /opt/SUNWsamfs/bin 添加到用户的 PATH 变量中。
	- 2. 使用 vi(1) 或其他编辑器来编辑您的系统设置文件,以将正确的路径包含在命令和 手册页中。

a. 在 Bourne 或 Korn shell 下,编辑 .profile 文件,更改 PATH 和 MANPATH 变 量,然后导出这两个变量。

[代码实例](#page-168-0) 4-13 显示了 .profile 文件在编辑后的内容。

<span id="page-168-0"></span>代码实例 4-13 编辑完成的 .profile 文件

```
PATH=$PATH:/opt/SUNWsamfs/bin:/opt/SUNWsamfs/sbin
MANPATH=$MANPATH:/opt/SUNWsamfs/man
export PATH MANPATH
```
b. 在 C shell 下,编辑 .login 和 .cshrc 文件。

编辑完成后, .cshrc 文件中的 path 语句可能如下行所示:

set path = (\$path /opt/SUNWsamfs/bin /opt/SUNWsamfs/sbin)

编辑完成后, .login 文件中的 MANPATH 语句可能如[代码实例](#page-168-1) 4-14 所示。

<span id="page-168-1"></span>代码实例 4-14 .login 文件中编辑完成后的 MANPATH

setenv MANPATH /usr/local/man:opt/SUNWspro/man:/\$OPENWINHOME/\ share/man:/opt/SUNWsamfs/man

## 重新引导系统

注 – 如果此时不能成功地重新引导系统,可能会使 st 和 samst 模块仍处于未配 置状态。

### ▼ 重新引导系统

● 输入 touch(1) 和 init(1M) 命令以重新引导服务器。 [代码实例](#page-169-0) 4-15 显示了用于引导系统的命令。

<span id="page-169-0"></span>代码实例 4-15 用于引导服务器的命令

| # touch /reconfigure |
|----------------------|
| $#$ init 6           |

此时,对 st.conf 和 samst.conf 文件所做的更改已经生效。

## (可选)启用 SAM-QFS Manager

如果您希望使用 SAM-QFS Manager 来配置、控制、监视或重新配置 Sun StorEdge SAM-FS 环境, 那么请执行此任务。

本节介绍以下过程:

- 第 146 页的 "安装 [SAM-QFS Manager](#page-169-1) 软件"。
- 第 150 页的 "首次调用 SAM-OFS Manager"。使用此过程来调用 SAM-OFS Manager 软件。
- 第 151 页的 "使用 [SAM-QFS Manager](#page-174-0) 执行配置操作"。通过此过程来确定需要 使用 SAM-QFS Manager 软件执行哪些配置任务。

除了本节中的信息外,本手册附录部分第 245 页的 "[SAM-QFS Manager](#page-268-0) 软件说 [明",](#page-268-0)从其他方面对如何使用 SAM-QFS Manager 进行了介绍。

### <span id="page-169-1"></span>▼ 安装 SAM-QFS Manager 软件

- 1. 确保您的环境已经满足第 38 [页的 "\(可选\)检验对](#page-61-0) SAM-QFS Manager 的要求" 中所述的安装要求。
- 2. 登录到您将用作管理站点的服务器。

这台服务器可以是您在其上安装 SUNWsamfsr 和 SUNWsamfsu 软件包的服务器。

3. 成为超级用户。

4. 使用 cd(1) 命令切换到服务器上软件包发行文件所在的目录。

在完成安装准备任务后,您可以如第 28 [页的 "获取发行文件"](#page-51-0)中所述获取发行文 件。使用 cd(1) 命令切换到发行文件所在的目录。 例如,如果发行文件是从 CD-ROM 中获取的,请使用以下命令:

# **cd /cdrom/cdrom0**

如果发行文件是下载而来的,那么切换至存放下载文件的目录。

5. 执行 samqfsmgr\_setup 脚本安装 SAM-QFS Manager 软件。 例如:

# **samqfsmgr\_setup**

6. 回答 samqfsmgr\_setup 脚本提示的问题。

在安装过程中,系统会要求您回答有关您的系统环境方面的问题。脚本将提示您输 入 SAMadmin 角色以及 samadmin 和 samuser 登录 ID 所使用的口令。

samqfsmqr\_setup 脚本会自动安装以下软件包:

- TomCat、 Java 运行时环境 (JRE)、 JATO 和 Sun Web Console 软件包。如果您的 这些软件包的现有版本与 SAM-QFS Manager 不兼容, 那么安装软件会询问您此 时要否安装这些软件的适当版本。
- SUNWsamqfsuiu 软件包。
- SUNWsamqfsuir 软件包。

安装脚本提示您回答是否希望安装任何本地化软件包。

安装这些软件包后,将启动 TomCat Web Server,启用日志记录,并创建 SAMadmin 角色。

- 7. 使用 vi(1) 或其他编辑器来编辑您的系统设置文件,以将正确的路径包含在命令和 手册页中。
	- a. 在 Bourne 或 Korn shell 下,编辑 .profile 文件,更改 PATH 和 MANPATH 变 量,然后导出这两个变量。

[代码实例](#page-170-0) 4-16 显示了 .profile 文件在编辑后的内容。

<span id="page-170-0"></span>代码实例 4-16 编辑完成的 .profile 文件

```
PATH=$PATH:/opt/SUNWsamqfsui/bin
MANPATH=$MANPATH:/opt/SUNWsamqfsui/man
export PATH MANPATH
```
b. 在 C shell 下,编辑 .login 和 .cshrc 文件。

编辑完成后, .cshrc 文件中的 path 语句可能如下行所示:

set path = (\$path /opt/SUNWsamqfsui/bin)

编辑完成后, .login 文件中的 MANPATH 可能如[代码实例](#page-171-0) 4-17 所示。

<span id="page-171-0"></span>代码实例 4-17 .login 文件中编辑完成后的 MANPATH

setenv MANPATH /usr/local/man:opt/SUNWspro/man:/\$OPENWINHOME/\ share/man:/opt/SUNWsamfs/man:/opt/SUNWsamqfsui/man

- 8. 登录到 Sun StorEdge SAM-FS 服务器并成为超级用户。
- 9. 使用 ps(1) 和 grep(1) 命令进行检查,确保 rpcbind 服务正在运行。 例如:

# **ps -ef | grep rpcbind**

#### 10. 查阅上述命令的输出。

输出中应该包括如下所示的行:

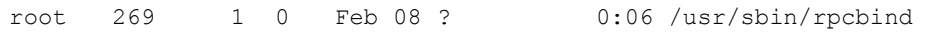

如果输出中未包括 rpcbind,请输入以下命令:

# **/usr/sbin/rpcbind**

11. (可选)启动 SAM-QFS Manager (sam-mgmtrpcd) 守护进程。 如果没有选择将该守护进程设置为安装时自动启动,请执行此步骤。 输入以下命令启动 SAM-QFS Manager 守护进程:

```
# /opt/SUNWsamfs/sbin/samadm config -a
```
如此配置后,系统会在每次守护进程处理中断时自动重新启动守护进程。系统重新 引导时守护进程自动重新启动。

如果希望彻底停止守护进程,请输入以下命令:

```
# /opt/SUNWsamfs/sbin/samadm config -n
```
上面的命令同时还会阻止守护进程自动重新启动。

如果希望 SAM-QFS Manager 守护进程仅运行一次而不再自动重新启动,请使用以 下命令:

# **/opt/SUNWsamfs/sbin/samadm start**

如果已经使用上面的命令启动了守护进程,请使用下面的命令将其停止:

```
# /opt/SUNWsamfs/sbin/samadm stop
```
有关详细信息,请参阅 samadm(1M) 手册页。

## 使用 SAM-QFS Manager 软件

在安装 SAM-QFS Manager 后,您可以使用两个可能的用户名 (samadmin 和 samuser)以及两个不同的角色 (SAMadmin 或 no role)登录这个软件。您使 用 SAM-QFS Manager 所能执行的任务, 因您登录时使用的用户名和角色而异。这 些差异是:

- 如果以 samadmin 身份登录, 那么可以从上述两种角色中任选一种角色。
	- SAMadmin 角色可赋予您完全的管理员权限, 您能够对 Sun StorEdge SAM-FS 环境中的设备进行配置、监视、控制和重新配置。

只有 Sun StorEdge SAM-FS 管理员才应使用 SAMadmin 角色登录。其他所有 用户应该以 samuser 身份登录。

- 如果以 no role 角色登录,那么您只能对环境进行监视,而无法对环境进行 任何更改或重新配置。
- 如果以 samuser 角色登录, 那么您只能对环境进行监视, 而无法对环境进行任 何更改或重新配置。

至于在系统管理方面,请记住,在安装了 SAM-QFS Manager 的服务器上, Solaris 的 root 用户不必是 SAM-QFS Manager 的管理员。只有 samadmin 具有 SAM-QFS Manager 应用程序的管理员权限。而 root 用户则是管理站点的管理员。

#### <span id="page-173-0"></span>▼ 首次调用 SAM-QFS Manager

如果希望调用并使用 SAM-QFS Manager 而不是命令来执行某些配置步骤,请执行 本过程。

- 1. 登录到管理站点 Web 服务器。
- 2. 通过 Web 浏览器调用 SAM-QFS Manager 软件。

输入以下 URL:

https://*hostname*:6789

其中的 hostname, 用于指定主机名称。如果除了指定主机名外, 还需要指定域名, 请按以下格式指定 *hostname*:*hostname*.*domainname*。

注意, 此 URL 的开始部分为 https, 而不是 http。此后, 将会显示 Sun Web Console 登录屏幕。

- 3. 在 User Name 提示符下, 输入 samadmin。
- <span id="page-173-1"></span>4. 在提示输入 Password 时, 请输入在第 146 页的 "安装 [SAM-QFS Manager](#page-169-1) 软 [件"](#page-169-1)中处理 samqfsmqr\_setup 脚本期间回答问题时输入的口令。
- 5. 单击 SAMadmin 角色。

只有 Sun StorEdge SAM-FS 管理员才应使用 SAMadmin 角色登录。

- 6. 在提示输入 Role Password 时,输入[在步骤](#page-173-1) 4 中输入的口令。
- 7. 单击 Log In。
- 8. 单击 SAM-QFS Manager 1.1。

您现在已登录到 SAM-QFS Manager。

■ 如果此时希望使用 SAM-QFS Manager 对环境进行配置, 那么请在此屏幕中添加 要管理的服务器。如果在完成此任务时需要帮助,请单击 "Help"。添加服务器 后,可参阅第 151 页的 "使用 [SAM-QFS Manager](#page-174-0) 执行配置操作",来了解有关 使用 SAM-QFS Manager 进行环境配置的详细信息。

- 如果此时希望退出 SAM-QFS Manager, 请单击 Log Out。
- 如果此时希望创建其他帐户,请参阅第 245 页的"[SAM-QFS Manager](#page-268-0) 软件说明"。

#### <span id="page-174-0"></span>▼ 使用 SAM-QFS Manager 执行配置操作

本手册主要向您介绍如何使用 Solaris 操作系统命令执行配置过程,但是您也可以 使用 SAM-QFS Manager 而非命令来完成其中的多项任务。

#### 1. 单击屏幕右上角的 Help, 便可访问 SAM-QFS Manager 联机文档。

#### 2. (可选) 为通过网络连接的库配置参数文件。

如果您要使用 SAM-OFS Manager 来配置您的 Sun StorEdge SAM-FS 环境, 且要在 此配置中使用通过网络连接的库,那么请在创建 mcf 文件*之前*, 创建参数文件。 有关创建参数文件的信息,请参阅第 169 [页的 "\(可选\)为通过网络连接的自动化](#page-192-0) [库创建参数文件"](#page-192-0)。

注 – 如果您使用命令来创建这些文件,执行这些任务的顺序将与此处不同。使用命 令配置 Sun StorEdge SAM-FS 环境时,首先应创建 mcf 文件,然后为通过网络连 接的库创建参数文件。

#### 3. 完成配置任务。

按照表 [4-2](#page-174-1) 中的顺序执行配置任务。在必须交替地使用命令和 SAM-QFS Manager 时,您可以在 SAM-QFS Manager 窗口旁打开一个终端窗口来使用命令。

表 [4-2](#page-174-1) 列出了为完成 Sun StorEdge SAM-FS 配置所必须执行的其他任务,并提供了 完成每一任务的方法。

| 任务                                                   | 可否通过<br>SAM-QFS<br>Manager 完成 | 可否通过<br>命令完成 |
|------------------------------------------------------|-------------------------------|--------------|
| 第 169 页的 "(可选)为通过网络连接的自动化库创建<br>参数文件"                | 否                             | 是            |
| 第 153 页的 "通过创建 mcf 文件来定义 Sun StorEdge<br>SAM-FS 的配置" | 是                             | 是            |
| 第 184 页的 "Sun StorEdge SAM-FS 环境的初始化"                | 是                             | 是            |
| 第 184 页的 "(可选)检查驱动器顺序"                               | 是                             | 是            |
| 第 190 页的 " (可选) 创建 archiver.cmd 文件"                  | 是                             | 是            |
| 第 197 页的 "(可选)启用磁盘归档功能"                              | 是                             | 是            |
| 第 201 页的 " (可选) 编辑 defaults.conf 文件"                 | 否                             | 是            |

<span id="page-174-1"></span>表 4-2 Sun StorEdge SAM-FS 安装任务

| 任务                                         | 可否通过<br>SAM-QFS<br>Manager 完成 | 可否通过<br>命令完成 |
|--------------------------------------------|-------------------------------|--------------|
| 第 204 页的 "检验许可证和 mcf 文件"                   | 否                             | 是            |
| 第206页的"(可选)标记可移动介质卡盒"                      | 否                             | 是            |
| 第208页的"(可选)填充目录"                           | 是                             | 是            |
| 第 213 页的 " (可选) 创建 samfs.cmd 文件"           | 是                             | 是            |
| 第 213 页的 "更新 /etc/vfstab 文件并创建安装点"         | 是                             | 是            |
| 第 215 页的 "初始化文件系统"                         | 是                             | 是            |
| 第 216 页的 "安装文件系统"                          | 是                             | 是            |
| 第 217 页的 "(可选)与 NFS 客户端系统共享文件系统"           | 否                             | 是            |
| 第 219 页的 "使用 samfsdump(1M) 命令编写定期转储<br>文件" | 否                             | 是            |
| 第 221 页的 "(可选)备份配置文件"                      | 否                             | 是            |
| 第221页的"(可选)配置远程通知功能"                       | 否                             | 是            |
| 第224页的"(可选)添加管理员组"                         | 否                             | 是            |
| 第225页的"配置系统日志功能"                           | 否                             | 是            |
| 第 226 页的"(可选) 配置其他 Sun StorEdge 产品"        | 无                             | 无            |

表 4-2 Sun StorEdge SAM-FS 安装任务 (接上页)

表 [4-2](#page-174-1) 介绍了多个可选的安装步骤。下面列出了只能通过 Solaris 操作系统命令执 行的安装步骤:

- 第 204 [页的 "检验许可证和](#page-227-0) mcf 文件"。您需要使用 Solaris 操作系统命令来检 验您的许可证文件已经安装,且可以正常工作,还需要使用这些命令来检验 archiver.cmd(4) 文件没有语法错误。如果您使用 SAM-QFS Manager 创建 mcf 文件, 那么无需检验 mcf 文件。
- 第 219 页的 "使用 samfsdump(1M) [命令编写定期转储文件"](#page-242-0)。此步骤对于数据 保存是非常关键的。

表 [4-2](#page-174-1) 中的其他安装步骤是必需的步骤 — 还是强烈建议的步骤 — 取决于您的环 境。例如,如果您使用了通过网络连接的自动化库,那么必须执行第 208 [页的](#page-231-0) ["\(可选\)填充目录"](#page-231-0)。仔细阅读上一列表中所述任务的相关文档,并确定您需要 执行哪些步骤。

# <span id="page-176-0"></span>通过创建 mcf 文件来定义 Sun StorEdge SAM-FS 的配置

每一个 Sun StorEdge SAM-FS 软件环境都是独一无二的。系统要求和使用的硬件也 会因站点的不同而有所差异。 Sun StorEdge SAM-FS 环境支持种类繁多的磁带和光 学设备、自动化库和磁盘驱动器。作为站点的系统管理员,您有权决定如何对您的 环境进行特定的配置。

主配置文件 /etc/opt/SUNWsamfs/mcf 用于定义 Sun StorEdge SAM-FS 文件系 统所管理的设备的拓扑。此文件指定了环境中包括的设备、自动化库和文件系统。 在 mcf 文件中,每一个设备均分配有唯一的设备标识。

/opt/SUNWsamfs/examples 目录下提供了 mcf 文件的实例。

注 – 有关文件系统设计的注意事项,请参阅 《*Sun StorEdge QFS* 和 *Sun StorEdge SAM-FS* 文件系统管理指南》。

要配置 Sun StorEdge SAM-FS 环境,请创建 /etc/opt/SUNWsamfs/mcf 文件。 mcf 文件中包含了两类条目:

- 文件系统设备条目。它们为要使用的磁盘设备。在 mcf 文件中, 您可以将它们 组织到一个或多个 Sun StorEdge SAM-FS 文件系统中。
- 可移动介质设备条目。这些行是针对每一个设备的条目, 您可以将这些设备组织 到系列集中。您可以使用 mcf 文件中所包含的信息来识别要使用的驱动器,并 将它们与其所连接的自动化库关联起来。

注 – 创建 mcf 文件的说明不尽相同,这取决于您创建的是 Sun StorEdge SAM-FS 环境, 还是 Sun SAM-OFS 环境。

如果您要安装 Sun StorEdge SAM-FS 软件, 那么所有配置说明都可从本节找到。

如果您要创建 Sun SAM-OFS 环境, 那么有关如何在 mcf 文件中, 对文件系统部分 进行配置的说明可从第 54 页的 "通过创建 mcf 文件来定义 [Sun StorEdge QFS](#page-77-0) 的 [配置"](#page-77-0)中找到。但是,有关库和驱动器的配置说明,则需参阅本节内容。

▼ 创建 mcf 文件

创建 mcf 文件时,请遵循以下指导原则:

- 使用空格或制表符来分隔每一行中的各个字段。
- <sup>Q</sup> 对于输入到此文件中的各注释行,均应以井号 (#) 开头。
- <sup>Q</sup> 使用破折号 (–) 来表示省略的可选字段。

[代码实例](#page-177-0) 4-18 显示了 mcf 文件中的字段。

<span id="page-177-0"></span>代码实例 4-18 mcf 文件的字段

```
#
# Sun StorEdge SAM-FS file system configuration
#
# Equipment Equip Equip Fam Dev Additional
# Identifier Ord Type Set State Parameters
               # ---------- ----- ----- ---- ----- ----------
```
mcf 文件中既包含注释行,也包含与设备相关的行。与设备相关的行类型包括:

- 系列集父设备标识和系列集设备
- 系列集成员设备
- 独立设备

表 [4-3](#page-178-0) 列出了每个字段中包含的信息,并指出了相应字段是必须填入的字段还 是可选字段。

表 4-3 mcf 文件的字段

<span id="page-178-0"></span>

| 字段                                 | 说明                                                                                                    |
|------------------------------------|----------------------------------------------------------------------------------------------------|
| Equipment Identifier<br>(设备标识)     | 必填字段。此字段用于指定要交互操作的物理设备, 该字段可包<br>含有关文件系统设备或可移动介质设备的信息。<br>文件系统设备<br>• 对于一组文件系统定义行中的第一行,此字段用于指定文件系<br>统的名称。该名称必须与在系列集字段中指定的系列集名相<br>同, 其长度限制为 31 个字符。<br>• 如果设备是文件系统成员设备, 此字段用于指定 /dev/dsk 条<br>目。此字段的长度限制为127个字符。<br>可移动介质设备<br>设备标识字段每一行的长度限制为 127 个字符,用于定义可移动<br>介质设备。<br>• 如果设备是直接连接的自动化库或光盘驱动器, 此字段用于指<br>定 /dev/samst 条目。<br>• 如果设备是通过网络连接的自动化库,此字段用于指定该库的<br>参数文件的完整路径名。 Sun StorEdge SAM-FS 环境中的每一<br>个自动化库都必须在 mcf 文件中具有自己的标识行。要在 mcf<br>文件中指定多个库, 每个库应独占一行。<br>• 如果设备是磁带机, 此字段用于指定以下某一项:<br>$1./dev/rmt/ncbn$ 条目。<br>2.指向同一个特殊文件的不同符号链接的路径, 该特殊文件为<br>/dev/rmt/ncbn 链接所指向的文件。如果您以这种方式指<br>定磁带机, 那么在安装文件系统之前创建这个链接。 |
| <b>Equipment Ordinal</b><br>(设备序号) | <i>必填字段</i> 。用于指定一个唯一的整数。所有设备和父设备标识必<br>须分配唯一的设备序数。输入一个范围如下的唯一整数:<br>1 ≤ eq_ord ≤ 65534。所设定的数字会影响设备在用户界面中的显<br>示顺序。编号越小, 显示的位置越靠前。                                                                                                    |
| <b>Equipment Type</b><br>(设备类型)    | 必填字段。软件可以使用此字段提供的信息来决定如何与特定<br>设备进行交互操作。请输入便于记忆的由两个或三个字符组成<br>的设备类型。大多数设备可以使用通用设备类型 od (光盘)、<br>tp (磁带)和 rb (传输器)来表示。有关特定的设备类型,<br>请参阅 mcf(4) 手册页。                                                                                                    |

表 4-3 mcf 文件的字段 (接上页)

| 字段                                     | 说明                                                                                                    |
|----------------------------------------|----------------------------------------------------------------------------------------------------|
| <b>Family Set</b><br>(系列集)             | <i>对于大多数设备来说,此字段为必须填入的字段</i> 。系列集父设备<br>行用于标识一组被配置为工作组的设备, 例如库及其驱动器。对<br>于父设备 (例如,库),请输入系列集的描述性名称。系列集名<br>称将其成员绑定在一起,具体如下:<br>• 如果设备是文件系统磁盘设备,此字段用于输入文件系统名。<br>• 如果该设备是与系列集父设备 (即文件系统或自动化库)相关<br>的成员设备, 此字段用于输入父设备的系列集名。<br>• 如果该设备是独立设备 (如手动载入的驱动器),请使用破折<br>号 (-) 以忽略此字段。<br>此字段的长度限制为 31 个字符。 |
| Device State<br>(设备状况)                 | <i>可选</i> 。此字段用于输入设备的状态, 以指明何时初始化文件系<br>统。设备状况可为 on、 off、 unavail、 down,或破折号 (-)<br>以表示缺省操作。                                                                                                    |
| <b>Additional Parameters</b><br>(其他参数) | <i>可选</i> 。如果您在其他参数字段中包含信息,那么可以在该字段中<br>指定的内容将因设备的类型而不同,具体如下:<br>• 如果设备是磁盘, 此字段用于指定 /dev/dsk 条目。这与<br>Equipment Identifier (设备标识)字段中的 /dev/dsk 条目<br>相似。<br>• 如果设备是自动化库, 此字段用于指定库介质目录文件的替代<br>路径,或是用于指定库目录文件的缺省路径<br>(/var/opt/SUNWsamfs/catalog/family set name).<br>如果是磁带和磁光盘设备,那么此字段应该保留为空白。  |

注 – 如果您在 Sun StorEdge SAM-FS 文件系统处于使用状态时更改 mcf 文件, 那 么您必须将新的 mcf 参数应用到 Sun StorEdge SAM-FS 软件。有关如何将 mcf 文 件更改应用到系统中的信息,请参阅 《*Sun StorEdge QFS* 和 *Sun StorEdge SAM-FS*  文件系统管理指南》。

## 使用 /var/adm/messages 文件识别外围设备

系统引导时,会将一系列消息写入 /var/adm/messages 文件中。这些消息用于 识别系统中每个外围设备的 Sun Solaris 硬件路径。若要显示系统重新引导的最新信 息,请从文件末尾向前搜索。
如[代码实例](#page-180-0) 4-19 所示,每个 SCSI 外围设备的信息在文件中占三行。注意,在[代码](#page-180-0) 实例 [4-19](#page-180-0) 中,第三行已经换行至下一行,且这三行的第六个字段均为 samst2,这 表明这些行是相互关联的。

<span id="page-180-0"></span>代码实例 4-19 /var/adm/messages 文件中的 SCSI 外围设备行

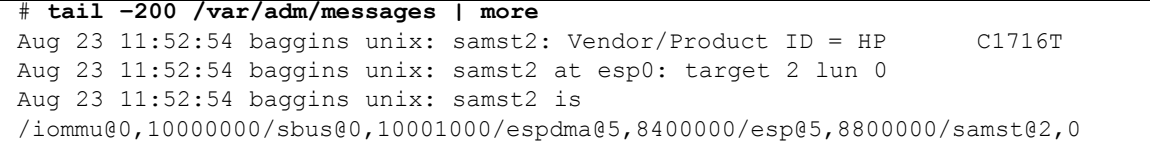

注 – 为提高可读性,上面的输出和其他一些超过 80 个字符的输出已被换行,从而 适合本手册的页宽。

第一行显示 SCSI 外围设备报告给 Sun Solaris 内核的制造商和产品信息。

第二行显示外围设备的 SCSI 总线、 SCSI 目标 ID 和 LUN。

第三行显示外围设备的硬件路径。此路径反映在 /devices 目录中。 /devices 目录的符号链接 (symlinks) 设置在 /dev/st、 /dev/samst 和 /dev/rmt 目录中。

将符号链接与外围设备进行正确的配对是配置 Sun StorEdge SAM-FS 环境的关键。 对 /dev/st、 /dev/samst 和 /dev/rmt 目录运行带 -1 选项的 1s(1)命令, 以 显示外围设备的路径名。

(可选)您可以在此处设置设备关机通知脚本。 dev\_down.sh(1M) 手册页包含有 关设置此脚本的信息。该脚本可在设备标记为 down 或 off 时, 向 root 用户发送 电子邮件。有关详细信息,请参阅 dev\_down.sh(1M) 手册页。

## Sun StorEdge SAM-FS 配置实例

假设您的 Sun StorEdge SAM-FS 配置环境中包括以下设备:

- 两个 Seagate ST15230W 4GB 磁盘驱动器, 用作文件系统的高速缓存
- 一个 StorageTek 9730 30 插槽自动化库, 包含两个 DLT 磁带机
- 一个手动装载的 DLT 2000 驱动器
- 一个 HP Model C1710T 磁光盘自动化库, 包含两个 HP Model C1716 磁光盘 驱动器
- 一个手动装载的 HP Model C1716 磁光盘驱动器

此设备连接到 SCSI 目标如下所示的三条 SCSI 总线:

■ 表 [4-4](#page-181-1) 中列出了服务器的内部单端 SCSI 总线的目标 ID。

<span id="page-181-1"></span>表 4-4 服务器内部单端 SCSI 总线的目标 ID

| 目标 ID          | 设备               |
|----------------|------------------|
|                | 手动装载的磁光盘驱动器      |
| $\mathbf{3}$   | Sun Solaris 内部硬盘 |
| $\overline{4}$ | 手动装载的 DLT 驱动器    |

■ 表 [4-5](#page-181-2) 中列出了连接到 HP Model C1710T 自动化库和文件系统磁盘的差动 SCSI 总线的目标 ID。

表 4-5 连接到 HP Model C1710T 自动化库的 SCSI 总线的目标 ID

<span id="page-181-2"></span>

| 目标 ID | 设备             |
|-------|----------------|
| 0和1   | Seagate 4GB 磁盘 |
|       | HP C1710T 自动化库 |
|       | 第一个光盘驱动器       |
| 6     | 第二个光盘驱动器       |

■ 表 [4-6](#page-181-0) 中列出了连接到 StorageTek 9730 自动化库和磁带机的不同 SCSI 总线的目 标 ID。

#### <span id="page-181-0"></span>表 4-6 连接到 StorageTek 9730 自动化库的 SCSI 总线的目标 ID

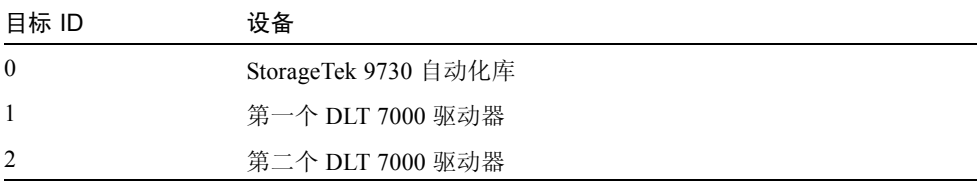

# Sun StorEdge SAM-FS 磁盘高速缓存配置实例

[代码实例](#page-182-0) 4-20 显示了 Sun Solaris format(1M) 命令的输出。它报告了磁盘的分区 情况。

<span id="page-182-0"></span>代码实例 4-20 format(1M) 命令实例

| 1. c1t0d0 <seagate-st15230w-0168 111="" 19="" 2="" 3974="" alt="" cyl="" hd="" sec=""></seagate-st15230w-0168> |                                                                                                    |      |            |          |               |  |  |  |  |
|----------------------------------------------------------------------------------------------------|----------------------------------------------------------------------------------------------------|------|------------|----------|---------------|--|--|--|--|
| /iommu@0,10000000/sbus@0,10001000/QLGC,isp@1,10000/sd@0,0                                                      |                                                                                                    |      |            |          |               |  |  |  |  |
|                                                                                                    | Current partition table (original) :                                                                           |      |            |          |               |  |  |  |  |
|                                                                                                    | Total disk cylinders available: 3974 + 2 (reserved cylinders)                                                  |      |            |          |               |  |  |  |  |
| Part                                                                                                    | Tag                                                                                                    | Flaq | Cylinders  | Size     | <b>Blocks</b> |  |  |  |  |
| $\Omega$                                                                                                    | root                                                                                                    | wm   | $0 - 3499$ | 3.52GB   | (3500/0/0)    |  |  |  |  |
| $\mathbf{1}$                                                                                                   | unassigned                                                                                                    | wm   | 3500-3972  | 487.09MB | (473/0/0)     |  |  |  |  |
| 2                                                                                                    | backup                                                                                                    | wu   | $0 - 3973$ | 4.00GB   | (3974/0/0)    |  |  |  |  |
| 3                                                                                                    | unassigned                                                                                                    | wm   | $\Omega$   | 0        | (0/0/0)       |  |  |  |  |
| $\overline{4}$                                                                                                 | unassigned                                                                                                    | wm   | $\Omega$   | $\Omega$ | (0/0/0)       |  |  |  |  |
| 5                                                                                                    | unassigned                                                                                                    | wm   | $\Omega$   | 0        | (0/0/0)       |  |  |  |  |
| 6                                                                                                    | unassigned                                                                                                    | wm   | $\Omega$   | 0        | (0/0/0)       |  |  |  |  |
| 7                                                                                                    | unassigned                                                                                                    | wm   | $\Omega$   | 0        | (0/0/0)       |  |  |  |  |
|                                                                                                    | 2. c1t1d0 <seagate-st15230w-0168 111="" 19="" 2="" 3974="" alt="" cyl="" hd="" sec=""></seagate-st15230w-0168> |      |            |          |               |  |  |  |  |
|                                                                                                    | /iommu@0,10000000/sbus@0,10001000/QLGC,isp@1,10000/sd@1,0                                                      |      |            |          |               |  |  |  |  |
|                                                                                                    | Current partition table (original):                                                                            |      |            |          |               |  |  |  |  |
|                                                                                                    | Total disk cylinders available: 3974 + 2 (reserved cylinders)                                                  |      |            |          |               |  |  |  |  |
| Part                                                                                                    | Tag                                                                                                    | Flag | Cylinders  | Size     | <b>Blocks</b> |  |  |  |  |
| $\mathbf{0}$                                                                                                   | root                                                                                                    | wm   | 1000-3973  | 2.99GB   | (2974/0/0)    |  |  |  |  |
| $\mathbf{1}$                                                                                                   | unassigned                                                                                                    | wu   | $\Omega$   | $\Omega$ | (0/0/0)       |  |  |  |  |
| $\overline{c}$                                                                                                 | backup                                                                                                    | wu   | $0 - 3973$ | 4.00GB   | (3974/0/0)    |  |  |  |  |
| 3                                                                                                    | unassigned                                                                                                    | wm   | $\Omega$   | 0        | (0/0/0)       |  |  |  |  |
| $\overline{4}$                                                                                                 | unassigned                                                                                                    | wm   | $\Omega$   | $\Omega$ | (0/0/0)       |  |  |  |  |
| 5                                                                                                    | unassigned                                                                                                    | wm   | $0 - 999$  | 1.01GB   | (1000/0/0)    |  |  |  |  |
| 6                                                                                                    | unassigned                                                                                                    | wm   | $\Omega$   | 0        | (0/0/0)       |  |  |  |  |
| 7                                                                                                    | unassigned                                                                                                    | wm   | 0          | 0        | (0/0/0)       |  |  |  |  |

本实例中,该命令在磁盘 c1t0d0 的分区 0 以及磁盘 c1t1d0 的分区 5 上创建了 一个 Sun StorEdge SAM-FS 文件系统 (samfs1)。它还在磁盘 c1t0d0 的分区 1 以 及磁盘 c1t1d0 的分区 0 上创建了另一个文件系统 (samfs2)。

下面的过程介绍了如何通过定义文件系统及其磁盘分区来开始编写此配置实例的 mcf 文件。

### $\blacktriangledown$  编写 mcf 文件

1. 为第一个文件系统创建 ms (mass storage 的缩写,即海量存储设备)条目。

ms 条目是 Sun StorEdge SAM-FS 文件系统的设备标识。该文件系统的名称 (samfs1) 会在以后编写文件系统的 /etc/vfstab 条目和创建文件系统时用到。 请注意,设备标识字段中指定的名称必须与该文件系统的系列集名相同。

- 2. 创建一组 md (magnetic disk 的缩写,即磁盘)条目,列出包含 samfs1 文件系 统成员设备的分区。
- <span id="page-183-0"></span>3. 为第二个 (samfs2) 文件系统创建类似的条目。

[代码实例](#page-183-0) 4-21 显示了包含已定义的文件系统的 mcf 文件。

代码实例 4-21 Sun StorEdge SAM-FS 包含了已定义的文件系统的 mcf 文件

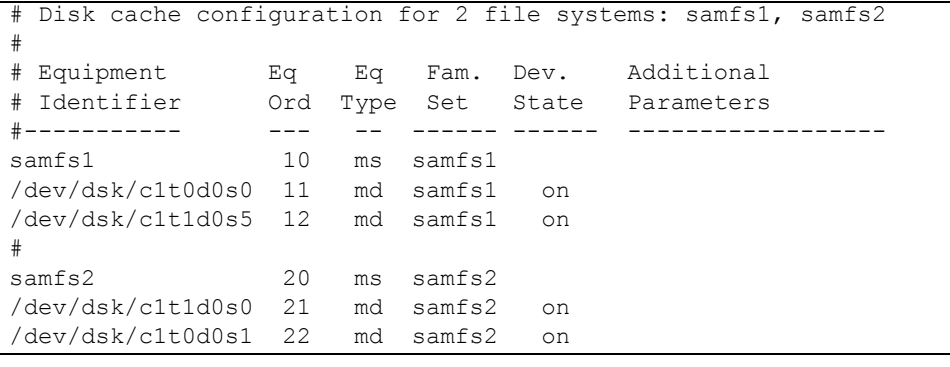

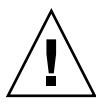

注意 – 确保系统未在使用您指定的磁盘分区。请不要使用重叠的分区。如果 Sun StorEdge SAM-FS 文件系统试图使用一个处于使用状态的分区, 那么软件通常会发 出一则消息来指明设备处于繁忙状态。

如果您给出的分区名称不正确,则可能会损坏用户或系统数据。在初始化任何类型 的文件系统时,可能会发生此情况。确保您指定的磁盘分区未在使用中。请不要使 用重叠的分区。

# 配置手动装载的磁光盘驱动器

HP Model C1716T 即为内部 SCIS 总线上的目标 ID 2。

▼ 配置驱动器

1. 查阅 /var/adm/messages 文件,了解有关这些设备的消息。

[代码实例](#page-184-0) 4-22 显示了与 HP C1716T 和目标 2 关联的 /var/adm/messages。注 意,本实例中第三行换行至下一行。

<span id="page-184-0"></span>代码实例 4-22 /var/adm/messages 中的信息

```
Aug 23 11:52:54 baggins unix: samst2: Vendor/Product ID = HP C1716T
Aug 23 11:52:54 baggins unix: samst2 at esp0: target 2 lun 0
Aug 23 11:52:54 baggins unix: samst2 is 
/iommu@0,10000000/sbus@0,10001000/espdma@5,8400000/esp@5,8800000/samst@2,0
```
- 2. 运行 cd(1) 命令切换至 /dev/samst 目录下。
- 3. 使用 ls(1) 和 grep(1) 命令查找正确的符号链接。

例如,使用以下 ls(1) 命令:

# **ls –l | grep "samst@2"**

上述 ls(1) 命令将搜索指[向代码实例](#page-184-1) 4-23 中所示的硬件路径的符号链接:

<span id="page-184-1"></span>代码实例 4-23 samst@2 的路径

```
lrwxrwxrwx 1 root other 88 Aug 23 12:27 c0t2u0 -> 
/devices/iommu@0,10000000/sbus@0,10001000/espdma@5,8400000/esp@5,8800000/samst
@2,0:a,raw
```
Sun samst 驱动程序在引用设备时使用名称 /dev/samst/c0t2u0。

- 4. 使用编辑器打开 /etc/opt/SUNWsamfs/mcf 文件。
- 5. 在 mcf 文件中添加该设备的条目。

在 /etc/opt/SUNWsamfs/mcf 文件中添加以下条目:

/dev/samst/c0t2u0 30 od - on

此条目包括: 设备名 (/dev/samst/c0t2u0); 唯一的设备序号 (30); 驱动器的 设备类型 (od) ; 一个破折号 (-), 表示系列集名不与该驱动器关联; 以及设备状况  $($ on $)$ .

## 配置磁光盘库

HP C1710T 自动化库包含三个 SCSI 设备:一个自动传输装置以及两个可由自动化 库装入和卸载的磁光盘驱动器。

#### ▼ 配置磁光盘库

1. 查阅 /var/adm/messages 文件,了解有关这些设备的消息。 [代码实例](#page-185-0) 4-24 显示了这些消息。

<span id="page-185-0"></span>代码实例 4-24 HP 库以及两个驱动器的 /var/adm/messages 文件

```
Aug 23 11:52:56 baggins unix: samst16: Vendor/Product ID = HP C1710T
Aug 23 11:52:56 baggins unix: samst16 at QLGC,isp0: target 2 lun 0
Aug 23 11:52:56 baggins unix: samst16 is 
/iommu@0,10000000/sbus@0,10001000/QLGC,isp@1,10000/samst@2,0
Aug 23 11:52:56 baggins unix: samst19: Vendor/Product ID = HP C1716T
Aug 23 11:52:56 baggins unix: samst19 at QLGC,isp0: target 5 lun 0
Aug 23 11:52:56 baggins unix: samst19 is 
/iommu@0,10000000/sbus@0,10001000/QLGC,isp@1,10000/samst@5,0
Aug 23 11:52:56 baggins unix: samst20: Vendor/Product ID = HP C1716T
Aug 23 11:52:56 baggins unix: samst20 at QLGC,isp0: target 6 lun 0
Aug 23 11:52:56 baggins unix: samst20 is 
/iommu@0,10000000/sbus@0,10001000/QLGC,isp@1,10000/samst@6,0
```
2. 运行 cd(1) 命令切换至 /dev/samst 目录下。

3. 使用 ls(1) 和 grep(1) 命令查找这些设备的符号链接。

[代码实例](#page-185-1) 4-25 显示了几条 1s(1) 命令, 它们用于搜索指向 /devices 文件的三个 符号链接,这些文件的 Sun Solaris 硬件路径与[代码实例](#page-185-0) 4-24 中的相同。

<span id="page-185-1"></span>代码实例 4-25 ls(1) 和 grep(1) 命令,用于查[找代码实例](#page-185-0) 4-24 中设备的符号链接

```
# ls -l | grep "samst@2"
lrwxrwxrwx 1 root other 74 Aug 23 12:27 c1t2u0 -> 
/devices/iommu@0,10000000/sbus@0,10001000/QLGC,isp@1,10000/samst@2,0:a,raw
# ls -l | grep "samst@5"
lrwxrwxrwx 1 root other 74 Aug 23 12:27 c1t5u0 -> 
/devices/iommu@0,10000000/sbus@0,10001000/QLGC,isp@1,10000/samst@5,0:a,raw
# ls -l | grep "samst@6"
lrwxrwxrwx 1 root other 74 Aug 23 12:27 c1t6u0 -> 
/devices/iommu@0,10000000/sbus@0,10001000/QLGC,isp@1,10000/samst@6,0:a,raw
```
4. 使用编辑器打开 /etc/opt/SUNWsamfs/mcf 文件。

<span id="page-186-0"></span>5. 在 /etc/opt/SUNWsamfs/mcf 文件中添加自动化库和驱动器的条目。 [代码实例](#page-186-0) 4-26 显示了 mcf 文件中的条目。

代码实例 4-26 mcf 文件中的 HP 库及其驱动器的条目

| /dev/samst/c1t2u0 50 rb hp30 on |  |  |
|---------------------------------|--|--|
| /dev/samst/c1t5u0 51 od hp30 on |  |  |
| /dev/samst/c1t6u0 52 od hp30 on |  |  |

第一行定义了自动化库自身。它包括:设备 (/dev/samst/c1t2u0) 的 /dev/samst 名称;随后依次是唯一的设备序号 (50);设备标识 (rb,表示普通 SCSI 连接库);为所有与该库关联的设备指定的系列集标识 (hp30);以及设备状 况 (on)。

其余的两行定义了库包含的设备。它们与上一节定义的手动装载驱动器相类似,但 不包括破折号,这里包含了它们所在库的系列集名 (hp30)。

注 – 在 mcf 文件中指定的驱动器顺序必须与驱动器在 SCSI 连接自动化库中的逻辑 顺序相同。 mcf 文件中的第一个驱动器必须是自动化库中的第一个逻辑驱动器,依 此类推。有关详细信息,请参阅介绍有关驱动器逻辑定位的硬件文档。如果配置不 正确,将会导致卡盒安装错误的驱动器,从而造成此软件完全不可操作。

# 配置手动装载的 DLT 驱动器

配置 DLT 驱动器时,请确保在 /kernel/drv/st.conf 文件中添加 DLT 定义 (请参阅第 131 [页的 "\(可选\)检验和更新](#page-154-0) st.conf 和 samst.conf 文件")。 DLT 驱动器不属于 Sun Solaris 标准配置, 如果配置不当, 可能导致软件无法识别 它们。

### ▼ 配置 DLT 驱动器

1. 查阅 /var/adm/messages 文件,了解有关这些设备的消息。

[代码实例](#page-186-1) 4-27 显示了 /var/adm/messages 文件中有关手动 DLT 驱动器的行。

<span id="page-186-1"></span>代码实例 4-27 /var/adm/messages 中的信息

Feb 25 13:23:29 collie scsi: [ID 365881 kern.info] /pci@1f,4000/scsi@5,1/st@0,0 (st21): Feb 25 13:23:29 collie <Vendor 'DEC ' Product 'DLT2000 '> Feb 25 13:23:29 collie scsi: [ID 193665 kern.info] st21 at glm3: target 0 lun 0 Feb 25 13:23:29 collie genunix: [ID 936769 kern.info] st21 is /pci@1f,4000/scsi@5,1/st@0,0

2. 使用 ls(1) 和 grep(1) 命令搜索指向 /devices 文件的符号链接,这些文件的路 径与 /var/adm/messages 文件中所示的 Sun Solaris 硬件路径相同。 [代码实例](#page-187-0) 4-28 显示了用于定位标识为 scsi@5 的 DLT 驱动器的 ls(1) 和 grep(1) 命令。

<span id="page-187-0"></span>[代码实例](#page-186-1) 4-28 ls(1) 和 grep(1) 命令,用于查找代码实例 4-27 中的设备的符号 链接

# **ls -l /dev/rmt|grep 'pci@1f,4000/scsi@5,1/st@0'|grep cbn** lrwxrwxrwx 1 root other 45 Feb 14 09:48 0cbn -> ../../devices/pci@1f,4000/scsi@5,1/st@0,0:cbn

创建 mcf 条目时,请始终使用 b 和 n 选项[。代码实例](#page-187-1) 4-29 显示了支持压缩功能的 驱动器的符号链接。如果该驱动器支持压缩功能,并且您需要在硬件中使用压缩功 能,请将 cbn 用作前缀。

<span id="page-187-1"></span>代码实例 4-29 支持压缩功能的驱动器的符号链接

```
lrwxrwxrwx 1 root other 85 Aug 15 11:37 /dev/rmt/0cbn 
\rightarrow../../devices/iommu@0,10000000/sbus@0,10001000/espdma@5,8400000/e
sp@5,8800000 st@4,0:cbn
```
- 3. 使用 vi(1) 或其他编辑器打开 /etc/opt/SUNWsamfs/mcf 文件。
- 4. 在 /etc/opt/SUNWsamfs/mcf 文件中添加条目。

例如:

/dev/rmt/0cbn 40 tp - on

此行中的第一个条目是设备 (/dev/rmt/0cbn) 的 st 驱动程序名称, 随后依次是 唯一的设备序号 (40); 设备类型 (tp, 表示普通磁带); 破折号 (-, 表示系列 集名不与该手动安装设备关联); 以及设备状况 (on)。

对于磁带机,可将其他参数字段留空。

### 配置 DLT 库

最后定义的设备是 STK 9730 自动化库。这个自动化库包含三个 SCSI 设备:一个 自动传输装置以及两个可由传输器装入和卸载的 DLT 7000 磁带机。

### ▼ 配置 DLT 库

1. 查阅 /var/adm/messages 文件,了解有关这些设备的消息。 [代码实例](#page-188-0) 4-30 显示了一个 /var/adm/messages 文件。

<span id="page-188-0"></span>代码实例 4-30 /var/adm/messages 中的信息

Feb 4 09:42:17 server1 samst: [ID 902828 kern.notice] samst42: Vendor/Product ID = STK 9730 Feb 4 09:42:17 server1 scsi: [ID 193665 kern.info] samst42 at glm3: target 0 lun 0 Feb 4 09:42:17 server1 genunix: [ID 936769 kern.info] samst42 is /pci@6,4000/scsi@2,1/samst@0,0 Feb 4 13:20:21 server1 scsi: [ID 365881 kern.info] /pci@6,4000/scsi@2,1/st@1,0 (st22): Feb 4 13:20:21 server1 <DLT 7000 tape drive> Feb 4 13:20:21 server1 scsi: [ID 193665 kern.info] st22 at glm3: target 1 lun 0 Feb 4 13:20:21 server1 genunix: [ID 936769 kern.info] st22 is /pci@6,4000/scsi@2,1/st@1,0 Feb 4 13:20:21 server1 scsi: [ID 365881 kern.info] /pci@6,4000/scsi@2,1/st@2,0 (st23): Feb 4 13:20:21 server1 <DLT 7000 tape drive> Feb 4 13:20:21 server1 scsi: [ID 193665 kern.info] st23 at glm3: target 2 lun 0 Feb 4 13:20:21 server1 genunix: [ID 936769 kern.info] st23 is /pci@6,4000/scsi@2,1/st@2,0

2. 运行 cd(1) 命令切换至 /dev/samst 目录下。

3. 使用 ls(1) 和 grep(1) 命令搜索指向 /devices 文件的符号链接,这些文件的路 径与 /var/adm/messages 文件中所示的 Sun Solaris 硬件路径相同。 [代码实例](#page-188-1) 4-31 显示了用于定位这些符号链接的 ls(1) 和 grep(1) 命令。

<span id="page-188-1"></span>代码实例 4-31 ls(1) 和 grep(1) 命令,用于查[找代码实例](#page-188-0) 4-30 中设备的符号链接

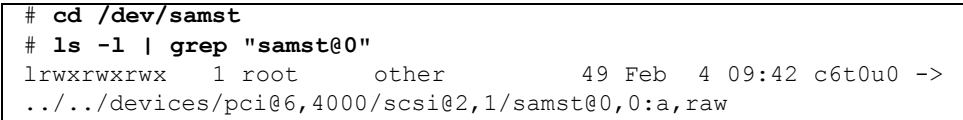

<span id="page-189-0"></span>4. 使用 ls(1) 和 grep(1) 命令在 /dev/rmt 中查找指向这些磁带设备的符号链接。 请注意,在[代码实例](#page-189-0) 4-32 中,自动化库没有此类附加链接。

代码实例 4-32 用于查找磁带设备的 ls(1) 和 grep(1) 命令

```
# cd /dev/rmt
# ls -l | grep cbn
lrwxrwxrwx 1 root root 44 Feb 3 15:38 0cbn \rightarrow../../devices/pci@6,4000/scsi@2,1/st@1,0:cbn
lrwxrwxrwx 1 root root 44 Feb 3 15:38 1cbn -> 
../../devices/pci@6,4000/scsi@2,1/st@2,0:cbn
```
此外,目录中有多个指向相同硬件路径的符号链接。若要启用硬件压缩功能,请选 择以 cbn 为后缀的链接名称。如果您的驱动器不支持硬件压缩功能,请选择以 bn 结尾的符号链接。

- 5. 使用 vi(1) 或其他编辑器打开 /etc/opt/SUNWsamfs/mcf 文件。
- <span id="page-189-1"></span>6. 在 /etc/opt/SUNWsamfs/mcf 文件中添加条目。

[代码实例](#page-189-1) 4-33 显示了 mcf 文件中有关此库及其驱动器的条目。

代码实例 4-33 mcf 文件中的 StorageTek 库及其驱动器的条目

| dev/samst/c2t0u0 60 rb 9730 on |  |               |  |
|--------------------------------|--|---------------|--|
| /dev/rmt/0cbn                  |  | 61 tp 9730 on |  |
| /dev/rmt/1cbn                  |  | 62 tp 9730 on |  |

第一行定义了自动化库,并包括了 /dev/samst 名称 (/dev/samst/c2t0u0)。 另外, 它还包括: 唯一的设备序号 (60); 设备类型 (rb, 表示普通传输设备类 型); 传输器和驱动器 (9730) 的系列集名; 以及设备状况 (on)。

第二行定义了自动化库中的第一个 DLT 磁带机。其中的条目分别是指该磁带设备 的设备标识 (/dev/rmt/0cbn)、设备序号 (61)、设备类型 (tp)、系列集名 (9730) 以及设备状况 (on)。

第三行定义了自动化库中的第二个 DLT 磁带机。其中的条目分别是指该磁带设备 的设备标识 (/dev/rmt/1cbn)、设备序号 (62)、设备类型 (tp)、系列集名 (9730) 以及设备状况 (on)。

7. (可选)在 /kernel/drv/st.conf 文件中添加 DLT 定义。

如果您配置的是 DLT 驱动器,请执行本步骤。

第131 页的 "(可选) 检验和更新 st.conf 和 samst.conf 文件"中介绍了如何 在 /kernel/drv/st.conf 文件中添加定义。DLT 驱动器不属于 Sun Solaris 标准 配置。

表 [4-7](#page-190-0) 显示了已完成的 mcf 文件。

<span id="page-190-0"></span>表 4-7 已完成的 mcf 文件

| Equipment<br>${}^{\#}$ | Εq  | Eq   | Family | Dev | Additional |
|------------------------|-----|------|--------|-----|------------|
| Identifier<br>${}^+$   | Ord | Type | Set    | Sta | Parameters |
| #                      |     |      |        |     |            |
| samfs1                 | 10  | ms   | samfs1 |     |            |
| /dev/dsk/c1t0d0s0      | 11  | md   | samfs1 | on  |            |
| /dev/dsk/c1t1d0s5<br># | 12  | md   | samfs1 | on  |            |
| samfs2                 | 20  | ms   | samfs2 |     |            |
| /dev/dsk/c1t1d0s0      | 21  | md   | samfs2 | on  |            |
| /dev/dsk/c1t0d0s1      | 22  | md   | samfs2 | on  |            |
| ${}^+$                 |     |      |        |     |            |
| /dev/samst/c0t2u0      | 30  | od   |        | on  |            |
| #                      |     |      |        |     |            |
| /dev/rmt/0cbn          | 40  | tp   |        | on  |            |
| #                      |     |      |        |     |            |
| /dev/samst/c1t2u0      | 50  | rb   | hp30   | on  |            |
| /dev/samst/c1t5u0      | 51  | od   | hp30   | on  |            |
| /dev/samst/c1t6u0      | 52  | od   | hp30   | on  |            |
| ${}^+$                 |     |      |        |     |            |
| /dev/samst/c2t0u0      | 60  | rb   | 9730   | on  |            |
| /dev/rmt/0cbn          | 61  | tp   | 9730   | on  |            |
| /dev/rmt/1cbn          | 62  | tp   | 9730   | on  |            |

# 有关网络连接库的 mcf 文件条目实例

以下实例显示了 mcf 文件中有关网络连接设备的条目。注意, 在这些实例中, 每 个库定义的第一行均是某文件的完整路径。这个文件是该库的参数文件。

如果您使用了网络连接库,那么您应该在第 169 [页的 "\(可选\)为通过网络连接的](#page-192-0) [自动化库创建参数文件"](#page-192-0)中为网络连接库创建参数文件。

实例 1[。代码实例](#page-190-1) 4-34 显示了网络连接的 ADIC/Grau 自动化库的 mcf 文件。

<span id="page-190-1"></span>代码实例 4-34 ADIC/Grau 自动化库的 mcf 文件条目

| #                               | Sample mcf file entries for a GRAU library - DLT |
|---------------------------------|--------------------------------------------------|
| $_{\rm \#}$                     |                                                  |
| /etc/opt/SUNWsamfs/grau50 50 gr | ar50                                             |
| /dev/rmt/0cbn                   | 51 lt<br>qr50                                    |
| /dev/rmt/1cbn                   | 52 lt ar50<br>$\sim$ $-$                         |
|                                 |                                                  |

代码实例 4-34 ADIC/Grau 自动化库的 mcf 文件条目 (接上页)

```
# Sample mcf file entries for a GRAU library - HP optical
#
/etc/opt/SUNWsamfs/grau60 60 gr gr60 -
/dev/samst/c1t1u0 61 od gr60 -
```
实例 2[。代码实例](#page-191-0) 4-35 显示了网络连接的 Fujitsu LMF 自动化库的 mcf 文件。

<span id="page-191-0"></span>代码实例 4-35 Fujitsu LMF 自动化库的 mcf 文件条目

```
#
# Sample mcf file entries for an LMF library
#/etc/opt/SUNWsamfs/lmf50 50 fj fj50 -
/dev/rmt/0cbn 51 fd fj50 -
/dev/rmt/1cbn 52 fd fj50 -
```
实例 3[。代码实例](#page-191-1) 4-36 显示了网络连接的 IBM 3494 自动化库的 mcf 文件。

<span id="page-191-1"></span>代码实例 4-36 IBM 3494 自动化库的 mcf 文件条目

```
# The mcf file entries.
#
# IBM 3494 library
#
/etc/opt/SUNWsamfs/ibm50 50 im ibm3494e - ibmcat
/dev/rmt/1bn 51 tp ibm3494e
/dev/rmt/2bn 52 tp ibm3494e
```
实例 4[。代码实例](#page-191-2) 4-37 显示了网络连接的 Sony 自动化库的 mcf 文件。

<span id="page-191-2"></span>代码实例 4-37 网络连接的 Sony 自动化库的 mcf 文件条目

#

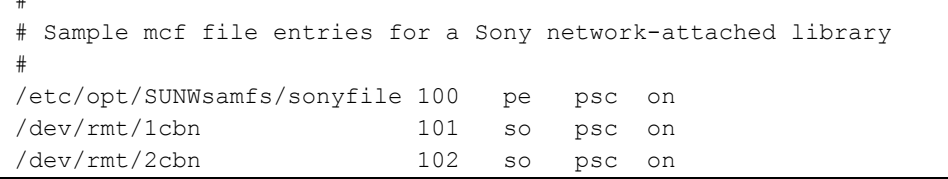

实例 5[。代码实例](#page-192-1) 4-38 显示了通过 ACSLS 连接的 StorageTek 自动化库的 mcf 文件。

<span id="page-192-1"></span>代码实例 4-38 StorageTek 自动化库的 mcf 文件条目

| # Equipment                         | Ea |         |      | Eq Family Dev Additional |
|-------------------------------------|----|---------|------|--------------------------|
| # Identifier                        |    |         |      | Ord Ty Set St Parameters |
| #                                   |    |         |      |                          |
| /etc/opt/SUNWsamfs/stk50 50 sk sk50 |    |         | - on |                          |
| /dev/rmt/0cbn                       | 51 | sg sk50 | on   |                          |
| /dev/rmt/1cbn                       | 52 | sg sk50 | on   |                          |

有关详细信息,请参阅 mcf(4) 手册页。 /opt/SUNWsamfs/examples/mcf 目录 下提供了 mcf 文件的实例。

# <span id="page-192-0"></span>(可选)为通过网络连接的自动化库创建 参数文件

如果您要在 Sun StorEdge SAM-FS 环境中使用通过网络连接的自动化库,请执行此 任务。

将自动化库连接到 Sun StorEdge SAM-FS 环境中的方式有两种: 将它们直接到连接 到服务器上,或是通过网络将它们连接到此环境。通过 SCSI 或光纤通道接口进行 连接的库称为*直接连接* 库。通过网络接口连接的库称为*网络连接* 库。在本任务 中,您将为要在环境中使用的每个网络连接库创建参数文件。

要在 Sun StorEdge SAM-FS 环境配置网络连接库,请在以下列表中查找您所要使用 的库并参阅相应的页。

- 第 170 页的 "[ADIC/Grau](#page-193-0) 自动化库"
- 第 172 页的 "[Fujitsu LMF](#page-195-0) 自动化库"
- 第 174 页的 "IBM 3494 [自动化库"](#page-197-0)
- 第 177 页的 "Sony [网络连接式自动化库"](#page-200-0)
- 第 179 页的 "[StorageTek ACSLS](#page-202-0) 连接式自动化库"

第 183 [页的 "共享驱动器"介](#page-206-0)绍某些库可支持的共享驱动器的特性。

注 – 以下几节中的实例和讨论既提及了网络连接自动化的参数文件,也提及了 mcf 文件。 Sun StorEdge SAM-FS mcf 文件是 Sun StorEdge SAM-FS 软件的主配置文 件。您已经在第 153 页的 "通过创建 mcf 文件来定义 [Sun StorEdge SAM-FS](#page-176-0) 的配 [置"](#page-176-0)中创建了 mcf 文件。本节中既提及了参数文件,也提及了 mcf 文件,因为这 两个文件会相互引用。

# <span id="page-193-0"></span>ADIC/Grau 自动化库

在 Sun StorEdge SAM-FS 环境中, ADIC/Grau 自动化库通过 grauaci 接口运行。 grauaci 接口是 Sun StorEdge SAM-FS 软件和 ADIC/Grau 库之间的接口。该接口 使用由 ADIC/Grau 提供的 DAS/ACI 3.10 接口。有关 DAS/ACI 接口的详细信息, 请参阅 ADIC/Grau 文档。

### ▼ 为 ADIC/Grau 自动化库配置参数文件

1. 确保已经准备好 ADIC/Grau 自动化库,可以将它添加到 Sun StorEdge SAM-FS 环境中。

确保已经具备以下条件:

- ADIC/Grau 自动化库必须可正常运行。
- ADIC/Grau 库已经在 DAS 服务器上运行。
- 在此客户机的 DAS 配置文件中, avc (用于防止卷争用)和 dismount 参数必 须设置为 true。
- 2. 运行 cd(1) 命令切换到 /etc/opt/SUNWsamfs 目录下。

可将此参数文件写入任何一个目录中,但是 Sun 建议您将它写入 /etc/opt/SUNWsamfs 中。

当您在第 153 页的 "通过创建 mcf 文件来定义 [Sun StorEdge SAM-FS](#page-176-0) 的配置"中 创建 mcf 文件时,已经将这个参数文件的完整路径名写入 mcf 文件中。确保 mcf 文件指向了您在此过程中创建的参数文件的正确位置。

3. 使用 vi(1) 或其他编辑器打开一个文件。

在命名这个新文件时,其名称最好对应于您要配置的库。例如,可以如下所示调用  $vi(1)$  命令:

#### # **vi grau50**

#### 4. 编辑 ADIC/Grau 参数文件,在其中添加 *keyword = value* 参数行。

不同的 *keyword* 值用于标识各种 ADIC/Grau 自动化库、与库关联的驱动器以及服务 器名。所有 *keyword* 和 *value* 条目都区分大小写,因此所输入的值一定要与 DAS 配 置文件和 Sun StorEdge SAM-FS mcf 文件中的指定值完全相同。

在 ADIC/Grau 参数文件中添加以下几类 *keyword = value* 参数:

- client = *client id*。其中的 *client id*, 用于指定 DAS 配置文件中定义的客户 机的名称。这是必需的参数。
- server = server id。其中的 server id, 用于指定运行 DAS 服务器代码的服务 器的主机名称。这是必需的参数。
- acidrive *drive id = path*。其中的 *drive id*, 用于指定 DAS 配置文件中配置的 驱动器的名称。其中的 path, 用于指定在 Sun StorEdge SAM-FS mcf 文件中的 设备标识字段中指定的驱动器路径。每一个指定至客户机的驱动器均必须有一行 acidrive 参数行。

注释可以出现在任何行内,但它们必须以井号 (#) 开头。系统会忽略井号右侧的 字符。

如果 ADIC/Grau 库中包含多种介质类型,则每一种介质类型均应有介质更换器。 每一个介质更换器在 DAS 配置中均应有唯一的客户机名、唯一的库目录和唯一的 参数文件。

以下代码实例显示了两个 ADIC/Grau 配置文件[。代码实例](#page-194-0) 4-39 和[代码实例](#page-195-1) 4-40 定 义了一个支持 DLT 磁带的 ADIC/Grau 自动化库,和一个支持 Hewlett Packard 光驱 的 ADIC/Grau 自动化库。

[代码实例](#page-194-0) 4-39 显示了库 grau50 的参数文件。

<span id="page-194-0"></span>代码实例 4-39 /etc/opt/SUNWsamfs/grau50 参数文件

```
# This is file: /etc/opt/SUNWsamfs/grau50
#
client = DASclient
server = DAS-server
#
# the name "drive1" is from the DAS configuration file
#
acidrive drive1 = /\text{dev}/\text{rmt}/\text{0}\text{cbn} # a comment
#
# the name "drive2" is from the DAS configuration file
#
acidrive drive2 = /\text{dev}/\text{rmt}/\text{1}cbn # a comment
```
[代码实例](#page-195-1) 4-40 显示了库 grau60 的参数文件。

<span id="page-195-1"></span>代码实例 4-40 参数文件 /etc/opt/samfs/grau60

```
# This is file: /etc/opt/SUNWsamfs/grau60
#
client = DASclient
server = DAS-server
acidrive DH03 = /dev/samst/c1t1u0
#
# the name "DH03" is from the DAS configuration file
```
#### 5. 重复此过程,为每个要配置的 ADIC/Grau 库创建一个参数文件。

在第 153 页的 "通过创建 mcf 文件来定义 [Sun StorEdge SAM-FS](#page-176-0) 的配置"[的代码](#page-190-1) 实例 [4-34](#page-190-1) 中, mcf 文件对应于此过程中创建的 ADIC/Grau 网络连接自动化库参数 文件实例。实例 mcf 指向 /etc/opt/SUNWsamfs 目录中的文件 grau50 和 grau60。

### 诊断信息

以下目录中包含了诊断信息,这些信息在排除故障时非常有用:

/var/opt/SUNWsamfs/.grau

系统在此目录中创建的文件将命名为 graulog-*eq*,其中 *eq* 表示在 mcf 文件中定 义的设备序号。有关这方面的详细信息,请参阅 grauaci(7) 和 mcf(4) 手册页。

# <span id="page-195-0"></span>Fujitsu LMF 自动化库

在 Sun StorEdge SAM-FS 环境中,Fujitsu LMF 自动化库通过由 Fujitsu 提供的 LMF 接口运行。 fujitsulmf 接口为 Sun StorEdge SAM-FS 软件和 Fujitsu LMF 自动化 库之间的接口。有关 LMF 的详细信息,请参阅 《*LMF MTL Server/Client User's Guide*》或 《*LMF SAM-FS Linkage Operations Guide*》。您可以向 Fujitsu 公司索取 这两本手册。

### ▼ 为 Fujitsu LMF 自动化库配置参数文件

Fujitsu LMF 参数文件用于标识自动化库中的驱动器。您需要为每一个自动化库创 建一个参数文件。

1. 确保已经准备好 Fujitsu LMF 自动化库,可以将它添加到 Sun StorEdge SAM-FS 环境中。

确保已经具备以下条件:

- Fujitsu LMF 自动化库可正常运行。
- 已安装 Fujitsu LMF 软件包, 且该软件正在运行。
- 2. 运行 cd(1) 命令切换到 /etc/opt/SUNWsamfs 目录下。

```
可将此参数文件写入任何一个目录中,但是 Sun 建议您将它写入
/etc/opt/SUNWsamfs 中。
```
当您在第 153 页的 "通过创建 mcf 文件来定义 [Sun StorEdge SAM-FS](#page-176-0) 的配置"中 创建 mcf 文件时,已经将这个参数文件的完整路径名写入 mcf 文件中。确保 mcf 文件指向了您在此过程中创建的参数文件的正确位置。

3. 使用 vi(1) 或其他编辑器打开一个文件。

在命名这个新文件时,其名称最好对应于您要配置的库。例如,可以如下所示调用 vi(1) 命令:

# **vi lmf50**

4. 编辑 Fujitsu LMF 参数文件,在其中添加一系列 *drivename = value* 参数行。

参数文件由一系列 lmfdrive *drivename* = *value* 定义行和注释行组成。每一个指定 至自动化库的驱动器均必须有一个 lmfdrive 行。注释可以出现在任何行内, 但 它们必须以井号 (#) 开头。系统会忽略井号右侧的字符。

所有 *drivename* 和 *value* 信息都区分大小写。表 [4-8](#page-196-0) 列出了可以为变量 *drivename* 和 *value* 指定的值。

<span id="page-196-0"></span>表 4-8 *drivename* 和 *value* 变量

| 变量        | 定义 |                                 |
|-----------|----|---------------------------------|
| drivename |    | 驱动器的名称,视 LMF 配置而定。              |
| value     |    | 驱动器的路径。此路径必须与 mcf 文件中的设备标识字段相符。 |

[代码实例](#page-196-1) 4-41 显示了为 Fujitsu LMF 自动化库配置的参数文件。

<span id="page-196-1"></span>代码实例 4-41 参数文件 /etc/opt/SUNWsamfs/lmf50

|  |  | # This is file /etc/opt/SUNWsamfs/lmf50 |  |  |                                                          |  |
|--|--|-----------------------------------------|--|--|----------------------------------------------------------|--|
|  |  |                                         |  |  |                                                          |  |
|  |  |                                         |  |  | # The name "LIB001DRV000" is from the LMF configuration. |  |
|  |  |                                         |  |  |                                                          |  |

代码实例 4-41 参数文件 /etc/opt/SUNWsamfs/1mf50 *(接上页)(接上页)* 

lmfdrive LIB001DRV000 = /dev/rmt/0cbn # defines first drive # # the name "LIB001DRV001" is from the LMF configuration # lmfdrive LIB001DRV001 = /dev/rmt/1cbn # defines second drive

5. 重复此过程,为每个要配置的 Fujitsu LMF 库创建一个参数文件。

在第 153 页的 "通过创建 mcf 文件来定义 [Sun StorEdge SAM-FS](#page-176-0) 的配置"[的代码](#page-191-0) 实例 [4-35](#page-191-0) 中,mcf 文件对应于此过程中创建的 Fujitsu LMF 网络连接自动化参数文 件实例。实例文件 mcf 指向 /etc/opt/SUNWsamfs 目录中的文件 lmf50。

## <span id="page-197-0"></span>IBM 3494 自动化库

在 Sun StorEdge SAM-FS 环境中,需要安装 IBM lmcpd 守护进程软件包, IBM 3494 自动化库才可运行。您可以从 IBM 获取 IBM lmcpd 守护进程软件包。

▼ 为 IBM 3494 自动化库配置参数文件

IBM 3494 既可用作单独的物理库,也可用作多个逻辑库。如果您将该库拆分为多 个逻辑库,请为每个逻辑库创建一个参数文件。

1. 确保已经准备好 IBM 3494 自动化库,可以将它添加到 Sun StorEdge SAM-FS 环 境中。

确保已经具备以下条件:

- IBM 3494 自动化库可正常运行。
- 已安装 IBM lmcpd 守护进程软件包,且该程序正在运行。
- 已经配置 /etc/ibmatl.conf 文件, 且该文件有效。

#### 2. 运行 cd(1) 命令切换到 /etc/opt/SUNWsamfs 目录下。

可将此参数文件写入任何一个目录中,但是 Sun 建议您将它写入 /etc/opt/SUNWsamfs 中。

当您在第 153 页的 "通过创建 mcf 文件来定义 [Sun StorEdge SAM-FS](#page-176-0) 的配置"中 创建 mcf 文件时,已经将这个参数文件的完整路径名写入 mcf 文件中。确保 mcf 文件指向了您在此过程中创建的参数文件的正确位置。

3. 使用 vi(1) 或其他编辑器打开一个文件。

在命名这个新文件时,其名称最好对应于您要配置的库。例如,可以如下所示调用 vi(1) 命令:

# **vi ibm50**

4. 编辑 IBM 3494 参数文件,在其中添加 *keyword* = *value* 和 *pathname* = *value* 对。 所有变量都区分大小写。表 [4-9](#page-198-0) 介绍了如何指定这些参数。

表 4-9 IBM 3494 参数文件变量

<span id="page-198-0"></span>

| 参数                                        | 含义                                                                                                    |
|-------------------------------------------|----------------------------------------------------------------------------------------------------|
| $name = name$                             | 这是系统管理员在 /etc/ibmat1.conf 文件中指定的名称。<br>它也是该库的符号链接。该参数无缺省值, 必须填写。                                                                                                    |
| $category = hexnumber$                    | 该目录是一个十六进制的数值, 介于范围<br>0x0001 < hexnumber < 0xfeff 之间。Sun StorEdge SAM-FS<br>为受其控制的介质设置 category 参数, 并将它设置为<br>hexnumber。缺省设置为 4。<br>如果您已经将物理库拆分为多个逻辑库,那么为每个逻辑库创<br>建一个参数文件,并确保每个逻辑库的<br>category = hexnumber 参数都互不相同。该参数决定了将哪<br>些磁带分配给哪一个库。<br>在您将介质导入库中时, 它将被添加到目录中, 而且它的<br>category= 值将更改为此 category = hexnumber 参数所指<br>定的值。 |
| $access = permission$                     | 其中的 permission, 用于将访问权限指定为 shared 或<br>private.<br>• 如果您将库用作单独的物理库, 那么将参数值指定为<br>private。缺省设置。<br>• 如果您将库拆分为多个逻辑库,那么将参数值指定为<br>shared.                                                                                                    |
| $device-pathname = device-number[shared]$ |                                                                                                    |
|                                           | 为此计算机所连接的库中的每个驱动器指定一个<br>device-pathname 条目。每个 device-pathname 都必须与 mcf 文<br>件中的设备标识条目相匹配。 device-number 为 IBM 文档中所<br>述的设备号。您可以通过运行 IBM 所提供的 IBM mtlib 公用<br>程序来获得此编号。<br>shared 参数为可选项。如果要将此驱动器共享给其他 Sun<br>StorEdge SAM-FS 服务器, 那么指定该参数值。有关共享驱动<br>器的详细信息, 请参阅第183页的"共享驱动器"。                                                    |

[代码实例](#page-199-0) 4-42 显示了 /etc/ibmatl.conf 文件的一个实例:此文件中的有关信 息是从 IBM 提供的 mtlib 公用程序获得的。

<span id="page-199-0"></span>代码实例 4-42 /etc/ibmatl.conf 文件实例

```
#
# This is file: /etc/ibmatl.conf
# Set this file up according the documentation supplied by IBM.
3493a 198.174.196.50 test1
```
在 lmcpd 守护进程运行后,您可以使用 IBM 的 mtlib 公用程序来获取设备编号。 [代码实例](#page-199-1) 4-43 显示了 mtlib 的输出。

<span id="page-199-1"></span>代码实例 4-43 mtlib 的输出

# **mtlib -l 3493a -D** 0, 00145340 003590B1A00 1, 00145350 003590B1A01

[代码实例](#page-199-2) 4-44 显示了一个参数文件范例,以及 mcf 文件中的 IBM 3494 条目。

<span id="page-199-2"></span>代码实例 4-44 参数文件 /etc/opt/SUNWsamfs/ibm50

```
#
# This is file: /etc/opt/SUNWsamfs/ibm50
#
name = 3493a # From /etc/ibmatl.conf
/\text{dev}/\text{rmt}/\text{1bn} = 00145340 # From mtlib output
/dev/rmt/2bn = 00145350 shared # From mtlib output
access=private
category = 5
```
#### 5. 重复此过程,为每个要配置的 IBM 3494 库创建一个参数文件。

您必须为每一个要在 Sun StorEdge SAM-FS 环境中使用的物理库或逻辑库创建一个 参数文件。

在第 153 页的 "通过创建 mcf 文件来定义 [Sun StorEdge SAM-FS](#page-176-0) 的配置"[的代码](#page-191-1) 实例 [4-36](#page-191-1) 中,mcf 文件对应于此过程中创建的 IBM 3494 网络连接自动化库参数文 件。实例文件 mcf 指向 /etc/opt/SUNWsamfs 目录中的文件 ibm50。

# <span id="page-200-0"></span>Sony 网络连接式自动化库

在 Sun StorEdge SAM-FS 环境中,若要运行网络连接的 Sony 自动化库,应安装 DZC-8000S 应用程序接口库软件包。该软件包用于向 PetaSite 控制器 (PSC) 提供应 用程序接口 (API)。有关 DZC-8000S 接口的详细信息,请参阅 Sony 提供的 *Sony PetaSite Application Interface Library DZC-8000S*。

注 – 本分部所述的内容仅适用于通过 Sony DZC-8000S 接口进行网络连接的 Sony 自动化库,如果您要使用以直接方式连接的 Sony B9 和 B35 自动化库,或是以直 接方式连接的 Sony 8400 PetaSite 自动化库, 那么您无需阅读这一部分, 因为您不 需要为库创建参数文件。

### 为网络连接的 Sony 自动化库配置参数文件

1. 确保已经准备好 Sony 网络连接自动化库,可以将它添加到 Sun StorEdge SAM-FS 环境中。

确保已经具备以下条件:

- Sony 网络连接自动化库可以正常运行。
- 已安装 Sony PSC 配置文件,且该文件有效。
- 2. 运行 cd(1) 命令切换到 /etc/opt/SUNWsamfs 目录下。

可将此参数文件写入任何一个目录中,但是 Sun 建议您将它写入 /etc/opt/SUNWsamfs 中。

当您在第 153 页的 "通过创建 mcf 文件来定义 [Sun StorEdge SAM-FS](#page-176-0) 的配置"中 创建 mcf 文件时,已经将这个参数文件的完整路径名写入 mcf 文件中。确保 mcf 文件指向了您在此过程中创建的参数文件的正确位置。

3. 使用 vi(1) 或其他编辑器打开一个文件。

例如,可以如下所示调用 vi(1) 命令:

# **vi sonyfile**

4. 编辑 Sony 参数文件,在其中添加 *keyword* = *value* 参数行。

Sony 参数文件中包含一个 *keyword* = *value* 参数行列表。不同的 *keyword* 值用于标 识各种 Sony 自动化库、与库关联的驱动器以及主机名称。所有 *keyword* 和 *value* 条目都区分大小写,因此所输入的值一定要与配置文件和 Sun StorEdge SAM-FS mcf 文件中的指定值完全相同。

表 [4-10](#page-201-0) 列出了必须出现在 Sony 参数文件中的 *keyword* = *value* 参数。所有参数都是 必需参数。

#### <span id="page-201-0"></span>表 4-10 Sony 网络连接自动化库的参数

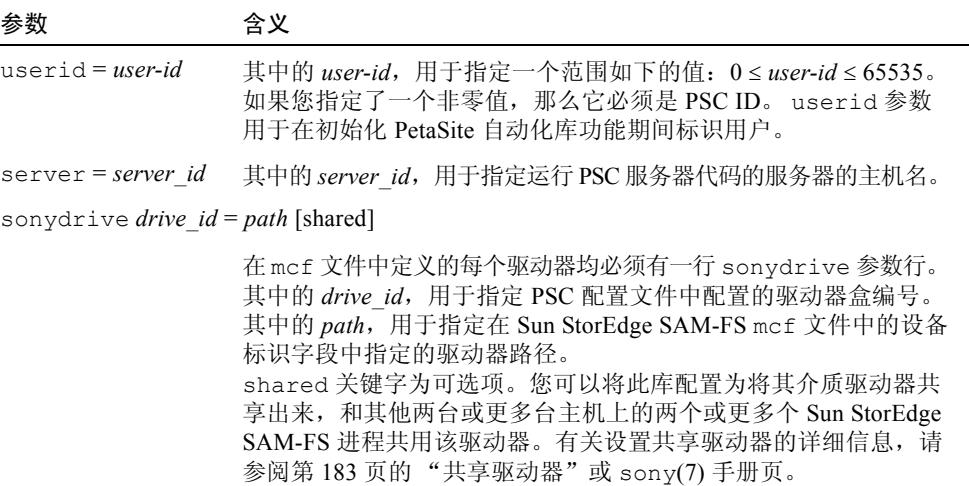

注释可以出现在任何行内,但它们必须以井号 (#) 开头。系统会忽略井号右侧的 字符。

[代码实例](#page-201-1) 4-45 显示了 /etc/opt/SUNWsamfs/sonyfile 参数文件。

<span id="page-201-1"></span>代码实例 4-45 参数文件 /etc/opt/SUNWsamfs/sonyfile

#

```
# This is file: /etc/opt/SUNWsamfs/sonyfile
#
# The userid identifies the user during initialization of
# the PetaSite library functions
#
userid = 65533#
# europa is the hostname for the server running
# the DZC-8000S server code.
#
server = europa
#
# The bin numbers 1001 and 1002 are from the PSC
# configuration file.
```

```
sonydrive 1001 = /dev/rmt/1cbnsonydrive 1002 = /dev/rmt/2cbn shared
```
#

5. 重复此过程,为每个要配置的 Sony 网络连接库创建一个参数文件。

在第 153 页的 "通过创建 mcf 文件来定义 [Sun StorEdge SAM-FS](#page-176-0) 的配置"[的代码](#page-191-2) 实例 [4-37](#page-191-2) 中, mcf 文件对应于此过程中创建的 Sony 网络连接自动化参数库文件。 实例文件 mcf 指向 /etc/opt/SUNWsamfs 目录中的文件 sonyfile。

# <span id="page-202-0"></span>StorageTek ACSLS 连接式自动化库

在许多方面, Sun StorEdge SAM-FS 系统与 ACSLS 连接的 StorageTek 自动化库 交互的方式都与直接连接的自动化库相似。但是,与直接连接的自动化库不同 之处在于, ACSLS 连接的 StorageTek 自动化库在安装和配置过程中还需执行附 加的步骤。

StorageTek 提供的 ACSLS 软件包用于控制自动化库。守护进程软件通过 ACSAPI 接口控制 StorageTek 自动化库。

### ▼ 为 ACSLS 连接的 StorageTek 自动化库配置参数文件

1. 确保已经准备好 ACSLS 连接的 StorageTek 自动化库,可以将它添加到 Sun StorEdge SAM-FS 环境中。

确保已经具备以下条件:

- StorageTek ACSLS 自动化库可以正常运行。
- 已安装 StorageTek ACSLS 软件包, 且该软件正在运行。
- 2. 运行 cd(1) 命令切换到 /etc/opt/SUNWsamfs 目录下。

可将此参数文件写入任何一个目录中,但是 Sun 建议您将它写入 /etc/opt/SUNWsamfs 中。

当您在第 153 页的 "通过创建 mcf 文件来定义 [Sun StorEdge SAM-FS](#page-176-0) 的配置"中 创建 mcf 文件时,已经将这个参数文件的完整路径名写入 mcf 文件中。确保 mcf 文件指向了您在此过程中创建的参数文件的正确位置。

3. 使用 vi(1) 或其他编辑器打开一个文件。

例如,可以如下所示调用 vi(1) 命令:

# **vi stk50**

### 4. 编辑 StorageTek 参数文件,在其中添加 *keyword* = *value* 参数行。

参数文件的每一行均必须以关键字或注释开头。表 [4-11](#page-203-0) 列出了将要用到的关键字。

<span id="page-203-0"></span>

| 参数                           | 含义                                                                                                    |
|------------------------------|----------------------------------------------------------------------------------------------------|
| access = userid              | 指定用户标识。其中的 userid, 用于输入 StorageTek 用以控<br>制访问的 userid。这是参数文件的可选条目。如果未指定<br>access = 参数, 则存取控制字符串为空字符串, 表示无任<br>$\left  \right $ userid.                                                                                                    |
| hostname = hostname          | 指定服务器的主机名称。其中的 hostname 用于输入运行<br>StorageTek ACSLS 接口的服务器的主机名。                                                                                                    |
| $portnum = portnum$          | 指定 ACSLS 和 Sun StorEdge SAM-FS 软件之间进行通讯所<br>使用的端口号。有关 portnum 变量的可输入值的详细信息,<br>请参阅 stk(7)手册页。                                                                                                    |
| $s$ sihost = hostname        | 在使用多宿主的 Sun StorEdge SAM-FS 服务器时, 此参数用<br>于指定该服务器的名称。这是局域网中连接到 ACSLS 主机<br>的 Sun StorEdge SAM-FS 服务器的名称。<br>仅当您要在环境中使用多宿主 Sun StorEdge SAM-FS 服务器<br>时,才需指定该指令。其缺省值为本地主机的名称。                                                                                                    |
| $csi$ hostport =<br>csi port | 此防火墙环境变量用于指定端口号, SSI 将其 ACSLS 请求发<br>送到 ACSLS 服务器上的这个端口。设置此变量后,系统不<br>再查询 ACSLS 服务器上的端口映射表。相反, 它将请求发<br>送到 ACSLS 服务器上的此端口。<br>其中的 csi port, 可以指定为 0, 或指定如下范围内的一个<br>值: 1024 ≤ csi port ≤ 65535。将此变量设置为零或是不设置<br>任何值, 会导致系统查询 ACSLS 服务器上的端口映射表。                                                                                                    |
|                              | $capid = (acs = acsnum, lsm = lsmnum, cap = capnum)$                                                                                                    |
|                              | 用于根据 StorageTek 库指定 CAP (卡盒访问端口), 该参数<br>在指定了 export(1M) -f 命令时使用。 capid 描述的第一<br>个字符为一个左括号, 接着是三个 keyword = value 赋值<br>对,最后是一个右括号。<br>使用逗号 (如上所示)、冒号或空格来分隔 keyword = value<br>配对。<br>其中的 acsnum, 用于根据 StorageTek 库中的配置, 指定此<br>CAP 的 ACS 编号。<br>其中的 Ismnum, 用于根据 StorageTek 库中的配置, 指定此<br>CAP 的 LSM 编号。<br>其中的 capnum, 用于根据 StorageTek 库中的配置, 指定此<br>CAP 的 CAP 编号。 |

表 4-11 StorageTek ACSLS 连接自动化库参数

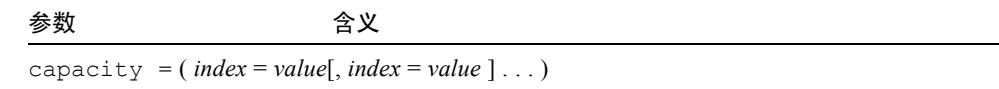

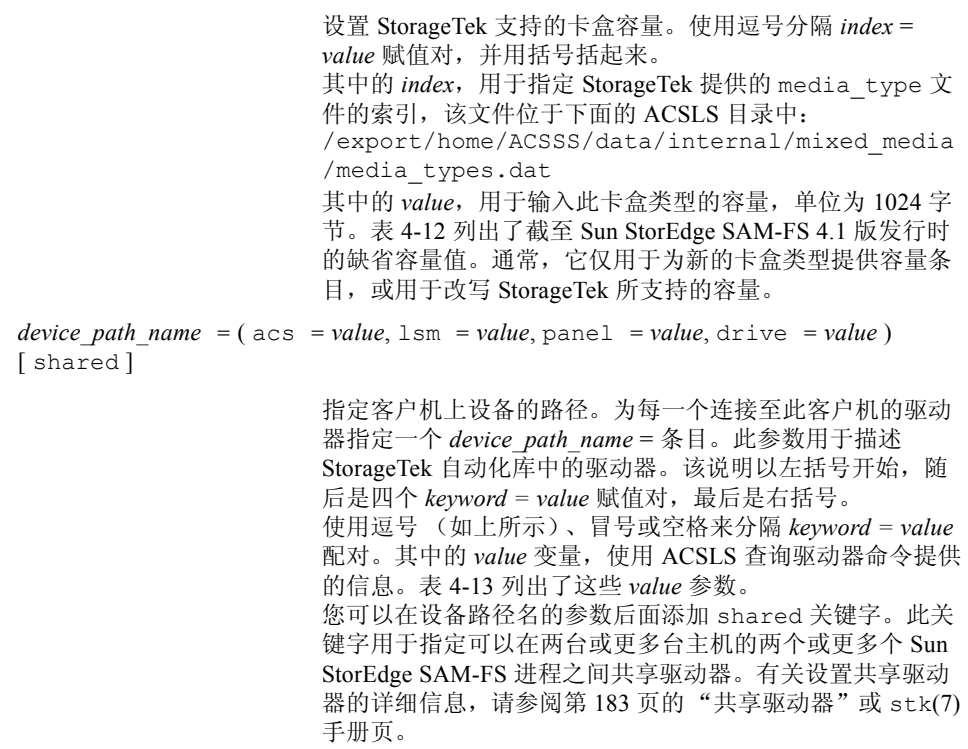

表 [4-12](#page-205-0) 列出了容量缺省值。

表 4-12 容量缺省值

<span id="page-205-0"></span>

| index                    | 类型                | 容量                 |
|--------------------------|-------------------|--------------------|
| $\boldsymbol{0}$         | 3480              | 210 MB (215040)    |
| 1                        | 3490E             | 800 MB (819200)    |
| 2                        | DD3A              | 10 GB (10485760)   |
| 3                        | DD3B              | 25 GB (26214400)   |
| $\overline{\mathcal{A}}$ | DD <sub>3</sub> C | 50 GB (52428800)   |
| 5                        | DD3D              | 0 (DD3 清洁带)        |
| 6                        | <b>DLTIII</b>     | 10 GB (10485760)   |
| 7                        | <b>DLTIV</b>      | 20 GB (20971520)   |
| 8                        | <b>DLTIIIXT</b>   | 15 GB (15728640)   |
| 9                        | STK1R (9840)      | 20 GB (20971520)   |
| 10                       | STK1U             | 0 (STK1R 清洁带)      |
| 11                       | <b>EECART</b>     | 1.6 GB (16777216)  |
| 12                       | <b>JCART</b>      | 0 GB (外部标签)        |
| 13                       | STK2P (T9940A)    | 60 GB (62914560)   |
| 14                       | STK2W             | 0 GB (T9940A 清洁带)  |
| 15                       | <b>KLABEL</b>     | 0 GB (不支持)         |
| 16                       | $LTO-100G$        | 100 GB (104857600) |
| 17                       | $LTO-50G$         | 50 GB (52428800)   |
| 18                       | $LTO-35G$         | 35 GB (36700160)   |
| 19                       | $LTO-10G$         | 10 GB (10485760)   |
| $20\,$                   | LTO-CLN2          | 0 GB (清洁带)         |
| 21                       | LTO-CLN3          | 0 GB (清洁带)         |
| 22                       | LTO-CLN1          | 0 GB (清洁带)         |
| 23                       | <b>SDLT</b>       | 110 GB (115343360) |
| 24                       | LTO-CLNU          | 0 GB (清洁带)         |
| 25                       | Virtual           | 0 GB (不支持)         |
| 26                       | $LTO-200G$        | 200 GB (209715200) |

表 [4-13](#page-206-1) 显示了 *value* 说明。

表 4-13 *value* 说明

<span id="page-206-1"></span>

| 值           | 内容                             |
|-------------|--------------------------------|
| acs         | 驱动器在 StorageTek 库中配置的 ACS 编号   |
| lsm         | 驱动器在 StorageTek 库中配置的 LSM 编号   |
| panel       | 驱动器在 StorageTek 库中配置的 PANEL 编号 |
| 驱动器 (drive) | 驱动器在 StorageTek 库中配置的 DRIVE 编号 |

[代码实例](#page-206-2) 4-46 显示了 ACSLS 连接的 StorageTek 自动化库的参数文件。

<span id="page-206-2"></span>代码实例 4-46 参数文件 /etc/opt/SUNWsamfs/stk50

```
#
# This is file: /etc/opt/SUNWsamfs/stk50
#
hostname = baggins
portnum = 50014access = some_user # No white space allowed in user_id
capacity = ( 7 = 20971520, 9 = 20971520 )ssi inet port = 0csi hostport = 0capid = (\text{acs}=0, \text{lsm}=1, \text{cap}=0)/dev/rmt/0cbn = (\text{acs}=0, \text{lsm}=1, \text{panel}=0, \text{drive}=1) shared
/dev/rmt/1cbn = (acs=0, lsm=1, panel=0, drive=2)
```
#### 5. 重复此过程,为每个要配置的 ACSLS 连接库创建一个参数文件。

在第 153 页的 "通过创建 mcf 文件来定义 [Sun StorEdge SAM-FS](#page-176-0) 的配置"[的代码](#page-192-1) 实例 [4-38](#page-192-1) 中, mcf 文件对应于此过程中创建的 StorageTek ACSLS 连接自动化库参 数文件。实例文件 mcf 指向 /etc/opt/SUNWsamfs 目录中的文件 stk50。

### <span id="page-206-0"></span>共享驱动器

通常, Sun StorEdge SAM-FS 进程独自控制库的驱动器, 如主机系统的 mcf 文件中 所声明的那样。在许多情况下,驱动器都是在各个 mcf 文件中定义,这些文件分 别由相互独立的 Sun StorEdge SAM-FS 进程所使用。在进程不使用驱动器时,驱动 器将处于空闲状态。

共享驱动器功能允许使用两个或更多个 mcf 文件来定义同一个驱动器,这使得此 驱动器可用于多个 Sun StorEdge SAM-FS 进程。共享驱动器功能允许每个 Sun StorEdge SAM-FS 进程共享驱动器,但是它不允许这些进程共享介质。每个 Sun StorEdge SAM-FS 仍然必须维护自己的 VSN 集。多个进程无法共享一个介质。

该功能有时非常有用。例如,在某个库连接到 Sun StorEdge SAM-FS 环境中的多个 主机系统时。共享驱动器功能可使库中的驱动器保持繁忙状态。 Sun StorEdge SAM-FS 进程共同协调驱动器的使用状况。

您可以配置某些网络连接库,让它们在多个主机系统上的多个 Sun StorEdge SAM-FS 进程之间共享一个或所有介质驱动器。以下类型的库支持共享驱动器 功能:

- 使用 lmcpd 接口的 IBM 3494 库
- StorageTek ACSLS 连接库

上述所有库均要求创建参数文件。若要设置一个或多个共享驱动器,请确保在 要共享的每个驱动器的参数文件中指定 shared (共享)关键字。 shared 关 键字的设置因每个厂商的库而定,因此,请参阅上述有关特定供应商的部分, 以获取详细信息。

缺省情况下,共享驱动器中的卡盒可以在卸载之前空闲 60 秒。若要更改此计时, 请在 defaults.conf 文件中指定 shared\_unload 指令。有关此指令的详细信 息,请参阅 defaults.conf(4) 手册页。

# Sun StorEdge SAM-FS 环境的初始化

此过程将环境初始化。

● 使用 samd(1M) config 命令初始化 Sun StorEdge SAM-FS 环境。 例如:

# **samd config**

# (可选)检查驱动器顺序

如果您正在将数据归档至可移动介质,请执行本任务。

本任务的主要目标是制定一个驱动器编号标识及其要关联的磁带设备的列表。由于 每个自动化库都不尽相同,因此 Sun StorEdge SAM-FS 配置过程中的本步骤也会略 有差异。

驱动器序顺序检查过程取决于两个因素,一个是您的自动化库是否配有前面板;另 一个是它安装的是磁带机还是磁光盘驱动器。请使用下面列出的过程之一检查每个 自动化库的驱动器顺序:

- 第 185 [页的 "检查自动化库的磁带或磁光盘驱动器顺序 \(配有前面板时\)"](#page-208-0)
- 第 186 [页的 "检查自动化库的磁带机顺序 \(未配前面板时\)"](#page-209-0)
- 第 188 [页的 "检查自动化库的磁光盘驱动器顺序 \(未配前面板时\)"](#page-211-0)

# <span id="page-208-0"></span>▼ 检杳自动化库的磁带或磁光盘驱动器顺序 (配有前面板时)

本过程包含以下两个主要阶段:

- 将驱动器映射到 SCSI 目标 ID。为此, 要完成以下各项:
	- <sup>Q</sup> 查看自动化库前面板。
	- <sup>Q</sup> 对驱动器进行物理检查。

有关驱动器出现在前面板中的顺序的信息,请参阅供应商提供的文档。此顺序因 库而异。

■ 根据 1s(1M) 命令的输出,将 SCSI 目标 ID 映射到磁带设备[。代码实例](#page-208-1) 4-47 显 示了一个含有驱动器标识信息的 ls(1M) 输出实例。

<span id="page-208-1"></span>代码实例 4-47 使用 ls(1) 获取磁带设备信息

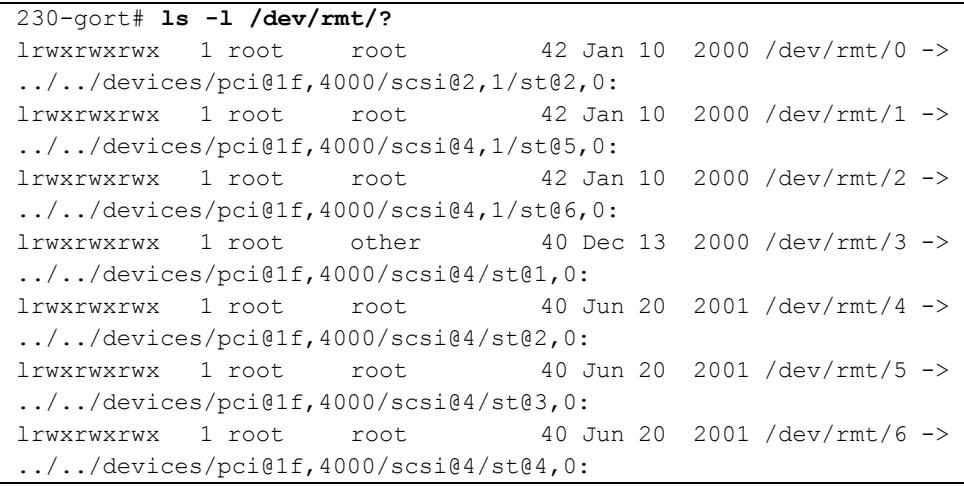

代码实例 4-47 使用 1s(1) 获取磁带设备信息 (接上页)

 $lrwxrwxrwx$  1 root root 40 Sep 14 2001 /dev/rmt/7 -> ../../devices/pci@1f,4000/scsi@2/st@2,0:  $lrwxrwxrwx$  1 root root 40 Sep 14 2001 /dev/rmt/8 -> ../../devices/pci@1f,4000/scsi@2/st@3,0:  $lrwxrwxrwx$  1 root root 40 Sep 14 2001 /dev/rmt/9 -> ../../devices/pci@1f,4000/scsi@2/st@4,0:  $231$ -gort#

下面的过程只是提供了一个框架,而且是一个需要重复执行的过程。实际要执行的 步骤因您所使用的库而不同。参阅您的供应商提供的文档,参照本过程检查配有前 面板的自动化库的磁带或磁光盘驱动器设备顺序。

1. 使用 samd(1M) start 命令启动 Sun StorEdge SAM-FS 软件。

例如:

#### # **samd start**

2. 检验驱动器的顺序。

如果自动化库中包含多个驱动器,则这些驱动器在 mcf 文件中列出的顺序必须与 自动化库的控制器查看它们的顺序相同。介质更换器的控制器识别驱动器的顺序可 以不同于 /var/adm/messages 文件中报告的驱动器顺序。

#### 3. 检验自动化库的控制器以何种顺序识别驱动器。

检查自动化库前面板上显示的 SCSI 目标 ID 或通用编号。对于光盘驱动器,请阅 读自动化库前面板上显示的 SCSI 目标 ID。驱动器目标的报告顺序应与它们在 mcf 文件中的配置顺序相同。

使用卡盒载入驱动器之后,要确定驱动器是否已被激活,您可以用眼睛进行观察, 也可以使用 samu(1M) 公用程序的 r 选项显示其状态。

有关识别和设置目标地址的说明,请参阅相应的硬件维护手册。

# <span id="page-209-0"></span>▼ 检查自动化库的磁带机顺序 (未配前面板时)

1. 使用 samd(1M) start 命令启动软件。

例如:

# **samd start**

2. 使用 samcmd(1M) unavail 命令,设置驱动器的状态,使 Sun StorEdge SAM-FS 文件系统不可使用它。

按照以下格式使用此命令:

**samcmd unavail** *eq*

其中的 eq, 用于指定正在测试的驱动器在 mcf 文件中定义的设备序号。 有关 samcmd(1M) 命令格式的详细信息,请参阅 samcmd(1M) 手册页。

3. 使用 samload(1M) 命令将卡盒载入驱动器。

按以下某一种格式使用此命令:

**samload** *mediatype*.*vsn deq*

或:

**samload** *eq*:*slot deq*

表 [4-14](#page-210-0) 列出了这些命令的参数。

<span id="page-210-0"></span>表 4-14 samcmd(1M) load 命令的参数

| 变量         | 含义                               |
|------------|----------------------------------|
| eq         | 所访问的自动化库在 mcf 文件中定义的设备序号。        |
| slot       | 自动化库中存储插槽的编号, 与库目录中标识的编号相同。      |
| media_type | 介质类型。有关有效介质类型的列表,请参阅 mcf(4) 手册页。 |
| vsn        | 分配给卷的卷序列名。                       |
| deq        | 您要测试的目标驱动器。                      |

有关 samload(1M) 命令格式的详细信息,请参阅 samload(1M) 手册页。

### 4. 使用 mt(1) 命令确定, 在 Sun StorEdge SAM-FS 控制之下, 进行响应的驱动器是 否正确。

按照以下格式使用此命令:

```
mt -f /dev/rmt/x status
```
其中的 x, 用于指定在 mcf 文件中定义的原始磁带设备条目。

[代码实例](#page-211-1) 4-48 显示了 mt(1) 命令的输出,该输出表明驱动器中载入了一盒磁带。

<span id="page-211-1"></span>代码实例 4-48 表明驱动器中载入了一盒磁带的状态消息

# **mt -f /dev/rmt/0 status** DLT 7000 tape drive tape drive: sense key( $0x2$ ) = Not Ready residual = 0 retries = 0 file no= 0 block no= 0

如果磁带未被载入或驱动器未能返回状态消息,则可能是驱动器在 mcf 文件中的 列出顺序不正确。确保在 mcf 文件中按正确顺序列出驱动器, 然后重试。

#### 5. 对库中的每个驱动器重复此过程。

如果自动化库中包含多个驱动器,则这些驱动器在 mcf 文件中列出的顺序必须与 自动化库的控制器查看它们的顺序相同。介质更换器的控制器识别驱动器的顺序可 以不同于 /var/adm/messages 文件中报告的驱动器顺序。

务必检查库中的每一个 驱动器。

如果因为本过程而更改了 mcf 文件中的任何信息,那么您必须将这些更改应用到 系统的其余地方。有关如何应用 mcf 文件更改的信息,请参阅《*Sun StorEdge QFS*  和 *Sun StorEdge SAM-FS* 文件系统管理指南》。

# <span id="page-211-0"></span>, 检查自动化库的磁光盘驱动器顺序 (未配前面板时)

1. 使用 samd(1M) start 命令启动软件。

例如:

#### # **samd start**

2. 使用 samcmd(1M) unavail 命令,设置驱动器的状态,使 Sun StorEdge SAM-FS 文件系统不可使用它。

按照以下格式使用此命令:

**samcmd unavail** *eq*

其中的 eq, 用于指定正在测试的驱动器在 mcf 文件中定义的设备序号。 有关 samcmd(1M) 命令格式的详细信息,请参阅 samcmd(1M) 手册页。

#### 3. 使用 samload(1M) 命令将卡盒载入驱动器。

按以下某一种格式使用此命令:

**samload** *mediatype*.*vsn deq*

或:

**samload** *eq*:*slot deq*

表 [4-14](#page-210-0) 列出了这些命令的参数。

表 4-15 samcmd(1M) load 的变量

| 变量                                  | 含义                               |
|-------------------------------------|----------------------------------|
| eq                                  | 所访问的自动化库在 mcf 文件中定义的设备序号。        |
| slot                                | 自动化库中存储插槽的编号,与库目录中标识的编号相同。       |
| media type                          | 介质类型。有关有效介质类型的列表,请参阅 mcf(4) 手册页。 |
| $\mathcal{H} \boxtimes$ (partition) | 磁光盘的一面。 partition 必须为 1 或 2。     |
| vsn                                 | 分配给卷的卷序列名。                       |
| deq                                 | 您要测试的目标驱动器。                      |

有关 samload(1M) 命令格式的详细信息,请参阅 samload(1M) 手册页。

### 4. 使用 dd(1) 命令确定, 在 Sun StorEdge SAM-FS 控制之下, 进行响应的驱动器是 否正确。

按照以下格式使用此命令:

/bin/dd if=*device\_path* bs=2k iseek=3374 of=/tmp/foo count=10

其中的 device\_path, 用于指定在 mcf 文件中定义的 samst 设备条目。 [代码实例](#page-212-0) 4-49 中显示的状态消息表明,光盘卡盒已载入选定的设备中:

<span id="page-212-0"></span>代码实例 4-49 表明驱动器中已载入卡盒的 dd(1M) 命令

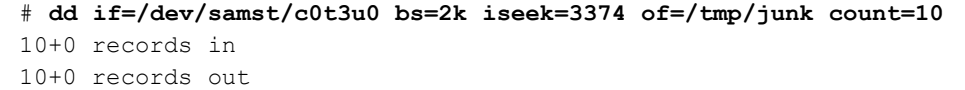

[代码实例](#page-213-0) 4-50 中显示的状态消息表明,光盘卡盒未载入选定的设备中:

#### <span id="page-213-0"></span>代码实例 4-50 表明驱动器中未载入卡盒的 dd(1M) 命令

# **dd if=/dev/samst/c0t5u0 bs=2k iseek=3374 of=/tmp/junk1 count=10** read: I/O error 0+0 records in 0+0 records out

如果光盘卡盒未载入或此设备返回的消息类似于[代码实例](#page-213-0) 4-50 中显示的消息, 则 可能是驱动器在 mcf 文件中列出的顺序不正确。确保在 mcf 文件中按正确顺序列 出驱动器,然后重试。

#### 5. 对库中的每个驱动器重复此过程。

如果自动化库中包含多个驱动器,则这些驱动器在 mcf 文件中列出的顺序必须与 自动化库的控制器查看它们的顺序相同。介质更换器的控制器识别驱动器的顺序可 以不同于 /var/adm/messages 文件中报告的驱动器顺序。

务必检查库中的每一个 驱动器。

如果更改了 mcf 文件中的任何信息,那么您必须将这些更改应用到系统的其余地 方。有关如何应用 mcf 文件更改的信息,请参阅 《*Sun StorEdge QFS* 和 *Sun StorEdge SAM-FS* 文件系统管理指南》。

# (可选)创建 archiver.cmd 文件

归档程序将文件从 Sun StorEdge SAM-FS 文件系统复制到可移动介质卡盒的卷中, 或复制到另一文件系统的磁盘分区中。您可以根据站点上的文件类型以及站点数据 的保护需求,调整归档程序的操作,调整方法是创建归档程序命令文件并将它存储 在 /etc/opt/SUNWsamfs/archiver.cmd 中。本安装任务将会向您介绍如何配 置 archiver.cmd 文件。

缺省情况下,归档程序自动对所有 Sun StorEdge SAM-FS 安装点下的所有文件进行 归档。系统并不要求您创建 archiver.cmd 文件,但您可以根据站点的具体情况 调整归档程序,从而提高归档程序的效率和性能。归档程序的缺省设置如下:

- 归档程序将所有文件归档至所有已配置库的所有可用卷中。
- 归档程序为每一个文件创建一份副本。
- <sup>Q</sup> 所有文件的归档时限为 4 分钟。
- 归档时间间隔为 10 分钟。

# ▼ 创建 archiver.cmd 文件

- 1. 使用 vi(1) 或其他编辑器创建文件 /etc/opt/SUNWsamfs/archiver.cmd。
- 2. 根据站点的特定需求添加指令。

您可以如下所示将 archiver.cmd 文件拆分为两个主要部分:

- 文件的第一部分为*全局指令*,这些指令将应用到 mcf 文件中定义的所有文件系 统。您可以在文件的最前面指定这些指令。
- 文件的第二部分为*文件系统专用指令*,这些指令仅应用到某一个文件系统,且必 须位于全局指令之后。对于特定文件系统而言,这些指令取代全局指令。文件系 统专用指令位于文件的后半部分,每个文件系统的专用指令都是以 fs=*name* 指 令开头。

某些指令通常作为全局指令指定,而其他指令则通常作为特定文件系统的专用指令 指定。

[代码实例](#page-214-0) 4-51 显示了一个简单的 archiver.cmd 文件。

<span id="page-214-0"></span>代码实例 4-51 简单的 archiver.cmd 文件

```
# archiver.cmd
# One file system = samfs
# One automated media library with 5 sg drives = aml
archivemeta = off # Do not archive meta data
archmax = sq 2G # A reasonable size for tarballs
fs = samfslogfile = /var/opt/SUNWsamfs/log/archiver.samfs
data .
    1 -norelease 10m
    2 -norelease 30m
params
# Start scheduling archive requests in a timely, efficient manner
allsets -startage 20m -startcount 1000 -startsize 100G
# Assure that the Archive Sets are not mixed on the tapes
allsets -reserve set
# Recycling has lower priority
allsets -priority rearchive -10
# Use multiple tape drives efficiently
```
代码实例 4-51 简单的 archiver.cmd 文件 (接上页)

```
allsets -drivemin 10G -drivemax 20G -tapenonstop
allsets.1 -drives 3
allsets.2 -drives 2
endparams
vsns
# Use all available volumes
allsets sg .*
endvsns
```
[代码实例](#page-214-0) 4-51 显示了一个简单的 archiver.cmd 文件, 您可以根据需要添加或更 改指令。只有在需要使用更多的归档组、副本以及 VSN 时,才为站点添加指令。 [代码实例](#page-218-0) 4-54 显示了一个更为复杂的 archiver.cmd 文件。

有关某些经常出现在 archiver.cmd 文件中的指令的信息,请参阅第 192 [页的](#page-215-0) ["归档程序命令文件中的指令"](#page-215-0)。有关 archiver.cmd 指令的详细信息,请参阅 archiver.cmd(4) 手册页和 《*Sun StorEdge SAM-FS* 存储和归档管理指南》中有 关归档程序的信息。

- 3. 关闭 archiver.cmd 文件。
- 4. 检验 archiver.cmd 文件的正确性。 输入下面的命令:

# **archiver -lv**

5. 纠正 archiver.cmd 文件中的所有错误,然后再继续执行安装和配置过程中的下 一个任务。

# <span id="page-215-0"></span>归档程序命令文件中的指令

本节介绍 archiver.cmd 文件中的某些推荐指令。
### 指定日志文件:logfile=*pathname* 指令

此指令指定归档程序用于写入日志消息的文件。此日志文件中包含了每一个归档文 件、重新归档文件或自动取消归档文件的有关信息。日志文件中列出了所有归档文 件及其在归档介质上的位置。请以全局指令的形式指定此指令,使它影响 mcf 文 件中配置的所有文件系统。如果没有最新的元数据或是这些元数据不可靠,那么在 进行故障恢复时,这些归档程序日志消息将非常有用。

### 确定归档副本的数量: copy number [ -norelease ] [ *archive\_age* ] 指令

缺省情况下,归档程序为每一个文件创建一份副本。但是,为了更好地保护数据, 您应该指定为每个文件创建两份副本,并将两份副本写入不同的物理介质。

此指令中的 *copy\_number* 部分可以是 1、2、3 或 4,即指定归档程序创建一至四份 归档副本。如果您在多种介质上创建多份副本,一旦某一介质出现故障,您的数据 仍可以得到很好的保护。

您还可以在此指令中指定 -norelease 选项。使用了 -norelease 选项后,只有 当所有 副本创建完毕之后,释放程序才从磁盘中释放文件。缺省情况下,释放程 序在创建了一份 归档副本之后,即开始释放在线磁盘高速缓存中的空间。指定了 -norelease 选项后,就可以避免磁盘高速缓存不稳定。

此指令中的 *archive\_age* 参数可用于指定最后一次修改文件与开始归档该文件之间 的时间间隔。该时间间隔的指定值为一个整数,其单位为:s、 m、 h、 d、 w、 y, 分别代表秒、分、时、天、周或年。

#### 保留卷:vsns 和 endvsns 指令

一系列保留的 VSN,用于指定各个 VSN 标识。这些 VSN 将被用作归档组的归档 介质。[如代码实例](#page-216-0) 4-52 所示, VSN 标识位于 vsns 和 endvsns 指令之间。

<span id="page-216-0"></span>代码实例 4-52 显示保留的 VSN 的部分 archiver.cmd 文件

| vsns      |                |                 |
|-----------|----------------|-----------------|
| builds.2  | sq             | $\cdot$ *       |
| builds.3  | 1i             | $\star$         |
| support.2 | sq             | $\cdot$ *       |
| support.3 | li             | $\cdot$ $\star$ |
| archive.2 | S <sub>G</sub> | $\star$         |
| archive.3 | Ιi             | $^{\star}$      |

代码实例 4-52  $\Box$  显示保留的 VSN 的部分 archiver.cmd 文件 (接上页)

```
samdev.1 sq .*
samdev.2 li .*
endvsns
```
您可以利用保留的 VSN, 实现在两种不同类型的介质上创建归档副本。

### 确定是否归档元数据:archivemeta=on|off 指令

您可能希望经常归档文件系统元数据,并将这些数据归档到多个卷上,也可能希望 根本不归档这些元数据,这取决于您的文件系统的特征。缺省情况下,启用 archivemeta=on。

在将文件移动到不同的目录,或是对文件进行重命名时,文件系统元数据会发生更 改。如果这些目录信息频繁更改,而且对您的站点非常重要,那么您可能希望经常 归档这些信息并将其归档至不同类型的介质上。

如果频繁地归档元数据,可能会导致驱动器活动过多,因为需要频繁地载入和卸载 归档介质。如果不希望频繁地执行载入和卸载操作,则可以采用完全相反的做法, 即使用 archivemeta=off 指令指定不对元数据进行归档。

### 定义归档组:归档组命名指令

缺省情况下,文件将作为归档组的一部分进行归档,该归档组的名称与文件系 统相同。您可以通过定义归档组来将文件关联到一个更有意义的组。此指令的 格式如下:

*archive\_set\_name path*

[代码实例](#page-217-0) 4-53 显示了几条归档组分配指令,它们将文件分配到归档组 audiofiles 和 xrayfiles。

#### <span id="page-217-0"></span>代码实例 4-53 归档组分配指令

```
xrayfiles medical/radiology/rochester/xrays
audiofiles net/home/cleveland/audio
```
### 设置可归档的最大文件容量:archmax=*media size* 指令

archmax= 指令用于指定归档文件的最大容量。归档程序将用户文件组合成归档文 件。归档文件的最大可能容量取决于归档介质的容量,具体如下:

- 对于磁带, 缺省设置为 archmax=512M, 即最大为 512 MB。
- 对于磁光盘, 缺省设置为 archmax=5M, 即最大为 5 MB。

根据您所使用的归档介质,您可能希望指定一个更大或更小的归档文件。使用 archmax 指令可以提高归档程序性能,因为这可以减少为了写入磁带标记而执行 的启动和停止操作的次数。

### 设置其他指令

archiver.cmd 文件还支持多个用于调整站点归档策略的杂项指令。这些指令可 用于指定归档时间间隔、归档时所使用的驱动器数量以及其他许多活动。

另外, archiver.cmd 文件中还包括另外一些指令,这些指令和 stager.cmd、 recycler.cmd 和 releaser.cmd 文件共同作用,控制登台、释放和回收操作的 行为方式。

有关 archiver.cmd 文件中所有指令的详细信息,请参阅 《*Sun StorEdge SAM-FS*  存储和归档管理指南》。

### 复杂的归档程序命令文件的实例

[代码实例](#page-214-0) 4-51 显示了一个简单的 archiver.cmd 文件[。代码实例](#page-218-0) 4-54 则显示了 一个更为复杂的 archiver.cmd 文件。

#### <span id="page-218-0"></span>代码实例 4-54 复杂的 archiver.cmd 文件

```
### Fri Jun 8 14:44:30 CDT 2001 ####
### Implemented ReservedVSNs feature ####
### using VSNs CFX.* ####
interval = 1h
logfile = /opt/logs/archive.log
archmax = li 5Garchmax = sq 2Garchmax = 1t 3500Marchmax = at 1G#
# mounted on /support
#
fs = samfs2 1 7y
no_archive tmp
support .
        2 -norelease 4h
```
代码实例 4-54 复杂的 archiver.cmd 文件 (接上页)

```
 3 -norelease 4h
# mounted on /builds
#
fs = samfs3 1 10y
interval = 2h
no_archive daily
builds .
        2 8h
       3 8h
#
# mounted on /archive
#
fs = samfs4 1 7y
archive .
        2 1h
        3 1h
#
# mounted on /samdev
#
fs = samfs6 1 7y
samdev .
       1 -norelease 1h
        2 -norelease 1h 
# We're not doing .inode copies. File system data is archived
# yearly. Plan to use samfsdumps for restores when needed.
params
#allsets -offline copy stageahead
allsets -offline copy direct
builds.2 -drives 2
builds.2 -reserve set
support.2 -reserve set
samdev.1 -reserve set
samdev.1 -offline copy none
samdev.2 -offline copy none
endparams
vsns
builds.2 sg .*
builds.3 li .*
#builds.4 at -pool rmt_pool
#
support.2 sg .*
```
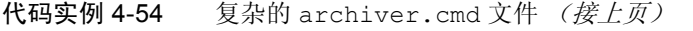

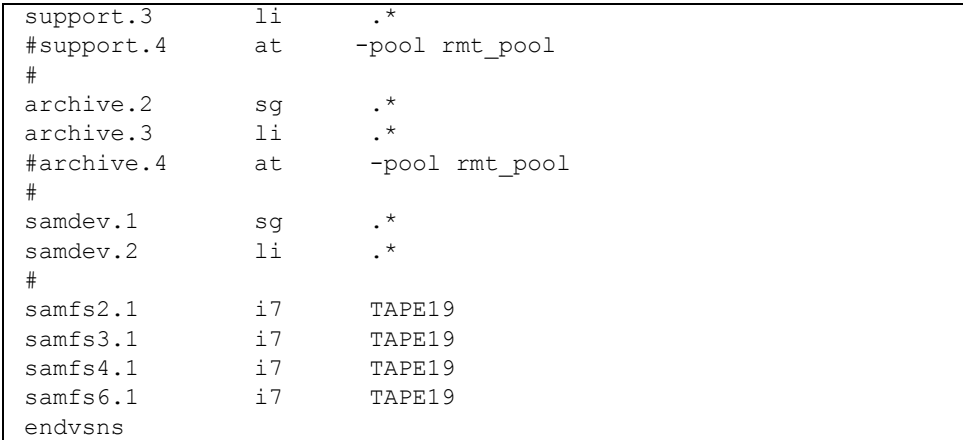

## (可选)启用磁盘归档功能

磁盘归档 是指将文件数据的副本写入到另一个文件系统中的在线磁盘的过程。写 入归档副本的文件系统可以是任何一个 UNIX 文件系统。目标文件系统不必是 Sun StorEdge SAM-FS 文件系统,但是在接收归档文件的主机系统上,则至少必须安装 了一个 Sun StorEdge SAM-FS 文件系统。

磁盘归档与普通归档有几点区别。例如,它不使用自动化库或可移动介质卡盒。不 过,您可以指定将一组归档副本写入到磁盘,而指定另一组写入到其他归档介质。 有关磁盘归档的详细信息,请参阅 《*Sun StorEdge SAM-FS* 存储和归档管理指南》。

如果计划启用磁盘归档功能,请完成以下过程:

- 第 197 [页的 "在包含待归档文件的主机上启用磁盘归档功能"。](#page-220-0)在包含待归档文 件的主机系统上执行此过程。
- 第 200 页的 "(可选) 在将接收归档文件的主机上启用磁盘归档功能"。在接收 归档文件的主机系统上执行此过程。此主机上必须至少创建了一个 Sun StorEdge SAM-FS 文件系统。如果您希望在同一个主机系统中创建源文件和在其中写入归 档副本,那么不需要执行此过程。

## <span id="page-220-0"></span>在包含待归档文件的主机上启用磁盘归档功能

1. 在包含待归档文件的主机系统上,成为超级用户。

- 2. 使用 vi(1) 或其他编辑器创建文件 (或打开) /etc/opt/SUNWsamfs/archiver.cmd。 如果您只是将数据归档至磁盘,或是尚未创建 archiver.cmd 文件,请在本步骤 中创建 archiver.cmd 文件。 如果您已经在第 190 [页的 "\(可选\)创建](#page-213-0) archiver.cmd 文件"中创建了 archiver.cmd 文件,请重新打开此文件。
- <span id="page-221-0"></span>3. 编辑 archiver.cmd 文件以添加磁盘归档组指令。

[代码实例](#page-221-0) 4-55 显示了 archiver.cmd 文件中用于定义磁盘归档组的部分。

代码实例 4-55 客户机上的 /etc/opt/SUNWsamfs/archiver.cmd 文件

```
# This is the part of the archiver.cmd file that defines
# disk archive sets.
#
params
archset1.1 -disk_archive disk01
archset2.1 -disk_archive disk02
archset3.1 -disk_archive disk03
endparams
```
有关指定归档组的详细信息,请参阅 archiver.cmd(4) 手册页或 《*Sun StorEdge SAM-FS* 存储和归档管理指南》。

- 4. 保存并关闭 archiver.cmd 文件。
- 5. 使用 vi(1) 或其他编辑器创建一个名为 diskvols.conf 的文件。

diskvols.conf 文件用于指定接收归档副本的在线磁盘目录。

注 - 如果您是首次在站点上配置 Sun StorEdge SAM-FS 文件系统,接收归档副本的 磁盘应该位于源文件所在的主机系统上的文件系统中。这是因为您尚未在另一台主 机上安装 Sun StorEdge SAM-FS 软件。如果您稍后在另一台主机上配置 Sun StorEdge SAM-FS 文件系统, 那么您可以修改配置文件。

[代码实例](#page-222-0) 4-56 显示了 diskvols.conf 文件的一个实例:

<span id="page-222-0"></span>代码实例 4-56 客户机上的 diskvols.conf 文件实例

```
# This is file sourceserver:/etc/opt/SUNWsamfs/diskvols.conf
# on the client.
#
# VSN_name [host_name:] path
#
disk01 otherserver:/sam/archset1
disk02 otherserver:/sam/archset2
disk03 /sam/archset3
```
[代码实例](#page-222-0) 4-56 显示了对三个归档组中的文件进行归档的 diskvols.conf 文件。 名为 disk01 和 disk02 的磁盘卷所在的文件系统位于名为 otherserver 的服 务器系统中。磁盘卷 disk03 位于待归档文件所在的主机上。

如[代码实例](#page-222-0) 4-56 所示, diskvols.conf 文件可以包含以井号 (#) 开头的注释行, 而且它必须包含 VSN 名称字段和路径字段中的数据。如果接收归档文件的文件系 统与源文件处于同一个主机系统中,则可将主机名称字段保留空白,但是,如果指 定主机名称,则必须后跟一个冒号 (:)。表 [4-16](#page-222-1) 显示了此文件必须包含的信息。

表 4-16 diskvols.conf 文件的格式

<span id="page-222-1"></span>

| 字段名称              | 内容                                                                                                    |
|-------------------|----------------------------------------------------------------------------------------------------|
| VSN Name (VSN 名称) | 接收归档副本的磁盘 VSN 的唯一字母数字名。它最多可以包<br>含 31 个字符。                                                                                                    |
| Host Name (主机名称)  | 接收归档副本的主机的名称。这是可选字段。如果要归档至另<br>一主机中的磁盘,则必须指定用于接收归档副本的目标服务器<br>的名称。<br>如果指定主机名称,则必须后跟一个冒号 (:)。<br>如果接收归档副本的文件系统与源文件系统处于同一个服务器<br>中, 则不必指定主机名称。                                                                         |
| Path (路径)         | 接收归档文件的目录的完整路径 (相对于安装点)。开始归档<br>之前, 此目录必须存在, 并且已安装目标文件系统。<br>此处指定的路径必须是相对于安装点的路径。例如,在将归档<br>副本写入至 archivefs1 文件系统的 vsns 目录时,应在路<br>径字段中指定 /archivefs1/vsns。<br>在创建目标目录时, Sun Microsystems 建议将该目录的写入权<br>限只授予 root 用户。 |

有关 diskvols.conf 文件的详细信息,请参阅 diskvols.conf(4) 手册页。 以下附加规则适用于 diskvols.conf 文件:

■ diskvols.conf 文件中可以包含注释行。井号 (#) 表示注释, # 右侧的所有文 本均会被忽略。

- 您可以续行。若要延续某一行,请在该行的末尾添加一个撇号 (')。
- 6. 保存并关闭 diskvols.conf 文件。
- <span id="page-223-1"></span>7. 在文件系统中创建接收归档副本的目录。

[代码实例](#page-223-1) 4-57 中显示的命令用于创建接收归档副本的目录。

代码实例 4-57 创建归档副本目录

```
# mkdir sam
# cd sam
# mkdir archset1
# mkdir archset2
```
8. 使用带 -lv 选项的 archiver(1M) 命令检验文件 archiver.cmd(4) 的正确性。 输入下面的命令:

# **archiver -lv**

上面的命令用于检验 archiver.cmd 文件的语法错误。如果发现错误,请先纠正 错误,再执行下面的步骤。

## <span id="page-223-0"></span>▼ (可选)在将接收归档文件的主机上启用磁盘归档 功能

仅当用于接收归档副本的主机系统不是源文件所在的主机系统时,才需执行本过 程。这时,您需要创建客户机 / 服务器环境:

- 客户机为包含源文件的主机。
- 服务器为接收归档副本的主机。此服务器主机上必须至少创建了一个 Sun StorEdge SAM-FS 文件系统。

注 – 如果您是首次在站点上安装 Sun StorEdge SAM-FS 文件系统, 那么您无法执行 本过程,因为您无法在另一台主机上写入归档副本。如果您稍后在另一台主机上配 置 Sun StorEdge SAM-FS 文件系统, 那么您可以修改配置文件。

1. 成为服务器系统上的超级用户。

这是接收归档副本的系统。

2. 使用 cd(1) 命令切换到用于接收归档副本的文件系统。 例如:

# **cd /ufs1**

<span id="page-224-0"></span>3. 在文件系统中创建接收归档副本的目录。

[代码实例](#page-224-0) 4-58 中显示的命令用于创建接收归档副本的目录。

代码实例 4-58 创建归档副本目录

```
# mkdir sam
# cd sam
# mkdir archset1
# mkdir archset2
```
4. 使用 vi(1) 或其他编辑器创建文件 /etc/opt/SUNWsamfs/diskvols.conf。 此文件中包含了 clients 和 endclients 指令,可以命名待归档文件所在的客户 机系统。

有关磁盘归档的详细信息,请参阅 《*Sun StorEdge SAM-FS* 存储和归档管理指南》。

代码实例 4-59 服务器上的 diskvols.conf 文件实例

```
# This is
# file destination server:/etc/opt/SUNWsamfs/diskvols.conf
# on the server
#
clients
sourceserver
endclients
```
5. 保存并关闭 diskvols.conf 文件。

# $\mathcal{L}(\overline{\mathbf{m}})$  编辑 defaults.conf  $\mathbf{\dot{\mathbf{\Sigma}}}$ 件

/opt/SUNWsamfs/examples/defaults.conf 文件中包含了可用于控制 Sun StorEdge SAM-FS 环境中的自动化库操作的指令。您可在完成初次安装后随时更改 这些设置。例如,如果您在系统启动并运行后更改 defaults.conf 文件中的信 息;为反映站点中库信息的更改,您必须运行命令,才能将 defaults.conf 文 件中的更改应用到文件系统中。《*Sun StorEdge QFS* 和 *Sun StorEdge SAM-FS* 文件 系统管理指南》中介绍了应用 defaults.conf 文件中的更改的过程。

[代码实例](#page-225-0) 4-60 显示了 defaults.conf 实例文件中的某些行。此文件显示了多个 可以影响自动化库配置的参数。

<span id="page-225-0"></span>代码实例 4-60 defaults.conf 文件实例

```
exported_media = unavailable
attended = yes
tape = lt
log = LOG_LOCAL7
timeout = 300
# trace
# all on
# endtrace
labels = barcodes_low
lt delay = 10lt unload = 7lt blksize = 256
```
/opt/SUNWsamfs/examples/defaults.conf 中显示了另一个实例文件。

### ▼ 定制站点的缺省值

- 1. 阅读 defaults.conf(4) 手册页,以确定要更改的缺省值。
- 2. 使用 cp(1) 命令将 /opt/SUNWsamfs/examples/defaults.conf 复制到其运 行位置。 例如:

# **cp /opt/SUNWsamfs/examples/defaults.conf /etc/opt/SUNWsamfs/defaults.conf**

- 3. 使用 vi(1) 或其他编辑器来编辑这个文件。 编辑要更改的控制系统的行为方式的行。删除要编辑行的第 1 列的井号 (#)。
- 4. 使用 pkill(1M) 命令将 SIGHUP 信号发送至 sam-fsd(1M) 守护进程。 例如:

# **pkill -HUP sam-fsd**

此命令将重新启动 sam-fsd(1M) 守护进程,使之识别 defaults.conf(4) 文件中 的更改。

### defaults.conf 可控制的特性

以下几节内容介绍此文件可以控制的两个常用特性。有关 defaults.conf(4) 文 件的详细信息,请参阅 defaults.conf(4) 手册页。

#### 条码

如果您有一个使用条码读取器的磁带库,则可以配置系统,将磁带标签设置为与条 码标签的前几个或后几个字符相同。您可以通过在 defaults.conf 文件中设置 labels 指令来完成此任务 (如表 [4-17](#page-226-0) 所示)。

表 4-17 defaults.conf 文件中的 labels 指令

<span id="page-226-0"></span>

| 指令                         | 作用                                                        |
|----------------------------|-----------------------------------------------------------|
| $labels = barcodes$        | 将条码的前六个字符作为标签。此设置可以使归档程序在已选<br>定磁带的情况下自动标记空白介质上的新介质。缺省设置。 |
| $labels =$<br>barcodes low | 将条码的后六个字符作为标签。                                            |
| $labels = read$            | 读取磁带的标签。此设置可以防止归档程序自动标记新介质。                               |

若 labels = barcodes 或 labels = barcodes\_low 指令生效,则对于所安 装的用于执行写操作的任何磁带,如果该磁带可写、未标记且具有可读条码, Sun StorEdge SAM-FS 系统将在开始写入操作之前为该磁带写入标签。

### 驱动器计时值

您可以使用 *dev*\_delay 和 *dev*\_unload 指令来分别设置设备的载入、卸载以及卸 载等待时间。这两个指令允许您将这些时间设置为符合站点要求的间隔时间。

```
dev_delay 指令的格式如下:
```

```
dev_delay = seconds
```
其中的 dev, 用于指定 mcf(4) 手册页中所定义的设备类型。

其中的 *seconds* 应为一个整数,用于指定同一个卡盒自载入到卸载至少必须经历的 时间。缺省设置为 30。

*dev*\_unload 参数的格式如下:

*dev*\_unload = *seconds*

其中的 dev, 用于指定 mcf(4) 手册页中所定义的设备类型。

其中的 *seconds* 应该为一个整数,用于指定输入 unload 命令之后需要等待的时 间。此处指定的时间供自动化库在卸载卡盒之前弹出卡盒、打开挡门和执行其他操 作。缺省设置为 0。

例如:

hp  $delay = 10$ lt unload =  $7$ 

# 检验许可证和 mcf 文件

当安装和配置过程进行到此处时, Sun StorEdge SAM-FS 服务器上应存在以下文件:

- $\blacksquare$ /etc/opt/SUNWsamfs/LICENSE.4.2
- /etc/opt/SUNWsamfs/mcf

本任务中的以下过程将向您介绍如何检验这些配置文件的正确性。

### ▼ 检验许可证文件

● 运行 samcmd(1M) l (L 的小写字母)命令检验许可证文件。

samcmd(1M) 输出中包含了有关已启用功能的信息。如果所显示的输出[与代码实例](#page-227-0) [4-61](#page-227-0) 类似,请返回到第 144 页的 "启用 [Sun StorEdge SAM-FS](#page-167-0) 软件的许可证"。

```
代码实例 4-61 使用 samcmd(1M)
```

```
# samcmd l
License information samcmd 4.1.71 Fri Aug 27 16:24:12 2004
License: License never expires.
hostid = xxxxxxxx
License never expires
```

```
Remote sam server feature enabled
Remote sam client feature enabled
Migration toolkit feature enabled
Fast file system feature enabled
Data base feature enabled
Foreign tape support enabled
Segment feature enabled
Shared filesystem support enabled
SAN API support enabled
Robot type ATL 2640, P1000, or Sun L1000 Library is present and 
licensed
     0 tp slots not licensed
     30 lt slots present and licensed
Robot type STK ACSLS Library is present and licensed
     0 tp slots not licensed
     500 sg slots present and licensed
     500 li slots licensed
```
### $\bullet$  检验 mcf 文件

● 使用 sam-fsd(1M) 命令检验 mcf 文件。

如果您的 mcf 文件没有语法错误, sam-fsd(1M) 的输出中将包含有关文件系统和 归档操作的信息,以及其他系统的信息。如果您的 mcf 文件中包含了语法错误或 其他错误,其输出将如[代码实例](#page-229-0) 4-62 所示。

<span id="page-229-0"></span>代码实例 4-62 sam-fsd(1M) 输出实例

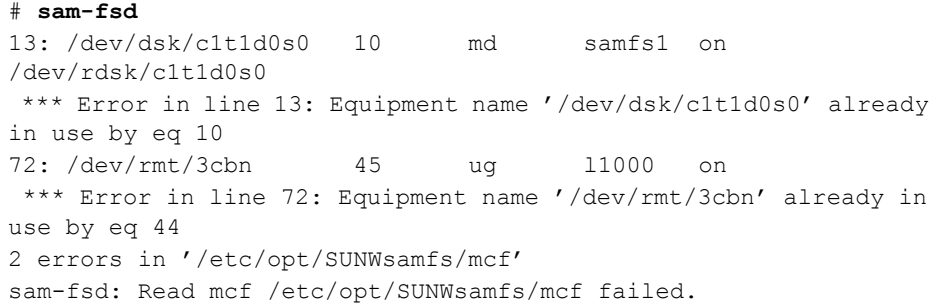

如果 mcf 文件中有错误,请参阅第 153 [页的 "通过创建](#page-176-0) mcf 文件来定义 Sun [StorEdge SAM-FS](#page-176-0) 的配置", 以及 mcf(4) 手册页, 以了解如何正确地创建此文件的 信息。

# (可选)标记可移动介质卡盒

如果您配有独立的磁带或光盘设备,或您的自动化库无条码阅读器,则必须执行本 任务。

准备卡盒时,请运行相应的 tplabel(1M) 命令 (适用于磁带)或 odlabel(1M) 命令 (适用于光盘)。这些命令将创建 Sun StorEdge SAM-FS 软件可以读取的卡盒 标签。

tplabel(1M) 命令的格式如下:

**tplabel –new –vsn** *new\_vsn eq*:*slot*

表 4-18 tplabel(1M) 命令的变量

| 变量      | 含义                                             |
|---------|------------------------------------------------|
| new vsn | 新的卷序列名。                                        |
| eq      | 所访问的自动化库或手动载入的驱动器在 mcf 文件中定义的设备序号。             |
| slot    | 自动化库中存储插槽的编号,与库目录中标识的编号相同。此变量不适<br>用于手动载入的驱动器。 |

odlabel(1M) 命令的格式如下:

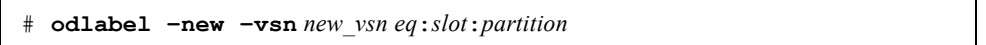

表 4-19 odlabel(1M) 命令的变量

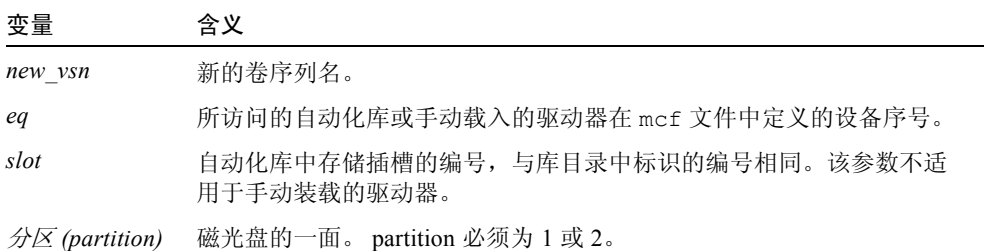

在运行这些命令后您就可以使用这些卡盒了。 tplabel(1M) 和 odlabel(1M) 命 令均支持 -old 选项,该选项可用于重新标记先前已标记过的卡盒。有关这些命令 的详细信息,请参阅 tplabel(1M) 和 odlabel(1M) 手册页。

实例 1。以下命令用于标记磁带:

```
# tplabel –vsn TAPE01 -new 50:0
```
实例 2。以下命令用于标记光盘的一面。

# **odlabel –vsn OPTIC01 –new 30:1:1**

如果您未使用带有条码读取器的自动化库,请在使用 Sun StorEdge SAM-FS 系统前 手动标记所有卡盒。

如果您的自动化库使用条码,则 labels = barcodes 为缺省设置,并且其结果 是 VSN 的标签为条码的前六个字符。

如果您的自动化库使用条码,并且您希望让后六个字符成为卡盒 的 VSN 标签,请 编辑/etc/opt/SUNWsamfs/defaults.conf 文件, 加入下面的行:

labels = barcodes\_low

当软件载入具有条码的卡盒以用于执行写操作时,它将在开始执行写操作前,在卡 盒上写入标签。卡盒必须可写、未标记且具有可读条码。

## (可选)填充目录

如果您已经在 Sun StorEdge SAM-FS 环境中配置通过网络连接的自动化库,请执行 此任务。

安装 Sun StorEdge SAM-FS 文件系统后,软件会为 mcf 中所配置的每个自动化库 创建目录。但是,如果您使用了通过网络连接的自动化库,则需要填充库目录。 您可以采用多种方法来填充自动化库。所采用的方法依您希望在目录中添加的卷 数而定。

以下几节介绍了用于填充自动化库目录的各种方法:

- 第 209 页的"填充具有多个卷的自动化库"。您可以为 ADIC/Grau 自动化库、 Fujitsu LMF 自动化库、Sony 网络连接自动化库、StorageTek ACSLS 连接自动化 库以及 IBM 3494 自动化库执行此过程。
- 第 210 页的"填充具有少量卷的自动化库"。您可以为 ADIC/Grau 自动化库、 Fujitsu LMF 自动化库、Sony 网络连接自动化库、StorageTek ACSLS 连接自动化 库以及 IBM 3494 自动化库执行此过程。
- 第 210 页的"填充 [IBM 3494](#page-233-1) 自动化库"。这是在填充 IBM 3494 库时, 所需执行 的附加步骤。仅当您将此库用作物理库 (即在 mcf 文件中设置了 access=private)时,才可以使用此过程。如果您已将此库拆分为多个逻辑 库,请勿使用此过程。
- 第 211 [页的"迅速填充库\(仅针对](#page-234-0) ACSLS 连接的 StorageTek 库)"。这是用于填 充 StorageTek ACSLS 连接自动化库的另一种方法,而且这种方法在某些情况 下, 速度较快。

注 – 磁带在网络连接自动化库中的插槽位置与卷在 Sun StorEdge SAM-FS 库目录中 的插槽编号之间没有关联关系。

### <span id="page-232-0"></span>▼ 填充具有多个卷的自动化库

1. 使用 vi(1) 或其他编辑器创建一个输入文件,其中将包含插槽编号、卷的 VSN、 条码号和介质类型。

在创建输入文件时,请注意以下事项:

- 这个文件中的每一行都包括了四个字段。每一行用于标识一个卷。为每个卷指定 插槽号、 VSN、条码和介质类型。
- <sup>Q</sup> 使用空格或制表符分隔文件中的各个字段。

■ 如果 VSN 名称中包含一个或多个空格, 则 VSN 名称必须括在引号 (" ") 内。 [代码实例](#page-232-1) 4-63 显示了 input\_vsns 文件的一个实例。

<span id="page-232-1"></span>代码实例 4-63 input\_vsns 文件实例

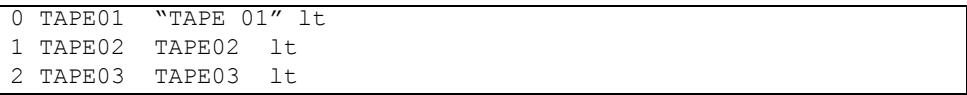

2. 使用 build\_cat(1) 命令创建目录。

build cat(1M) 命令的语法如下所示:

build\_cat *input-file catalog-file*

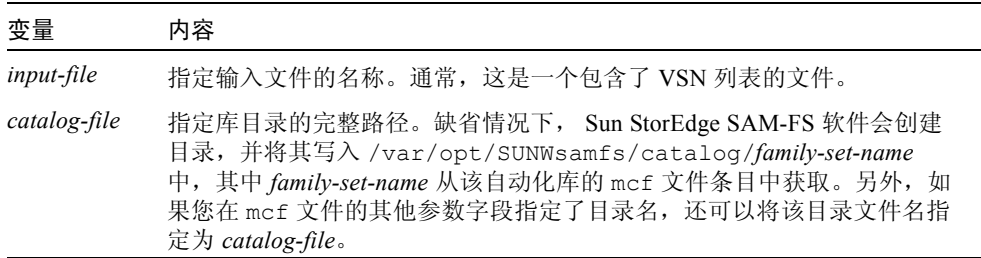

 $\emptyset$ 如, 您可以使用以下 build cat( $1$ M) 命令:

# **build\_cat input\_vsns /var/opt/SUNWsamfs/catalog/grau50**

有关 build\_cat(1M) 命令的详细信息, 请参阅 build\_cat(1M) 手册页。

## <span id="page-233-2"></span><span id="page-233-0"></span>▼ 填充具有少量卷的自动化库

1. 使用 import(1M) 命令将目录条目导入缺省目录。 import(1M) 命令的语法如下所示:

import -v *VSN eq*

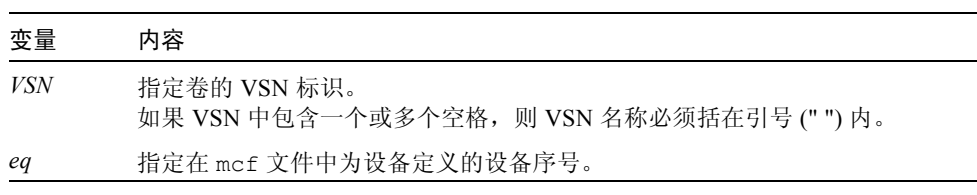

例如:

# **import -v TAPE01 50**

在上面的 import(1M) 命令中,注意以下几项:

- $\blacksquare$  TAPE01 为 VSN。
- 50 是在 mcf 文件中为自动化库指定的设备序号。

只有卡盒实际位于自动化库中时,才能成功运行 import(1M) 命令。如果没有卡 盒,则此命令会在 Historian (历史记录)目录中添加一个条目。 有关 import(1M) 命令的详细信息,请参阅 import(1M) 手册页。

2. 为要添加到目录中的每个卡盒,重复执行[步骤](#page-233-2) 1。

### <span id="page-233-1"></span>▼ 填充 IBM 3494 自动化库

#### ● 通过邮件插槽插入要添加到库目录中的介质卡盒。

库将自动创建一个目录,其中包含了您放入插槽中的介质。

注 – 不要使用此方法填充已经拆分为多个逻辑库的 IBM 3494 自动化库。仅当在 IBM 3494 参数文件中指定了 access=private 时,才使用此方法。如果您已经 将 IBM 3494 库分为多个逻辑卷 (即在 IBM 3494 参数文件中指定了 access=shared), 则应使用以下某种方法填充目录: 第 209 [页的 "填充具有多](#page-232-0) [个卷的自动化库"](#page-232-0),或第 210 页的"填充具有少量卷的自动化库"。

## <span id="page-234-0"></span>▼ 迅速填充库 (仅针对 ACSLS 连接的 StorageTek 库)

如果您使用了 ACSLS 连接库,可以使用带 -c 和 -s 选项的 import(1M) 命令从 VSN 池执行导入操作。此过程比第 209 [页的 "填充具有多个卷的自动化库"和](#page-232-0)[第](#page-233-0) 210 [页的 "填充具有少量卷的自动化库"中](#page-233-0)所述的填充库目录方法都要快。

有关此命令的详细信息,请参阅 import(1M) 手册页。仅当您使用了 ACSLS 连接 的 StorageTek 自动化库时,才使用此方法。

## ACSLS 连接的 StorageTek 自动化库 — 常见问题 与错误消息

如果 ACSLS 连接的 StorageTek 自动化库的配置文件中存在错误,那么系统将会生 成多条错误消息。下面的实例显示了系统遇到的常见问题以及在遇到问题时生成的 消息。

实例 1[。代码实例](#page-234-1) 4-64 显示了当 StorageTek 参数文件中存在语法错误时所产生的 消息。检查您的 StorageTek 参数文件, 看看其中是否存在语法错误。请注意, 每 一行必须以关键字或注释开头。有关 StorageTek 参数文件的详细信息,请参阅 stk(7) 手册页。

<span id="page-234-1"></span>代码实例 4-64 因 StorageTek 参数文件不正确所产生的错误消息

```
May 23 09:26:13 baggins stk-50[3854]: initialize: Syntax error in 
stk configuration file line 4.
May 23 09:26:13 baggins stk-50[3854]: initialize: Syntax error in 
stk configuration file line 5.
```
实例 2。假设您接收到了两组错误消息[。代码实例](#page-234-2) 4-65 中显示了第一组。

<span id="page-234-2"></span>代码实例 4-65 因 StorageTek 库配置不正确而产生的错误消息

```
May 23 09:29:48 baggins stk-50[3854]: main: Waiting for 2 drive(s) 
to initialize
May 23 09:29:59 baggins stk-50[3854]: main: Waiting for 2 drive(s) 
to initialize
May 23 09:30:39 baggins stk-50[3854]: main: Waiting for 2 drive(s) 
to initialize
```
第二组消息如下所示:

May 23 09:31:19 baggins stk-50[3854]: main: 2 drive(s) did not initialize.

[代码实例](#page-235-0) 4-66 显示了 samu(1M) 公用程序的 :r 显示选项的输出。

<span id="page-235-0"></span>代码实例 4-66 samu(1M) 的 :r 显示选项的输出

| tv |    |                          | eq status act use state vsn             |
|----|----|--------------------------|-----------------------------------------|
| sq |    | 51 ---------p            | 0 OS off                                |
|    |    |                          | drive set off due to ACS reported state |
|    |    | sq 52 --------p 0 0% off |                                         |
|    |    |                          | drive set off due to ACS reported state |
| lt |    | 61 ---------p 0 0% off   |                                         |
|    |    |                          | drive set off due to ACS reported state |
| tp | 62 | -----------              | $0 \t0$ $0 \t0$ of f                    |
|    |    | empty                    |                                         |

正处于初始化状态或未初始化的驱动器通常会指示配置错误。检验 ACSLS 是否 已启动并且正在运行。检验主机名。确定是否可以对主机名成功运行 ping(1M) 命令。

检查 StorageTek 参数文件中的 portnum 参数。例如, 在 ACSLS 5.3 中, 用于其他 应用程序的缺省端口号为 50004。尝试一个更高的端口号,例如 50014。

实例 3[。代码实例](#page-235-1) 4-67 显示了使用 import(1M) 命令将某个 VSN 导入至库目录, 但 StorageTek 自动化库中没有该 VSN 时所生成的消息。只有在 ACSLS 管理的自 动化库中存在该卡盒时,才能成功运行 import(1M) 命令。

<span id="page-235-1"></span>代码实例 4-67 尝试 import(1M) 命令后生成的消息

May 20 15:09:33 baggins stk-50[6117]: view\_media returned:STATUS\_VOLUME\_NOT\_IN\_LIBRARY May 20 15:09:33 baggins stk-50[6117]: add to cat req: view media: failed:STATUS\_VOLUME\_NOT\_IN\_LIBRARY.A

sam-stkd 守护进程使用 ssi.sh 来确保 SSI 守护进程副本 ssi\_so 正在运行。如 果 ssi\_so 退出,该守护进程会启动另一个副本。如果您的站点拥有自己的 ssi.sh,则应修改此脚本,使其在收到 SIGTERM 信号后退出。守护进程发送 SIGTERM 信号来停止进程。文件 /opt/SUNWsamfs/examples/ssi.sh 中包含 了 ssi.sh 脚本实例。如果 /etc/opt/SUNWsamfs/scripts/ssi.sh 中没有包 含 ssi.sh 脚本,系统会在安装期间将该脚本复制到其中。

# (可选) 创建  $\texttt{samfs.cmd}$  文件

您可以创建 /etc/opt/SUNWsamfs/samfs.cmd 文件,以便系统从中读取安装参 数。如果您要使用多个安装参数来配置多个 Sun StorEdge SAM-FS 系统,请考虑创 建此文件。

您可以按以下方法指定安装参数:

- 在 mount(1M) 命令中。此处指定的安装选项将取代在 /etc/vfstab 文件以及 samfs.cmd 文件中指定的选项。
- 在 /etc/vfstab 文件中。此处指定的安装选项将取代在 samfs.cmd 文件中指 定的选项。
- 在 samfs.cmd 文件中。

有关 /etc/vfstab 文件的详细信息,请参阅第 213 页的 "更新 [/etc/vfstab](#page-236-0) [文件并创建安装点"](#page-236-0)。有关 mount(1M) 命令的详细信息,请参阅 mount  $samfs(1M)$  手册页。

### $\bullet$  创建 samfs.cmd 文件

● 使用 vi(1) 或其他编辑器创建 samfs.cmd 文件。

在 samfs.cmd 文件中创建用于控制安装方式、性能特征或其他文件系统管理功能 的指令行。有关 samfs.cmd 文件的详细信息,请参阅 《*Sun StorEdge QFS* 和 *Sun StorEdge SAM-FS* 文件系统管理指南》或 samfs.cmd(4) 手册页。

# <span id="page-236-0"></span>更新 /etc/vfstab 文件并创建安装点

本任务中的实例假设 /samfs1 是 samfs1 文件系统的安装点。

### ▼ 更新 /etc/vfstab 文件并创建安装点

1. 使用 vi(1) 或其他编辑器打开 /etc/vfstab 文件,并为每个 Sun StorEdge SAM-FS 文件系统创建一个条目。

[代码实例](#page-237-0) 4-68 显示了一个 Sun StorEdge SAM-FS 文件系统的文件头字段和条目。

<span id="page-237-0"></span>代码实例 4-68 Sun StorEdge SAM-FS 文件系统的 /etc/vfstab 文件条目实例

| #DEVICE | DEVICE MOUNT FS |                  |  | FSCK MOUNT | MOUNT                                                |
|---------|-----------------|------------------|--|------------|------------------------------------------------------|
|         |                 |                  |  |            | #TO MOUNT TO FSCK POINT TYPE PASS AT BOOT PARAMETERS |
| #       |                 |                  |  |            |                                                      |
| samfsl  | $\sim$ $-$      | /samfs1 samfs  – |  | ves        | high=80, $low=60$                                    |

表 [4-20](#page-237-1) 列出了 /etc/vfstab 文件中的各个字段及其内容。

<span id="page-237-1"></span>表 4-20 /etc/vfstab 文件字段

#### 字段 字段标题和内容

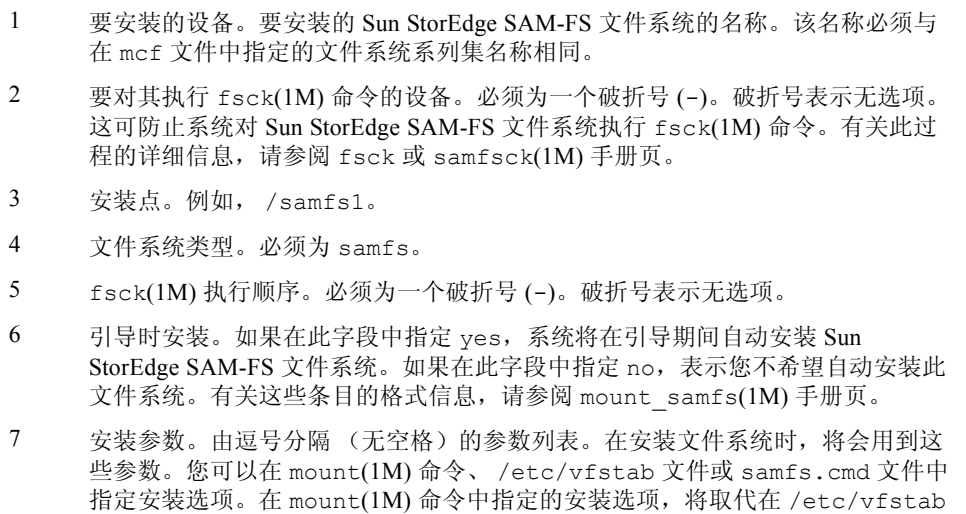

文件或 samfs.cmd 文件中指定的安装选项。而在 /etc/vfstab 文件中指定的 安装选项,将取代在 samfs.cmd 文件中指定的选项。

有关可用安装选项的列表,请参阅 mount\_samfs(1M) 手册页。

2. 使用 mkdir(1) 命令创建安装点。

例如:

# **mkdir /samfs1**

# 初始化文件系统

本任务介绍如何使用 sammkfs(1M) 命令和您已定义的系列集名称,初始化文件 系统。

注 – sammkfs(1M) 设置了一个调节参数,即磁盘分配单元 (DAU)。若要重设该参 数, 您必须重新初始化文件系统。有关 DAU 如何影响分配操作的信息, 请参阅 《*Sun StorEdge QFS* 和 *Sun StorEdge SAM-FS* 文件系统管理指南》或 sammkfs(1M) 手册页。

## <sup>W</sup>初始化文件系统

● 使用 sammkfs(1M) 命令,为您在 mcf 文件中定义的每一个系列集名称初始化文件 系统。

[代码实例](#page-238-0) 4-69 显示了用于初始化系列集名称为 samfs1 的文件系统的命令。

<span id="page-238-0"></span>代码实例 4-69 初始化文件系统 samfs1 实例

```
# sammkfs samfs1
sammkfs: Configuring file system
Building 'samfs1' will destroy the contents of devices:
                 /dev/dsk/c2t0d0s3
                 /dev/dsk/c2t0d0s7
Do you wish to continue? [y/N] y
total data kilobytes = <math>16777728</math>total data kilobytes free = 16777152
#
```
实际返回的数量因文件系统而异。

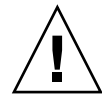

注意 – 运行 sammkfs(1M) 命令会创建一个新文件系统。该命令将删除与 /etc/opt/SUNWsamfs/mcf 文件中的文件系统相关联的分区中所包含的全部 数据。

## 安装文件系统

mount(1M) 命令用于安装文件系统并读取 /etc/vfstab 配置文件。有关 mount(IM) 命令的详细信息, 请参阅 mount\_samfs(IM) 手册页。

### ▼ 安装文件系统

1. 使用 mount(1M) 命令安装文件系统。 指定文件系统安装点作为变量。例如:

# **mount samfs1**

2. 使用不带变量的 mount(1M) 命令来检验安装情况。

此步骤用于确认文件系统是否已正确安装,并显示如何设置权限[。代码实例](#page-239-0) 4-70 显示了 mount(1M) 命令的输出,该命令用于检验实例文件系统 samfs1 是否已正 确安装。

<span id="page-239-0"></span>代码实例 4-70 使用 mount(1M) 命令检验文件系统是否已正确安装

```
# mount
<<< information deleted >>>
/samfs1 on samfs1 read/write/setuid/intr/largefiles/onerror=panic/dev=8001e3 on 
Thu Feb 5 11:01:23 2004
<<< information deleted >>>
```
3. (可选)运行 chmod(1) 和 chown(1) 命令,更改文件系统根目录的权限和所有权。 如果是此文件系统是首次安装,那么通常需要执行此步骤[。代码实例](#page-239-1) 4-71 显示了 用于更改文件系统权限和所有权的命令。

<span id="page-239-1"></span>代码实例 4-71 使用 chmod(1M) 和 chown(1M) 更改文件系统权限和所有权

# **chmod 755 /samfs1** # **chown root:other /samfs1**

# (可选)与 NFS 客户端系统共享文件系统

如果需要将 Sun StorEdge SAM-FS 文件系统与 NFS 共享,请执行本任务。

运行 Sun Solaris share(1M) 命令实现从远程系统安装文件系统。 share(1M) 命令 通常放置在 /etc/dfs/dfstab 文件中, 当您输入 init(1M) state 3 命令时, Sun Solaris 操作系统将自动执行此命令。

### ▼ 将文件系统共享到 NFS

1. 使用 vi(1) 或其他编辑器将 share(1M) 命令添加到 /etc/dfs/dfstab 文件中。 例如,添加类似于以下内容的行,以命令 Solaris 操作系统对新的 Sun StorEdge SAM-FS 文件系统实现 NFS 共享:

```
share -F nfs -o rw=client1:client2 -d "SAM-FS" /samfs1
```
2. 运行 ps(1) 命令确定 nfs.server 是否正确运行。 [代码实例](#page-240-0) 4-72 显示了这些命令及其输出。

<span id="page-240-0"></span>代码实例 4-72 显示 NFS 活动的命令和输出

| # ps -ef   grep nfsd              |             |                                   |  |                                  |
|-----------------------------------|-------------|-----------------------------------|--|----------------------------------|
|                                   |             | root 694 1 0 Apr 29 ?             |  | $0:36$ /usr/lib/nfs/nfsd -a 16   |
|                                   |             | en17 29996 29940 0 08:27:09 pts/5 |  | $0:00$ grep nfsd                 |
| # ps -ef   grep mountd            |             |                                   |  |                                  |
|                                   |             | root 406 1 0 Apr 29 ?             |  | 95:48 /usr/lib/autofs/automountd |
|                                   | root 691 10 | Apr 29 ?                          |  | 2:00 /usr/lib/nfs/mountd         |
| en17 29998 29940 0 08:27:28 pts/5 |             |                                   |  | 0:00 grep mountd                 |

在[代码实例](#page-240-0) 4-72 中, 包含 /usr/lib/nfs 的行表明已安装 NFS 服务器。

#### 3. (可选)启动 NFS 服务器。

如果 nfs.server 未在运行,请执行本步骤。

使用以下命令:

# **/etc/init.d/nfs.server start**

4. (可选)在 root shell 提示符下键入 share(1M) 命令。

如果您现在就想将文件系统与 NFS 共享,请执行本步骤。

如果在 Sun Solaris 操作系统执行引导时,没有发现 NFS 共享文件系统, NFS 服务 器将不会启动[。代码实例](#page-241-0) 4-73 显示了用于启用 NFS 共享功能的命令。在该文件中 添加第一个共享条目之后, 您必须切换到运行级别 3。

<span id="page-241-0"></span>代码实例 4-73 NFS 命令

```
# init 3
# who -r
      . run-level 3 Dec 12 14:39 3 2 2
# share
          /samfs1 - "SAM-FS"
```
某些 NFS 安装参数会影响已安装的 NFS Sun StorEdge SAM-FS 文件系统的性能。 您可以在 /etc/vfstab 文件中设置这些参数,如下所述:

- timeo = *n*。此值用于将 NFS 超时设置为十分之 *n* 秒。缺省值为一秒的十分之 十一。为获得最佳性能, Sun Microsystems 建议您采用此缺省值。您可以根据自 身系统的需要相应增加或减少此值。
- rsize = *n*。此值用于将读缓冲区大小设置为 *n* 字节。如在 NFS 2 中, 请将缺 省值 (8192) 更改为 32768。如在 NFS 3 中, 则保留缺省值 32768。
- wsize = *n*。此值用于将写缓冲区大小设置为 *n* 字节。如在 NFS 2 中,请将缺 省值 (8192) 更改为 32768。如在 NFS 3 中, 则保留缺省值 32768。

有关这些参数的详细信息,请参阅 mount\_nfs(1M) 手册页。

### ▼ 在客户机中安装文件系统

在客户端系统中,将服务器的 Sun StorEdge SAM-FS 文件系统安装到适当的安装点。

1. 在客户端系统中,使用 vi(1) 或其他编辑器编辑 /etc/vfstab 文件,并添加一行 用于将 Sun StorEdge SAM-FS 文件系统安装到适当安装点的指令。

以下实例行将在 /samfs1 安装点处安装 server:/samfs1:

server:/samfs1 - /samfs1 nfs - yes hard, intr, timeo=60

在本实例中, server:/samfs1 安装在 /samfs1 上,并且在 /etc/vfstab 文 件中输入相关信息。

2. 保存并关闭 /etc/vfstab 文件。

3. 输入 mount(1M) 命令。

例如:

client# **mount /samfs1**

如果需要,也可以让自动安装程序执行此步骤。根据您的站点过程,将 server:/samfs1 添加到自动安装程序图表中。有关自动安装的详细信息,请参 阅 automountd(1M) 手册页。

注 – 有时, Sun StorEdge SAM-FS 文件系统响应 NFS 客户机请求的时间可能会相 当长。在下列情况下可能会发生延迟:被请求的文件位于某个卡盒中,而该卡盒又 必须载入 DLT 磁带机才能访问; 所有磁带机已满;驱动器太慢。这将导致系统生 成一条错误消息,而非不停地进行重试直至操作完成。

为避免这种情况, Sun 建议您在客户机安装文件系统时,启用 hard、soft、 retrans 和 timeo 选项。如果您使用 soft 选项,还需指定 retrans=120 (或 更大)以及 timeo=3000。

# 使用 samfsdump(1M) 命令编写定期转储 文件

使用 samfsdump(1M) 命令定期创建元数据转储文件是非常重要的。

使用 samfsdump(1M) 命令时,请注意以下事项:

- samfsdump(1M)命令只转储文件名称和索引节点信息,但不转储数据。也就是 说,转储文件并不包括您的文件系统中存储的档案数据,它只包括用于在归档介 质中快速查找数据的索引节点和目录结构信息。恢复发生故障的文件系统时,将 会用到此类信息。有关此命令的详细信息,请参阅 samfsdump(1M) 手册页。
- 您可以使用带 -u 选项的 samfsdump(1M) 命令, 来转储尚未归档文件的元数据 和文件数据。使用 samfsdump 命令的 -u 选项时,转储文件占用的空间可能会 很大。与 ufsdump(1M) 不同, samfsdump(1M) 命令没有磁带管理或转储大小 估计功能。使用 -u 选项时,您需要在空间占用和未归档数据之间做出取舍。有 关这些命令的详细信息,请参阅 samfsdump(1M) 和 ufsdump(1M) 手册页。

■ 如果出现故障,您可以在初始化文件系统后使用 samfsrestore(1M) 命令恢复 元数据转储文件。

有关 samfsdump(1M) 命令的详细信息,请参阅 samfsdump(1M) 手册页。另请参 阅中有关元数据、故障预防和数据恢复的信息 《*Sun QFS*、 *Sun SAM-FS* 和 *Sun SAM-QFS* 故障恢复指南》。

以下两节介绍了自动和手动运行此命令的过程。

## ▼ 自动运行 samfsdump(1M) 命令

1. 在 root 用户的 crontab 文件中创建适当的条目,以使 cron 守护进程定期运行 samfsdump(1M) 命令。

[代码实例](#page-243-0) 4-74 显示了 cron(1) 条目实例。

<span id="page-243-0"></span>代码实例 4-74 自动运行 samfsdump(1M) 的 cron(1) 条目

```
0 0 * * find /csd.directory/sam -type f -mtime +7 \
-print xargs -11 rm -f; cd /sam; \
/opt/SUNWsamfs/sbin/samfsdump -f \
/csd.directory/sam/'date +\%y\%m\%d'
```
本 crontab 条目实例使用了一个安装在 /sam 下的 Sun StorEdge SAM-FS 文件系 统。请使用您选择的现有目录取代 /csd.directory。该条目将使守护进程每天 午夜运行此命令。首先, cron(1M) 命令重命名旧的转储文件,并在 /csd.directory/sam/*yymmdd* 中创建新的转储文件。然后, cron(1M) 通过电 子邮件将 samfsdump(1M) 输出发送给 root 用户。

2. (可选)根据上一步骤所述,为每一个文件系统创建类似的 crontab 条目。

如果您具有多个 Sun StorEdge SAM-FS 文件系统,请为每个系统创建类似的条目。 确保将每一个转储文件分别保存在不同的文件中。

### ▼ 手动运行 samfsdump(1M) 命令

1. 使用 cd(1) 命令切换到包含文件系统安装点的目录。 例如:

# **cd /samfs1**

本实例中, samfs1 是一个 Sun StorEdge SAM-FS 安装点。

2. 使用 samfsdump(1M) 命令将输出写入至未执行转储操作的文件系统中。 例如:

# **samfsdump -T -u -f /dumpster/dump.file**

在本实例中, dump.file 是新建的转储结构。

# (可选)备份配置文件

Sun StorEdge SAM-FS 会定期访问在此安装和配置过程中创建的几个文件。您应当 定期将这些文件备份到当前系统之外的某个文件系统。一旦出现故障,您可以从备 份副本还原这些文件。

注 - Sun Microsystems 强烈建议您对系统环境配置文件进行备份,因为一旦文件系 统出现故障,就需要使用这些文件进行恢复。

您应定期备份以下文件,或是在修改它们后立即进行备份:

- /etc/opt/SUNWsamfs/mcf
- /etc/opt/SUNWsamfs/LICENSE.4.2
- /etc/opt/SUNWsamfs/samfs.cmd
- /etc/opt/SUNWsamfs/archiver.cmd

有关应当保护的文件的详细信息,请参阅 《*Sun QFS*、 *Sun SAM-FS* 和 *Sun SAM-QFS* 故障恢复指南》。

# (可选)配置远程通知功能

您可以对 Sun StorEdge SAM-FS 软件进行配置,以便在环境中出现了潜在问题时通 知您。系统可以将消息发送至您所选择的管理站点。该软件中的简单网络管理协议 (SNMP) 软件可以管理网络设备 (如服务器、自动化库和驱动器)之间的信息交换 过程。

Sun StorEdge QFS 和 Sun StorEdge SAM-FS 管理信息库 (MIB) 用于定义 Sun StorEdge QFS 软件可以检测的问题类型或事件。该软件可以检测配置错误、 tapealert(1M) 事件以及其他异常的系统活动。有关 MIB 的详细信息,请参阅 /opt/SUNWsamfs/mibs/SUN-SAM-MIB.mib。

以下几节介绍如何启用和禁用远程通知功能。

### ▼ 启用远程通知功能

1. 确保已经对远程管理站点进行配置,并保证它可以正常运行。

第40 页的"(可选)检验网络管理站点"对此前提条件进行了介绍。

2. 使用 vi(1) 或其他编辑器打开文件 /etc/hosts。

查阅此 /etc/hosts 文件,以确保其中定义了用于接收通知的管理站点。 例如[,代码实例](#page-245-0) 4-75 显示了一个用于定义管理站点的 /etc/hosts 文件。本例 中,管理站点的名称为 mgmtconsole。

代码实例 4-75 /etc/hosts 文件实例

<span id="page-245-0"></span>

| 999.9.9.9     | localhost   |         |  |
|---------------|-------------|---------|--|
| 999.999.9.999 | loggerhost  | loghost |  |
| 999.999.9.998 | mqmtconsole |         |  |
| 999.999.9.9   | samserver   |         |  |

- 3. 保存对 /etc/hosts 文件所做的任何更改,并关闭此文件。
- 4. 使用 vi(1) 或其他编辑器打开文件。 /etc/opt/SUNWsamfs/scripts/sendtrap。
- 5. 定位至 /etc/opt/SUNWsamfs/scripts/sendtrap 中的 TRAP DESTINATION='hostname' 指令。 该行指定将远程通知消息发送到服务器上的端口 161, 该服务器为安装了 Sun StorEdge SAM-FS 软件的服务器。注意以下细节:
	- 如果要更改主机名称或 / 和端口, 请将 TRAP\_DESTINATION 指令行替换为 TRAP\_DESTINATION="*management-console-name*:*port*"。注意,在新指令中, 应使用引号 (" "), 而非撇号 (' ')。

■ 如果希望将远程通知消息发送到多台主机, 请按以下格式指定指令:

TRAP\_DESTINATION="*mgmt\_console\_name*:*port* [ *mgmt\_console\_name*:*port*]"

例如:

TRAP\_DESTINATION="localhost:161 doodle:163 mgmt\_station:1162"

6. 定位至 /opt/SUNWsamfs/scripts/sendtrap 中的 COMMUNITY="public" 指令。

此行相当于口令。它阻止未经授权即可查看或使用 SNMP 陷阱消息。查阅这一行, 并确定以下各项:

- 如果管理站点的团体字符串也被设置为 public, 则不必编辑该值。
- 如果管理站点的团体字符串未被设置为 public,请编辑此指令,用管理站点中 实际使用的值替换其中的 public。
- 7. 保存对 /etc/opt/SUNWsamfs/scripts/sendtrap 文件所做的任何更改,并 退出此文件。

### ▼ 禁用远程通知功能

缺省情况下,系统启用远程通知功能。如果您希望禁用远程通知功能,请执行 本过程。

- 1. (可选)使用 cp(1) 命令将 /opt/SUNWsamfs/examples/defaults.conf 复 制到 /etc/opt/SUNWsamfs/defaults.conf。 如果文件 /etc/opt/SUNWsamfs/defaults.conf 不存在,则执行此步骤。
- 2. 使用 vi(1) 或其他编辑器打开文件 /etc/opt/SUNWsamfs/defaults.conf。 在 defaults.conf 中查找用于指定 SNMP 警告的行。该行如下所示:

#alerts=on

3. 编辑该行,以禁用 SNMP 警告。

删除符号 #, 并将 on 更改为 off。编辑后, 该行如下所示:

alerts=off

- 4. 保存对 /etc/opt/SUNWsamfs/defaults.conf 文件所做的任何更改,并关闭 此文件。
- 5. 使用 pkill(1M) 命令将 SIGHUP 信号发送至 sam-fsd(1M) 守护进程。 此命令的格式如下所示:

# **pkill -HUP sam-fsd**

此命令将重新启动 sam-fsd(1M) 守护进程, 使之识别 defaults.conf 文件中的 更改。

## (可选)添加管理员组

缺省情况下,只有超级用户可以执行 Sun StorEdge SAM-FS 管理员命令。不过,您 可以在安装期间输入管理员组名。在安装 Sun StorEdge SAM-FS 时, pkgadd(1M) 进程会提示您输入此组名。

管理员组成员可以执行除下列命令之外的所有管理员命令:star(1M)、 samfsck(1M)、 samgrowfs(1M)、 sammkfs(1M) 和 samd(1M)。这些管理员命令 位于 /opt/SUNWsamfs/sbin 文件中。

安装软件包后, 您可以使用 set\_admin(1M) 命令添加或删除此管理员组。此操作 与您在安装软件包期间选择管理员组具有相同的功能。您必须以超级用户的身份登 录,才能使用 set\_admin(1M) 命令。此外,您还可以取消此选择功能,以便只允 许超级用户执行 /opt/SUNWsamfs/sbin 中的程序。有关此命令的详细信息,请 参阅 set\_admin(1M) 手册页。

### ▼ 添加管理员组

- 1. 选择某个组名或从环境中选择现有的组。
- 2. 使用 groupadd(1M) 命令, 或编辑 /etc/group 文件。

下面是组文件中的一个条目,它用于指定 Sun StorEdge SAM-FS 软件的管理员组。 在本实例中, samadm 组由 adm 和 operator 用户组成。

```
samadm::1999:adm,operator
```
# 配置系统日志功能

Sun StorEdge SAM-FS 系统可以使用标准的 Sun Solaris syslog(3) 接口,记录错 误、注意、警告和其他消息。缺省情况下, Sun StorEdge SAM-FS 使用 local7 接口。

## ▼ 启用日志

1. 使用 vi(1) 或其他编辑器打开文件 /etc/syslog.conf。 阅读下面文件中的行:

/opt/SUNWsamfs/examples/syslog.conf\_changes

该行可能会类似于 (如果不同)下面的行:

local7.debug /var/adm/sam-log

注- 上述条目只有一行,且字段之间用制表符(而不是空格)隔开。

本步骤假定您使用缺省设置 local7。如果您在 /etc/syslog.conf 文件中指定 了其他日志设置 (而不是 local7),则需要编辑 defaults.conf 文件,重新对 它进行设置。有关详细信息,请参阅 defaults.conf(4) 手册页。

2. 使用以下命令将 /opt/SUNWsamfs/examples/syslog.conf\_changes 中的日 志行添加到 /etc/syslog.conf 文件: [代码实例](#page-248-0) 4-76 显示了用于添加日志行的命令。

<span id="page-248-0"></span>代码实例 4-76 使用 cp(1) 和 cat(1) 将日志行添加到 /etc/syslog.conf

# **cp /etc/syslog.conf /etc/syslog.conf.orig** # **cat /opt/SUNWsamfs/examples/syslog.conf\_changes >> /etc/syslog.conf** 3. 创建一个空日志文件,并向 syslogd 发送 HUP 信号。

[代码实例](#page-249-0) 4-77 显示了一个命令序列,该命令序列将在 /var/adm/sam-log 中创 建一个日志文件,并将 HUP 信号发送至 syslogd。

<span id="page-249-0"></span>代码实例 4-77 创建空日志文件并将 HUP 信号发送至 syslogd

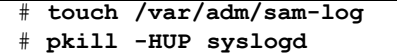

有关详细信息,请参阅 syslog.conf(4) 和 syslogd(1M) 手册页。

4. (可选)使用 log\_rotate.sh(1M) 命令启用日志文件循环功能。

日志文件可能会变得很大,可以使用 log\_rotate.sh(1M) 命令帮助您管理日志 文件。有关详细信息, 请参阅 log\_rotate.sh(1M) 手册页。

# (可选)配置其他 Sun StorEdge 产品

Sun StorEdge SAM-FS 的安装和配置过程到此已经完成。此时,您可以配置其他 Sun StorEdge SAM-FS 产品。例如, 如果您需要配置 Sun SAM-Remote, 请参阅 《*Sun SAM-Remote* 管理员指南》。

# Sun StorEdge SAM-FS 升级过程

本章介绍如何将服务器升级到新版的 Sun StorEdge SAM-FS 软件。如果您要升级 Sun StorEdge SAM-FS 环境, 请执行本过程。必须具有超级用户权限才能执行本章 所述的所有任务。

以下主要任务必须按所列顺序完成:

- 第 228 页的"确保满足安装的前提条件"
- 第 228 [页的 "\(可选\)备份现有文件系统"](#page-251-1)
- 第 231 页的 "停止 [Sun StorEdge SAM-FS](#page-254-0) 文件系统"
- 第 231 [页的 "\(可选\)取消文件系统共享"](#page-254-1)
- 第 232 页的"卸载文件系统"
- 第 233 页的 "删除现有 [Sun StorEdge SAM-FS](#page-256-0) 软件"
- 第 234 [页的 "添加软件包"](#page-257-0)
- 第 236 页的"恢复文件更改 (inquiry.conf 和 samst.conf)"
- 第 236 页的"升级许可证密钥"
- 第 237 页的 "(可选) 启用 SAM-QFS Manager"
- 第 238 页的"检验许可证、 mcf、 archiver.cmd 和 stager.cmd 文件"
- 第 241 [页的 "\(可选\)修改](#page-264-0) /etc/vfstab 文件"
- 第 241 页的 "(可选) 重新初始化并恢复文件系统"
- 第 242 页的 "(可选) 检查文件系统"
- 第 242 [页的 "安装文件系统"](#page-265-1)
- 第 243 页的 "(可选) 重新编译与 API 相关的应用程序"

## <span id="page-251-0"></span>确保满足安装的前提条件

第 1 [页的 "系统要求和安装前的准备任务"](#page-24-0)一章介绍了在升级至 Sun StorEdge SAM-FS 4.2 版之前, 您需要检验的内容。如果您尚未完成系统检验步骤, 请在执 行后续步骤前先完成这些检验步骤。本章介绍检验系统要求以升级至 4.2 版所需执 行的步骤,具体如下:

- 第 12 页的"服务器要求"
- 第 13 页的 "Solaris [操作系统要求"](#page-36-0)
- 第 19 [页的 "检验磁盘空间"](#page-42-0)
- 第 20 页的 "(可选) 检验归档介质"
- 第 27 [页的 "获取软件许可证密钥"](#page-50-0)
- 第 28 [页的 "获取发行文件"](#page-51-0)
- 第 30 [页的 "检验第三方产品的兼容性"](#page-53-0)
- 第 38 [页的 "\(可选\)检验对](#page-61-0) SAM-QFS Manager 的要求"
- 第 40 [页的 "\(可选\)检验网络管理站点"](#page-63-0)

## <span id="page-251-1"></span>(可选)备份现有文件系统

具备以下条件时,请执行此任务:

- 当前您的 Sun SAM-FS 4.0 系统使用版本 1 超级块, 但您希望使用版本 2 超级块 重新初始化文件系统。第 241 [页的 "\(可选\)重新初始化并恢复文件系统",](#page-264-1)介 绍了如何重新初始化文件系统和还原数据。
- 您怀疑当前的 samfsdump(1M) 文件不正确或已过时。

以下几节介绍这两个超级块之间的区别,以及备份文件系统的过程:

- 第 229 [页的 "使用版本](#page-252-0) 1 和版本 2 超级块"
- 第 230 [页的 "备份文件系统"](#page-253-0)
[代码实例](#page-252-0) 5-1 显示了如何使用 samfsinfo(1M) 命令检索 samfs4 文件系统的有关 信息。输出的第二行表明此文件系统正在使用版本 2 超级块。

<span id="page-252-0"></span>代码实例 5-1 使用 samfsinfo(1M)

| # samfsinfo samfs4 |          |                                          |        |                                  |  |
|--------------------|----------|------------------------------------------|--------|----------------------------------|--|
|                    |          | samfsinfo: filesystem samfs4 is mounted. |        |                                  |  |
| name:              |          | samfs4 version:                          |        |                                  |  |
| time:              |          | Sat Sep 20 08:24:34 2003                 |        |                                  |  |
| count:             | 1        |                                          |        |                                  |  |
| capacity:          | 04b00000 |                                          | DAU:   | 16                               |  |
| space:             | 02e22ff0 |                                          |        |                                  |  |
| ord<br>eq          | capacity | space                                    | device |                                  |  |
| 41                 |          | 04b00000 02e22ff0                        |        | /dev/dsk/c9t50020F2300010570d0s1 |  |

### 使用版本 1 和版本 2 超级块

Sun StorEdge SAM-FS 4.0、 4.1 和 4.2 版本既支持版本 1 超级块,又支持版本 2 超 级块。但只有版本 2 超级块支持以下功能:

- 存取控制表 (ACL)
- mm 设备中的双磁盘分配单元 (DAU)

Sun StorEdge SAM-FS 4.1 和 4.2 版本既支持版本 1 超级块,又支持版本 2 超级块。 您可以使用 sammkfs(1M) 命令创建版本 2 超级块,但是您无法初始化任何具有版 本 1 超级块的文件系统。此外,您无法将文件从具有版本 2 超级块的文件系统移动 到具有版本 1 超级块的文件系统。

重新初始化文件系统后,您可以使用 samfsrestore(1M) 命令从安装期间创建的 转储文件中,将文件还原至新文件系统。

如果您是从 Sun SAM-FS 4.0 系统升级,那么请注意, Sun StorEdge SAM-FS 4.0 文 件系统既允许您初始化具有版本 1 超级块的文件系统,也允许您初始化具有版本 2 超级块的文件系统。如果您希望重新初始化任何具有版本 1 超级块的文件系统, 并 且重新创建具有版本 2 超级块的文件系统,那么现在请备份这些文件系统。

注 – Sun StorEdge SAM-FS 4.2 软件不允许您初始化具有版本 1 超级块的文件系 统。 Sun StorEdge SAM-FS 4.2 文件系统仅允许您初始化具有版本 2 超级块的文件 系统。

### ▼ 备份文件系统

1. (可选)通过控制台连接成为超级用户。

如果尚未以 root 用户身份登录,请执行本步骤。

2. 确保已归档所有文件。

以下实例假设 sam1 是文件系统的安装点。您可以通过输入类似于下面的命令来完 成此步骤:

# **sfind /sam1 !-type d !-archived > /tmp/notarchived.list**

上述命令将查找所有未归档的文件,并将输出发送至一个文件中。完成此命令可能 需要花费较长的时间,具体时间取决于文件系统的大小。

检查此命令的输出。此输出中的文件是那些尚未归档的文件。如果您希望所有这些 文件出现在转储文件中,请现在就归档它们,然后继续下一步骤。另外,如果您怀 疑某些文件尚未归档,可以在 samfsdump(1M) 命令中使用 -u 选项以转储未归档 的数据。不过, -u 选项可能会创建很大的转储文件, 因此, 在使用此选项时, 您 需要权衡一下空间占用的问题。

3. 使用 samfsdump(1M) 命令备份每个 Sun StorEdge SAM-FS 文件系统的元数据。

将每一个文件系统的元数据转储至当前 Sun StorEdge SAM-FS 文件系统之外的某个 位置。

[代码实例](#page-253-0) 5-2 假设您要将安装在 /sam1 处的文件系统, 备份到 Sun StorEdge SAM-FS 文件系统之外的 samfs1.dump。

#### <span id="page-253-0"></span>代码实例 5-2 使用 samfsdump(1M)

# **cd /sam1** # **samfsdump -f /csd\_dump\_dir/samfs1.dump**

samfsdump(1M) 命令只转储文件名称和索引节点信息,但不转储数据。有关详细 信息,请参阅 samfsdump(1M) 手册页。

您必须备份每一个文件系统的元数据信息,请对 Sun StorEdge SAM-FS 环境中的每 一个文件系统重复上述步骤。

有关备份文件系统的详细信息,请参阅 《*Sun QFS*、 *Sun SAM-FS* 和 *Sun SAM-QFS*  故障恢复指南》。

# 停止 Sun StorEdge SAM-FS 文件系统

此任务中的过程显示了如何停止 Sun StorEdge SAM-FS 操作。

## <sup>W</sup>停止文件系统

1. 使用 samcmd(1M) idle 命令使系统中的驱动器处于空闲状态。 此步骤会使归档程序、登台程序和其他进程结束当前的操作。按照以下格式使用此 命令:

**samcmd idle** *eq*

其中的 eq, 用于指定在 mcf 文件中定义的设备序号。

也可以使用 samu(1M) 操作员公用程序将驱动器置于空闲状态。有关 samcmd(1M) 命令的详细信息,请参阅 samcmd(1M) 手册页。

对 mcf 文件中配置的每一个可移动介质驱动器 *eq* 重复此步骤。

2. (可选)使用 samcmd(1M) aridle 命令将归档程序置于空闲状态。 仅当您从 Sun StorEdge SAM-FS 4.0 系统升级时,才需要执行此步骤。 例如:

# **samcmd aridle**

3. 运行 samd(1M) stop 命令停止所有操作。 例如:

# **samd stop**

# (可选)取消文件系统共享

如果您的 Sun StorEdge SAM-FS 文件系统是 NFS 共享文件系统, 则执行此任务。

### ▼ 取消文件系统共享

● 在 Sun StorEdge SAM-FS 文件系统上运行 unshare(1M) 命令。 例如,以下命令将取消 samfs1 文件系统共享:

# **unshare samfs1**

## <span id="page-255-0"></span>卸载文件系统

您可以采用多种方法来卸载文件系统。下面的几种方法均可完成此任务,但首先介 绍的方法最为简单。卸载文件系统后,您可以继续执行第 233 [页的 "删除现有](#page-256-0) Sun [StorEdge SAM-FS](#page-256-0) 软件"。

- ▼ 使用 umount(1M) 命令卸载文件系统
	- 使用 umount(1M) 命令卸载每一个 Sun StorEdge SAM-FS 文件系统。 如果必要,请使用 umount(1M) 命令的 -f 选项。 -f 选项用于强制卸载文件系统。

## ▼ 使用 fuser(1M)、 kill(1)和 umount(1M) 命令卸 载文件系统

如果使用 umount(1M) 命令未能成功卸载文件系统,则可能是因为您或其他用户正 在使用该文件系统,或是因为您或其他用户切换到了该文件系统的目录下。

1. 使用 fuser(1M) 命令确定文件系统中是否存在处于运行状态的进程。 例如,以下命令将对 samfs1 文件系统进行查询:

# **fuser –uc /samfs1**

- 2. 如果文件系统中有正在运行的进程,请使用 kill(1M) 命令终止它们。
- 3. 使用 umount(1M) 命令卸载每一个 Sun StorEdge SAM-FS 文件系统。

### ▼ 通过编辑 /etc/vfstab 文件并重新引导系统来卸 载文件系统

- 1. 编辑 /etc/vfstab 文件。 对于所有 Sun StorEdge SAM-FS 文件系统,请将引导时安装字段从 yes 或 delay 更改为 no。
- 2. 重新引导系统。

# <span id="page-256-0"></span>删除现有 Sun StorEdge SAM-FS 软件

此任务显示了如何删除 4.2 版之前的 Sun StorEdge SAM-FS 软件。

▼ 删除 4.1 版的软件

1. 使用 pkginfo(1) 命令确定系统中安装了哪些 Sun StorEdge SAM-FS 软件包。 例如:

# **pkginfo | grep sam**

2. 使用 pkgrm(1M) 命令删除现有的 Sun StorEdge SAM-FS 软件。

安装新版的软件包之前,您必须删除所有现有的 Sun StorEdge SAM-FS 软件包。如 果您安装了可选的 Sun StorEdge SAM-FS 软件包,则应在删除 SUNWsamfs 主软件 包之前删除这些可选的软件包。安装脚本会提示您确认几个删除步骤。

以下实例命令将删除 SUNWsamfsu 和 SUNWsamfsr 软件包:

# **pkgrm SUNWsamfsu SUNWsamfsr**

注 – SUNWsamfsr 软件包应最后删除。 4.1 版软件不包含任何本地化软件包。

### ▼ 删除 4.0 版的软件

1. 使用 pkginfo(1) 命令确定系统中安装了哪些 Sun StorEdge SAM-FS 软件包。 例如:

# **pkginfo | grep sam**

2. 使用 pkgrm(1M) 命令删除现有的 Sun StorEdge SAM-FS 软件。

安装新版的软件包之前,您必须删除所有现有的 Sun StorEdge SAM-FS 软件包。如 果您安装了可选的 Sun StorEdge SAM-FS 软件包,请确保在删除 SUNWsamfs 主软 件包之前删除这些软件包。安装脚本会提示您确认几个删除步骤。

以下实例命令不但删除 SUNWsamfs 软件包, 还将删除 SUNWcsamf、 SUNWfsamf 和 SUNWjsamf 本地化软件包:

# **pkgrm SUNWcsamf SUNWfsamf SUNWjsamf SUNWsamfs**

注 – SUNWsamfs 软件包应最后删除。

## 添加软件包

Sun StorEdge SAM-FS 软件包使用 Sun Solaris 所包含的公用程序来添加或删除软 件。 pkgadd(1M) 命令会提示您确认升级软件包所需执行的各项操作。

安装期间,系统如检测到存在冲突文件,则会询问您是否要继续进行安装。您可以 转至另一个窗口并将您要复制的文件保存到其他位置。

### ▼ 添加软件包

1. 使用 cd(1) 命令切换到软件包发行文件所在的目录。

在完成安装准备任务后,您可以如第 28 [页的 "获取发行文件"](#page-51-0)中所述获取发行文 件。使用 cd(1) 命令切换到发行文件所在的目录。切换至适当目录的步骤因发行介 质而异,具体如下:

- 如果发行文件是下载而来的, 那么切换至存放下载文件的目录。
- 如果发行文件是从 CD-ROM 中获取的, 那么使用以下命令之一:

■ 如果是在 Solaris 2.8 平台上安装软件, 请使用以下命令:

```
# cd /cdrom/cdrom0/2.8
```
■ 如果是在 Solaris 2.9 平台上安装软件,请使用以下命令:

```
# cd /cdrom/cdrom0/2.9
```
2. 使用 pkgadd(1M) 命令升级 SUNWsamfsr 和 SUNWsamfsu 软件包。 例如:

# **pkgadd –d . SUNWsamfsr SUNWsamfsu**

3. 对每个问题回答 yes 或 y。

在安装 SUNWsamfsr 和 SUNWsamfsu 时,系统会询问是否要定义管理员组。如果 不需要定义管理员组,请选择缺省值 y : 如果需要定义管理员组, 请选择 n。您以 后可以使用 set\_admin(1M) 命令重新设置执行某些命令的权限。有关详细信息, 请参阅 set\_admin(1M) 手册页。

4. (可选)使用 pkgadd(1M) 命令添加一个或多个本地化软件包。

如果希望安装本地化的中文、法文或日文软件包时,请执行此步骤[。代码实例](#page-258-0) 5-3 显示安装本地化软件包要使用的命令。

<span id="page-258-0"></span>代码实例 5-3 使用 pkgadd(1M) 命令安装本地化软件包

```
# pkgadd -d SUNWcsamf
# pkgadd -d SUNWfsamf
# pkgadd -d SUNWjsamf
```
5. 查阅 /tmp/SAM\_install.log。

文件 /tmp/SAM\_install.log 为 Sun StorEdge SAM-FS 的日志文件。

此文件应显示 pkgadd(1M) 命令已添加了 SUNWsamfsr 和 SUNWsamfsu 软件包。 确保该命令还安装了 Sun StorEdge SAM-FS samst 驱动程序。如果所有文件都已 正确安装,将显示以下消息:

Restarting the sysevent daemon

注 – 工具软件包 SUNWsamtp 单独提供。有关获取 4.2 版 SUNWsamtp 软件包的信 息,请联系您的 Sun 销售代表。

# 恢复文件更改 (inquiry.conf 和 samst.conf)

Sun Microsystems 只能保证本发行软件所提供的

/opt/SUNWsamfs/examples/inquiry.conf 文件中的外围设备可以正常运 行。安装脚本会将此文件与 /etc/opt/SUNWsamfs 中的现有文件 (如果此文件 存在)进行比较[。代码实例](#page-259-0) 5-4 显示了在这二者不同时所显示的警告消息。

<span id="page-259-0"></span>代码实例 5-4 inquiry.conf 文件不相同时产生的警告消息

inquiry.conf has been updated. /opt/SUNWsamfs/examples/inquiry.conf is the latest version; please add your changes and copy this file to /etc/opt/SUNWsamfs/inquiry.conf

如果您修改了 /kernel/drv/samst.conf,需要为其合并您的配置所需的所有 更改。安装脚本会将此文件与 /kernel/drv/samst.conf 中的现有文件 (如果 此文件存在)进行比较。如果这两个文件不相同,将显示错误消息,且错误消息的 内容因 Sun Solaris 操作系统的版本级别不同而异[。代码实例](#page-259-1) 5-5 显示了这二者不同 时所产生的警告消息的开始部分。

<span id="page-259-1"></span>代码实例 5-5 samst.conf 文件不相同时产生的警告消息

samst.conf has been updated. /opt/SUNWsamfs/examples/samst.conf is the latest version; please add your changes and copy it to /kernel/drv/samst.conf

## <span id="page-259-2"></span>升级许可证密钥

您必须具有许可证密钥才能运行 Sun StorEdge SAM-FS 软件。有关许可证密钥的信 息,请参阅第 27 [页的 "获取软件许可证密钥"](#page-50-0)。

Sun StorEdge SAM-FS 软件使用加密的许可证密钥。此许可证密钥由经过编码的字 母数字字符串组成。您可能会收到一个或多个密钥,视您的系统配置情况和所注册 的产品而定。

### (可选)获取 Sun StorEdge SAM-FS 软件的许可证

如果是从版本 Sun StorEdge SAM-FS 4.0 或 4.1 升级, 则不需要执行此过程, 除非 您还向系统添加或更改设备,而这些设备会更改您的许可证。如果未添加设备,升 级完成后,系统会将版本 4.0 的许可证复制到正确的位置。

1. 检验许可证文件是否存在。

此许可证文件的位置如下所示:

/etc/opt/SUNWsamfs/LICENSE.4.2

- 2. 如果 /etc/opt/SUNWsamfs/LICENSE.4.2 文件不存在,请创建此文件。
- 3. 从第一列开始,将您从 ASP 或 Sun Microsystems 获得的许可证密钥填写在 /etc/opt/SUNWsamfs/LICENSE.4.2 文件的第一行。

填写密钥时,必须从第一列开始。 /etc/opt/SUNWsamfs/LICENSE.4.2 文件中 不得包含其他任何关键字、主机 ID、注释或其他信息。

许可证密钥可以使系统无期限地正常运行,除非您获得的是临时许可证。使用 samcmd(1M) l 命令确定您所获得的是否是临时许可证。

# (可选)启用 SAM-QFS Manager

如果您希望能够使用 SAM-QFS Manager,请执行此任务。

SAM-QFS Manager 是至 Sun StorEdge SAM-FS 的一个联机界面, 您可以使用它配 置 Sun StorEdge SAM-FS 环境中的多个组件。您可使用这个工具来控制、监视、配 置和重新配置环境中的组件。

有关如何启用 SAM-OFS Manager 的信息, 请参阅第 146 页的 "(可选) 启用 [SAM-QFS Manager](#page-169-0)"。

# 检验许可证、 mcf、 archiver.cmd 和 stager.cmd 文件

您的 Sun StorEdge SAM-FS 服务器上应包含以下文件:

- /etc/opt/SUNWsamfs/LICENSE.4.2
- /etc/opt/SUNWsamfs/mcf

您的 Sun StorEdge SAM-FS 服务器上还可能包含以下文件:

- /etc/opt/SUNWsamfs/archiver.cmd
- /etc/opt/SUNWsamfs/stager.cmd

本任务中的以下过程将向您介绍如何检验这些文件的正确性。

### ▼ 检验许可证文件

1. 使用 samd(1M) config 命令初始化 Sun StorEdge SAM-FS 环境。 例如:

# **samd config**

2. 运行 samcmd(1M) l (L 的小写字母)命令检验许可证文件。

samcmd(1M) 命令的输出内容中包含了有关已启用功能的信息。如果所显示的输出 与[代码实例](#page-261-0) 5-6 类似, 请返回到第 236 [页的 "升级许可证密钥"。](#page-259-2)

<span id="page-261-0"></span>代码实例 5-6 使用 samcmd(1M)

```
# samcmd l
License information samcmd 4.2 Fri Aug 27 16:24:12 2004
License: License never expires.
hostid = xxxxxxxx
License never expires
Remote sam server feature enabled
Remote sam client feature enabled
```

```
代码实例 5-6 使用 samcmd(1M) (接上页)
```

```
Migration toolkit feature enabled
Fast file system feature enabled
Data base feature enabled
Foreign tape support enabled
Segment feature enabled
Shared filesystem support enabled
SAN API support enabled
Robot type ATL 2640, P1000, or Sun L1000 Library is present and 
licensed
     0 tp slots not licensed
     30 lt slots present and licensed
Robot type STK ACSLS Library is present and licensed
     0 tp slots not licensed
     500 sg slots present and licensed
     500 li slots licensed
```
### $\bullet$  检验 mcf 文件

● 使用 sam-fsd(1M) 命令检验 mcf 文件。

如果您的 mcf 文件没有语法错误, sam-fsd(1M) 的输出中将包含有关文件系统和 归档操作的信息,以及其他系统的信息。如果您的 mcf 文件中包含了语法错误或 其他错误,输出将如[代码实例](#page-263-0) 5-7 所示。

<span id="page-263-0"></span>代码实例 5-7 sam-fsd(1M) 输出实例

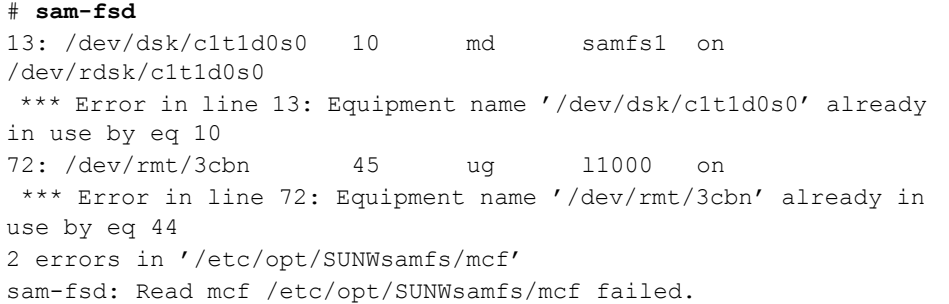

如果 mcf 文件中有错误,请参阅第 153 [页的 "通过创建](#page-176-0) mcf 文件来定义 Sun [StorEdge SAM-FS](#page-176-0) 的配置", 以及 mcf(4) 手册页, 以了解如何正确地创建此文件的 信息。

注 – 如果您在 Sun StorEdge SAM-FS 文件系统处于使用状态时更改 mcf 文件, 那 么您必须将新的 mcf 参数应用到 Sun StorEdge SAM-FS 软件。有关如何将 mcf 文 件更改应用到系统中的信息,请参阅 《*Sun StorEdge QFS* 和 *Sun StorEdge SAM-FS*  文件系统管理指南》。

 $\bullet$  (可诜)检验 archiver.cmd 文件

如果您的系统中包含了 archiver.cmd 文件,请执行此步骤。如果您的系统中 没有 archiver.cmd 文件, 那么系统将使用归档程序的缺省值, 您不需要执行 此步骤。

●(可选)运行 archiver(1M) -lv(L的小写字母)命令检验 archiver.cmd 文件。

此命令如下所示:

# **archiver -lv**

此命令的输出可能非常长。查阅输出,并检验归档指令所执行的操作是否和预期相 同。若有疑问,请参阅第 190 [页的 "\(可选\)创建](#page-213-0) archiver.cmd 文件"和 archiver.cmd(4) 手册页。

## (可选)修改 /etc/vfstab 文件

如果您在第 232 [页的 "卸载文件系统"](#page-255-0)过程中修改了 /etc/vfstab 文件,请执 行此任务。

- ▼ 修改 /etc/vfstab 文件
	- 再次编辑此文件,并将所有 Sun StorEdge SAM-FS 文件系统的引导时安装字段从 no 更改为 yes 或 delay。

## <span id="page-264-0"></span>(可选)重新初始化并恢复文件系统

本任务中,您将重新初始化文件系统,并将您已保存的数据恢复到新文件系统中。 本任务的目标是完成在第 228 [页的 "\(可选\)备份现有文件系统"](#page-251-0)中启动的过程。 要完成此操作,请对每一个文件系统运行 sammkfs(1M) 和 samfsrestore(1M) 命令。

注 – Sun StorEdge SAM-FS 4.2 软件不允许您初始化具有版本 1 超级块的文件系 统。 Sun StorEdge SAM-FS 4.2 版文件系统允许您初始化仅具有版本 2 超级块的文 件系统。如果使用版本 1 超级块从 4.0 版本升级, 请记住在此处运行版本 4.2 sammkfs(1M) 命令,以使用版本 2 超级块重新初始化您的文件系统。

### ▼ 重新初始化并恢复文件系统

1. 运行 samfsinfo(1M) 命令检索文件系统的有关信息。

您可以查阅 samfsinfo(IM) 命令的输出, 从而确定创建文件系统时, 在 sammkfs(1M) 命令中指定的 DAU 大小。 DAU 大小显示在 samfsinfo(1M) 输出 中。执[行步骤](#page-265-0) 2 时, 将再次使用此 DAU 大小值。

#### <span id="page-265-0"></span>2. 使用 sammkfs(1M) 命令初始化新的 Sun StorEdge SAM-FS 文件系统。

在下面的实例中, sammkfs(1M) 命令将重新初始化一个名为 samfs1 的文件系 统,使其具有 Sun StorEdge SAM-FS 4.2 版的特性功能:

# **sammkfs samfs1**

有关 sammkfs(1M) 命令选项的详细信息,请参阅 sammkfs(1M) 手册页。

3. 使用 samfsrestore(1M) 命令将转储的数据恢复到新文件系统中。

[代码实例](#page-265-1) 5-8 假设您有一个名为 samfs1 的文件系统 (安装在 /samfs1 下), 并 使用转储到 Sun StorEdge SAM-FS 文件系统之外的 samfs1.bak 中的文件恢复该 文件系统:

<span id="page-265-1"></span>代码实例 5-8 使用 samfsrestore(1M)

# **cd /samfs1** # **samfsrestore –f /save/samfs/samfs1.bak**

## (可选)检查文件系统

如果您未执行第 241 [页的 "\(可选\)重新初始化并恢复文件系统",](#page-264-0)建议您执行本 任务。

● 使用 samfsck(1M) 命令检查现有文件系统之间是否存在冲突。 对每一个 Sun StorEdge SAM-FS 文件系统运行此命令。

安装文件系统

运行 mount(1M) 命令安装 Sun StorEdge QFS 文件系统。

<sup>W</sup>安装文件系统

● 运行 mount(1M) 命令安装文件系统。 在以下实例中, samfs1 为要安装的文件系统的名称:

# **mount samfs1**

## (可选)重新编译与 API 相关的应用程序

如果您需要运行使用 Sun StorEdge SAM-FS 应用程序编程接口 (API) 的应用程序, 则必须执行本任务。

由于 API 的文件头、调用顺序和其他要素随版本的不同而变化,因此您应根据此时 使用的 API 重新编译所有应用程序。

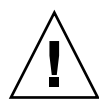

注意 – 如果不在此处重新编译与 API 相关的应用程序,可能会导致您的应用程序 产生意外的结果。

## SAM-QFS Manager 软件说明

本附录介绍如何使用 SAM-QFS Manager。它涵盖以下主题:

- 第 245 [页的 "创建附加的管理员和用户帐户"](#page-268-0)
- 第 246 页的"删除 [SAM-QFS Manager](#page-269-0) 软件"
- 第 247 [页的 "消息"](#page-270-0)
- 第 249 页的"日志和跟踪文件"
- 第 252 页的 "[SAM-QFS Manager](#page-275-0) 守护进程信息"

## <span id="page-268-0"></span>创建附加的管理员和用户帐户

完成 SAM-OFS Manager 的初始配置后, 您可以随时创建附加的管理员和来宾帐 户。 guest 帐户是管理站点的本地帐户。

安装 SAM-QFS Manager 后, SAM-QFS Manager 将创建以下两个 Solaris 操作系统 (OS) 登录帐户和以下角色:

- 帐户: samadmin、 samuser
- 角色: SAMadmin

用户帐户 samadmin 分配给 SAMadmin 角色。该用户具有管理 SAM-QFS Manager、 Sun StorEdge QFS、 Sun StorEdge SAM-FS 软件的管理员权限 (即读写 权限)。

用户帐户 samuser 仅具有 Guest 权限。该用户对 Sun StorEdge QFS 和 Sun StorEdge SAM-FS 操作仅具有只读访问权限。

如果删除 SAM-QFS Manager 软件,系统将删除 samadmin 和 samuser Solaris 帐 户以及 SAMadmin 角色。但是,删除脚本并不会删除您手工创建的任何附加帐户。 您必须使用以下一个或两个过程来管理您手工添加的所有帐户。

### ▼ 创建附加的管理员帐户

管理员帐户的持有者具有管理 SAM-QFS Manager、 Sun StorEdge QFS、 Sun StorEdge SAM-FS 软件的管理员权限 (即读写权限)。

- 1. 登录到管理站点。
- 2. 键入 useradd *username*。
- 3. 键入 passwd *username*。
- 4. 按屏幕上的提示键入口令。
- 5. 键入 usermod -R SAMadmin *username*。

注 – 不要将 root 用作 *username*。

### ▼ 创建附加的 Guest 帐户

guest 帐户持有者对 Sun StorEdge QFS 和 Sun StorEdge QFS 操作仅具有只读访 问权限。

- 1. 登录到管理站点。
- 2. 键入 useradd *account\_name*。
- 3. 键入 passwd *account\_name*。
- 4. 按屏幕上的提示键入口令。

## <span id="page-269-0"></span>删除 SAM-QFS Manager 软件

以下过程介绍如何删除 Sun StorEdge QFS 或 Sun StorEdge SAM-FS 服务器中的 SAM-QFS Manager 软件,

### ▼ 删除 Sun StorEdge QFS 或 Sun StorEdge SAM-FS 服务器上的 SAM-QFS Manager 软件

- 1. 登录到安装了 SAM-QFS Manager 软件的服务器上。 该服务器即为安装期间您在其上运行 samqfsmqr\_setup 脚本的主机。
- 2. 成为超级用户。
- 3. 删除 SAM-QFS Manager 软件。

要删除所有随 SAM-QFS Manager 软件一起安装的应用程序,请键入以下命令:

# **/var/sadm/samqfsui/samqfsmgr\_uninstall**

脚本将要求您确认删除 TomCat Web Server、 JRE 软件包以及用于管理员和用户帐 户的信息。

## <span id="page-270-0"></span>消息

本节介绍在使用 SAM-QFS Manager 软件时可能会显示的一些消息。

消息:

An unrecoverable error occurred during the page display. If the problem persists, please restart the web server.

单击 "HOME"按钮返回 "Server Selection"页,这是 SAM-QFS Manager 1.0 应 用程序的缺省页面。

如果服务器无法显示服务器选择页面,输入以下命令重新启动 Web 服务器:

#### # **/usr/sbin/smcwebserver restart**

消息:

HTTP 500 Internal server error

运行以下命令以重新启动 Web 服务器:

#### # **/usr/sbin/smcwebserver restart**

消息:

The page cannot be displayed.

运行以下命令以重新启动 Web 服务器:

#### # **/usr/sbin/smcwebserver restart**

#### 消息:

Starting Sun(TM) Web Console Version 2.0.2. Startup failed.See /var/log/webconsole/console\_debug\_log for detailed error information.

检查以下文件的内容:

/var/log/webconsole/console\_debug\_log

如果日志报告端口 (6789) 正在由其他进程使用,请键入如[代码实例](#page-271-0) A-1 所示的 命令。

<span id="page-271-0"></span>代码实例 A-1 重新启动 Web Console

```
# pkill -9 noaccess
# /usr/sbin/smcwebserver restart
```
消息:

```
Failed to create the filesystem
mount samfs: fopen(mnttab) error: : Too many open files
```
当您尝试创建一个包含许多 LUN 的文件系统时,系统便会生成此消息。请使用以 下过程解决此问题:

1. 使用 ps (1) 和 grep(1) 命令查找 sam-mgmtrpcd 进程的进程 ID。 例如:

# **ps -ef | grep sam-mgmtrpcd**

2. 使用 plimit(1) 命令增加此进程的描述符。 例如:

```
# plimit -n 512 process-id
```
其中的 process-id, 用于指定进程号。

3. 创建文件系统。

# <span id="page-272-0"></span>日志和跟踪文件

SAM-QFS Manager 软件在安装后会自动启用日志记录功能,但是如果您需要使用 跟踪功能,则必须手工启用它。您不需要创建或修改 SAM-QFS Manager 软件的任 何日志文件;但是,如果您希望为 SAM-QFS Manager 启用跟踪功能,请遵循[第](#page-273-0) 250 [页的 "跟踪"](#page-273-0)中的指导。

日志或跟踪文件不可循环更新。

表 [A-1](#page-272-1) 列出了 SAM-QFS Manager 用于进行日志记录和跟踪的文件。

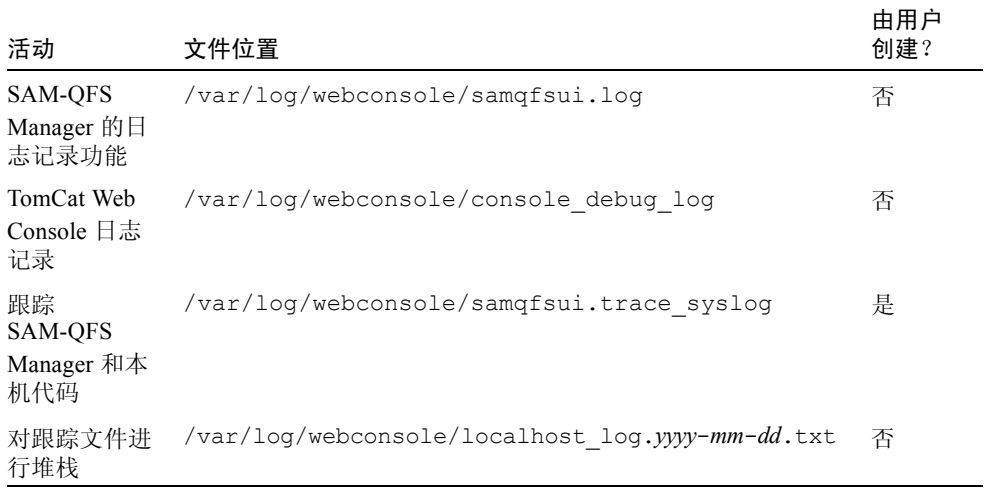

#### <span id="page-272-1"></span>表 A-1 SAM-QFS Manager 日志和跟踪文件

以下几节介绍日志和跟踪文件。

## SAM-QFS Manager 的日志记录功能

SAM-QFS Manager 软件在启动时会创建名为 samqfsui.log 的日志文件。它记录 用户所执行的操作的有关信息,并记录这些操作成功与否。切勿删除或修改此文 件。如果删除或修改此文件,记录操作将停止。在 Web 服务器重新启动时, 它将 删除此文件的内容,并创建一个新的 samqfsui.log 文件。

SAM-QFS Manager 软件使用了另一个文件

/var/webconsole/samqfsui.log.lck,来确保每次只有一个进程对此日志文 件执行写操作。切勿删除或修改此锁定文件。

### Web 服务器日志

#### Sun Common Console Framework 会创建

/var/webconsole/console\_debug\_log 文件。该文件中包含了与控制台有关 的信息,如控制台使用的环境变量设置,以及登录到此控制台的用户的记录。

如果这个文件变得非常大,那么您可以删除它。系统会在 Web 服务器下一次重新 启动时,创建这个文件的另一个实例。

### <span id="page-273-0"></span>跟踪

SAM-QFS Manager 跟踪文件记录以下信息:

- 有关操作是否成功的消息。
- 应用程序堆栈所调用的功能。这些消息可能会非常详细。
- <sup>Q</sup> 对于开发人员的调试操作非常重要的消息。

缺省情况下,系统不会启用跟踪功能。

### ▼ 为 SAM-QFS Manager 和本机代码启用跟踪功能

syslogd 守护进程会密切跟踪 SAM-QFS Manager 和本机代码。可以使用以下过程启 用对 SAM-QFS Manager 和本机代码的密切跟踪。

1. 使用 touch(1) 命令创建跟踪文件。

例如:

# **touch /var/log/webconsole/samqfsui.trace\_syslog**

2. 使用 vi(1) 或其他编辑器在文件 /etc/syslog.conf 中添加下行:

```
local6.debug /var/log/webconsole/samqfsui.trace_syslog
```
使用制表符分隔本行中的两个字段。

3. 键入以下命令:

```
# pkill -HUP syslogd
```
4. (可选) 启用日志文件循环更新功能。

日志文件可能会变得非常大。使用 logadm(1M) 管理 SAM-QFS Manager 的日志 文件。

注 – 您无法使用 log\_rotate.sh(1M) 脚本管理 SAM-QFS Manager 的日志文件。

### ▼ 启用跟踪功能或调整跟踪级别

可使用以下命令启用跟踪功能或调整跟踪级别:

```
# /opt/SUNWsamqfsui/bin/samadm trace trace_level
```
其中的 trace\_level, 用于指定如表 [A-2](#page-274-0) 中所示的某一个值。

<span id="page-274-0"></span>表 A-2 *trace\_level* 的变量

| trace level  | 所请求的跟踪功能                                                         |
|--------------|------------------------------------------------------------------|
| off          | 禁用跟踪功能。                                                          |
| $\mathbf{1}$ | 启用跟踪功能, 但仅记录非常重要的消息, 即应用程序出现的严重错误。                               |
| 2            | 启用跟踪功能, 记录重要程度适中的消息, 即级别为 1 的消息, 以及应用<br>程序中对开发人员非常有用的所有调试语句。    |
| 3            | 启用跟踪功能,并记录所有消息。所记录的消息有: 级别 1 和级别 2 的消<br>息; 应用程序内的函数在堆栈上的进入和退出点。 |

您可以在运行期间使用 samadm 命令动态地启用和禁用跟踪功能。

# <span id="page-275-0"></span>SAM-QFS Manager 守护进程信息

以下过程可以帮助您为 RPC 守护进程 sam-mgmtrpcd(1M) 获取错误诊断的信息。

### ▼ 确定 RPC 守护进程是否在运行

执行以下过程,检验 RPC 守护进程是否正在运行并获取状态信息。

- 1. 登录到 Sun StorEdge QFS 或 Sun StorEdge SAM-FS 服务器。
- 2. 成为超级用户。
- 3. 显示 SAM-QFS Manager 守护进程 (sam-mgmtrpcd) 的状态信息。 输入以下命令显示守护进程:

# **/opt/SUNWsamfs/sbin/samadm status**

如果守护进程当前未运行,则不显示其状态。输入以下命令启动守护进程:

# **/opt/SUNWsamfs/sbin/samadm config -a**

上一命令启动守护进程,并且在守护进程终止时自动将其重新启动。

附录 B

# 发行软件包的内容和创建的目录

本章介绍发行软件包的内容以及安装软件时所创建的目录和文件。其中主要包括下 列主题:

- 第 253 [页的 "发行软件包的内容"](#page-276-0)
- 第 254 [页的 "创建的目录和文件"](#page-277-0)

# <span id="page-276-0"></span>发行软件包的内容

Sun StorEdge QFS 和 Sun StorEdge SAM-FS 软件包以 Sun Solaris pkgadd(1M) 格式 提供。这些软件包可反映出您将在其上安装 Sun StorEdge QFS 或 Sun StorEdge SAM-FS 软件的平台的 Sun Solaris 版本。

表 [B-1](#page-276-1) 列出了发行软件包。

#### <span id="page-276-1"></span>表 B-1 发行软件包

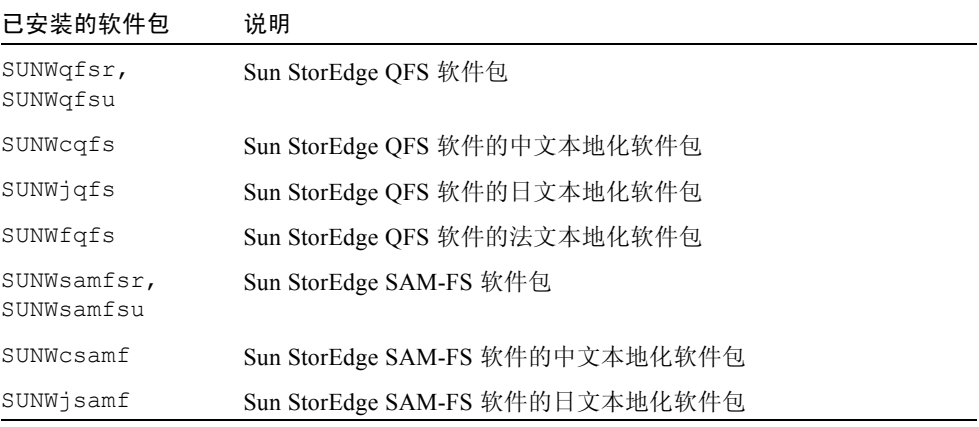

表 B-1 发行软件包 (接上页)

| 已安装的软件包                         | 说明                              |
|---------------------------------|---------------------------------|
| SUNWfsamf                       | Sun StorEdge SAM-FS 软件的法文本地化软件包 |
| SUNWsamgfsuir,<br>SUNWsamgfsuiu | SAM-QFS Manager 软件包             |
| SUNWcsamgfsui                   | SAM-QFS Manager 软件的中文本地化软件包     |
| SUNWisamgfsui                   | SAM-QFS Manager 软件的日文本地化软件包     |
| SUNWfsamqfsui                   | SAM-QFS Manager 软件的法文本地化软件包     |

软件版本使用以下排列格式的字符进行识别:

*major*.*minor*.*patch*

表 [B-2](#page-277-1) 介绍了版本的编号方案。

#### <span id="page-277-1"></span>表 B-2 版本编号

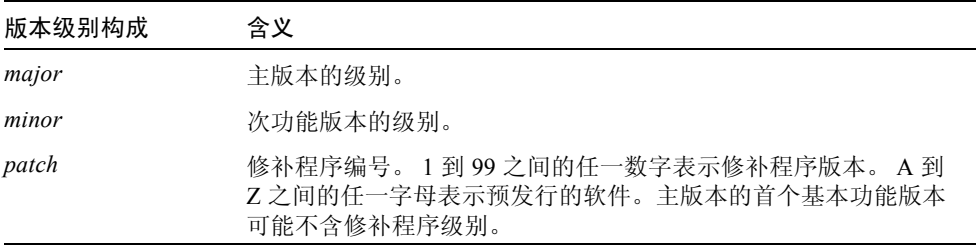

实例:

- 4.0 表示无修订版且无错误更正的主版本。
- <sup>Q</sup> 4.2 表示次版本。
- 4.2.1 表示修补程序的版本,其中包含了对主版本或次版本的软件修复。此编 号显示在修补程序的 README 文件中。

## <span id="page-277-0"></span>创建的目录和文件

本节介绍与 Sun StorEdge QFS 和 Sun StorEdge SAM-FS 产品相关联的目录和文件。 安装软件后,您可以从手册页中获取本节所述文件的详细信息。

## 安装时创建的目录

表 [B-3](#page-278-0) 列出了安装 Sun StorEdge QFS 和 Sun StorEdge SAM-FS 软件包时所创建的 目录。

### <span id="page-278-0"></span>表 B-3 创建的目录

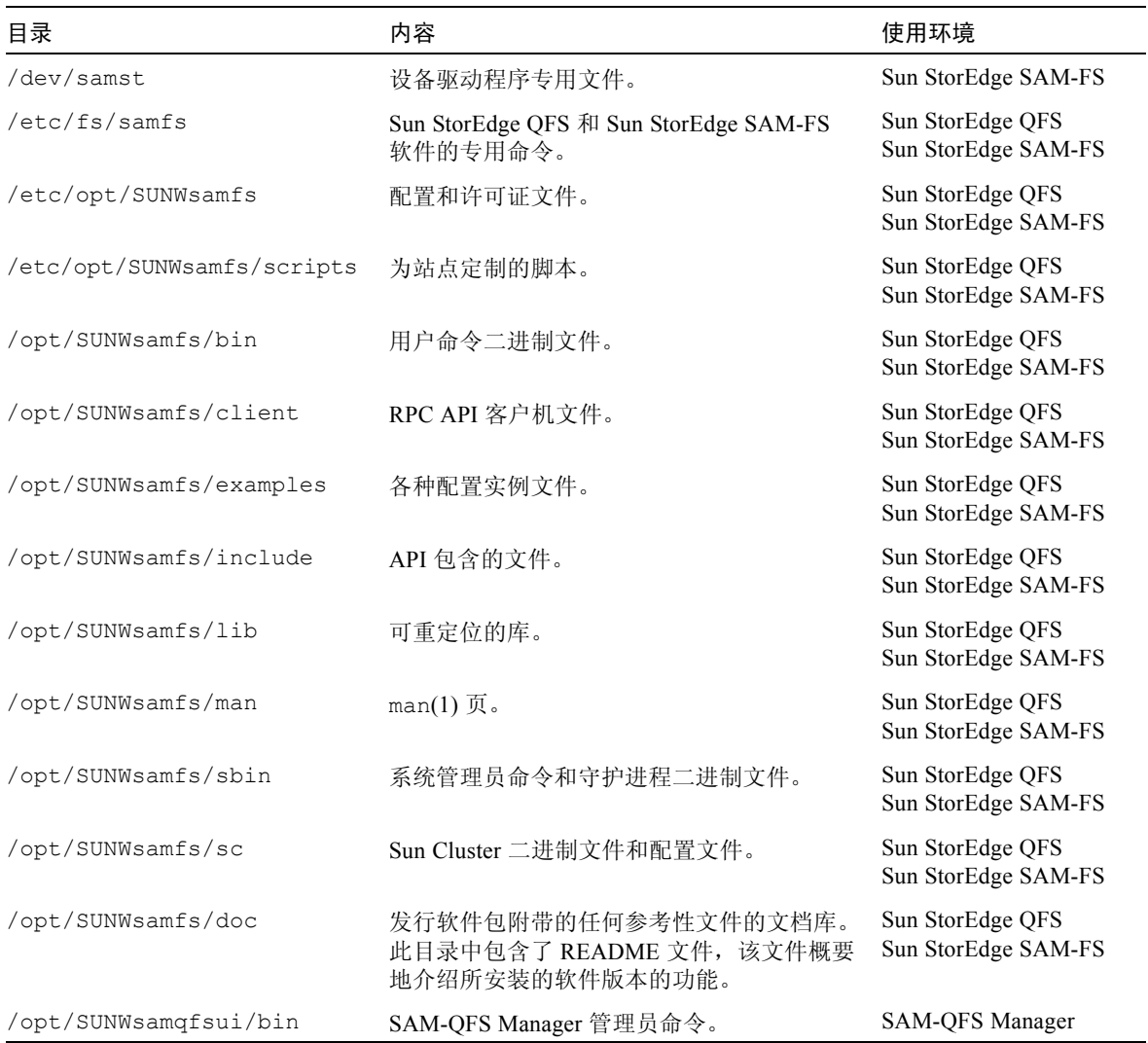

### 表 B-3 创建的目录 (接上页)

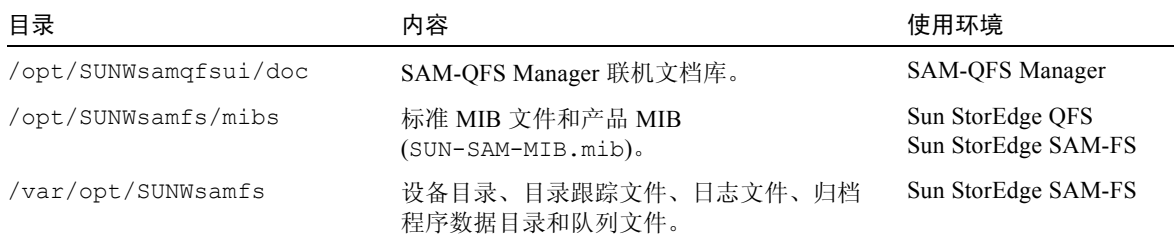

## 安装时创建的文件

表 [B-4](#page-279-0) 和表 [B-5](#page-280-0) 列出了安装 Sun StorEdge QFS 或 Sun StorEdge SAM-FS 软件时所 创建的文件。

<span id="page-279-0"></span>表 B-4 创建的文件 一 其他

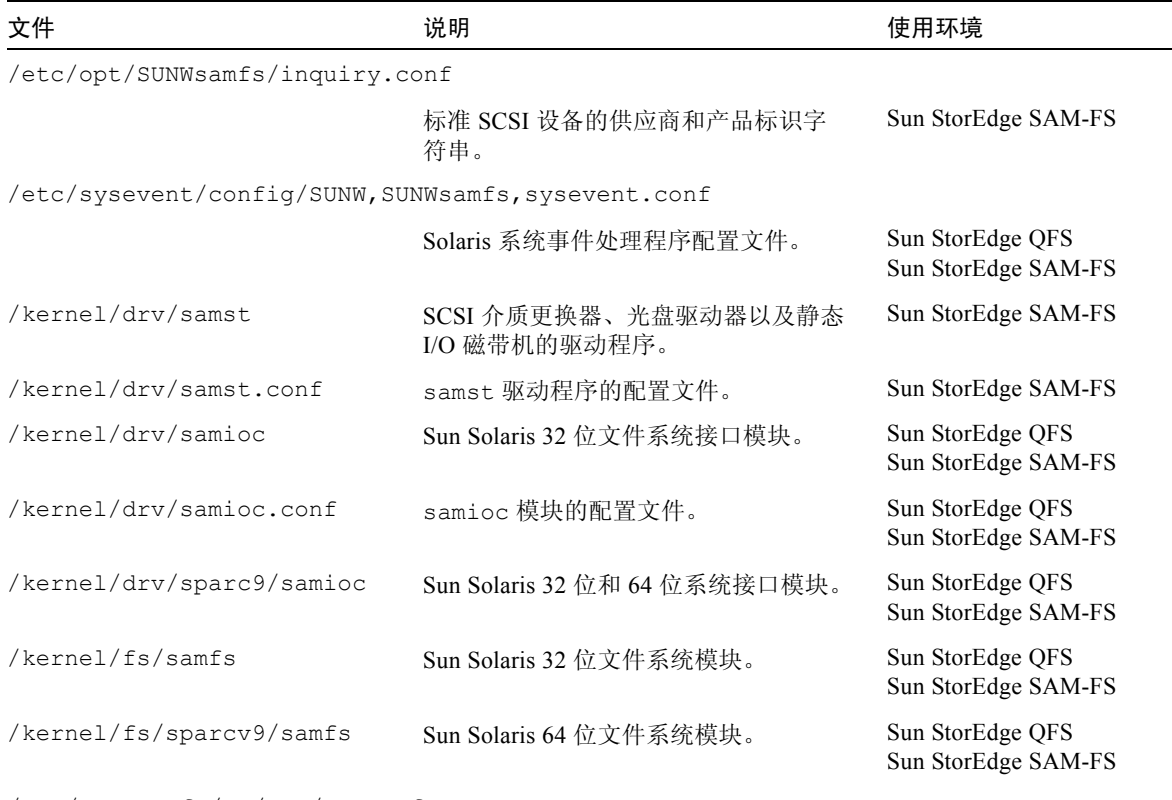

/opt/SUNWsamfs/sc/etc/SUNW.qfs

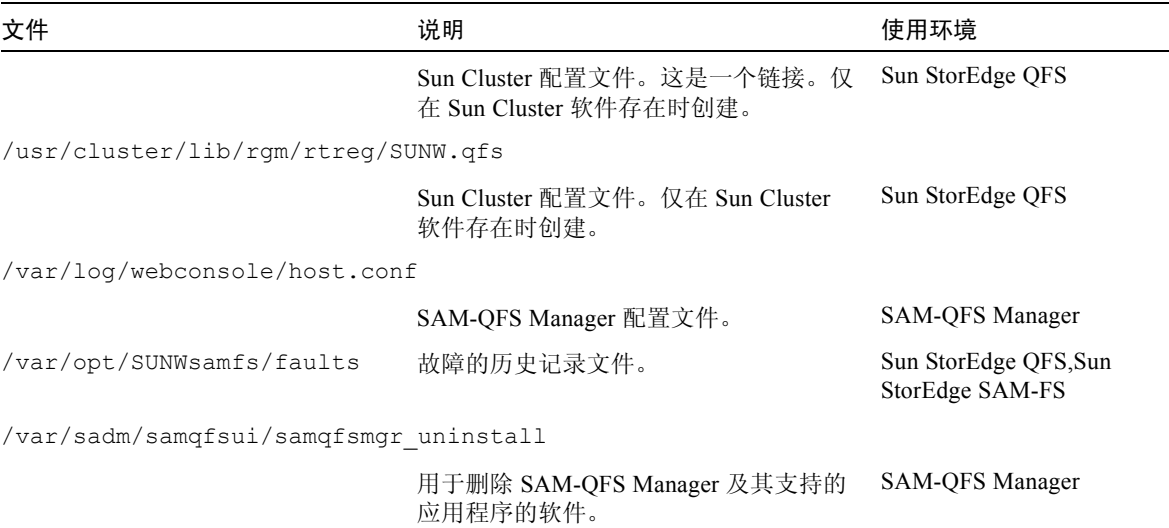

表 B-4 创建的文件 一 其他 (接上页)

Sun StorEdge QFS 和 Sun StorEdge SAM-FS 文件系统具有可动态载入的组件,这些 组件存储在 Sun Solaris /kernel 目录中 (参阅表 [B-4](#page-279-0))。您可以使用 modinfo(1M) 命令来确定要载入的模块。通常,内核会在引导时载入文件系统模 块。另外, 在安装 Sun 软件后首次安装文件系统时, 也可载入文件系统模块。

安装 Sun StorEdge QFS 或 Sun StorEdge SAM-FS 软件后,这些软件将创建用于发 送故障通知的文件。表 [B-5](#page-280-0) 列出了这些文件。当软件检测到严重程度足以引起用户 注意的故障时,便使用这些陷阱和日志文件通过 SAM-QFS Manager 软件传递故障 信息。

#### <span id="page-280-0"></span>表 B-5 创建的文件 - 故障通知

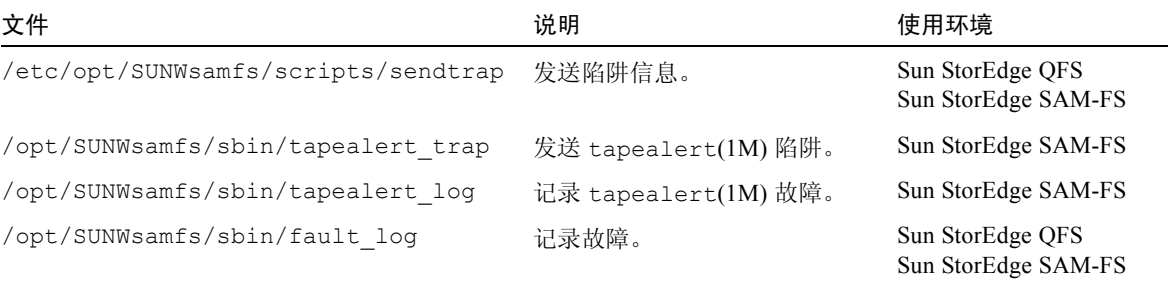

软件创建的如表 [B-5](#page-280-0) 所示的文件均具有 -rwxr-x--- 权限。不要更改这些文件的 权限。例如,如果这些文件不再具有执行权限,那么系统会在 /var/adm/messages 中写入如下所示的消息:

SUNW,SUNWsamfs,sysevent.conf, line1: no execute access to /opt/SUNWsamfs/sbin/tapealert\_trap - No such file or directory.

### 站点文件

本手册介绍的配置过程会指导您创建多个站点文件。 Sun StorEdge QFS 和 Sun StorEdge SAM-FS 软件将使用这些站点文件。

注 – 您的站点配置文件只允许包含 ASCII 字符。

表 [B-6](#page-281-0) 和表 [B-7](#page-282-0) 列出了您将创建的文件。这些列表中的一些文件是可选文件 (取 决于您的配置),而另一些是必需文件。

表 [B-6](#page-281-0) 列出了必需的站点文件。若要使用 Sun StorEdge QFS 和 Sun StorEdge SAM-FS 软件, 您必须在您的站点上创建这些文件。

<span id="page-281-0"></span>表 B-6 必需的站点文件

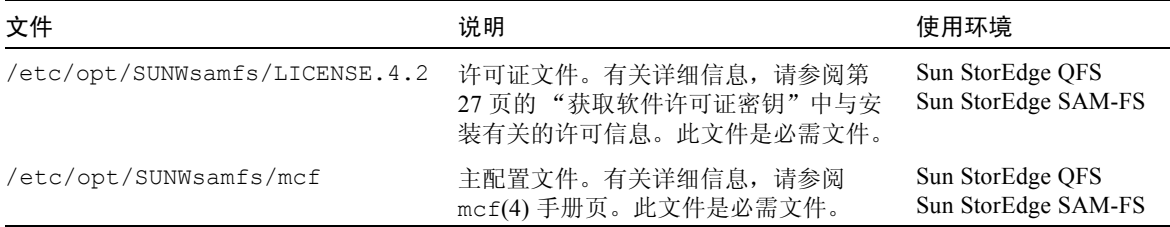

表 [B-7](#page-282-0) 列出了可选的站点文件。这个列表只列出了部分可选文件,您是否创建这些 文件取决于您所安装的软件包以及您需要使用的功能。

<span id="page-282-0"></span>表 B-7 可选的站点文件

| 文件                               | 说明                                                                                                    | 使用环境                                    |
|----------------------------------|----------------------------------------------------------------------------------------------------|-----------------------------------------|
| /etc/opt/SUNWsamfs/archiver.cmd  | 归档程序命令文件。有关详细信<br>息,请参阅 archiver.cmd(4)<br>手册页或 <i>《Sun StorEdge SAM-FS</i><br>存储和归档管理指南》。              | Sun StorEdge SAM-FS                     |
| /etc/opt/SUNWsamfs/samfs.cmd     | 文件系统安装参数命令文件。有<br>关详细信息,请参阅<br>samfs.cmd(4)手册页或 Sun<br>StorEdge QFS 和 Sun StorEdge<br>SAM-FS 文件系统管理指南》。 | Sun StorEdge QFS<br>Sun StorEdge SAM-FS |
| /etc/opt/SUNWsamfs/recycler.cmd  | 回收程序命令文件。有关详细信<br>息, 请参阅 recycler.cmd(4)<br>手册页或 《Sun StorEdge SAM-FS<br>存储和归档管理指南》。                    | Sun StorEdge SAM-FS                     |
| /etc/opt/SUNWsamfs/releaser.cmd  | 释放程序命令文件。有关详细信<br>息, 请参阅 releaser.cmd(4)<br>手册页或 《Sun StorEdge SAM-FS<br>存储和归档管理指南》。                    | Sun StorEdge SAM-FS                     |
| /etc/opt/SUNWsamfs/preview.cmd   | 预览程序命令文件。有关详细信<br>息,请参阅 preview.cmd(4)手<br>册页或 <i>(Sun StorEdge SAM-FS</i> )<br>存储和归档管理指南》。             | Sun StorEdge SAM-FS                     |
| /etc/opt/SUNWsamfs/defaults.conf | 其他各种缺省值。有关详细信<br>息,请参阅 defaults.conf(4)<br>手册页。                                                         | Sun StorEdge QFS<br>Sun StorEdge SAM-FS |

### 已修改的系统文件

安装期间, Sun StorEdge QFS 和 Sun StorEdge SAM-FS 软件会在某些 Sun Solaris 系 统文件中添加信息。这些系统文件是 ASCII 文本文件。 Sun Solaris 使用这些文件来 识别 (按编号,而不是按名称)可载入的内核模块。

Sun StorEdge QFS 和 Sun StorEdge SAM-FS 软件会在以下文件中添加信息:

■ /etc/name to major。此文件将驱动程序映射到主编号。 Sun StorEdge SAM-FS 软件需使用此文件。 samst 和 samrd 主编号因 Sun Solaris 软件所用的 主编号而异。系统所添加的行[如代码实例](#page-283-0) B-1 所示。

<span id="page-283-0"></span>代码实例 B-1 /etc/name\_to\_major 中添加的行

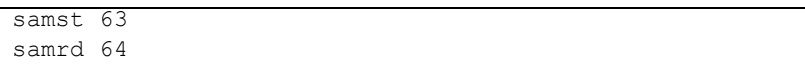

■ /etc/security/auth\_attr。此文件是授权说明数据库,Sun StorEdge QFS 和 Sun StorEdge SAM-FS 软件均会使用它。系统所添加的行如[代码实例](#page-283-0) B-1 所示。

代码实例 B-2 /etc/security/auth\_attr 中添加的行

```
com.sun.netstorage.samqfs.web.read:::SAM-FS Read Access::
com.sun.netstorage.samqfs.web.write:::SAM-FS Write Access::
com.sun.netstorage.samqfs.web.*:::SAM-FS All Access::
```
■ /etc/user\_attr。此文件是扩展的用户属性数据库。 SAM-QFS Manager 需使 用此文件。系统所添加的行[如代码实例](#page-283-0) B-1 所示。

代码实例 B-3 /etc/user\_attr 中添加的行

```
SAMadmin::::type=role;auths=com.sun.netstorage.samqfs.web.*
samadmin::::type=normal;roles=SAMadmin
```
附录 C

## 命令参考

Sun StorEdge QFS 和 Sun StorEdge SAM-FS 环境由文件系统、守护进程、进程、各 种命令(用户命令和管理员命令等)和工具组成。本附录描述此 Sun StorEdge QFS 和 Sun StorEdge SAM-FS 软件中包含的命令。

Sun StorEdge QFS 和 Sun StorEdge SAM-FS 命令与标准的 UNIX 文件系统命令结合 使用。某些命令仅针对某个特定产品。所有命令均在 UNIX 系统的 man(1) 页中作 了说明。

《*Sun StorEdge QFS* 和 *Sun StorEdge SAM-FS* 文件系统管理指南》中概要地介绍了 守护进程,但是各个守护进程都会在本文档资料集的适当之处予以详细介绍。

本附录将介绍命令并分别说明在 Sun StorEdge QFS 或 Sun StorEdge SAM-FS 软件 中可以使用的命令。有关详细信息,请参阅软件发行中包含的手册页。

本附录包括下列主题:

- 第 262 页的"用户命令"
- 第 263 [页的 "一般系统管理员命令"](#page-286-0)
- 第 263 [页的 "文件系统命令"](#page-286-1)
- 第 265 [页的 "自动化库命令"](#page-288-0)
- 第 265 [页的 "归档程序命令"](#page-288-1)
- 第 266 [页的 "专用维护命令"](#page-289-0)
- 第 266 页的"为站点定制的脚本"
- 第 267 页的"应用程序编程接口"
- 第 268 [页的 "可操作公用程序"](#page-291-0)

## <span id="page-285-0"></span>用户命令

缺省情况下,文件系统操作对最终用户是透明的。根据您站点的具体情况,您可能 希望为站点的用户提供一些命令以便更好的调整某些操作。表 [C-1](#page-285-1) 概述了这些命 令。

<span id="page-285-1"></span>表 C-1 用户命令

| 命令           | 说明                                                                                                    | 使用环境                                    |
|--------------|----------------------------------------------------------------------------------------------------|-----------------------------------------|
| archive(1)   | 将文件归档并设置文件归档属性。                                                                                                 | Sun StorEdge SAM-FS                     |
| release(1)   | 释放磁盘空间并设置文件的释放属性。                                                                                               | Sun StorEdge SAM-FS                     |
| request(1)   | 创建可移动介质文件。                                                                                                    | Sun StorEdge SAM-FS                     |
| sdu(1)       | 概括磁盘用途。 sdu(1) 命令基于 du(1) 命令的<br>GNU 版本。                                                                        | Sun StorEdge QFS<br>Sun StorEdge SAM-FS |
| segment(1)   | 设置分段文件属性。                                                                                                    | Sun StorEdge SAM-FS                     |
| $setf{a(1)}$ | 设置文件属性。                                                                                                    | Sun StorEdge QFS<br>Sun StorEdge SAM-FS |
| sfind(1)     | 在目录层次结构中搜索文件。 sfind(1) 基于<br>find(1) 命令的 GNU 版本, 且包含基于 Sun<br>StorEdge QFS 和 Sun StorEdge SAM-FS 文件属性<br>的搜索选项。 | Sun StorEdge QFS<br>Sun StorEdge SAM-FS |
| sls(1)       | 列出目录内容。 sls(1) 命令基于 ls(1) 命令的<br>GNU 版本, 并且包含用于显示文件系统属性和<br>信息的选项。                                              | Sun StorEdge QFS<br>Sun StorEdge SAM-FS |
| squota(1)    | 报告限额信息。                                                                                                    | Sun StorEdge QFS<br>Sun StorEdge SAM-FS |
| ssum(1)      | 设置文件校验和属性。                                                                                                    | Sun StorEdge SAM-FS                     |
| stage(1)     | 设置文件登台属性并将离线文件复制到磁盘。                                                                                            | Sun StorEdge SAM-FS                     |

## <span id="page-286-0"></span>一般系统管理员命令

表 [C-2](#page-286-2) 概述可用于维护并管理系统的命令。

<span id="page-286-2"></span>表 C-2 一般系统管理员命令

| 命令                           | 说明                                                                                            | 使用环境                                                       |
|------------------------------|-----------------------------------------------------------------------------------------------|------------------------------------------------------------|
| $s$ amadm $(1M)$             | 启动或停止 sam-mqmtrpcd 守护<br>讲程。                                                                  | Sun StorEdge QFS<br>Sun StorEdge SAM-FS<br>SAM-QFS Manager |
| $s$ amcmd $(1M)$             | 执行一个 samu(1M) 操作员界面公用<br>程序命令。                                                                | Sun StorEdge QFS<br>Sun StorEdge SAM-FS                    |
| $s$ amd $(1M)$               | 开始或终止自动和可移动介质的守护<br>讲程。                                                                       | Sun StorEdge SAM-FS                                        |
| $same$ <i>xplorer</i> $(1M)$ | 生成 Sun StorEdge QFS 或 Sun<br>StorEdge SAM-FS 诊断报告脚本。                                          | Sun StorEdge QFS<br>Sun StorEdge SAM-FS                    |
| $sampling$ setup $(1M)$      | 安装、删除和升级 SAM-QFS<br>Manager 软件                                                                | SAM-QFS Manager                                            |
| samet(1M)                    | 更改 Sun StorEdge SAM-FS 设置。                                                                    | Sun StorEdge SAM-FS                                        |
| samu(1M)                     | 调用全屏、基于文本的操作员界面。<br>此界面基于 curses(3CURSES) 软<br>件库。 samu 公用程序用于显示设备<br>状况,且操作员可通过它来控制自动<br>化库。 | Sun StorEdge QFS<br>Sun StorEdge SAM-FS                    |

## <span id="page-286-1"></span>文件系统命令

表 [C-3](#page-286-3) 概述可用于维护文件系统的命令。

<span id="page-286-3"></span>表 C-3 文件系统命令

| 命令                                  | 说明                                                          | 使用环境                                    |
|-------------------------------------|-------------------------------------------------------------|-----------------------------------------|
| mount(1M)                           | 安装文件系统。此命令的手册页名称为<br>mount samfs $(1M)$ .                   | Sun StorEdge QFS<br>Sun StorEdge SAM-FS |
| $qf$ sdump $(1M)$<br>qfsrestore(1M) | 创建或恢复转储文件, 该文件包含与<br>Sun StorEdge QFS 文件系统相关联的文<br>件数据和元数据。 | Sun StorEdge OFS                        |
| sambcheck(1M)                       | 列出文件系统的块用法。                                                 | Sun StorEdge QFS<br>Sun StorEdge SAM-FS |

### 表 C-3 文件系统命令 (接上页)

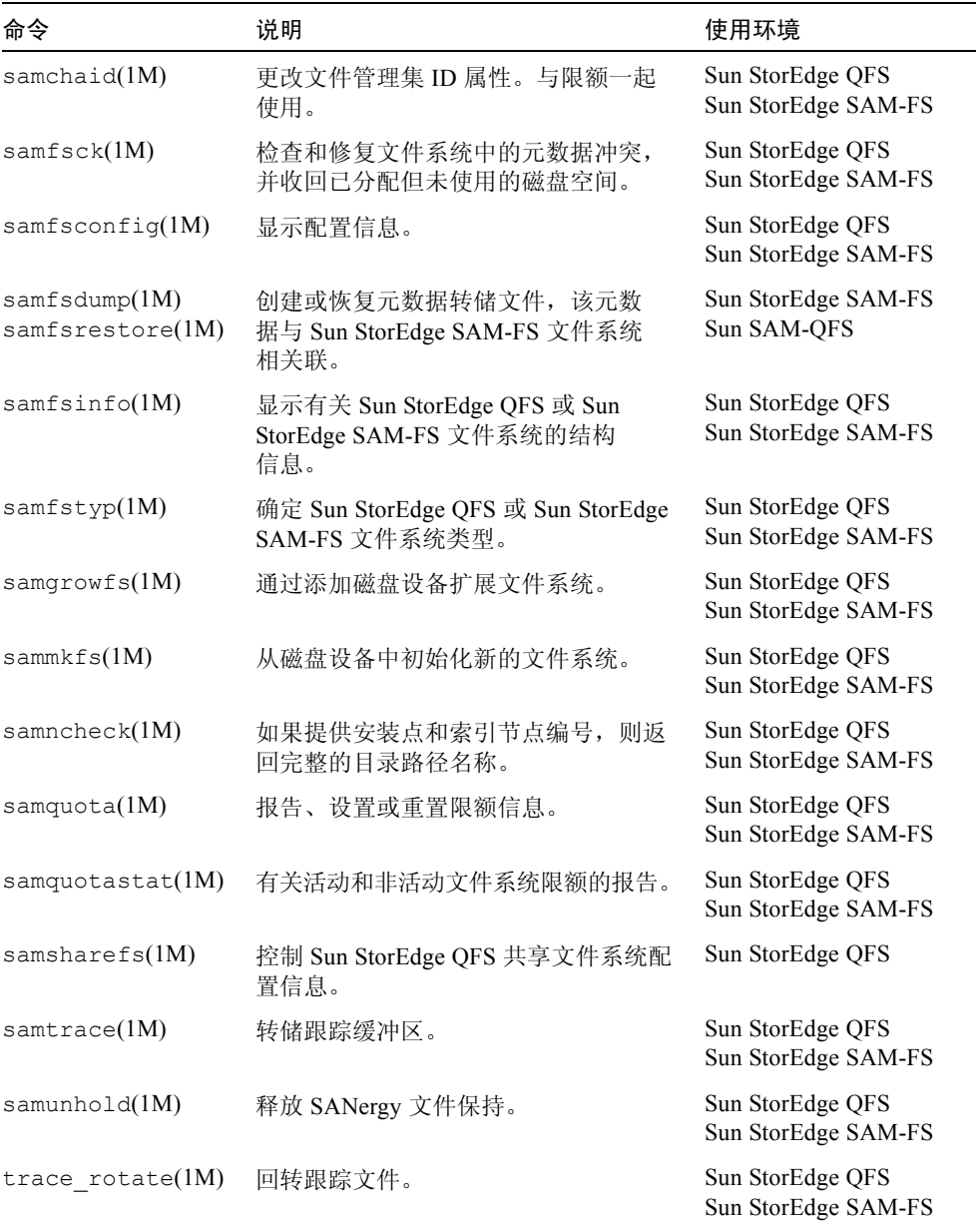
### 自动化库命令

<span id="page-288-19"></span>表 [C-4](#page-288-0) 概要性地介绍可用于配置、初始化和维护 Sun StorEdge SAM-FS 环境中的自 动化库和设备的自动化库命令。

<span id="page-288-0"></span>表 C-4 自动化库命令

<span id="page-288-16"></span><span id="page-288-11"></span><span id="page-288-10"></span><span id="page-288-8"></span><span id="page-288-7"></span><span id="page-288-6"></span><span id="page-288-5"></span><span id="page-288-4"></span>

| 命令                                      | 说明                                                             |
|-----------------------------------------|----------------------------------------------------------------|
| auditslot(1M)                           | 核杳指定自动化库中的单个介质卡盒插槽。                                            |
| build $cat(1M)$                         | 建立自动化库的介质目录文件。此外,它还可用于生成目录文件。                                  |
| chmed(1M)                               | 设置或清除特定卡盒上的库目录标记和数值。                                           |
| cleandrive(1M)                          | 请求载入附带清洁磁带的磁带机。                                                |
| dump $cat(1M)$                          | 以各种 ASCII 格式显示二进制目录文件的内容。                                      |
| import(M)<br>$same$ <i>xport</i> $(1M)$ | 通过将卡盒放入邮箱中来从库中导入或导出卡盒。对于通过网络连<br>接的库, 此命令用于更新库目录, 而不是从物理上移动卡盒。 |
| samload(1M)<br>unload(1M)               | 载入或卸载指定设备的卡盒。                                                  |
| move(1M)                                | 将卡盒从一个插槽移动到另一个插槽。                                              |
| odlabel(1M)                             | 标记光盘, 以便用于 Sun StorEdge SAM-FS 系统。                             |
| samdev(1M)                              | 添加 /dev/samst 逻辑设备条目。用于传递自动化库、光盘和磁<br>带机信息。                    |
| tplabel(1M)                             | 标记磁带, 以便用于 Sun StorEdge SAM-FS 系统。                             |

### <span id="page-288-18"></span><span id="page-288-15"></span><span id="page-288-13"></span><span id="page-288-12"></span>归档程序命令

<span id="page-288-9"></span>表 [C-5](#page-288-1) 概要性地介绍 Sun StorEdge SAM-FS 环境中控制归档程序操作的命令。

<span id="page-288-1"></span>表 C-5 归档程序命令

<span id="page-288-17"></span><span id="page-288-14"></span><span id="page-288-3"></span><span id="page-288-2"></span>

| 命令                           | 说明                      |
|------------------------------|-------------------------|
| archiver(1M)                 | 评估归档程序命令文件的语法完整性和语义准确性。 |
| archiver.sh(1M)              | 记录异常的归档程序事件。            |
| showqueue $(1M)$             | 显示归档程序队列文件的内容。          |
| reserve(1M)<br>unreserve(1M) | 保留卷和取消保留卷。              |

### 专用维护命令

表 [C-6](#page-289-0) 概要性地介绍可用于 Sun StorEdge SAM-FS 环境的各种维护命令。

<span id="page-289-0"></span>表 C-6 专用维护命令

<span id="page-289-21"></span><span id="page-289-14"></span><span id="page-289-13"></span><span id="page-289-12"></span><span id="page-289-11"></span><span id="page-289-10"></span><span id="page-289-9"></span><span id="page-289-8"></span><span id="page-289-7"></span><span id="page-289-5"></span><span id="page-289-4"></span><span id="page-289-2"></span><span id="page-289-1"></span>

| 命令                        | 说明                                                                                                    |
|---------------------------|----------------------------------------------------------------------------------------------------|
| archive audit(1M)         | 生成关于每个卡盒中所有已归档文件的报告。                                                                                                    |
| dmpshm(1M)                | 转储共享的内存段。                                                                                                    |
| $\alpha$ exarchive $(1M)$ | 管理 (交换) 归档副本。                                                                                                    |
| itemize(1M)               | 编制光盘目录。                                                                                                    |
| reach(1M)<br>unrearch(1M) | 标记或取消标记要重新归档的归档条目。                                                                                                    |
| $sam-recycler(1M)$        | 收回过期归档副本在归档介质中占用的空间。                                                                                                    |
| $sam-releaser(1M)$        | 从在线磁盘高速缓存文件系统中释放磁盘空间。                                                                                                    |
| samdev(1M)                | 在 /dev/samst 目录中创建符号链接,这个目录指向 Sun<br>StorEdge SAM-FS 文件系统所要使用的实际设备。此命令的功能<br>与 UNIX makedev(1M) 命令相似。                       |
| samet(1M)                 | 更改或显示 Sun StorEdge SAM-FS 操作中所使用的变量。                                                                                        |
| set admin(1M)             | 添加或删除管理员群组执行管理员命令的权限。                                                                                                    |
| set state(1M)             | 设置 Sun StorEdge SAM-FS 设备的状况。                                                                                               |
| stageback.sh(1M)          | 从 Sun StorEdge SAM-FS 或 Sun SAM-QFS 归档磁带登台文件                                                                                |
| star(1M)                  | 创建磁带归档, 并且添加或抽取文件。此命令是 tar(1) 命令的<br>GNU 版本, 且已扩展为可在 Sun StorEdge SAM-FS 文件系统中<br>使用。如果在进行故障恢复时需要从归档磁带读取数据, 那么<br>可以使用这条命令。 |
| tapealert(1M)             | 对 TapeAlert 事件进行解码。                                                                                                    |
| unarchive(M)              | 删除一个或多个文件的归档条目。                                                                                                    |
| undamage $(1M)$           | 将一个或多个文件或目录的归档条目标记为"未损坏"。                                                                                                   |

### <span id="page-289-22"></span><span id="page-289-20"></span><span id="page-289-19"></span><span id="page-289-18"></span><span id="page-289-17"></span><span id="page-289-16"></span><span id="page-289-15"></span><span id="page-289-6"></span><span id="page-289-3"></span>为站点定制的脚本

表 [C-7](#page-290-0) 概要性地介绍了可为站点定制的脚本,这些脚本可用于监视和控制 Sun StorEdge SAM-FS 环境。缺省情况下,软件将这些脚本安装到 /opt/SUNWsamfs/examples 目录中。您可将这些脚本从

/opt/SUNWsamfs/examples 移动至 /etc/opt/SUNWsamfs/scripts,并 修改它们以执行您的站点所需的操作。有关这些脚本的详细信息,请参阅各自的 手册页。

<span id="page-290-0"></span>表 C-7 为站点定制的脚本

<span id="page-290-7"></span><span id="page-290-6"></span><span id="page-290-5"></span><span id="page-290-2"></span>

| 脚本                      | 说明                                                 |
|-------------------------|----------------------------------------------------|
| dev down.sh(1M)         | 当设备被标记为 down (禁用) 或 off (关闭) 时,向 root<br>用户发送电子邮件。 |
| load $notify.sh(1M)$    | 当 Sun StorEdge SAM-FS 软件请求不在库内的卡盒时,向操作<br>员发送通知。   |
| $log$ rotate.sh $(1M)$  | 循环更新日志文件。                                          |
| recover.sh $(1M)$       | 恢复自上次执行 samfsdump(1M) 后归档的文件。                      |
| restore.sh(1M)          | 将文件恢复为在线状态或部分在线状态。                                 |
| stageback.sh(1M)        | 从归档介质登台文件。                                         |
| $\text{tarkack.sh}(1M)$ | 从归档介质重新载入文件。                                       |

### <span id="page-290-10"></span><span id="page-290-9"></span><span id="page-290-8"></span>应用程序编程接口

<span id="page-290-11"></span><span id="page-290-4"></span><span id="page-290-3"></span><span id="page-290-1"></span>可使用应用程序编程接口 (API) 从用户应用程序内部发出文件系统请求。用户可以 从本地或远程向运行有此文件系统的计算机发送请求。 API 由 libsam 和 libsamrpc 库组成。这些库包括一些库例程,可用于获取文件状态,设置文件的 归档、释放和登台属性以及控制自动化库的库目录。 sam-rpcd 远程过程调用守护 进程处理远程请求。要自动启动 sam-rpcd 守护进程,请在 defaults.conf 文 件中设置 samrpc=on。

有关 API 的详细信息, 请参阅 intro\_libsam(3) 手册页。此手册页概要地介绍了 如何使用 libsam 和 libsamrpc 中的库例程。

### 可操作公用程序

<span id="page-291-1"></span>在 Sun StorEdge SAM-FS 环境中,可使用 samu(1M) 操作员公用程序以及 SAM-QFS Manager 来执行基本操作。表 [C-8](#page-291-0) 概要性地介绍了这些可操作工具。

<span id="page-291-0"></span>表 C-8 可操作公用程序

<span id="page-291-3"></span><span id="page-291-2"></span>

| GUI 工具          | 说明                                                                                                    |
|-----------------|----------------------------------------------------------------------------------------------------|
| SAM-QFS Manager | 为 Sun StorEdge QFS 和 Sun StorEdge SAM-FS 软件提供基于 Web<br>的图形用户界面。可通过这个界面来配置、控制、监视和重新配置<br>Sun StorEdge QFS 和 Sun StorEdge SAM-FS 环境中的组件。有关如<br>何安装 SAM-QFS Manager 的信息, 请参阅 《Sun StorEdge QFS 和<br>Sun StorEdge SAM-FS 软件安装和配置指南》。有关如何使用<br>SAM-QFS Manager 的信息, 请参阅其在线帮助。 |
| samu(1M)        | 提供用于访问 samu(1M) 操作员公用程序的起始点。                                                                                                    |

## 术语表

## A

安装点 (mount point) 安装文件系统的目录。

## B

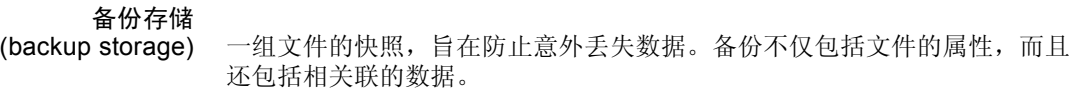

本地文件系统<br>(local file system) 安装在 Sun Cluster 的一个节点上并且无法高度可用于另一个节点的文件系 统。也可以是安装在独立服务器上的文件系统。

# $\mathsf C$

超级块 (superblock) 文件系统中的一种数据结构,用于定义文件系统的基本参数。它被写入存储 系列集中的所有分区,并可以标识系列集中的分区成员。 传输器 (robot) 自动化库的一部分,用于在存储插槽和驱动器之间移动卡盒。也称传输设备。 磁盘分配单元 (disk allocation unit) 参阅 DAU。

磁盘分散读写

(disk striping) 指在多个磁盘上记录同一个文件的过程,因此可以提高存取性能并增加整体 存储容量。另请参阅 "分散读写"条目。

磁盘高速缓存

(disk cache) Sun StorEdge SAM-FS 文件系统软件的磁盘驻留部分。它用于在在线磁盘高速 缓存和归档介质之间创建和管理数据文件。单个磁盘分区或整个磁盘均可用 作磁盘高速缓存。

磁盘缓冲区

(disk buffer) 使用 Sun SAM-Remote 软件时,磁盘缓冲区是指在将数据从客户机归档到服 务器时所用的服务器系统上的缓冲区。

磁盘空间阈值 (disk space

threshold) 管理员定义的供用户使用的磁盘空间数量。此项功能用于定义理想的磁盘高 速缓存利用率的范围。阈值上限表示磁盘高速缓存利用率的最大级别。阈值 下限表示磁盘高速缓存利用率的最小级别。释放程序依据这些预定义的磁盘 高速缓存空间阈值来控制磁盘高速缓存的利用率。

存储插槽

(storage slot) 自动化库中的存储位置。卡盒不在驱动器中使用时,将会存储在存储插槽内。 如果是直接连接的库,则存储插槽的内容将保存在自动化库的目录中。

存储系列集

(storage Family Set) 由一系列磁盘组成,整体表现为单个磁盘系列设备。

## D

DAU 磁盘分配单元 (Disk allocation unit) 的缩写。在线存储的基本单元。也称 "块 大小"。

此外, Sun StorEdge QFS 文件系统支持大小完全可调的 DAU, 范围从 16 KB 到 65,528 KB 不等。不过, 所指定的 DAU 必须是 8 KB 的倍数。

Sun StorEdge SAM-FS 文件系统不但支持小 DAU, 而且支持大 DAU。小 DAU 是指 4 KB (2<sup>14</sup> 或 4096 字节)。大 DAU 是指 16、 32 或 64 KB。可用 的 DAU 大小配对包括 4 和 16、 4 和 32 以及 4 和 64。

登台 (staging) 是指将近线或离线文件从归档存储设备恢复到在线存储设备的过程。

多阅读器文件系统 (Multireader

> file system) Sun StorEdge QFS 多阅读器文件系统是一项单写入器、多阅读器功能, 使您 可以指定能够安装在多台主机上的文件系统。多台主机可以读取该文件系统, 但只有一台主机可以向该文件系统写入数据。多阅读器主机通过 mount(1M)

命令中的 -o reader 选项指定。单一写入器主机通过 mount(1M) 命令中的 -o writer 选项指定。有关 mount(1M) 命令的详细信息,请参阅 mount\_samfs(1M) 手册页。

## F

- FDDI (光纤分布式数据接口)运行速度为 100 MB/s 的光缆局域网。
- FTP 文件传输协议 (File transfer protocol) 的缩写。一种通过 TCP/IP 网络在两个主 机之间传送文件的网际协议。

范围阵列

- (extent array) 文件的 inode 中的阵列,用于定义分配给文件的每个数据块在磁盘上的位置。
- 分区 (partition) 设备的一部分或磁光盘卡盒的一面。
- 分散读写 (striping) 一种以交叉方式将文件同时写入到多个逻辑磁盘的数据存取方法。所有 Sun StorEdge QFS 和 Sun StorEdge SAM-FS 文件系统均允许您为独立的文件系统 声明分散读写还是循环存取方法。 Sun StorEdge QFS 文件系统允许您在每个 文件系统中声明分散读写组。另请参阅 "循环"条目。

#### 分散读写大小

(stripe size) 移至分散读写的下一个设备之前,要分配的磁盘分配单元 (DAU) 的数量。如果 stripe=0,则文件系统采用循环存取方式,而不采用分散读写存取方式。

#### 分散读写组

(striped group) Sun StorEdge QFS 文件系统中的一组设备, 在 mcf 文件中定义为一个 (通常 为两个)或多个 g*XXX* 设备。分散读写组作为一个逻辑设备使用,并且始终 分散读写成若干个大小等于磁盘分配单元 (DAU) 的空间。一个文件系统中可 以指定多达 128 个分散读写组,但在整个系统中,指定的设备最多不能超过 252 个。

## G

光纤分布式数据接口 (fibre-distributed data interface) 参阅 FDDI。

# 光纤通道<br>(fibre channel)

由 ANSI 提出的标准,用于规范设备间的高速串行通信。光纤通道是 SCSI-3 中使用的一种总线结构。

归档程序 (archiver) 一种可以自动将文件复制到可移动卡盒的归档程序。

归档存储 (archive storage) 已在归档介质中创建的文件数据副本。

归档介质

(archive media) 归档文件所写入的介质。归档介质可以是库中的可移动磁带或磁光盘卡盒。 此外,它还可以是另一系统中的安装点。

H

回收程序 (recycler) 收回过期归档副本在卡盒中占用的空间的 Sun StorEdge SAM-FS 公用程序。

# I

inode (inode) inode (Index node) 的缩写。是一种数据结构,文件系统用它来描述文件。 inode 描述了与文件关联的所有属性 (名称属性除外)。属性包括所有权、存 取、权限、大小和文件在磁盘系统中的位置。

#### inode 文件

(inode file) 文件系统中的一个特殊文件 (.inodes),包含文件系统中存储的所有文件的 inode 结构。所有 Sun StorEdge QFS 和 Sun StorEdge SAM-FS inode 的长度均 为 512 字节。 Inode 文件是元数据文件, 它是从 Sun StorEdge QFS 文件系统 的文件数据中分离出来的。

# J

计时器 (timer) 一种限额软件,用于跟踪用户已在为其设定的软限制与硬限制之间经历的 时间。

间接块

(indirect block) 包含存储块列表的磁盘块。 Sun StorEdge QFS 和 Sun StorEdge SAM-FS 文 件系统最多具有三个级别的间接块。第一级间接块包含数据存储块的列表。 第二级间接块包含第一级间接块的列表。第三级间接块包含第二级间接块的 列表。

介质 (media) 磁带或光盘卡盒。

#### 介质回收

(media recycling) 回收或重新利用低使用率的归档介质的过程。低使用率的归档介质是指具有 很少激活文件的归档介质。

近线存储设备

(nearline storage) 一种可移动介质存储设备,访问此类设备之前需要启用自动安装功能。近线 存储设备通常比在线存储设备便宜,但存取时间相对长一些。

镜像写入

- (mirror writing) 在互不相连的磁盘组中保存两份副本的过程,用于防止因单个磁盘损坏而导 致数据丢失的情况。
	- 卷 (volume) 卡盒中用于共享数据的已命名区域。一个卡盒中可以有一个或多个卷。双面 卡盒有两个卷,每一面为一个卷。

#### 卷溢出

(volume overflow) 一种允许系统在多个卷上存储单个文件的功能。对于使用大容量文件 (超过 单个卷的容量)的场合,卷溢出功能非常有用。

## K

卡盒 (cartridge) 一种物理实体,包含用于记录数据的介质。例如,磁带或光盘。有时称为介 质、卷 或媒体。

可寻址存储设备

(addressable

storage) 包括在线、近线、离站和离线存储设备的存储空间,用于用户在整个 Sun StorEdge QFS 或 Sun StorEdge SAM-FS 文件系统中引用。

#### 可移动介质文件

(removable

media file) 一种特殊类型的用户文件,可以直接从它所在的可移动介质卡盒 (如磁带或 光盘卡盒)中进行访问。也可用于写入归档和登台文件数据。

#### 客户机 – 服务器

- (client-serve) 分布式系统中的交互模式,在此模式下,一个站点上的程序向另一站点上的 程序发送请求并等待回应。发送请求的程序称为 "客户机"。提供回应的程 序称为 "服务器"。
	- 库 (library) 参阅 "自动化库"。

#### 库目录

- (library catalog) 参阅 "目录"。
- 块大小 (block size) 参阅 DAU。

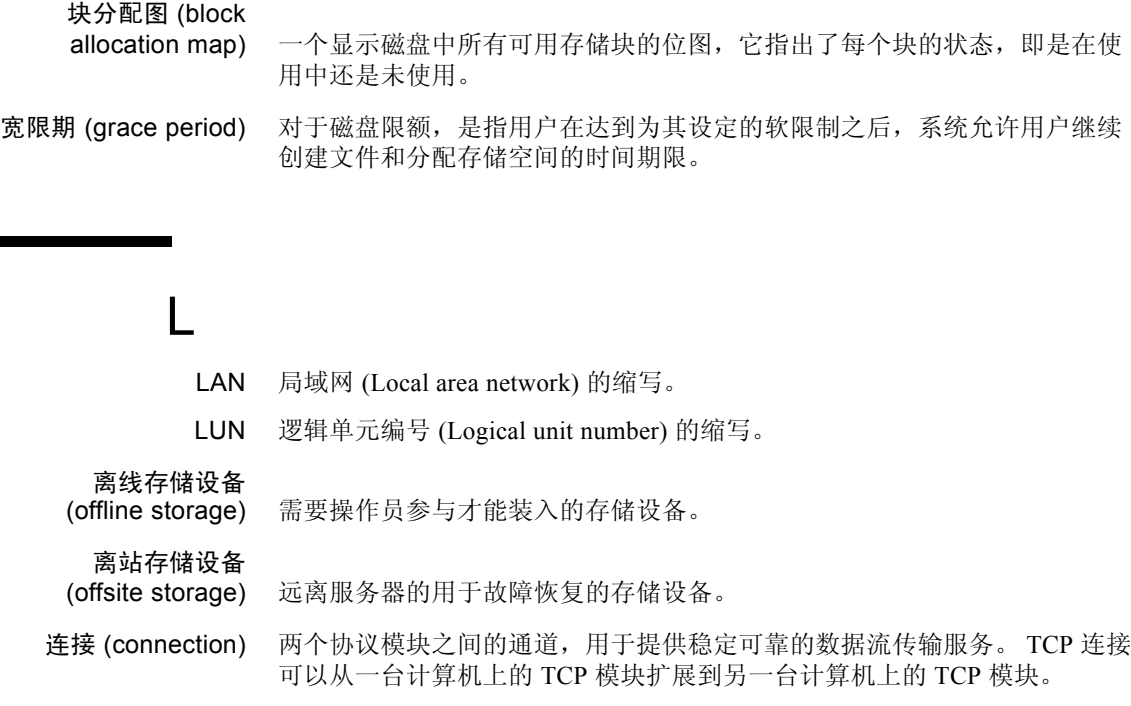

# M

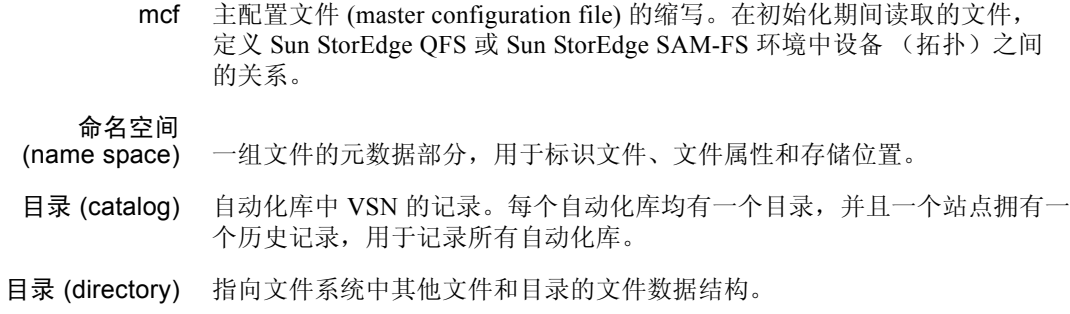

# N

- NFS 网络文件系统 (Network file system) 的缩写。一种 Sun 分布式文件系统,可以 对不同网络上的远程文件系统进行透明访问。
- NIS SunOS 4.0 (最小)网络信息服务 (Network Information Service) 的缩写。一 种分布式网络数据库,包含与网络中系统和用户有关的关键信息。 NIS 数据 库存储在主服务器和所有从属服务器上。
- 内核 (kernel) 提供基本系统工具的中央控制程序。 UNIX 内核可以创建和管理进程;提供 存取文件系统的函数;提供基本安全性能;以及提供通信功能。

### P

排列预备请求的优先 顺序 (prioritizing

preview request) 为不能立即满足的归档和登台请求分配优先级。

# $\mathcal{L}$

驱动器 (drive) 一种在可移动介质卷中存取数据的机械装置。

全局指令 (global directive) 应用于所有文件系统的归档程序和释放程序指令,位于第一个 fs = 行之前。

### R

- RAID 单独磁盘冗余阵列 (Redundant array of independent disks) 的缩写。一种使用若 干独立磁盘来可靠存储文件的磁盘技术。它可以在单个磁盘出现故障时防止 数据手失: 提供容错磁盘环境;以及提供比单个磁盘更高的吞吐量。
- RPC 远程过程调用 (remote procedure call) 的缩写。 NFS 用以实施用户网络数据服 务器的基本数据交换机制。

#### 软限制 (soft limit) 对于磁盘限额而言, 是指用户可以临时超量使用的文件系统资源(块或 inode)的阈值限制。超过软限制时,系统会启动一个计时器。当超过软限制 的时间大于指定时间 (默认值为一个星期)时,用户将不能再超量使用系统 资源,直到将文件系统的使用减少至低于软限制的水平。

## S

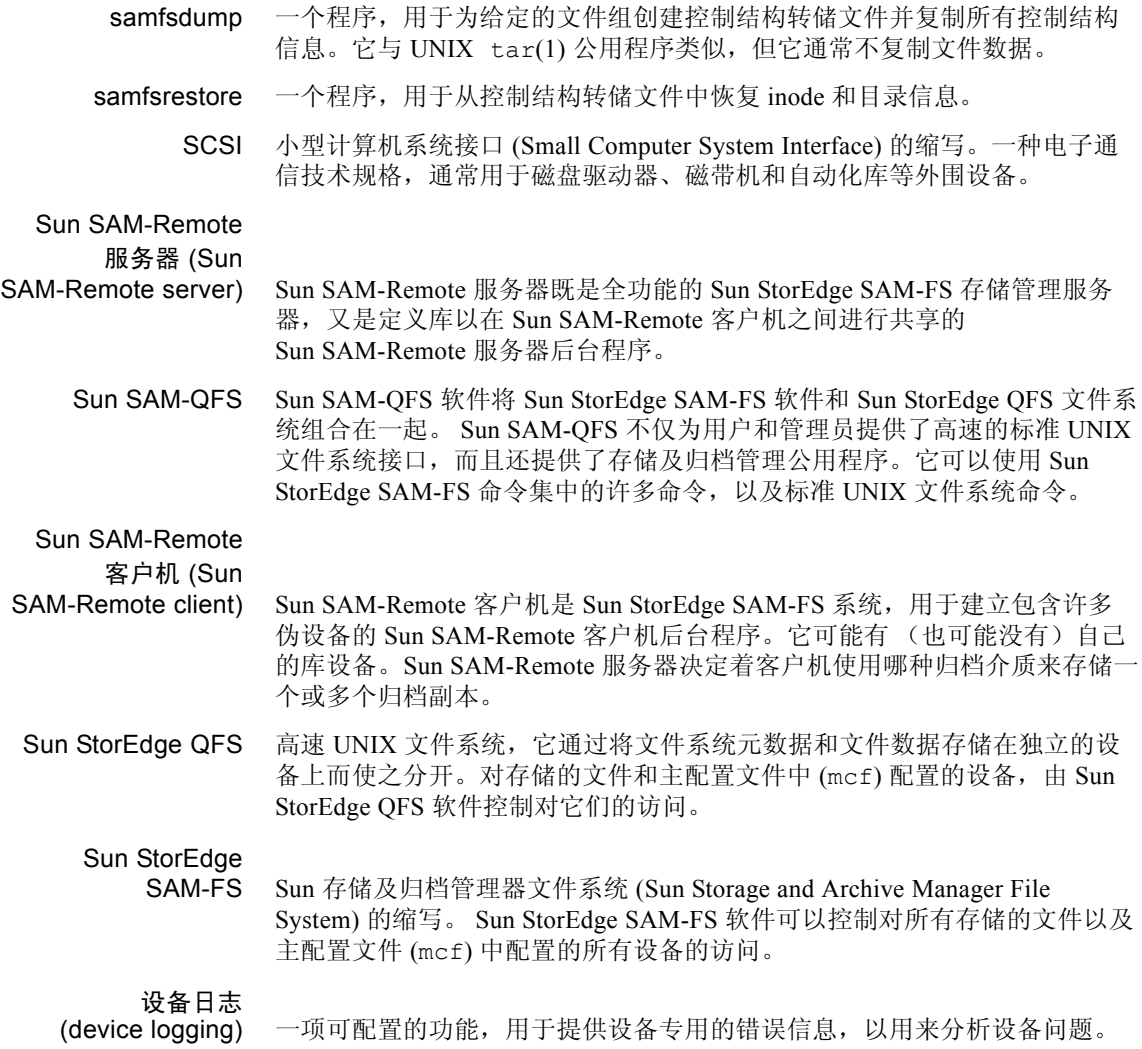

设备扫描程序

(device scanner) Sun StorEdge SAM-FS 文件系统中的一种软件,用于定期监视所有手动安装的 可移动设备,并检测是否存在可供用户或其他进程请求的已安装卡盒。

设备系列集

- (family device set) 参阅 "系列集"。
- 核查 (audit) (全面) 装入卡盒并验证其 VSN 的过程。对于磁光盘卡盒,用于确定其容量和空间信 息,然后输入到自动化库的目录中。
- 释放程序 (releaser) 一个 Sun StorEdge SAM-FS 组件, 用于识别归档文件并释放它们的磁盘高速 缓存副本,从而获得更多可用磁盘高速缓存空间。释放程序可以自动将在线 磁盘存储量调整到阈值上限和阈值下限。

#### 释放优先级

(release priority) 一种计算文件系统中文件的释放优先级的方法,它通过各种加权数乘以相应 的文件属性并得出各个结果之和,从而确定文件的优先级。

#### 数据设备

(data device) 对于 Sun StorEdge OFS 或 Sun StorEdge SAM-FS 文件系统,存储文件数据的 一个设备或一组设备。

### T

- tar 磁带归档 (Tape archive) 的缩写。一种标准的文件和数据记录格式, Sun StorEdge SAM-FS 软件使用这种格式来归档映像。
- TCP/IP 传输控制协议 / 网际协议 (Transmission Control Protocol/Internet Protocol) 的缩 写。网际协议负责主机之间的寻址和路由以及数据信息包传递 (IP),而传输 控制协议负责在各个应用点之间可靠地传递数据 (TCP)。

## V

VSN 卷序列名 (Volume serial name) 的缩写。如果用户将数据归档到可移动介质卡 盒,则 VSN 是指写入卷标中的磁带和光盘的逻辑标识。如果用户将数据归档 到磁盘高速缓存,则它表示该磁盘归档组的唯一名称。

# W

WORM 单次写入多次读取 (Write once read many) 的缩写。一种介质存储类别,只能 写入一次,但可以多次读取。

网络连接自动化库 (network-attached

automated library) 许多制造商生产的库, 如 StorageTek、 ADIC/Grau、 IBM 或 Sony 等, 它们由 制造商提供的软件包进行控制。Sun StorEdge SAM-FS 文件系统通过专门为自 动化库设计的 Sun StorEdge SAM-FS 介质更换器后台程序与供应商软件配合 使用。

伪设备

(pseudo device) 未关联任何硬件的软件子系统或驱动程序。

文件系统

(file system) 一种由文件和目录组成的分层结构集合。

文件系统专用指令 (file system

specific directive) 位于全局指令后面的归档程序和释放程序指令,专用于特定的文件系统,以 fs = 开头。文件系统专用指令的应用范围到出现下一个 fs = 指令行或文件 末尾 (如果遇到)结束。如果多个指令影响到一个文件系统,则文件系统专 用指令会取代全局指令。

## X

系列集 (Family Set) 由一组独立物理设备组成的存储设备, 例如自动化库中的磁盘组或驱动器组。 另请参阅 "存储系列集"。

限额 (quota) 允许用户使用的系统资源量。

小型计算机系统接口 (Small Computer

System Interface) 参阅 SCSI。

循环 (round robin) 一种按顺序将全体文件写入到多个逻辑磁盘的数据存取方法。当将单个文件 写入磁盘时,这个文件的全部内容将写入第一个逻辑磁盘。第二个文件将写 入下一个逻辑磁盘,以此类推。每个文件的大小决定 I/O 的大小。

> 默认情况下, Sun StorEdge QFS 和 Sun StorEdge SAM-FS 文件系统实施分散 读写数据存取,除非存在分散读写组。如果指定循环存取方法,则采用循环 方法存取文件。如果文件系统包含不匹配的分散读写组,系统将不支持分散 读写功能,并且强制实行循环存取方法。

另请参阅"磁盘分散读写"和"分散读写"条目。

# Y

- 以太网 (Ethernet) 一种局域数据包交换网络技术。它的最初设计是使用同轴电缆,随着技术的 进步,价格便宜的屏蔽双绞线目前已逐渐取代了同轴电缆。以太网是指运行 速度为 10 MB/s 或 100 MB/s 的局域网。
- 硬限制 (hard limit) 对于磁盘限额而言,是指用户不能超量使用的文件系统资源 (块或 inode)的 最大限制。

#### 预分配

(preallocation) 在磁盘高速缓存中预先保留一定数量的连续空间以备写入文件的过程。这可 以确保获得连续的空间。只能对大小为零的文件执行预分配操作。也就是说, 您只能对大小为零的文件运行 setfa -l 命令。有关详细信息,请参阅 setfa(1) 手册页。

元数据 (metadata) 与数据有关的数据。元数据是指用于在磁盘上查找某个文件的具体数据位置 的索引信息。它由以下相关信息组成:文件、目录、存取控制表、符号链接、 可移动介质、分段文件和分段文件索引。元数据用于确定数据的位置。在丢 失数据时,您必须先恢复元数据才能恢复丢失的数据,因此,元数据必须得 到保护。

#### 元数据设备

(metadata device) 用于存储 Sun StorEdge OFS 文件系统元数据的独立设备,如固态磁盘或镜像 设备等。将文件数据和元数据单独存放可以提高性能。在 mcf 文件中, 元数 据设备被声明为 ma 文件系统中的 mm 设备。

远程过程调用

(remote

#### procedure call) 参阅 RPC。

阈值 (threshold) 一种为在线存储设备定义适当的可用存储空间的机制。阈值用于设置释放程 序的存储目标。另请参阅 "磁盘空间阈值"。

# Z

在线存储设备

(online storage) 可以即时访问的存储设备,如磁盘高速缓存等。

直接 I/O (direct I/O) 用于大型块对齐连续 I/O 的属性。 setfa(1) 命令的 -D 选项是直接 I/O 选 项。它用于为文件或目录设置直接 I/O 属性。如果应用到目录,则直接 I/O 属性可以继承。

直接存取

(direct access) 一种文件属性 (永远不必登台),表示可从归档介质直接存取近线文件,而 无需检索磁盘高速缓存。

直接连接库

(direct-attached

library) 是指通过 SCSI 接口直接连接到服务器的自动化库。 SCSI 连接库由 Sun StorEdge SAM-FS 软件使用自动化库的 SCSI 标准直接控制。

自动化库

- (automated library) 一种自动控制的设备,它可在无操作人员参与的情况下,装入和卸载可移动 介质卡盒。自动化库包括两个部分:一个或多个驱动器;以及用于将卡盒移 入或移出存储插槽和驱动器的传输装置。
	- 租借 (lease) 在 Sun StorEdge QFS 的共享文件系统中,租借用于向客户机主机授予权限, 使其可在租借有效期内对文件进行操作。元数据服务器向每一个客户机主机 发放租借。它随时可以根据需要更新租借,以使客户机主机能够继续对文件 进行操作。

# 索引

#### 符号

.cshrc 文件 [, 47,](#page-70-0) [50,](#page-73-0) [145,](#page-168-0) [148](#page-171-0) .inodes 文件 [, 107](#page-130-0) .login 文件 [, 47,](#page-70-1) [50,](#page-73-1) [145,](#page-168-1) [148](#page-171-1) .profile 文件 [, 46,](#page-69-0) [50,](#page-73-2) [145,](#page-168-2) [147](#page-170-0) /dev/dsk 条目 [, 155](#page-178-0) /dev/rdsk 条目 [, 156](#page-179-0) /dev/samst 目录 [, 255](#page-278-0) /etc/dfs/dfstab 文件 [, 102,](#page-125-0) [217](#page-240-0) /etc/fs/samfs 目录 [, 255](#page-278-1) /etc/group 文件 [, 112,](#page-135-0) [224](#page-247-0) /etc/init.d/xntpd daemon[, 48](#page-71-0) /etc/name\_to\_major  $\overline{\chi}$ 件[, 260](#page-283-0) /etc/opt/SUNWsamfs 目录 [, 255](#page-278-2) /etc/opt/SUNWsamfs/archiver.cmd 文件 [, 192,](#page-215-0) [259](#page-282-0) /etc/opt/SUNWsamfs/defaults.conf 文件 [, 259](#page-282-1) /etc/opt/SUNWsamfs/inquiry.conf 文件 [, 256](#page-279-0) /etc/opt/SUNWsamfs/LICENSE.4.0 文件 [, 27,](#page-50-0) [123,](#page-146-0)  [237,](#page-260-0) [258](#page-281-0) /etc/opt/SUNWsamfs/mcf 文件 [, 54,](#page-77-0) [153,](#page-176-0) [258](#page-281-1) /etc/opt/SUNWsamfs/preview.cmd 文件 [, 259](#page-282-2) /etc/opt/SUNWsamfs/recycler.cmd 文件 [, 259](#page-282-3) /etc/opt/SUNWsamfs/releaser.cmd 文件 [, 259](#page-282-4) /etc/opt/SUNWsamfs/samfs.cmd 文件 [, 90,](#page-113-0) [213,](#page-236-0) [259](#page-282-5) /etc/opt/SUNWsamfs/scripts/sendtrap 目录 [, 257](#page-280-0) /etc/sysevent/config/SUNW,SUNWsamfs,sysevent.conf 目录 [, 256](#page-279-1)

/etc/vfstab 文件 [, 93,](#page-116-0) [120,](#page-143-0) [126,](#page-149-0) [160,](#page-183-0) [213,](#page-236-1) [214,](#page-237-0) [233,](#page-256-0) [241](#page-264-0) /kernel/drv/samioc 文件 [, 256](#page-279-2) /kernel/drv/samioc.conf 文件 [, 256](#page-279-3) /kernel/drv/samst 文件 [, 256](#page-279-4) /kernel/drv/samst.conf 文件 [, 256](#page-279-5) /kernel/drv/sparc9/samioc 文件 [, 256](#page-279-6) /kernel/ds/samfs 文件 [, 256](#page-279-7) /kernel/fs/sparcv9/samfs 文件 [, 256](#page-279-8) /opt/SUNWsamfs/bin 目录 [, 255](#page-278-3) /opt/SUNWsamfs/client 目录 [, 255](#page-278-4) /opt/SUNWsamfs/doc 目录 [, 255](#page-278-5) /opt/SUNWsamfs/doc/READM[E, 243](#page-266-0) /opt/SUNWsamfs/doc/README 文件 [, 28,](#page-51-0) [253](#page-276-0) /opt/SUNWsamfs/examples 目录 [, 255](#page-278-6) /opt/SUNWsamfs/examples/defaults.conf file[, 87,](#page-110-0) [201](#page-224-0) /opt/SUNWsamfs/include 目录 [, 255](#page-278-7) /opt/SUNWsamfs/lib 库 [, 255](#page-278-8) /opt/SUNWsamfs/man 目录 [, 255](#page-278-9) /opt/SUNWsamfs/mibs 目录 [, 256](#page-279-9) /opt/SUNWsamfs/sbin 目录 [, 255](#page-278-10) /opt/SUNWsamfs/sbin/fault\_log 目录 [, 257](#page-280-1) /opt/SUNWsamfs/sbin/tapealert\_log 目录 [, 257](#page-280-2) /opt/SUNWsamfs/sbin/tapealert\_trap 目录 [, 257](#page-280-3) /opt/SUNWsamfs/scripts 目录 [, 255](#page-278-11) /opt/SUNWsamqfs/bin 目录 [, 255](#page-278-12) /opt/SUNWsamqfs/doc 目录 [, 256](#page-279-10) /var/adm/messages 文件 [, 156](#page-179-1)

/var/log/webconsole/host.conf 文件 [, 257](#page-280-4) /var/opt/SUNWsamfs 目录 [, 256](#page-279-11) /var/opt/SUNWsamfs/faults 目录 [, 257](#page-280-5)

#### **A**

ACSAPI 接口 [, 179](#page-202-0) ADIC/Grau 自动化库 参数文件 [, 171](#page-194-0) 概述 [, 170](#page-193-0) 配置 [, 170,](#page-193-1) [173](#page-196-0) 诊断信息 [, 172](#page-195-0) API 例程 [, 267](#page-290-1) API 应用程序 [, 128,](#page-151-0) [243](#page-266-1) archive $(1)$  命令[, 262](#page-285-0) archive audit(1M) 命令[, 266](#page-289-1) archiver(1M) 命令 [, 265](#page-288-2) archiver.cmd 文件 [, 192,](#page-215-0) [259](#page-282-0) archiver.sh $(1M)$  命令[, 265](#page-288-3) auditslot(1M) 命令[, 265](#page-288-4) 安装 参数 [, 93,](#page-116-1) [214](#page-237-1) 点 [, 92,](#page-115-0) [213,](#page-236-2) [214](#page-237-2) Sun SAM-FS[, 227](#page-250-0) Sun SAM-QF[S, 129,](#page-152-0) [227](#page-250-0) Sun StorEdge QF[S, 43,](#page-66-0) [115](#page-138-0) Sun StorEdge SAM-F[S, 129](#page-152-0) [文件,参阅文件](#page-279-12) 要求 [, 1](#page-24-0)

#### **B**

Bourne shell[, 46,](#page-69-0) [50,](#page-73-2) [145,](#page-168-2) [147](#page-170-1) build cat(1M) 命令[, 265](#page-288-5) 版本 编号 [, 254](#page-277-0) 备份元数据 [, 108](#page-131-0)

#### **C**

C shell[, 47,](#page-70-1) [50,](#page-73-1) [145,](#page-168-1) [148](#page-171-2)

chmed(1M) 命令[, 265](#page-288-6) cleandrive(1M) 命令 [, 265](#page-288-7) 参数文件 [, 171,](#page-194-0) [172,](#page-195-1) [173,](#page-196-1) [177,](#page-200-0) [180](#page-203-0) 磁带标签 [, 203](#page-226-0) 磁盘空间要求 [, 19](#page-42-0)

### **D**

DAS 服务器 [, 170,](#page-193-1) [173](#page-196-0) defaults.conf 文件 [, 203,](#page-226-1) [259](#page-282-1) dev down.sh $(1M)$  命令[, 157,](#page-180-0) [267](#page-290-2) Device 创建 Sun StorEdge SAM-F[S, 266](#page-289-2) 计时值 [, 203](#page-226-2) 链接 [, 266](#page-289-2) 设置状态 [, 266](#page-289-3) unload 值 [, 204](#page-227-0) Device State (设备状态)字段 Sun StorEdge QF[S, 58](#page-81-0) dfstab 文件 [, 102,](#page-125-0) [217](#page-240-0) **Directories** /dev/sams[t, 255](#page-278-0) /etc/fs/samf[s, 255](#page-278-1) /etc/opt/SUNWsamfs[, 255](#page-278-2) /opt/SUNWsamfs/bin[, 255](#page-278-3) /opt/SUNWsamfs/clien[t, 255](#page-278-4) /opt/SUNWsamfs/do[c, 255](#page-278-5) /opt/SUNWsamfs/example[s, 255](#page-278-6) /opt/SUNWsamfs/include[, 255](#page-278-7) /opt/SUNWsamfs/lib[, 255](#page-278-8) /opt/SUNWsamfs/man[, 255](#page-278-9) /opt/SUNWsamfs/mibs[, 256](#page-279-9) /opt/SUNWsamfs/sbi[n, 255](#page-278-10) /opt/SUNWsamfs/scripts[, 255](#page-278-11) /opt/SUNWsamqfsui/bi[n, 255](#page-278-12) /opt/SUNWsamqfsui/doc[, 256](#page-279-10) /var/opt/SUNWsamfs[, 256](#page-279-11) 安装期间所创建 [, 255](#page-278-13) dmpshm(1M) 命令 [, 266](#page-289-4) du(1) 命令 [, 262](#page-285-1) dump cat(1M) 命令[, 265](#page-288-8) DZC-8000S 接口 [, 177](#page-200-1)

### **E**

Equipment Identifier (设备标识)字段 Sun StorEdge QF[S, 56](#page-79-0) Equipment Ordinal (设备序号)字段 Sun StorEdge QF[S, 57](#page-80-0) Equipment Type (设备类型)字段 Sun StorEdge QF[S, 57](#page-80-1) exarchive(1M) 命令 [, 266](#page-289-5)

### **F**

Family Set (系列集)字段 Sun StorEdge QF[S, 58](#page-81-1) find(1) 命令,另请参阅 sfind(1) 命令 [, 262](#page-285-2) format(1M) 命令 [, 159](#page-182-0) fsck(1M) 命令 [, 92,](#page-115-1) [214](#page-237-3) Fujitsu LMF 自动化库 参数文件 [, 172,](#page-195-1) [173](#page-196-1) fujitsulmf 接口 [, 172](#page-195-2) 概述 [, 172](#page-195-2) 配置 [, 172](#page-195-3) 发行文件 软件包 [, 28](#page-51-1) 分散读写式设备 [, 57](#page-80-2)

#### **G**

Grau [自动化库,参阅](#page-193-2) ADIC/Grau 自动化库 grauaci 接口 [, 170](#page-193-3) groupadd(1M) 命令 [, 112,](#page-135-1) [224](#page-247-1) GUI [工具,参阅](#page-291-1) SAM-QFS 管理器 gXXX 设备 [, 57](#page-80-3) 高可用性设备 [, 35](#page-58-0) 共享驱动器 [, 183](#page-206-0) 共享文件系统 DAU 参数 [, 96](#page-119-0) 配置要求 [, 30](#page-53-0) 元数据 [, 68](#page-91-0) 共享文件系统中的 DAU[, 96](#page-119-0) 共享主机文件 [, 81](#page-104-0)

管理员 命令 [, 112,](#page-135-2) [224](#page-247-2) 组 [, 112,](#page-135-2) [224](#page-247-2) 归档程序 命令 [, 265](#page-288-9) 删除条目 [, 266](#page-289-6) 归档程序缺省设置 [, 190](#page-213-0)

#### **H**

HAStoragePlus[, 101](#page-124-0)

#### **I**

IBM 3494 库 [, 174](#page-197-0) import(1M) 命令 [, 265](#page-288-10) inquiry.conf 文件 [, 256](#page-279-0) itemize(1M) 命令 [, 266](#page-289-7)

#### **J**

将光盘编入目录 [, 266](#page-289-8) 介质,标记 [, 207](#page-230-0) 校验和属性 [, 262](#page-285-3)

#### **K**

Korn shell[, 46,](#page-69-0) [50,](#page-73-2) [145,](#page-168-2) [147](#page-170-2) 卡盒 卸载 [, 265](#page-288-11) 载入 [, 265](#page-288-11) 卡盒, 标记[, 207](#page-230-0)

### **L**

libsam[, 267](#page-290-3) libsamrp[c, 267](#page-290-4) LICENSE.4.0 文件 [, 27,](#page-50-0) [123,](#page-146-0) [237,](#page-260-0) [258](#page-281-0) load\_notify.sh(1M) 命令 [, 267](#page-290-5) log\_rotate.sh(1M) 命令[, 267](#page-290-6)

#### **M**

ma 设备 [, 57](#page-80-4) [makedev\(1M\)](#page-289-9) 命令,参阅 samdev(1M) 命令 MANPATH 变量 [, 46,](#page-69-1) [144](#page-167-0) mcf 文件 [, 54,](#page-77-0) [59,](#page-82-0) [71,](#page-94-0) [90,](#page-113-1) [126,](#page-149-1) [153,](#page-176-0) [156,](#page-179-2) [240,](#page-263-0) [258](#page-281-1) md 设备 [, 57,](#page-80-2) [160](#page-183-1) mm 设备 57 move $(1M)$  命令[, 265](#page-288-12) mount(1M) 命令 [, 90,](#page-113-0) [98,](#page-121-0) [128,](#page-151-1) [216,](#page-239-0) [219,](#page-242-0) [243,](#page-266-2) [263](#page-286-0) mr 设备 [, 57](#page-80-2) ms 设备 [, 160](#page-183-2) 命令 archive(1)[, 262](#page-285-0) archive\_audit(1M[\), 266](#page-289-1) archiver(1M)[, 265](#page-288-9) archiver.sh(1M)[, 265](#page-288-3) auditslot(1M[\), 265](#page-288-4) build  $cat(1M)$ [, 265](#page-288-5) chmed(1M[\), 265](#page-288-6) cleandrive(1M)[, 265](#page-288-7) dev down.sh(1M[\), 157,](#page-180-0) [267](#page-290-2) dmpshm(1M[\), 266](#page-289-4) du(1[\), 262](#page-285-1) dump cat $(1M)$ [, 265](#page-288-8) exarchive(1M[\), 266](#page-289-5) find(1),另请参阅 sfind(1) 命令 [, 262](#page-285-2) format(1M[\), 159](#page-182-0) fsck(1M[\), 92,](#page-115-1) [214](#page-237-3) groupadd(1M[\), 112,](#page-135-1) [224](#page-247-1) GUI,参阅 [SAM-QFS](#page-291-1) 管理器 import(1M[\), 265](#page-288-10) itemize(1M)[, 266](#page-289-7) load\_notify.sh(1M)[, 267](#page-290-5)  $log$  rotate.sh $(1M)$ , 267 ls(1),另请参阅 sls(1) 命令 [, 262](#page-285-4) [makedev\(1M\)](#page-289-9),参阅 samdev(1M) move(1M[\), 265](#page-288-12) mount(1M[\), 90,](#page-113-0) [98,](#page-121-0) [128,](#page-151-1) [216,](#page-239-0) [219,](#page-242-0) [243,](#page-266-2) [263](#page-286-0) odlabel(1M)[, 206,](#page-229-0) [265](#page-288-13) pkgadd(1M)[, 29,](#page-52-0) [44,](#page-67-0) [122,](#page-145-0) [130,](#page-153-0) [234,](#page-257-0) [253](#page-276-1) pkginfo(1M[\), 121](#page-144-0)

pkgrm(1M)[, 121,](#page-144-1) [122](#page-145-1) qfsdump(1M)[, 107,](#page-130-1) [109,](#page-132-0) [263](#page-286-1) qfsrestore(1M)[, 107,](#page-130-2) [263](#page-286-1) rearch(1M)[, 266](#page-289-10) recover.sh(1M[\), 267](#page-290-7) release(1[\), 262](#page-285-5) request $(1)$ , 262  $reserve(1M)$ , 265 restore.sh(1M[\), 267](#page-290-8) samadm(1M[\), 263](#page-286-2) sambcheck(1M[\), 263](#page-286-3) samchaid(1M[\), 264](#page-287-0) samcmd(1M[\), 263](#page-286-4) samd(1M[\), 263](#page-286-5) samdev(1M)[, 265,](#page-288-15) [266](#page-289-11) samexplorer(1M)[, 263](#page-286-6) samexport(1M)[, 265](#page-288-10) samfsck(1M)[, 264](#page-287-1) samfsconfig(1M[\), 264](#page-287-2) samfsdump(1M)[, 219,](#page-242-1) [264](#page-287-3) samfsinfo(1M)[, 264](#page-287-4) samfsrestore(1M)[, 220,](#page-243-0) [264](#page-287-3) samgrowfs(1M)[, 264](#page-287-5) samload(1M[\), 187,](#page-210-0) [189,](#page-212-0) [265](#page-288-16) sammkfs(1M)[, 95,](#page-118-0) [215,](#page-238-0) [264](#page-287-6) samncheck(1M[\), 264](#page-287-7) samquota(1M)[, 264](#page-287-8) samquotastat(1M[\), 264](#page-287-9) sam-recycler(1M)[, 266](#page-289-12) sam-releaser(1M)[, 266](#page-289-13) samset(1M)[, 263,](#page-286-7) [266](#page-289-14) samsharefs(1M[\), 264](#page-287-10) samtrace(1M[\), 264](#page-287-11) samu(1M[\), 263,](#page-286-8) [268](#page-291-2) samunhold(1M)[, 264](#page-287-12) scdidadm(1M)[, 35](#page-58-1) scrgadm $(1M)$ [, 100](#page-123-0) scstat(1M[\), 106](#page-129-0) scswitch(1M[\), 105](#page-128-0) sdu(1)[, 262](#page-285-1) segment $(1)$ , 262 set\_admin(1M[\), 112,](#page-135-3) [224,](#page-247-3) [266](#page-289-15) set state $(1M)$ , 266 setfa(1[\), 262](#page-285-8) sfind(1[\), 262](#page-285-9) share(1M[\), 102,](#page-125-1) [217](#page-240-1) showqueue $(1M)$ [, 265](#page-288-17) showrev(1M)[, 14](#page-37-0)

sls(1)[, 262](#page-285-10) squota(1)[, 262](#page-285-11) ssum(1)[, 262](#page-285-12) stage(1)[, 262](#page-285-13) stageback.sh(1M[\), 266,](#page-289-17) [267](#page-290-9) star(1M[\), 266](#page-289-18) syslog(3) 接口 [, 112,](#page-135-4) [225](#page-248-0) tar(1), 参阅 [star\(1M\)](#page-289-18) 命令 tarback.sh $(1M)$ , 267 tplabe[l, 206](#page-229-0) tplabel(1M[\), 265](#page-288-18) trace  $rotate(1M)$ [, 264](#page-287-13) ufsdump(1M)[, 107,](#page-130-1) [219](#page-242-2) umount(1M)[, 120,](#page-143-1) [232](#page-255-0) unarchive(1M)[, 266](#page-289-19) undamage(1M[\), 266](#page-289-20) unload(1M)[, 265](#page-288-16) unrearch $(1M)$ [, 266](#page-289-10) unreserve $(1M)$ , 265 user[, 262](#page-285-14) 文件系统 (file system[\), 263](#page-286-9) 一般系统管理员 [, 263](#page-286-10) 自动化库 (automated library)[, 265](#page-288-19)

#### **N**

name to major  $\overline{\chi}$  (# [, 260](#page-283-0) NFS 共享文件系统 [, 102,](#page-125-0) [104,](#page-127-0) [217](#page-240-2)

### **O**

odlabel(1M) 命令 [, 206,](#page-229-0) [265](#page-288-13) Oracle 数据库 [, 114](#page-137-0)

### **P**

PATH 变量 [, 46,](#page-69-1) [144](#page-167-0) PetaSite 控制器 [, 177](#page-200-1) pkgadd(1M) 命令 [, 29,](#page-52-0) [44,](#page-67-0) [122,](#page-145-0) [130,](#page-153-0) [234,](#page-257-0) [253](#page-276-1) pkginfo(1M) 命令 [, 121](#page-144-0) pkgrm(1M) 命令 [, 121,](#page-144-1) [122](#page-145-1) preview.cmd 文件 [, 259](#page-282-2)

PSC 控制器 [, 177](#page-200-2) 配置 Sun StorEdge QF[S, 54](#page-77-1) Sun StorEdge SAM-FS 和 Sun SAM-QFS[, 153,](#page-176-1) [157](#page-180-1) 设备 [, 21](#page-44-0) 添加管理员组 [, 112,](#page-135-5) [224](#page-247-2) [文件,参阅文件](#page-279-13) 系统日志 [, 112,](#page-135-6) [225](#page-248-1)

### **Q**

qfsdump(1M) 命令 [, 107,](#page-130-1) [109,](#page-132-0) [263](#page-286-1) qfsrestore(1M) 命令 [, 107,](#page-130-2) [263](#page-286-1) 驱动器,共享 [, 183](#page-206-0) 缺省 (设置系统缺省值) [, 266](#page-289-21)

### **R**

README 文件 [, 28,](#page-51-0) [243,](#page-266-0) [253](#page-276-0) rearch(1M) 命令 [, 266](#page-289-10) recover.sh(1M) 命令 [, 267](#page-290-7) recycler.cmd 文件 [, 259](#page-282-3) release(1) 命令 [, 262](#page-285-5) releaser.cmd 文件 [, 259](#page-282-4) request $(1)$  命令[, 262](#page-285-6) reserve(1M) 命令[, 265](#page-288-14) restore.sh $(1M)$  命令[, 267](#page-290-8) 日志文件 [, 112,](#page-135-7) [225](#page-248-2) 冗余磁盘 [, 37](#page-60-0) 软件包 SUNWqfsr 和 SUNWqfsu[, 44](#page-67-1) SUNWsamf[s, 44,](#page-67-0) [130,](#page-153-0) [253](#page-276-2)

### **S**

samadm(1M) 命令 [, 263](#page-286-2) sambcheck(1M) 命令 [, 263](#page-286-3) samchaid(1M) 命令 [, 264](#page-287-0) samcmd(1M) 命令 [, 263](#page-286-4) samd(1M) 命令 [, 263](#page-286-5)

samdev(1M) 命令 [, 265,](#page-288-15) [266](#page-289-11) samexplorer(1M) 命令 [, 263](#page-286-6) samexport(1M) 命令 [, 265](#page-288-10) samfs 文件 [, 256](#page-279-7) samfs 文件系统类型 [, 92,](#page-115-2) [108,](#page-131-1) [214](#page-237-4) samfs.cmd 文件 [, 90,](#page-113-0) [213,](#page-236-0) [259](#page-282-5) samfsck(1M) 命令 [, 264](#page-287-1) samfsconfig(1M) 命令 [, 264](#page-287-2) sam-fsd 守护进程 [, 97](#page-120-0) samfsdump(1M) 命令 [, 219,](#page-242-1) [264](#page-287-3) samfsinfo(1M) 命令 [, 264](#page-287-4) samfsrestore(1M) 命令 [, 220,](#page-243-0) [264](#page-287-3) samgrowfs(1M) 命令 [, 264](#page-287-5) samload(1M) 命令 [, 187,](#page-210-0) [189,](#page-212-0) [265](#page-288-16) sammkfs(1M) 命令 [, 95,](#page-118-0) [215,](#page-238-0) [264](#page-287-6) samncheck(1M) 命令 [, 264](#page-287-7) SAM-QFS[, 256](#page-279-10) SAM-QFS 管理器 [, 146,](#page-169-0) [268](#page-291-3) SAM-QFS MANAGER[, 39](#page-62-0) SAM-QFS Manage[r, 48](#page-71-1) samquota(1M) 命令 [, 264](#page-287-8) samquotastat(1M) 命令 [, 264](#page-287-9) sam-recycler(1M) 命令 [, 266](#page-289-12) sam-releaser(1M) 命令 [, 266](#page-289-13) sam-rpcd 守护进程 [, 267](#page-290-11) samset(1M) 命令 [, 263,](#page-286-7) [266](#page-289-14) samsharefs(1M) 命令 [, 264](#page-287-10) sam-sharefsd 守护进程 [, 97](#page-120-1) samst 文件 [, 155,](#page-178-1) [256](#page-279-4) samst.conf 文件 [, 256](#page-279-5) samtrace(1M) 命令 [, 264](#page-287-11) samu(1M) 调用命令 [, 263,](#page-286-8) [268](#page-291-2) samunhold(1M) 命令 [, 264](#page-287-12) scdidadm $(1M)$  命令[, 35](#page-58-1) scrgadm $(1M)$  命令[, 100](#page-123-0) scstat(1M) 命令[, 106](#page-129-0) scswitch(1M) 命令 [, 105](#page-128-0) sdu(1) 命令 [, 262](#page-285-1) segment(1) 命令 [, 262](#page-285-7)

set admin(1M) 命令[, 112,](#page-135-3) [224,](#page-247-3) [266](#page-289-15) set state(1M) 命令[, 266](#page-289-16) setfa(1) 命令 [, 262](#page-285-8) sfind $(1)$  命令[, 262](#page-285-9) share(1M) 命令 [, 102,](#page-125-1) [217](#page-240-3) showqueue(1M) 命令[, 265](#page-288-17) showrev( $1M$ ) 命令,  $14$  $sls(1)$  命令[, 262](#page-285-10) SNMP[,参阅网络管理站点](#page-63-0) Sony 网络连接式自动化库 参数文件 [, 177](#page-200-0) 概述 [, 177](#page-200-3) squota $(1)$  命令[, 262](#page-285-11) ssum(1) 命令 [, 262](#page-285-12) stage(1) 命令,  $262$ stageback.sh(1M) 命令 [, 266,](#page-289-17) [267](#page-290-9) star $(1M)$  命令[, 266](#page-289-18) StorageTek ACSLS 连接式自动化库 概述 [, 179](#page-202-1) StorageTek 自动化库 [, 179](#page-202-2) stripe=1 安装参数 [, 93](#page-116-2) Sun Cluster OE 检验配置 [, 33](#page-56-0) Sun SAM-QFS 安装 [, 129](#page-152-0) 配置 [, 153](#page-176-2) Sun StorEdge QFS 初始安装 [, 43](#page-66-0) 定义 [, 2](#page-25-0) 配置 [, 54](#page-77-2) 设备 [, 57](#page-80-1) 升级 [, 115](#page-138-0) Sun StorEdge SAM-FS 安装 [, 129](#page-152-0) Sun StorEdge SAM-FS 和 Sun SAM-QFS 的其他参数 字段 [, 156](#page-179-3) Sun StorEdge SAM-FS 和 Sun SAM-QFS 中的磁盘高 速缓存 (配置实例) [, 159](#page-182-1) SUNW.qfs(5) 资源类型 [, 101](#page-124-1) SUNWqfsr 和 SUNWqfsu 软件包 [, 44,](#page-67-1) [121,](#page-144-2) [122](#page-145-2) SUNWsamfs 软件包 [, 44,](#page-67-0) [130,](#page-153-0) [253](#page-276-2)

syslog(3) 接口 [, 112,](#page-135-8) [225](#page-248-3) syslog.conf 文件 [, 112,](#page-135-9) [225](#page-248-4) 删除已损坏的文件 [, 266](#page-289-22) 设备 分散读写 [, 57](#page-80-2) gXXX[, 57](#page-80-3) 可支持的 [, 20](#page-43-0) ma[, 57](#page-80-4) m[d, 57,](#page-80-2) [160](#page-183-1) mm[, 57](#page-80-5) mr[, 57](#page-80-2) m[s, 160](#page-183-2) 配置 [, 21,](#page-44-0) [186,](#page-209-0) [188](#page-211-0) Sun StorEdge QF[S, 57](#page-80-1) 循环 [, 57](#page-80-2) 元数据 [, 57](#page-80-6) 设备标识字段 Sun StorEdge SAM-FS 和 Sun SAM-QFS[, 155](#page-178-2) 设备类型字段 Sun StorEdge SAM-FS 和 Sun SAM-QFS[, 155](#page-178-3) 设备序号字段 Sun StorEdge SAM-FS 和 Sun SAM-QFS[, 155](#page-178-4) 设备状态字段 Sun StorEdge SAM-FS 和 Sun SAM-QFS[, 156](#page-179-4) 使用 NFS 的远程系统 [, 217](#page-240-4) 使用命令标记介质 [, 207](#page-230-0) 使用许可 安装密钥 [, 45,](#page-68-0) [123,](#page-146-1) [144,](#page-167-1) [236](#page-259-0) 一般信息 [, xxiii,](#page-22-0) [27](#page-50-0) 守护进程 sam-fs[d, 97](#page-120-0) sam-rpc[d, 267](#page-290-11) sam-sharefs[d, 97](#page-120-1) xntp[d, 47](#page-70-2) 索引节点文件 [, 107](#page-130-0)

### **T**

tar(1) 命令, 参阅 star(1M) tarback.sh(1M) 命令 [, 267](#page-290-10) tplabel(1M) 命令 [, 206,](#page-229-0) [265](#page-288-18) trace\_rotate(1M) 命令[, 264](#page-287-13) 条码 [, 203](#page-226-0)

### **U**

ufsdump(1M) 命令 [, 107,](#page-130-1) [219](#page-242-2) umount(1M) 命令 [, 120,](#page-143-1) [232](#page-255-0) unarchive(1M) 命令 [, 266](#page-289-19) undamage(1M) 命令 [, 266](#page-289-20) unload $(1M)$  命令[, 265](#page-288-16) unrearch $(1M)$  命令[, 266](#page-289-10) unreserve(1M) 命令 [, 265](#page-288-14)

#### **V**

vfstab 文件 [, 93,](#page-116-0) [120,](#page-143-0) [126,](#page-149-0) [160,](#page-183-0) [213,](#page-236-1) [214,](#page-237-0) [233,](#page-256-0) [241](#page-264-0)

#### **W**

网络管理站点 检验要求 [, 40](#page-63-1) 在 Sun StorEdge QFS 上安装 [, 109](#page-132-1) 在 Sun StorEdge SAM-FS 上安装 [, 221](#page-244-0) 为 [, 268](#page-291-3) 文件 .cshr[c, 47,](#page-70-0) [50,](#page-73-0) [145,](#page-168-0) [148](#page-171-0) .inodes[, 107](#page-130-0) .login[, 47,](#page-70-1) [50,](#page-73-1) [145,](#page-168-1) [148](#page-171-1) .profil[e, 46,](#page-69-0) [50,](#page-73-2) [145,](#page-168-2) [147](#page-170-0) /etc/dfs/dfsta[b, 102,](#page-125-0) [217](#page-240-0) /etc/grou[p, 112,](#page-135-0) [224](#page-247-0) /etc/init.d/xntp[d, 48](#page-71-0) /etc/name\_to\_major[, 260](#page-283-0) /etc/opt/SUNWsamfs/archiver.cm[d, 192,](#page-215-0) [259](#page-282-0) /etc/opt/SUNWsamfs/defaults.con[f, 259](#page-282-1) /etc/opt/SUNWsamfs/inquiry.con[f, 256](#page-279-0) /etc/opt/SUNWsamfs/LICENSE.4.[0, 27,](#page-50-0) [123,](#page-146-0) [237,](#page-260-0)  [258](#page-281-0) /etc/opt/SUNWsamfs/mc[f, 54,](#page-77-0) [153,](#page-176-0) [258](#page-281-1) /etc/opt/SUNWsamfs/preview.cm[d, 259](#page-282-2) /etc/opt/SUNWsamfs/recycler.cmd[, 259](#page-282-3) /etc/opt/SUNWsamfs/releaser.cmd[, 259](#page-282-4) /etc/opt/SUNWsamfs/samfs.cm[d, 90,](#page-113-0) [213,](#page-236-0) [259](#page-282-5) /etc/opt/SUNWsamfs/scripts/sendtrap[, 257](#page-280-0) /etc/sysevent/config/SUNW,SUNWsamfs,sysevent.co n[f, 256](#page-279-1) /etc/vfsta[b, 93,](#page-116-0) [120,](#page-143-0) [126,](#page-149-0) [160,](#page-183-0) [213,](#page-236-1) [214,](#page-237-0) [233,](#page-256-0) [241](#page-264-0)

/kernel/drv/samio[c, 256](#page-279-2) /kernel/drv/samioc.conf[, 256](#page-279-3) /kernel/drv/sams[t, 256](#page-279-4) /kernel/drv/samst.conf[, 256](#page-279-5) /kernel/drv/sparc9/samio[c, 256](#page-279-6) /kernel/ds/samfs[, 256](#page-279-7) /kernel/fs/sparcv9/samfs[, 256](#page-279-8) /opt/SUNWsamfs/doc/README[, 28,](#page-51-0) [243,](#page-266-0) [253](#page-276-0) /opt/SUNWsamfs/examples/defaults.conf[, 87,](#page-110-0) [201](#page-224-0) /opt/SUNWsamfs/sbin/fault\_lo[g, 257](#page-280-1) /opt/SUNWsamfs/sbin/tapealert\_log[, 257](#page-280-2) /opt/SUNWsamfs/sbin/tapealert\_tra[p, 257](#page-280-3) /var/adm/message[s, 156](#page-179-1) /var/log/webconsole/host.conf[, 257](#page-280-4) /var/opt/SUNWsamfs/fault[s, 257](#page-280-5) 安装期间创建的文件 [, 256](#page-279-14) 共享主机文件 [, 81](#page-104-0) 所创建的站点文件 [, 258](#page-281-2) 已修改的系统文件。 [, 259](#page-282-6) 文件系统命令 [, 263](#page-286-9)

**Z**

转储文件 [, 107,](#page-130-4) [219](#page-242-4) 自动化库命令 [, 265](#page-288-19) 自动化库,连接 [, 21](#page-44-2) 组文件 [, 112,](#page-135-0) [224](#page-247-0)

### **X**

系列集字段 Sun StorEdge SAM-FS 和 Sun SAM-QFS[, 156](#page-179-5) xntpd 守护进程 [, 47](#page-70-2) 消息日志 [, 112,](#page-135-10) [225](#page-248-5) 消息文件 [, 156](#page-179-1) 循环式设备 [, 57](#page-80-2)

### **Y**

一般系统管理员命令 [, 263](#page-286-10) 硬件要求 [, 21](#page-44-1) 应用 mcf 文件的更改 [, 59,](#page-82-0) [90,](#page-113-1) [126,](#page-149-1) [156,](#page-179-2) [240](#page-263-0) [应用程序接口,参阅](#page-290-1) API 用户命令 [, 262](#page-285-14) 元数据 备份 [, 108](#page-131-0) 概述 [, 107](#page-130-0) 设备 [, 57](#page-80-6) 用于共享文件系统的服务器 [, 31](#page-54-0) 转储文件 [, 107,](#page-130-3) [219](#page-242-3)